## aludu CISCO.

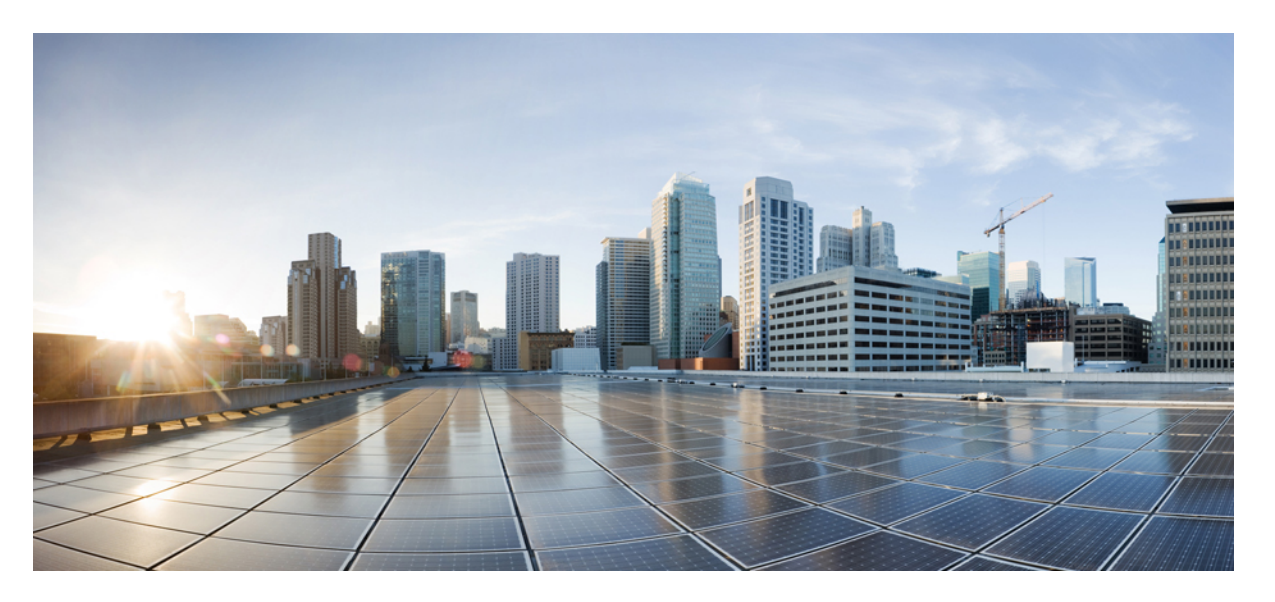

## **Príru**č**ka o poskytovaní pre multiplatformové telefóny Cisco IP Phone radu 8800 a Cisco IP Conference Phone 8832**

**Prvé vydanie:** 2016-01-29 **Posledná zmena:** 2019-01-30

## **Americas Headquarters**

Cisco Systems, Inc. 170 West Tasman Drive San Jose, CA 95134-1706 USA http://www.cisco.com Tel: 408 526-4000 800 553-NETS (6387) Fax: 408 527-0883

THE SPECIFICATIONS AND INFORMATION REGARDING THE PRODUCTS IN THIS MANUAL ARE SUBJECT TO CHANGE WITHOUT NOTICE. ALL STATEMENTS, INFORMATION, AND RECOMMENDATIONS IN THIS MANUAL ARE BELIEVED TO BE ACCURATE BUT ARE PRESENTED WITHOUT WARRANTY OF ANY KIND, EXPRESS OR IMPLIED. USERS MUST TAKE FULL RESPONSIBILITY FOR THEIR APPLICATION OF ANY PRODUCTS.

THE SOFTWARE LICENSE AND LIMITED WARRANTY FOR THE ACCOMPANYING PRODUCT ARE SET FORTH IN THE INFORMATION PACKET THAT SHIPPED WITH THE PRODUCT AND ARE INCORPORATED HEREIN BY THIS REFERENCE. IF YOU ARE UNABLE TO LOCATE THE SOFTWARE LICENSE OR LIMITED WARRANTY, CONTACT YOUR CISCO REPRESENTATIVE FOR A COPY.

The following information is for FCC compliance of Class A devices: This equipment has been tested and found to comply with the limits for a Class A digital device, pursuant to part 15 of the FCC rules. These limits are designed to provide reasonable protection against harmful interference when the equipment is operated in a commercial environment. This equipment generates, uses, and can radiate radio-frequency energy and, if not installed and used in accordance with the instruction manual, may cause harmful interference to radio communications. Operation of this equipment in a residential area is likely to cause harmful interference, in which case users will be required to correct the interference at their own expense.

The following information is for FCC compliance of Class B devices: This equipment has been tested and found to comply with the limits for a Class B digital device, pursuant to part 15 of the FCC rules. These limits are designed to provide reasonable protection against harmful interference in a residential installation. This equipment generates, uses and can radiate radio frequency energy and, if not installed and used in accordance with the instructions, may cause harmful interference to radio communications. However, there is no guarantee that interference will not occur in a particular installation. If the equipment causes interference to radio or television reception, which can be determined by turning the equipment off and on, users are encouraged to try to correct the interference by using one or more of the following measures:

- Reorient or relocate the receiving antenna.
- Increase the separation between the equipment and receiver.
- Connect the equipment into an outlet on a circuit different from that to which the receiver is connected.
- Consult the dealer or an experienced radio/TV technician for help.

Modifications to this product not authorized by Cisco could void the FCC approval and negate your authority to operate the product.

The Cisco implementation of TCP header compression is an adaptation of a program developed by the University of California, Berkeley (UCB) as part of UCB's public domain version of the UNIX operating system. All rights reserved. Copyright © 1981, Regents of the University of California.

NOTWITHSTANDING ANY OTHER WARRANTY HEREIN, ALL DOCUMENT FILES AND SOFTWARE OF THESE SUPPLIERS ARE PROVIDED "AS IS" WITH ALL FAULTS. CISCO AND THE ABOVE-NAMED SUPPLIERS DISCLAIM ALL WARRANTIES, EXPRESSED OR IMPLIED, INCLUDING, WITHOUT LIMITATION, THOSE OF MERCHANTABILITY, FITNESS FOR A PARTICULAR PURPOSE AND NONINFRINGEMENT OR ARISING FROM A COURSE OF DEALING, USAGE, OR TRADE PRACTICE.

IN NO EVENT SHALL CISCO OR ITS SUPPLIERS BE LIABLE FOR ANY INDIRECT, SPECIAL, CONSEQUENTIAL, OR INCIDENTAL DAMAGES, INCLUDING, WITHOUT LIMITATION, LOST PROFITS OR LOSS OR DAMAGE TO DATA ARISING OUT OF THE USE OR INABILITY TO USE THIS MANUAL, EVEN IF CISCO OR ITS SUPPLIERS HAVE BEEN ADVISED OF THE POSSIBILITY OF SUCH DAMAGES.

Any Internet Protocol (IP) addresses and phone numbers used in this document are not intended to be actual addresses and phone numbers. Any examples, command display output, network topology diagrams, and other figures included in the document are shown for illustrative purposes only. Any use of actual IP addresses or phone numbers in illustrative content is unintentional and coincidental.

All printed copies and duplicate soft copies of this document are considered uncontrolled. See the current online version for the latest version.

Cisco has more than 200 offices worldwide. Addresses and phone numbers are listed on the Cisco website at www.cisco.com/go/offices.

Cisco and the Cisco logo are trademarks or registered trademarks of Cisco and/or its affiliatesin the U.S. and other countries. To view a list of Cisco trademarks, go to this URL: [www.cisco.com](www.cisco.com/go/trademarks) go [trademarks.](www.cisco.com/go/trademarks) Third-party trademarks mentioned are the property of their respective owners. The use of the word partner does not imply a partnership relationship between Cisco and any other company. (1721R)

© 2019 Cisco Systems, Inc. Všetky práva vyhradené.

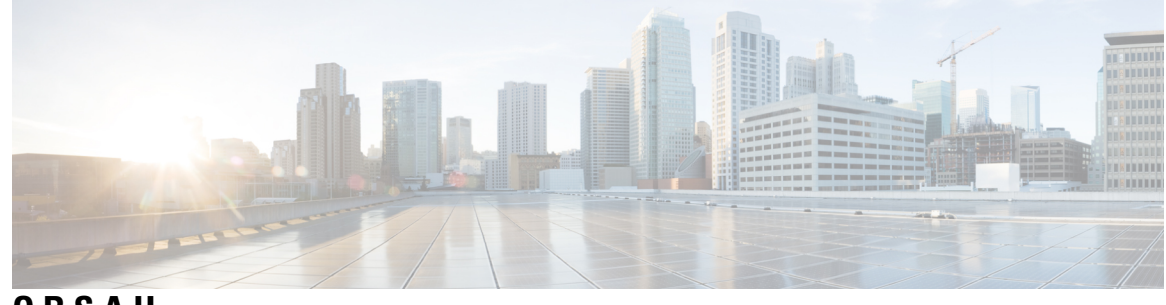

**OBSAH**

### **KAPITOLA 1 [Nasadzovanie](#page-8-0) a poskytovanie 1**

Nové a zmenené [informácie](#page-8-1) s ohľadom na vydanie firmvéru verzie 11.2(3) **1** Nové a zmenené informácie pre [multiplatformové](#page-9-0) telefóny Cisco IP Phone radu 8800 s firmvérom [11.2\(1\)](#page-9-0) **2** Nové a zmenené informácie pre [multiplatformové](#page-9-1) telefóny Cisco IP Phone radu 8800 **2** Prehľad [poskytovania](#page-10-0) **3** [Poskytovanie](#page-11-0) TR69 **4** [Metódy](#page-11-1) RPC **4** [Podporované](#page-11-2) metódy RPC **4** [Podporované](#page-12-0) typy udalostí **5** [Správanie](#page-12-1) telefónu pri zhustení sieťových prenosov **5** [Nasadenie](#page-12-2) **5** [Hromadná](#page-13-0) distribúcia **6** [Maloobchodná](#page-13-1) distribúcia **6** Proces opätovnej [synchronizácie](#page-14-0) **7** [Poskytovanie](#page-15-0) **8** Normálny [poskytovací](#page-15-1) server **8** [Spravovanie](#page-15-2) prístupu ku konfigurácii **8** Prístup na webovú stránku [telefónu](#page-16-0) **9** Povolenie [webového](#page-16-1) prístupu k telefónu Cisco IP Phone **9** Šifrovanie [komunikácie](#page-17-0) **10** Praktiky [poskytovania](#page-17-1) telefónov **10** Manuálne [poskytovanie](#page-17-2) telefónu z klávesnice **10** Zdieľanie verzie SW v [skupine](#page-18-0) **11** Obídenie [obrazovky](#page-18-1) nastavenia hesla **11**

**KAPITOLA 2 [Poskytovacie](#page-20-0) skripty 13**

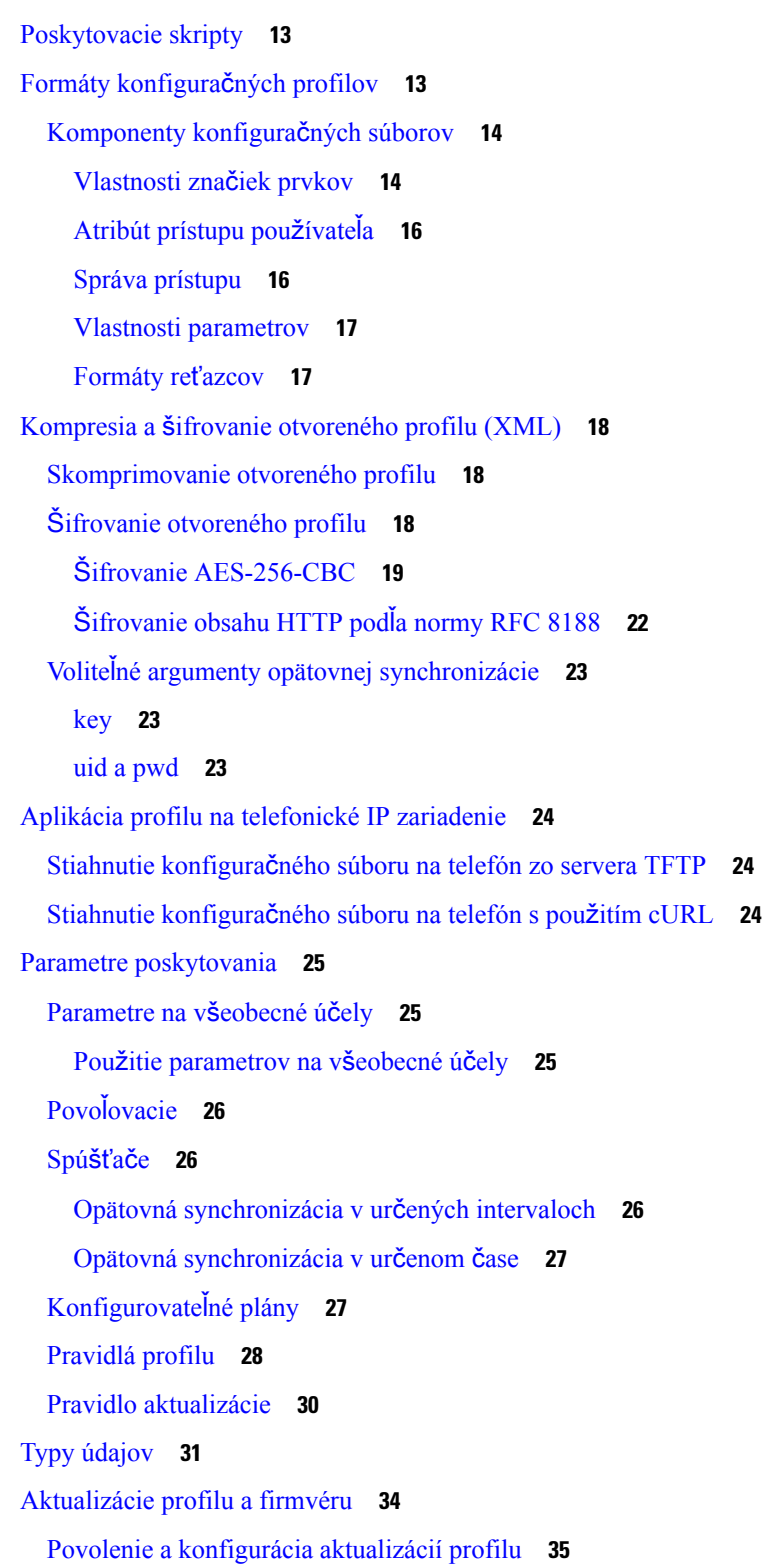

 $\mathbf I$ 

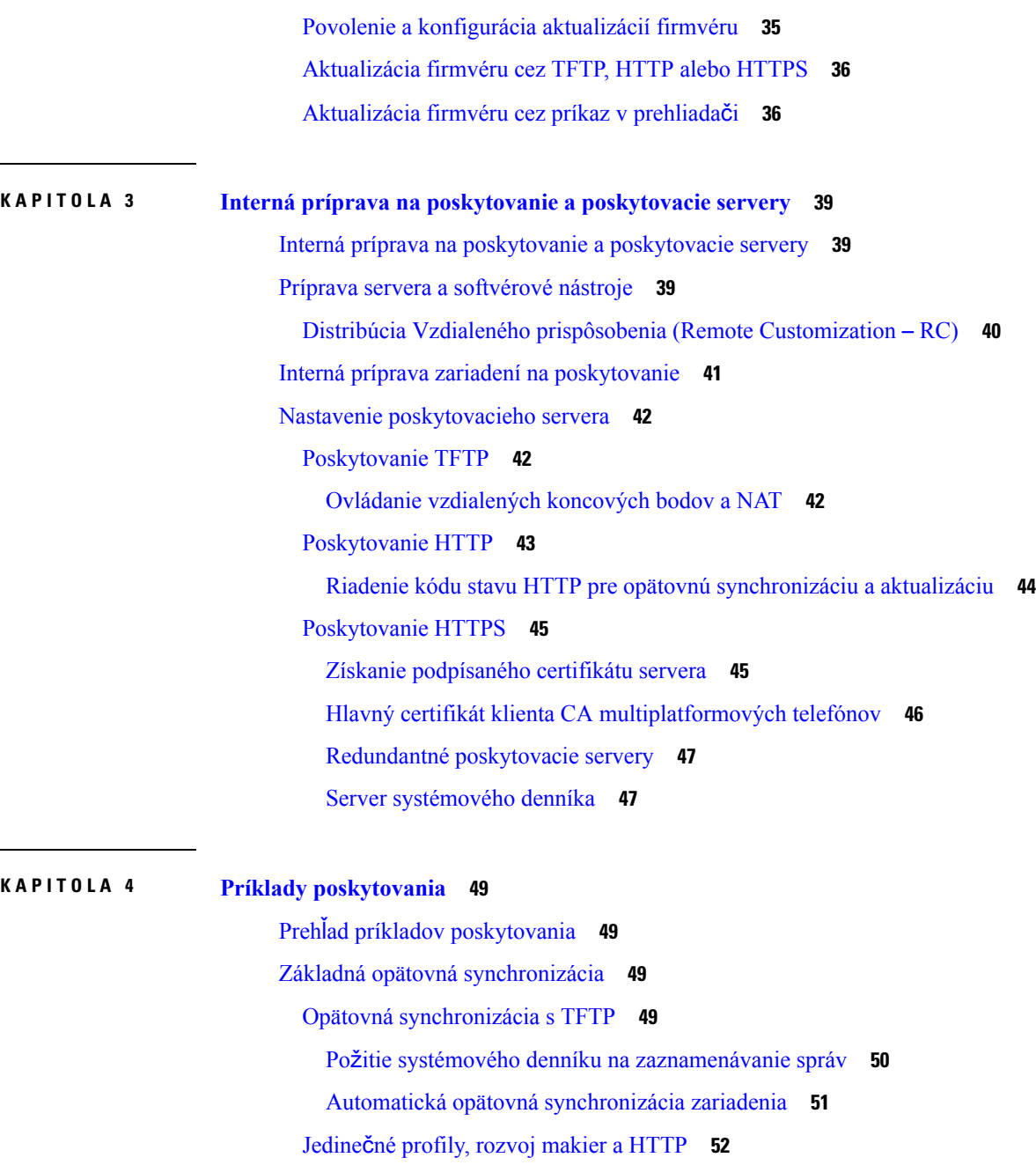

Cvičenie: [Poskytnite](#page-60-0) určený profil telefónu IP Phone na serveri TFTP **53**

[Poskytovanie](#page-61-0) cez Cisco XML **54**

[Rozpoznanie](#page-61-1) URL pomocou rozvoja makier **54**

Bezpečná opätovná [synchronizácia](#page-62-0) s HTTPS **55**

Základná opätovná [synchronizácia](#page-62-1) s HTTPS **55**

Cvičenie: Základná opätovná [synchronizácia](#page-63-0) s HTTPS **56**

HTTPS s [overovaním](#page-64-0) pomocou certifikátu klienta **57**

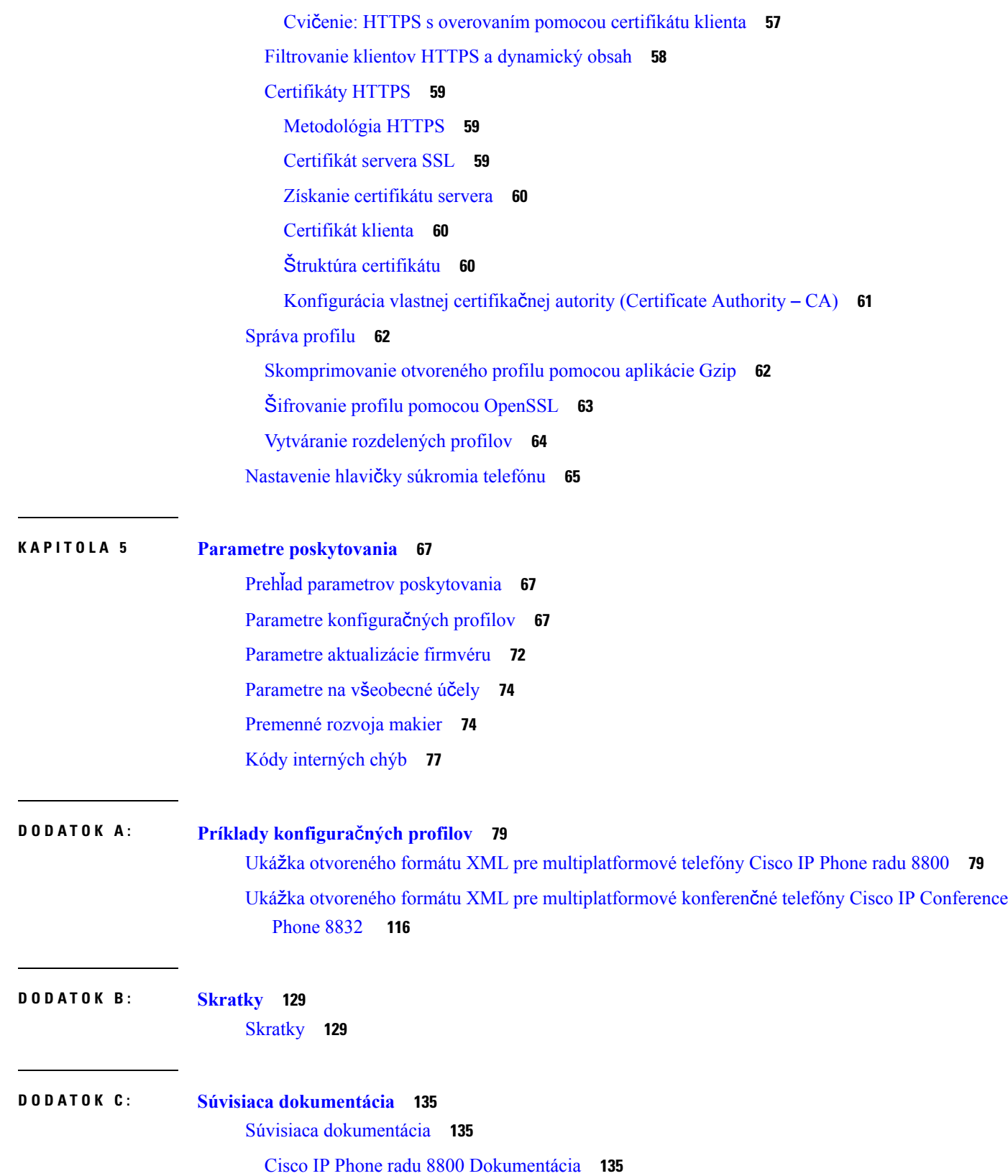

Г

 $\mathbf l$ 

Pravidlá podpory [firmvéru](#page-142-3) pre IP telefóny Cisco IP Phone **135**

 $\blacksquare$ 

 $\mathbf I$ 

**Obsah**

 $\mathbf I$ 

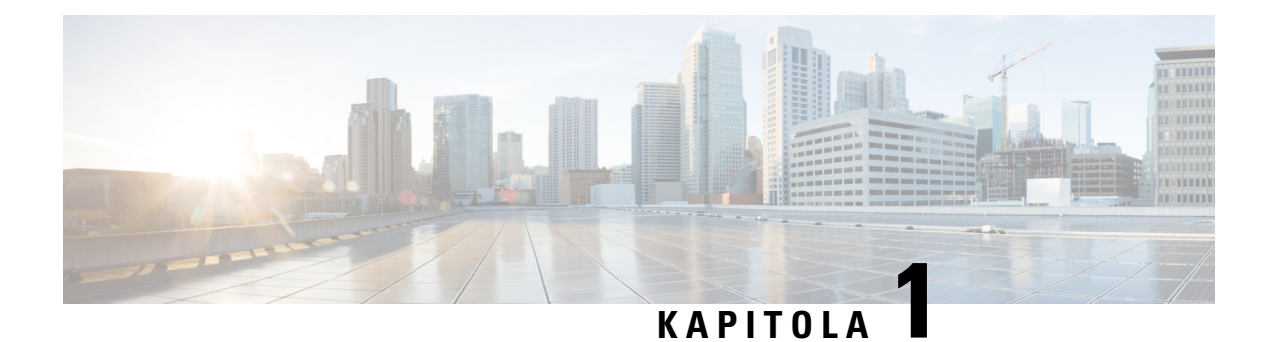

# <span id="page-8-0"></span>**Nasadzovanie a poskytovanie**

- Nové a zmenené [informácie](#page-8-1) s ohľadom na vydanie firmvéru verzie 11.2(3), na strane 1
- Nové a zmenené informácie pre [multiplatformové](#page-9-0) telefóny Cisco IP Phone radu 8800 s firmvérom 11.2(1), na [strane](#page-9-0) 2
- Nové a zmenené informácie pre [multiplatformové](#page-9-1) telefóny Cisco IP Phone radu 8800, na strane 2
- Prehľad [poskytovania,](#page-10-0) na strane 3
- [Poskytovanie](#page-11-0) TR69, na strane 4
- [Správanie](#page-12-1) telefónu pri zhustení sieťových prenosov, na strane 5
- [Nasadenie,](#page-12-2) na strane 5
- [Poskytovanie,](#page-15-0) na strane 8

# <span id="page-8-1"></span>**Nové a zmenené informácie s oh**ľ**adom na vydanie firmvéru verzie 11.2(3)**

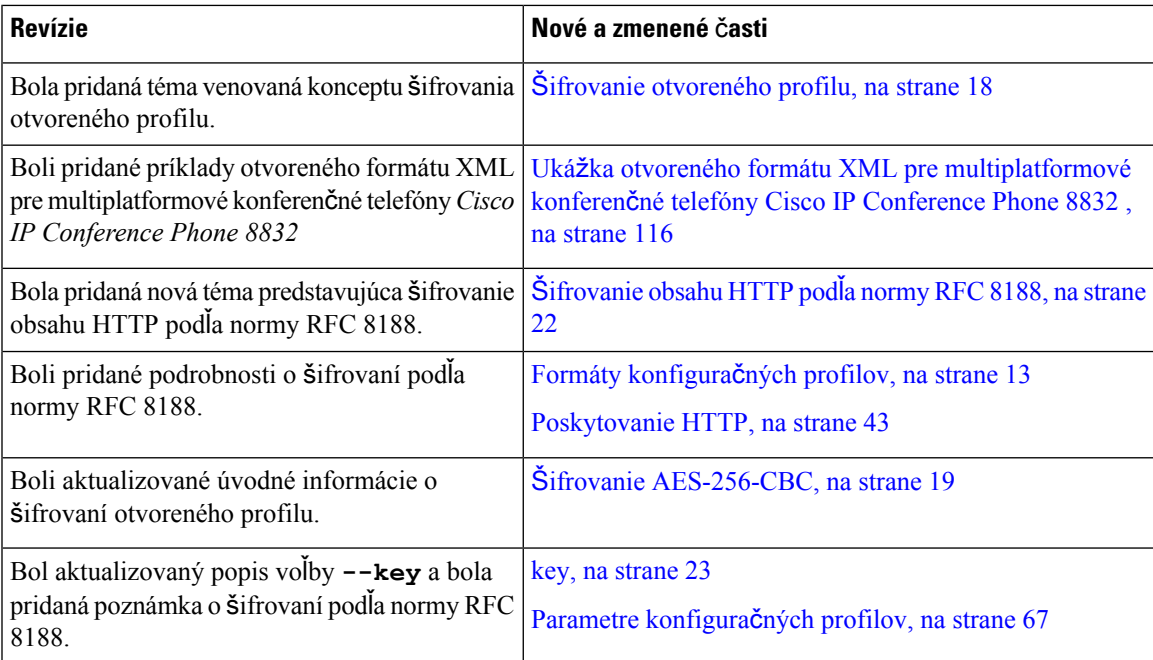

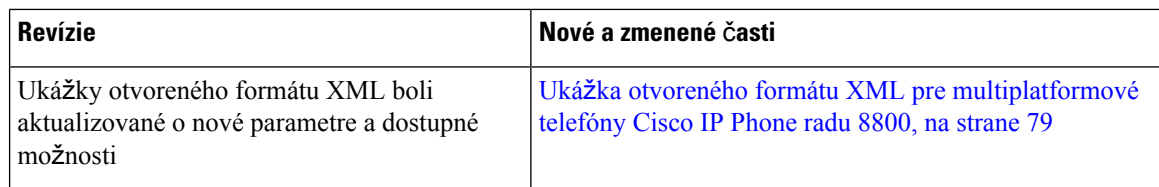

# <span id="page-9-0"></span>**NovéazmenenéinformáciepremultiplatformovételefónyCisco IP Phone radu 8800 s firmvérom 11.2(1)**

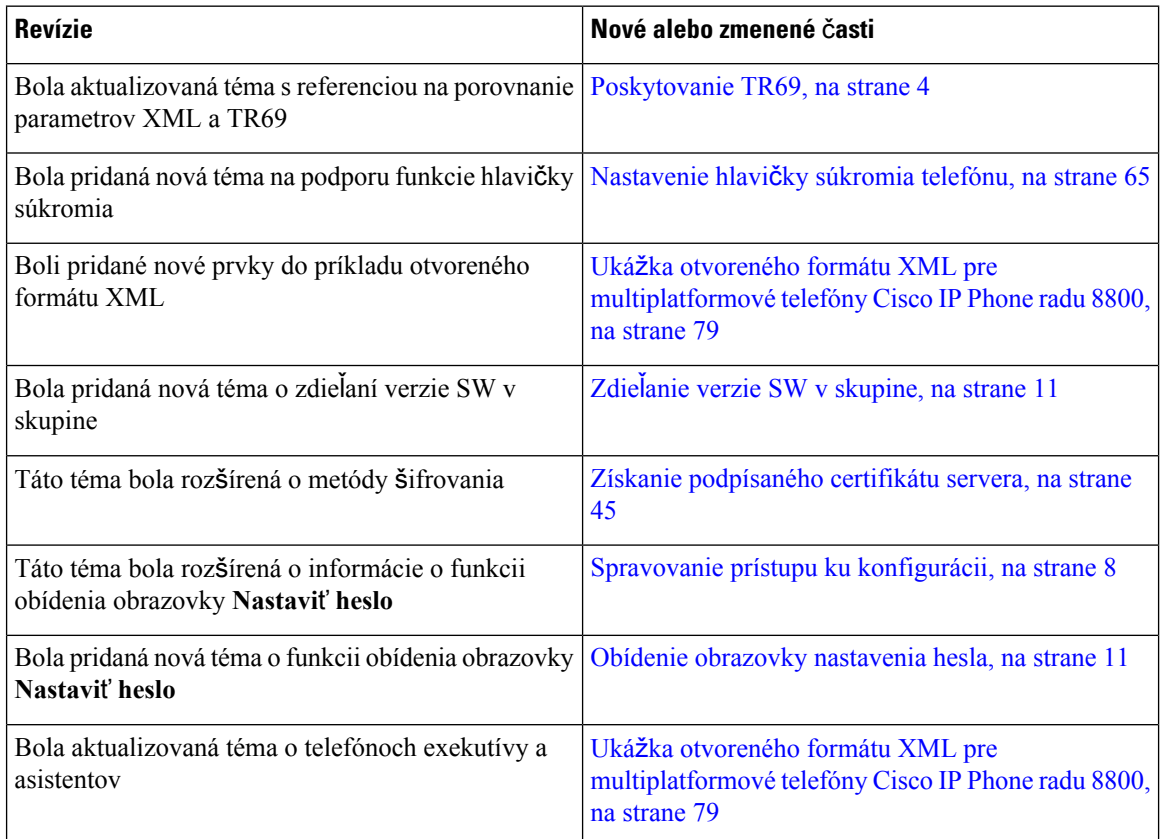

# <span id="page-9-1"></span>**NovéazmenenéinformáciepremultiplatformovételefónyCisco IP Phone radu 8800**

Dokument *Príru*č*ka o poskytovaní pre multiplatformové telefóny Cisco IP Phone radu 7800 a 8800 pre vydanie firmvéru 11.0(1)* bol rozdelený a venuje sa iba multiplatformovým telefónom Cisco IP Phone radu 8800.

# <span id="page-10-0"></span>**Preh**ľ**ad poskytovania**

Telefóny Cisco IP phones sú určené na vysokoobjemové nasadenia poskytovateľmi služby VoIP (Voice-over-IP – prenos hlasu internetovým protokolom) zákazníkom v domácnostiach, firmám a podnikovému prostrediu. Preto poskytovanie telefónu prostredníctvom vzdialenej správy a konfigurácie zabezpečuje správne fungovanie telefónu na strane zákazníka.

Spoločnosť Cisco podporuje prispôsobenú a neustálu konfiguráciu funkcií telefónu vďaka:

- Spoľahlivému vzdialenému ovládaniu telefónu.
- Šifrovaniu komunikácie, ktorá ovláda telefón.
- Zjednodušenej väzbe konta telefónu.

Telefóny môžu byť nastavené tak, aby sťahovali konfiguračné profily alebo aktualizovaný firmvér zo vzdialeného servera. Sťahovanie sa môže uskutočniť, keď sú telefóny pripojené k sieti, po spustení alebo v určených intervaloch. Poskytovanie je zvyčajne súčasťou veľkoobjemových nasadení VoIP bežných u poskytovateľov služieb. Konfiguračné profily alebo aktualizovaný firmvér sa odosielajú na zariadenie prostredníctvom TFTP, HTTP alebo HTTPS.

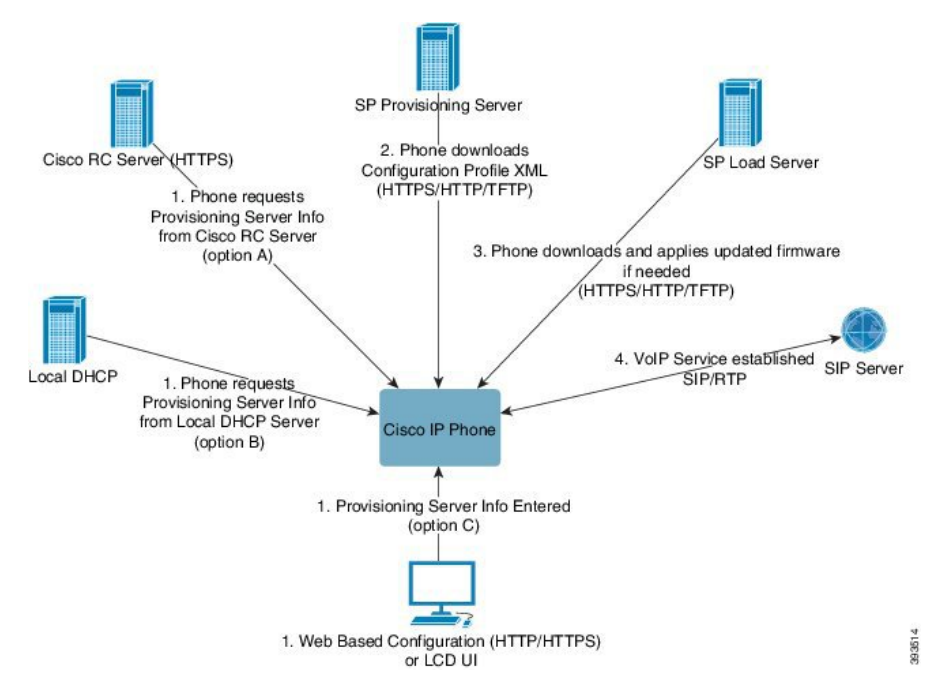

Vo všeobecnosti proces poskytovania telefónov prebieha nasledovne:

- **1.** Ak telefón nie je nakonfigurovaný, aplikujú sa naň informácie poskytujúceho servera pomocou jednej z nasledovných možností:
	- **A** Stiahnuté pomocou HTTPS zo servera Vzdialeného prispôsobenia (RC) v systéme EDOS (Enablement Data Orchestration System) spoločnosti Cisco.
	- **B** Vyhľadané na miestnom serveri DHCP.
	- **C** Zadané manuálne pomocou webovej konfiguračnej pomôcky spoločnosti Cisco alebo UI telefónu.
- **2.** Telefón stiahne informácie poskytujúceho servera a aplikuje konfiguračné XML pomocou protokolu HTTPS, HTTP alebo TFTP.
- **3.** Telefón v prípade potreby stiahne a aplikuje aktualizovaný firmvér pomocou HTTPS, HTTP alebo TFTP.
- **4.** Služba VoIP je zriadená s použitím určenej konfigurácie a firmvéru.

Poskytovatelia služby VoIP chcú pre klientov v domácnostiach a malých firmách nasadiť veľa telefónov. Vo firmách alebo obchodným spoločnostiach môžu telefóny fungovať ako terminálové uzly.Poskytovatelia často cez internet rozširujú tieto zariadenia, ktoré sú u zákazníka pripojené cez smerovače a brány Firewall.

Telefón sa môže použiť ako vzdialené rozšírenie backendového vybavenia poskytovateľa služby. Vzdialená správa a konfigurácia telefónu zabezpečuje správne fungovanie telefónu na strane zákazníka.

# <span id="page-11-0"></span>**Poskytovanie TR69**

Telefón Cisco IPPhone pomáha správcovi konfigurovať parametre TR69 pomocou webového UI. Informácie o parametroch vrátane porovnania parametrov XML a TR69 nájdete v Príručke na správu príslušného radu telefónov.

Telefóny podporujú zisťovanie servera automatickej konfigurácie (Auto Configuration Server – ACS) z možnosti DHCP 43, 60 a 125.

- Možnosť 43 Informácie konkrétneho dodávateľa pre URL servera ACS.
- Možnosť 60 Identifikátor triedy dodávateľa, aby sa telefón identifikoval s dslforum.org do ACS.
- Možnosť 125 Informácie konkrétneho dodávateľa pre priradenie brány.

## <span id="page-11-2"></span><span id="page-11-1"></span>**Metódy RPC**

### **Podporované metódy RPC**

Telefóny podporujú iba niektoré metódy RPC (Remote Procedure Call – Vzdialené volanie procedúr), ktoré sú uvedené nižšie:

- GetRPCMethods
- SetParameterValues
- GetParameterValues
- SetParameterAttributes
- GetParameterAttributes
- GetParameterNames
- AddObject
- DeleteObject
- Reboot
- FactoryReset
- Inform
- Download: Metóda RPC na sťahovanie, podporované typy súborov sú:
	- Obraz aktualizácie firmvéru
	- Konfiguračný súbor dodávateľa
	- Súbor vlastnej certifikačnej autority (Certificate Authority CA)
- Prepojenie dokončené

## <span id="page-12-0"></span>**Podporované typy udalostí**

Telefóny podporujú typy udalostí podľa podporovaných funkcií a metód. Sú podporované iba nasledovné typy udalostí:

- Bootstrap
- Boot
- zmena hodnoty
- žiadosť o pripojenie
- Pravidelné
- Prepojenie dokončené
- M stiahnutie
- M reštart

# <span id="page-12-2"></span><span id="page-12-1"></span>**Správanie telefónu pri zhustení sie**ť**ových prenosov**

- administratívne úkony, ako je skenovanie interných portov alebo bezpečnostné skenovanie,
- útoky, ku ktorým dochádza v sieti, napr. útok odmietnutia služby.

# **Nasadenie**

Telefóny Cisco IP Phones poskytujú praktické mechanizmy pre poskytovanie založené na týchto modeloch nasadenia:

• Hromadná distribúcia –Poskytovateľslužby nakúpi telefóny Cisco IPPhones vo veľkom počte a pripraví ich na poskytovanie na mieste alebo od spoločnosti Cisco zakúpi jednotky Vzdialeného prispôsobenia (Remote Customization - RC). Tieto zariadenia sú potom dodávané zákazníkom v rámciservisnej zmluvy o VoIP.

• Maloobchodná distribúcia – Zákazník zakúpi telefón Cisco IPPhone v maloobchodnej predajni a požiada poskytovateľa služby o službu VoIP. Poskytovateľ služby musí podporovať bezpečnú vzdialenú konfiguráciu zariadenia.

## <span id="page-13-0"></span>**Hromadná distribúcia**

Pre tento model poskytovateľ služby vydáva telefóny svojim zákazníkom v rámci servisnej zmluvy VoIP. Zariadenia sú buď jednotky RC, alebo sú pripravované na poskytovanie na mieste.

Spoločnosť Cisco jednotky RC pripravuje na poskytovanie, aby sa opätovne synchronizovali so serverom Cisco, ktorý sťahuje profil zariadenia a aktualizácie firmvéru.

Poskytovateľ služby môže telefóny pripraviť na poskytovanie so želanými parametrami vrátane parametrov, ktoré spravujú opätovnú synchronizáciu, viacerými spôsobmi:

- Na mieste s použitím DHCP a TFTP
- Vzdialene s použitím TFTP, HTTP alebo HTTPS
- Kombináciou poskytovania na mieste a vzdialeného poskytovania

## <span id="page-13-1"></span>**Maloobchodná distribúcia**

V modeli maloobchodnej distribúcie zákazník zakúpi telefón a predplatí si konkrétnu službu. Poskytovateľ internetových telefonických služieb (ITSP) nastaví a udržiava poskytovacíserver a pripraví telefón na opätovnú synchronizáciu so serverom poskytovateľa služby.

#### **Obrázok 1: Maloobchodná distribúcia**

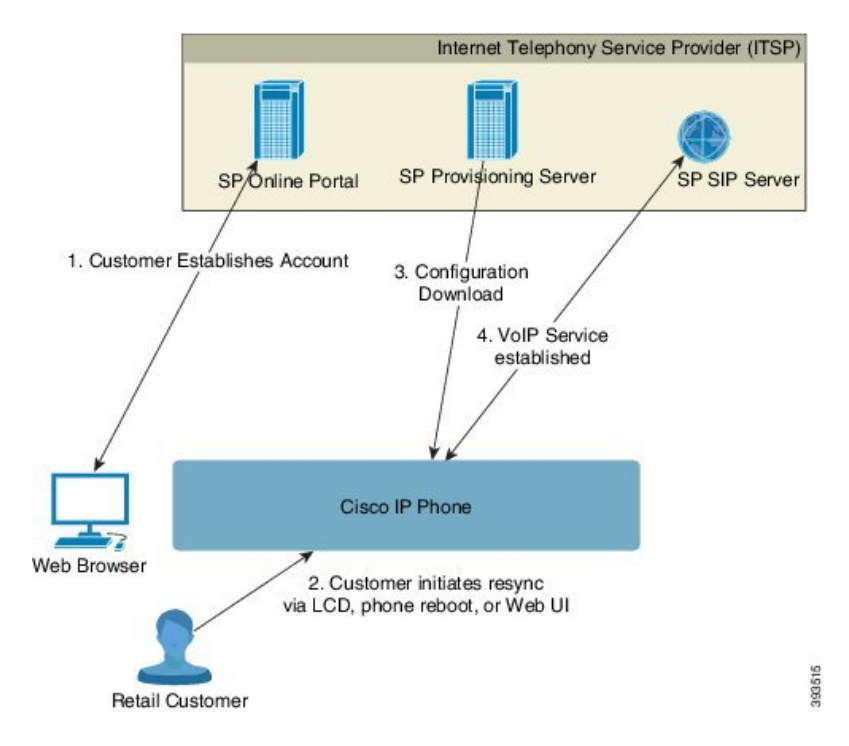

Príručka o poskytovaní pre multiplatformové telefóny Cisco IP Phone radu 8800 a Cisco IP Conference Phone 8832

Telefón obsahuje webovú konfiguračnú pomôcku, ktorá zobrazuje vnútornú konfiguráciu a prijíma nové hodnoty parametrov konfigurácie. Server tiež prijíma špeciálnu syntax príkazov URL na vykonávanie operácií vzdialenej opätovnej synchronizácie profilu a aktualizácie firmvéru.

Zákazník sa k službe prihlási a vytvorí si konto VoIP, potencionálne cez online portál, a prepojí zariadenie s pridruženým kontom služby. Nenastavený telefón dostane inštrukciu, aby sa opätovne synchronizoval s určeným poskytovacím serverom cez príkaz URL. Príkaz URL zvyčajne zahŕňa číslo ID zákazníka alebo alfanumerický kód, ktorý pridruží zariadenie k novému kontu.

V nasledovnom príklade má zariadenie na adrese IP 192.168.1.102 priradenej protokolom DHCP poskytovať samo seba službe SuperVoIP:

http://192.168.1.102/admin/resync?https://prov.supervoip.com/cisco-init/1234abcd

V tomto príklade je číslo ID zákazníka pre nový účet 1234abcd. Vzdialený poskytujúciserver pridruží telefón, ktorý žiada o opätovnú synchronizáciu, k novému kontu na základe URL a dodaného ID zákazníka. Vďaka tejto operácii opätovnej synchronizácie na začiatku sa telefón nakonfiguroval v jednom kroku. Telefón je následne automaticky presmerovaný na opätovnú synchronizáciu s permanentným URL na serveri. Príklad:

https://prov.supervoip.com/cisco-init

Pri počiatočnom aj permanentnom prístupe poskytovacíserver využíva na overenie certifikát klienta telefónu. Poskytovací server poskytuje správne hodnoty parametrov konfigurácie na základe pridruženého konta služby.

Keď sa zariadenie zapne alebo prejde určená doba, telefón sa opätovne synchronizuje a stiahne najnovšie parametre. Tieto parametra sa môžu týkať napríklad vytvárania skupiny vyhľadávania, nastavenia čísel rýchlej voľby a obmedzenia funkcií, ktoré môže používateľ meniť.

#### **Príbuzné témy**

Interná príprava zariadení na [poskytovanie,](#page-48-0) na strane 41

## <span id="page-14-0"></span>**Proces opätovnej synchronizácie**

Firmvér každého telefónu zahŕňa administratívny webový server, ktorý prijíma nové hodnoty parametrov konfigurácie. Telefón môže byť nastavený tak, aby opätovne synchronizoval konfiguráciu po reštarte alebo v určených intervaloch s určeným poskytovacím serverom prostredníctvom príkazu na opätovnú synchronizáciu URL v profile zariadenia.

Webový server je predvolene aktivovaný. Ak chcete povoliť alebo zakázať webový server, použite príkaz URL na opätovnú synchronizáciu.

V prípade potreby je možné požiadať o okamžitú opätovnú synchronizáciu pomocou aktu URL "opätovná synchronizácia". Príkaz URL na opätovnú synchronizáciu môže zahŕňať číslo ID zákazníka alebo alfanumerický kód, ktorý jedinečne pridruží zariadenie ku kontu používatela.

#### **Príklad**

http://192.168.1.102/admin/resync?https://prov.supervoip.com/cisco-init/1234abcd

V tomto príklade má zariadenie na adrese IP 192.168.1.102 priradenej protokolom DHCP poskytovať samo seba službe SuperVoIP na prov.supervoip.com. Číslo ID zákazníka pre nový účet je 1234abcd. Vzdialený poskytujúci server pridruží telefón, ktorý žiada o opätovnú synchronizáciu, ku kontu na základe URL a ID zákazníka.

Vďaka tejto operácii opätovnej synchronizácie na začiatku sa telefón nakonfiguroval v jednom kroku. Telefón je následne automaticky presmerovaný na opätovnú synchronizáciu s permanentným URL na serveri.

Pri počiatočnom aj permanentnom prístupe poskytujúci server využíva na overenie certifikát klienta. Server poskytuje hodnoty parametrov konfigurácie na základe pridruženého konta služby.

# <span id="page-15-0"></span>**Poskytovanie**

Telefón je možné nakonfigurovať tak, aby pravidelne a pri zapnutí opätovne synchronizoval svoj vnútorný stav konfigurácie so vzdialeným profilom. Telefón kontaktuje normálny poskytovací server (NPS) alebo server spravovania prístupu (ACS).

Predvolené nastavenie je, že telefón sa pokúsi o opätovnú synchronizáciu profilu, keď je nečinný. Pomáha to predchádzať aktualizácii, ktorá by spustila reštart softvéru a prerušila by hovor. Ak sa vyžaduje čiastočná aktualizácia kvôli súčasnému stavu aktualizácie zo staršieho vydania, logika aktualizácie môže automaticky spustiť aktualizáciu vo viacerých fázach.

## <span id="page-15-1"></span>**Normálny poskytovací server**

Normálny poskytovací server (NPS) môže byť server TFTP, HTTP alebo HTTPS. Vzdialená aktualizácia firmvéru sa uskutočňuje pomocou TFTP, HTTP alebo HTTPS, pretože firmvér neobsahuje dôverné informácie.

Hoci sa odporúča HTTPS, komunikácia s NPS nevyžaduje používanie zabezpečeného protokolu, pretože aktualizovaný profil môže byť zašifrovaný zdieľaným tajným kľúčom. Ďalšie informácie o používaní HTTPS nájdete v časti Šifrovanie [komunikácie,](#page-17-0) na strane 10. Zabezpečené prvé poskytovanie sa uskutoční pomocou mechanizmu, ktorý využíva funkciu SSL. Nezapojený telefón môže prijať 256-bitový profil zašifrovaný symetrickým kľúčom, ktorý je určený pre konkrétne zariadenie.

## <span id="page-15-2"></span>**Spravovanie prístupu ku konfigurácii**

Firmvér telefónu poskytuje mechanizmy na obmedzenie prístupu koncového používateľa k niektorým parametrom. Firmvér poskytuje určené povolenia, ktoré sa viažu k prihláseniu do konta **Správca** alebo **Pou**ž**ívate**ľ. Každé môže byť nezávisle chránené heslom.

- Konto správcu Umožňuje poskytovateľovislužby plný prístup k všetkým parametrom administratívneho webového servera.
- Používateľské konto Umožňuje používateľovi služby konfiguráciu podskupiny parametrov administratívneho webového servera.

Poskytovateľ služby môže obmedziť používateľské konto v poskytovacom profile nasledovným spôsobom:

- Pri vytváraní konfigurácie vyberte, ktoré parametre konfigurácie majú byť dostupné používateľskému kontu.
- Zakázať prístup používateľa k administratívnemu webovému serveru.
- Zakázať prístup používateľa k používateľskému rozhraniu LCD.
- Obísť obrazovku **Nastavi**ť **heslo** pre používateľa.

• Obmedziť internetové domény, na ktoré pristupuje zariadenie kvôli opätovnejsynchronizácii, aktualizácii a registrácii SIP pre Linku 1.

#### **Príbuzné témy**

[Vlastnosti](#page-21-1) značiek prvkov, na strane 14 Správa [prístupu](#page-23-1), na strane 16

## <span id="page-16-0"></span>**Prístup na webovú stránku telefónu**

Prejdite na webovú stránku telefónu z webového prehliadača na počítači, ktorý dosiahne na telefón v podsieti.

Vás poskytovateľ služby zakázal prístup ku konfiguračnej pomôcke, pred pokračovaním kontaktujte svojho poskytovateľa služby.

### **Procedúra**

**Krok 1** Ubezpečte sa, že počítač môže komunikovať s telefónom. Nepoužíva sa žiadne VPN.

**Krok 2** Otvorte webový prehliadač.

**Krok 3** Zadajte adresu IP telefónu do riadku adresy vo vašom webovom prehliadači.

- Prístup používateľa: **http://<adresa ip>/user**
- Prístup správcu: **http://<adresa ip>/správca/pokro**č**ilé**
- Prístup správcu: **http://<adresa ip>** kliknite na **Prihlásenie správy** a potom na **pokro**č**ilé**.

Napríklad http://10.64.84.147/správca

## <span id="page-16-1"></span>**Povolenie webového prístupu k telefónu Cisco IP Phone**

Ak chcete zobraziť parametre telefónu, povoľte profil konfigurácie. Ak chcete meniť niektoré parametre, musíte byť schopní meniť konfiguračný profil. Je možné, že vás správca systému zakázal možnosť telefónu povoliť prístup alebo zápis do webového používateľského rozhrania telefónu.

Viac informácií nájdete v *Príru*č*ke o poskytovaní pre multiplatformové telefóny Cisco IP Phone radu 8800*.

### **Skôr ako za**č**nete**

Prejdite na webovú stránku správy telefónu. Pozrite Prístup na webovú stránku [telefónu,](#page-16-0) na strane 9.

### **Procedúra**

- **Krok 1** Kliknite na možnosť **Hlas** > **Systém**.
- **Krok 2** V sekcii **Konfigurácia systému** nastavte možnosť **Povoli**ť **webový server** na **Áno**.
- **Krok 3** Ak chcete aktualizovať konfiguračný profil, po upravení polí vo webovom používateľskom rozhraní telefónu kliknite na tlačidlo **Odosla**ť **v**š**etky zmeny**.

Telefón sa reštartuje a zmeny sa aplikujú.

**Krok 4** Ak chcete vymazať všetky zmeny, ktoré ste spravili počas súčasnej relácie (alebo po poslednom kliknutí na **Odosla**ť **v**š**etky zmeny**), kliknite na tlačidlo **Zmaza**ť **v**š**etky zmeny**. Hodnoty sa obnovia na predchádzajúce nastavenia.

# <span id="page-17-0"></span>Š**ifrovanie komunikácie**

Parametre komunikácie posielané zariadeniu môžu obsahovať kódy oprávnenia alebo iné informácie, ktoré chránia systém pred nepovoleným prístupom. Je v záujme poskytovateľa služby, aby zabránil nepovoleným aktivitám zákazníka. Je v záujme zákazníka aby zabránil nepovolenému používaniu konta. Poskytovateľ služby môže okrem obmedzenia prístupu k administračnému webovému serveru tiež zašifrovať prenos konfiguračného profilu medzi poskytovacím serverom a zariadením.

## <span id="page-17-1"></span>**Praktiky poskytovania telefónov**

Zvyčajne je telefón Cisco IPPhone nakonfigurovaný pre poskytovanie, keď sa prvýkrát pripojí k sieti. Telefón je tiež nastavovaný v pravidelných intervaloch určených vtedy, keď poskytovateľslužby alebo VAR pripravuje telefón na poskytovanie (nakonfiguruje). Poskytovatelia služieb môžu povoliť VAR alebo pokročilým používateľom nastavovať telefón pomocou klávesnice telefónu. Poskytovanie môžete nakonfigurovať aj pomocou webového UI telefónu.

Skontrolujte možnosť **Stav** > **Stav telefónu** > **Poskytovanie** na UI LCD telefónu alebo Stav poskytovania v karte **Stav** vo webovej konfiguračnej pomôcke.

### **Príbuzné témy**

Manuálne [poskytovanie](#page-17-2) telefónu z klávesnice, na strane 10

## <span id="page-17-2"></span>**Manuálne poskytovanie telefónu z klávesnice**

### **Procedúra**

**Krok 1** Stlačte tlačidlo **Aplikácie** . **Krok 2** Vyberte možnosť **Správa zariadenia** > **Pravidlo profilu**. **Krok 3** Zadajte pravidlo profilu vo formáte: protokol://server[:port]/cesta\_profilu Príklad:

tftp://192.168.1.5/CP\_x8xx\_MPP.cfg

Ak nie je určený žiadny protokol, predpokladá sa TFTP. Ak nie je určený žiadny názov servera, hostiteľ si vyžiada URL, ktoré sa použije ako názov servera. Ak nie je určený žiadny port, použije sa predvolený port (69 pre TFTP, 80 pre HTTP alebo 443 pre HTTPS).

**Krok 4** Stlačte tlačidlo **Znova synchronizova**ť.

**Príbuzné témy**

Praktiky [poskytovania](#page-17-1) telefónov, na strane 10

# <span id="page-18-0"></span>**Zdie**ľ**anie verzie SW v skupine**

Zdielanie verzie SW v skupine (PFS) je model distribúcie firmvéru, ktorý umožňuje telefónom Cisco IP Phone vyhľadať v podsieti iné telefóny s rovnakým modelom alebo z rovnakého radu a zdieľať s nimi aktualizované súbory firmvéru. Umožňuje tak súbežne inovovať viacero telefónov. Funkcia PFS používa protokol CPPDP (Cisco Peer-to-Peer-Distribution Protokol), čo je proprietárny protokol spoločnosti Cisco. Keď sa používa protokol CPPDP, všetky zariadenia v podsieti utvoria hierarchiu peer-to-peer a následne sa firmvér a všetky ďalšie súbory zo zariadení v skupine skopírujú na susedné zariadenia. V záujme optimalizácie inovácie firmvéru hlavný (koreňový) telefón stiahnutie obraz firmvéru zo servera na načítanie a potom odošle tento firmvér do ďalších telefónov v podsieti prostredníctvom pripojení TCP.

Zdieľanie verzie SW v skupine:

- Obmedzuje preťaženie prenosov cez TFTP do centralizovaných vzdialených serverov pre načítanie.
- Eliminuje potrebu manuálne riadiť inovácie firmvéru.
- Skracuje prestoje telefónov počas inovácie, keď dôjde k súbežnému resetovaniu veľkého množstva telefónov.

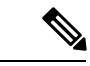

**Poznámka**

• Zdieľanie verzie SW v skupine nebude fungovať, pokiaľ viacero telefónov nie je nakonfigurovaných tak, aby sa súčasne inovovali. Keď sa odošle správa NOTIFY s Event:resync, spustí sa operácia resync na telefóne. Príklad súboru XML, ktorý môže obsahovať konfigurácie na spustenie inovácie:

"**Event:resync;profile="**<http://10.77.10.141/profile.xml>

• Ak nastavíte adresu IP a port servera denníka funkcie zdieľania verzie SW v skupine, denníky súvisiace s funkciou PFS sa budú odosielať na tento server ako správy protokolu UDP. Toto nastavenie je potrebné vykonať na každom telefóne. Potom budete môcť na základe týchto správ v denníku riešiť problémy súvisiace s funkciou PFS.

Prvok Peer Firmware Sharing Log Server určuje názov hostiteľa a port vzdialeného servera systémového denníka komunikujúceho cez protokol UDP. Predvolený port servera systémového denníka je 514.

Príklad:

<Peer Firmware Sharing Log Server>192.168.5.5</ Peer Firmware Sharing Log Server>

Ak chcete používať túto funkciu, zapnite funkciu PFS v telefónoch.

## <span id="page-18-1"></span>**Obídenie obrazovky nastavenia hesla**

Obrazovku **Nastavi**ť **heslo** telefónu môžete pri prvom spustení alebo po obnovení výrobných nastavení obísť, ak ste vykonali tieto akcie zriadenia:

- Konfigurácia DHCP
- Konfigurácia EDOS

• Konfigurácia hesla používateľa prostredníctvom konfiguračného súboru XML telefónu

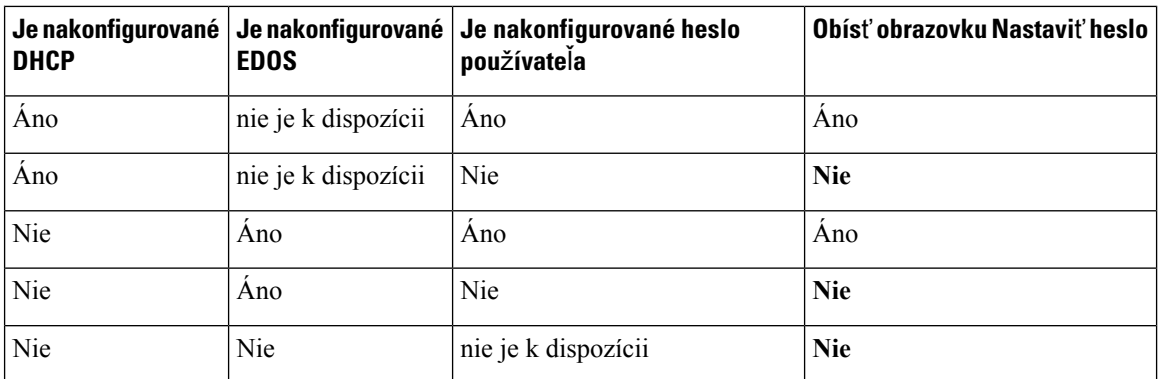

### **Tabu**ľ**ka 1: Akcie zriadenia, ktoré ur**č**ujú,** č**i sa zobrazí obrazovka Nastavi**ť **heslo**

### **Procedúra**

**Krok 1** Upravte súbor config.xml telefónu v textovom editore alebo editore XML.

**Krok 2** Vložte značku **<User\_Password>** niektorým z nasledujúcich spôsobov.

• Ž**iadne heslo (za**č**iato**č**ná a koncová zna**č**ka)** – **<User\_Password></User\_Password>**

• **Hodnotahesla (4 a**ž **127 znakov)** – **<User\_Password ua="rw">abc123</User\_Password>**

• Ž**iadne heslo (iba za**č**iato**č**ná zna**č**ka)** – **<User\_Password />**

**Krok 3** Uložte zmeny do súboru config.xml .

**12**

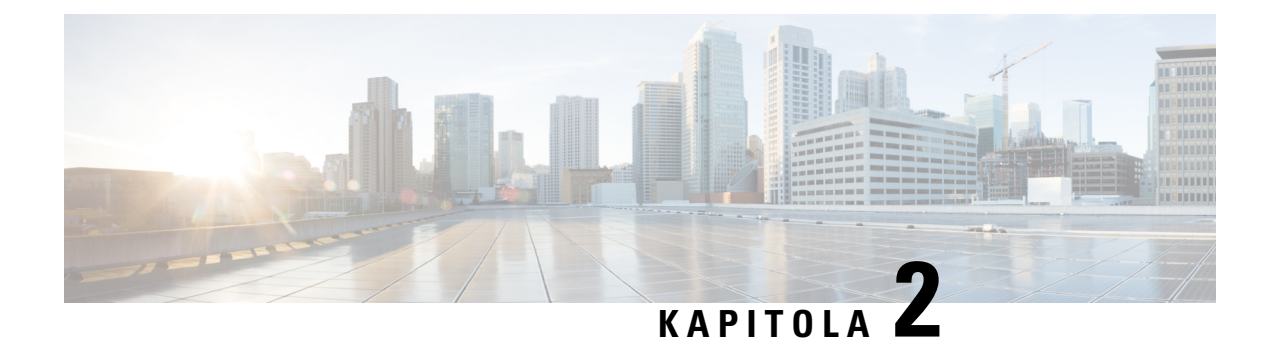

# <span id="page-20-0"></span>**Poskytovacie skripty**

- [Poskytovacie](#page-20-1) skripty, na strane 13
- Formáty [konfigura](#page-20-2)čných profilov, na strane 13
- Kompresia a šifrovanie [otvoreného](#page-25-0) profilu (XML), na strane 18
- Aplikácia profilu na [telefonické](#page-31-0) IP zariadenie, na strane 24
- Parametre [poskytovania,](#page-32-0) na strane 25
- Typy [údajov,](#page-38-0) na strane 31
- [Aktualizácie](#page-41-0) profilu a firmvéru, na strane 34

# <span id="page-20-1"></span>**Poskytovacie skripty**

Telefón prijíma konfiguráciu vo formáte XML.

Príklady v tomto dokumente používajú konfiguračné profily so syntaxou formátu XML (XML). Príklady profilov nájdete v časti Príklady [konfigura](#page-86-2)čných profilov, na strane 79.

Podrobné informácie o telefóne nájdete v príručke na správu pre vaše konkrétne zariadenie. Každá príručka opisuje parametre, ktoré je možné konfigurovať prostredníctvom administratívneho webového servera.

# <span id="page-20-2"></span>**Formáty konfigura**č**ných profilov**

Konfiguračný profil definuje hodnoty parametrov pre telefón.

Formát konfiguračného profilu XML využíva na kompilovanie parametrov a hodnôt štandardné nástroje na tvorbu súborov XML.

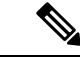

**Poznámka**

Je podporovaná iba znaková sada UTF-8. Ak profil upravíte v editore, nemeňte formát kódovania, inak telefón súbor nerozpozná.

Každý telefón má rôzne funkcie a preto aj rôzne parametre.

#### **Profil vo formáte XML (XML)**

Profil v otvorenom formáte je textový súbor so syntaxou podobnou XML v hierarchii prvkov, ktorý obsahuje atribúty prvkov a hodnoty. Tento formát vám umožňuje na vytvorenie konfiguračného súboru použiť štandardné nástroje. Konfiguračný súbor v tomto formáte sa počas operácie opätovnej synchronizácie môže odoslať z poskytovacieho servera na telefón. Súbor môže byť poslaný bez kompilácie ako binárny objekt.

Telefón dokáže prijať konfiguračné formáty generované štandardnými nástrojmi. Táto funkcia zjednodušuje vývoj backendového softvéru poskytovacieho servera, ktorý generuje konfiguračné profily z existujúcich databáz.

Aby boli chránené dôverné informácie v konfiguračnom profile, poskytovací server odošle tento typ súboru na telefón cez kanál zabezpečený TLS. Súbor môže byť voliteľne skomprimovaný použitím algoritmu DEFLATE nástroja gzip (RFC1951).

Súbor môže byť zašifrovaný niektorou z nasledujúcich metód šifrovania:

- Sifrovanie AES-256-CBC
- Šifrovanie obsahu HTTP podľa normy RFC 8188 so šifrou AES-128-GCM

#### **Príklad: Otvorený formát profilu**

```
<flat-profile>
<Resync On Reset> Yes </Resync On Reset>
<Resync_Periodic> 7200 </Resync_Periodic>
<Profile_Rule> tftp://prov.telco.com:6900/cisco/config/CP_xxxx_MPP.cfg</Profile_Rule>
</flat-profile>
```
Značka prvku <flat-profile>ohraničuje všetky prvky parametrov, ktoré telefón dokáže rozpoznať.

#### **Príbuzné témy**

Kompresia a šifrovanie [otvoreného](#page-25-0) profilu (XML), na strane 18

## <span id="page-21-0"></span>**Komponenty konfigura**č**ných súborov**

Konfiguračný súbor môže zahŕňať nasledovné komponenty:

- Značky prvkov
- Vlastnosti
- Parametre
- Funkcie formátovania
- Komentáre XML

## <span id="page-21-1"></span>**Vlastnosti zna**č**iek prvkov**

• Formát poskytovania XML a webové UI umožňujú konfiguráciu rovnakých nastavení. Názov značky XML a poľa vo webovom UI sú podobné, ale môžu sa líšiť kvôli obmedzeniam názvu prvkov v XML. Napríklad podčiarknutie (\_) namiesto " ".

- Telefón rozpozná prvky s vlastnými názvami parametra, ktoré sú uvedené v špeciálnom prvku typu <flat-profile>.
- Názvy prvkov sú uvedené v lomených zátvorkách.
- Názvy prvkov sú väčšinou rovnaké ako názvy polí na administratívnej webovej stránke zariadenia, vyskytujú sa len nasledovné rozdiely:
	- Názvy prvkov nemôžu zahŕňať medzery ani špeciálne znaky. Ak chcete z názvu poľa na administratívnej webovej stránke vytvoriť názov prvku, nahraďte každú medzeru alebo špeciálny znak [, ], (, ), alebo / podčiarknutím.

```
Príklad: Prvok <Resync_On_Reset> zodpovedá poľu Resync On Reset (Po reštarte opätovne
synchronizovať).
```
• Každý názov prvku musí byť jedinečný. Na administratívnych webových stránkach sa rovnaké polia môžu zobrazovať na viacerých webových stránkach, napríklad na stránkach Linka, Používateľ a Klapka. Pripojením [n] na koniec názvu prvku určíte číslo, ktoré sa zobrazuje na karte stránky.

**Príklad:** Prvok <Dial\_Plan\_1\_> reprezentuje **Dial Plan (Plán vytá**č**ania)** pre linku 1.

• Každá otváracia značka prvku musí mať priradenú zatváraciu značku. Príklad:

```
<flat-profile>
<Resync_On_Reset> Yes
</Resync_On_Reset>
<Resync_Periodic> 7200
</Resync_Periodic>
<Profile_Rule>tftp://prov.telco.com: 6900/cisco/config/CP_xxxx_MPP.cfg
</Profile_Rule>
</flat-profile>
```
- Značky prvkov rozlišujú malé a veľké písmená.
- Prázdne značky prvkov sú povolené a interpretujú sa ako prázdna konfigurácia hodnoty. Zadajte otváraciu značku prvku bez zodpovedajúcej značky prvku, medzeru a lomku a potom zatváraciu lomenú zátvorku (>). V tomto príklade je pravidlo profilu B prázdne:

<Profile\_Rule\_B />

• Prázdna značka elementu sa môže využiť na to, aby sa zabránilo prepísaniu hodnôt poskytnutých používateľom počas operácie opätovnej synchronizácie. V nasledovnom prípade sa nastavenia rýchlej voľby používateľa nemenia:

```
<flat-profile>
<Speed_Dial_2_2_ ua="rw"/>
<Speed_Dial_3_2_ ua="rw"/>
<Speed_Dial_4_2_ ua="rw"/>
<Speed_Dial_5_2_ ua="rw"/>
\langleSpeed Dial 6 2 ua="rw"/>
<Speed_Dial_7_2_ ua="rw"/>
<Speed_Dial_8_2_ ua="rw"/>
<Speed_Dial_9_2_ ua="rw"/>
</flat-profile>
```
• Použitím prázdnej hodnoty nastavíte prázdny reťazec ako zodpovedajúci parameter. Zadajte otvárací a zatvárací prvok, medzi ktorými nebude zadaná žiadna hodnota. V nasledovnom príklade je ako hodnota parametra GPP\_A nastavený prázdny reťazec.

```
<flat-profile>
<GPP_A>
  \lt/CPP A>
</flat-profile>
```
• Nerozpoznané názvy prvkov sa ignorujú.

#### **Príbuzné témy**

[Spravovanie](#page-15-2) prístupu ku konfigurácii, na strane 8

## <span id="page-23-0"></span>**Atribút prístupu pou**ž**ívate**ľ**a**

Ovládanie atribútu prístupu používateľa (**ua**) sa môže použiť na zmenu prístupu používateľského konta. Ak atribút **ua** nie je určený, súčasné nastavenie prístupu používateľa sa nezmení. Tento atribút neovplyvňuje prístup konta správcu.

Ak je atribút **ua** špecifikovaný, musí mať nasledovné hodnoty:

- na Žiadny prístup
- ro Iba na čítanie
- rw Čítanie a zapisovanie

Príklad atribútu **ua**:

```
<flat-profile>
  <SIP_TOS_DiffServ_Value_1_ ua="na"/>
  <Dial_Plan_1_ ua="ro"/>
   <Dial_Plan_2_ ua="rw"/>
</flat-profile>
```
Okolo hodnoty možnosti **ua** musia byť dvojité úvodzovky.

## <span id="page-23-1"></span>**Správa prístupu**

Ak je povolený parameter<Phone-UI-User-Mode>, grafické používateľské rozhranie telefónu pri zobrazovaní vstupy ponuky dodržiava atribút prístupu používateľa relevantných parametrov.

Pre vstupy ponuky, ktoré sú pridružené s jedným parametrom konfigurácie:

- Po nastavení parametra na atribút "ua=na" ("ua" znamená user access prístup používateľa) vstup zmizne.
- Po nastavení parametra na atribút "ua=ro" bude vstup iba na čítanie a nebude sa dať upravovať.

Pre vstupy ponuky, ktoré sú pridružené s viacerými parametrami konfigurácie:

• Po nastavení všetkých relevantných parametrov na atribút "ua=na" vstupy zmiznú.

#### **Príbuzné témy**

[Spravovanie](#page-15-2) prístupu ku konfigurácii, na strane 8

### <span id="page-24-0"></span>**Vlastnosti parametrov**

Na parametre sa vzťahujú tieto vlastnosti:

- Všetky parametre, ktoré nie sú určené v profile, sa v telefóne nezmenia.
- Nerozpoznané parametre sa ignorujú.
- Ak profil v otvorenom formáte obsahuje viacero výskytov rovnakej značky parametru, posledný výskyt prepíše všetky predchádzajúce. Aby sa predišlo nechcenému prepísaniu konfiguračných hodnôt parametra, odporúčame, aby každý profil určil maximálne jeden výskyt parametru.
- Posledný spracovaný profil má prednosť. Ak viacero profilov určí rovnaký parameter konfigurácie, hodnota posledného profilu má prednosť.

## <span id="page-24-1"></span>**Formáty re**ť**azcov**

Na formátovanie reťazcov sa vzťahujú tieto vlastnosti:

• Komentáre v štandardnej syntaxi XML sú povolené.

<!-- My comment is typed here -->

- Medzery na začiatku a na konci sú kvôli čitateľnosti povolené, ale z hodnoty parametra sa odstraňujú.
- Nové riadky v hodnote sa menia na medzery.
- Hlavička XML vo formáte <? ?> , ale telefón ju bude ignorovať.
- Na zadanie špeciálnych znakov použite základné ukončovacie znaky XML uvedené v tejto tabuľke:

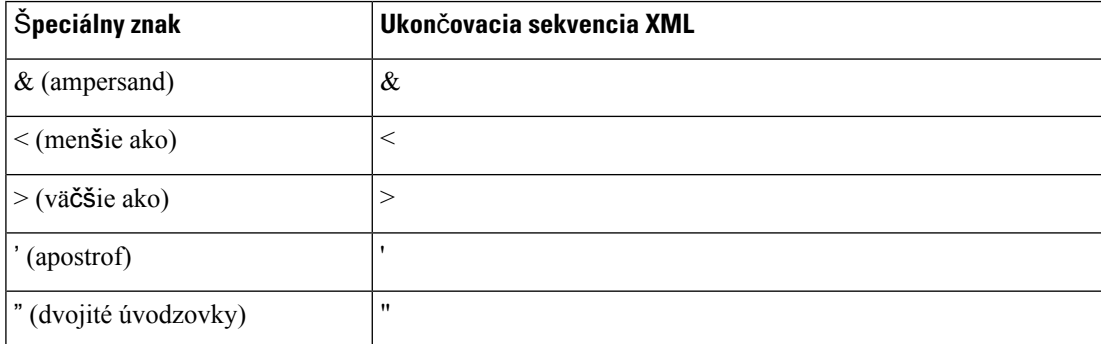

V nasledovnom príklade sú zadané ukončovacie znaky pre symboly "väčšie ako" a "menšie ako", ktoré sú vyžadované v pravidle plánu vytáčania. Tento príklad definuje plán vytáčania informačnej linky, ktorý nastavuje parameter <Dial\_Plan\_1\_> (**Prihlásenie správy** > **pokro**č**ilé** > **Hlas** > **Linka (n)**) na hodnotu (S0 <: 1800 5551212 >).

```
<flat-profile>
 \langleDial Plan 1 >
  (S0 <:18005551212>)
 \langleDial Plan 1 >
</flat-profile>
```
• Ukončovacie znaky pre číselné znaky s použitím desiatkových alebo šestnástkových hodnôt (napr. ( a .) sú preložené.

• Firmvér telefónu podporuje iba znaky ASCII.

# <span id="page-25-0"></span>**Kompresia a** š**ifrovanie otvoreného profilu (XML)**

Otvorený konfiguračný profil je možné skomprimovať, aby sa znížilo zaťaženie siete na poskytujúcom serveri. Profil je tiež možné zašifrovať, aby sa ochránili dôverné informácie. Kompresia sa nevyžaduje, ale musí sa uskutočniť pred šifrovaním.

#### **Príbuzné témy**

Formáty [konfigura](#page-20-2)čných profilov, na strane 13

## <span id="page-25-1"></span>**Skomprimovanie otvoreného profilu**

Podporovaná metóda kompresie je algoritmus DEFLATE pomôcky gzip (RFC1951). Pomôcka gzip a komprimačná knižnica, ktorá tento algoritmus vykonáva (zlib) sú dostupné na internete.

Aby telefón dokázal identifikovať kompresiu, očakáva, že skomprimovaný súbor bude obsahovať hlavičku kompatibilnú s pomôckou gzip. Hlavička sa vygeneruje vyvolaním pomôcky gzip na pôvodnom otvorenom profile. Telefón skontroluje hlavičku stiahnutého súboru a určí formát súboru.

Napríklad ak je profile.xml platný profil, súbor profile.xml.gz sa prijme tiež. Každým z nasledovných príkazov sa vygeneruje tento typ profilu:

• >gzip profile.xml

Nahradzuje pôvodný súbor skomprimovaným súborom.

• >cat profile.xml | gzip > profile.xml.gz

Pôvodný súbor nechá na jeho mieste a vygeneruje nový skomprimovaný súbor.

Návod na komprimáciu nájdete v sekcii [Skomprimovanie](#page-69-1) otvoreného profilu pomocou aplikácie Gzip, na [strane](#page-69-1) 62.

#### **Príbuzné témy**

[Skomprimovanie](#page-69-1) otvoreného profilu pomocou aplikácie Gzip, na strane 62

## <span id="page-25-2"></span>Š**ifrovanie otvoreného profilu**

Na zašifrovanie otvoreného konfiguračného profilu, ktorý je alebo nie je komprimovaný, možno použiť šifrovanie symetrickým kľúčom. Kompresia, ak sa používa, sa musí použiť ešte pred šifrovaním.

Poskytovací server na riešenie počiatočného poskytovania telefónu po nasadení používa HTTPS. Predbežné šifrovanie konfiguračných profilov offline umožní následnú opätovnú synchronizáciu profilov cez protokol HTTP. Tým sa znižuje záťaž servera HTTPS pri rozsiahlych nasadeniach.

Telefón podporuje dve metódy šifrovania konfiguračných súborov:

- Šifrovanie AES-256-CBC
- Šifrovanie obsahu HTTP podľa normy RFC 8188 so šifrou AES-128-GCM

Kľúč alebo šifrovacia technika vstupu (IKM) musia byť dopredu pripravené a vložené do jednotky. Bezpečné spustenie tajného kľúča dosiahnete použitím HTTPS.

Názov konfiguračného súboru nemusí mať špecifický formát, ale názov súboru končiacu príponou .cfg obvykle značí názov konfiguračného profilu.

## <span id="page-26-0"></span>Š**ifrovanie AES-256-CBC**

Telefón podporuje šifrovanie AES-256-CBC pre konfiguračné súbory.

Šifrovanie môže vykonať šifrovací nástroj OpenSSL, ktorý môžete stiahnuť z rôznych internetových stránok. Podpora 256-bitového šifrovania AES môže vyžadovať rekompiláciu nástroja, aby bol povolený kód AES. Firmvér bol testovaný na verzii openssl-0.9.7c.

Šifrovanie profilu pomocou [OpenSSL,](#page-70-0) na strane 63 vám poskytne návod na šifrovanie.

Profil očakáva, že šifrovaný súbor bude mať rovnaký formát, ako ten vygenerovaný nasledujúcim príkazom:

# example encryption key = SecretPhrase1234 openssl enc –e –aes-256-cbc –k SecretPhrase1234 –in profile.xml –out profile.cfg # analogous invocation for a compressed xml file openssl enc –e –aes-256-cbc –k SecretPhrase1234 –in profile.xml.gz –out profile.cfg

Malé písmeno -k pred tajným kľúčom, ktorý môže byť akýkoľvek obyčajný text, a ktorý sa používa na generovanie 64-bitovej soli. Keď je tajný kľúč určený argumentom -k, šifrovací nástroj vytvorí náhodný 128-bitový počiatočný vektor a 256-bitový šifrovací kľúč.

Keď je tento druh šifrovania použitý na konfiguračnom profile, telefón musí poznať hodnotu tajného kľúča, aby dokázal súbor rozšifrovať. Táto hodnota je určená ako kvalifikátor v URL profilu. Syntax s použitím explicitnej URL je nasledovná:

[--key "SecretPhrase1234"] http://prov.telco.com/path/profile.cfg

Táto hodnota je naprogramovaná použitím jedného z parametrov Profile\_Rule.

### **Príbuzné témy**

Sifrovanie profilu pomocou [OpenSSL,](#page-70-0) na strane 63

### **Rozvoj makier**

Viacero poskytovacích parametrov pred vyhodnotením prejde interným rozvojom makier. Tento krok pred vyhodnotením poskytuje väčšiu pružnosť pri spravovaní aktivít opätovnej synchronizácie a aktualizácie telefónu.

Nasledovné skupiny parametrov pred vyhodnotením prechádzajú rozvojom makier:

- Resync\_Trigger\_\*
- Profile\_Rule\*
- Log\_xxx\_Msg
- Upgrade Rule

V niektorých podmienkach môžu rozvoj makier podstupovať aj niektoré parametre pre všeobecné účely (GPP  $*$ ), ako je to explicitne uvedené v časti Voliteľné argumenty opätovnej [synchronizácie,](#page-30-0) na strane 23.

Počas rozvoja makier obsah menovaných premenných nahradzuje výrazy v tvare \$NAME a \$(NAME). Tieto premenné zahŕňajú parametre so všeobecným použitím, rôzne identifikátory produktu, niektoré časovače udalostí a hodnoty stavu poskytovania. Úplný zoznam nájdete v časti [Premenné](#page-81-1) rozvoja makier, na strane [74.](#page-81-1)

V nasledovnom príklade sa výraz \$(MAU) využíva na vloženie adresy MAC 000E08012345.

Správca zadá:  $$$  (MAU) config.cfg

Výsledný rozvoj makra pre zariadenie s adresou MAC 000E08012345 je: 000E08012345config.cfg

Ak názov makra nie je rozpoznaný, zostane nerozvinuté. Napríklad názov STRANGE sa nerozpozná ako platný názov makra, ale názov MAU sa rozpozná ako platný názov makra.

Správca zadá: **\$STRANGE\$MAU.cfg**

Výsledný rozvoj makra pre zariadenie s adresou MAC 000E08012345 je: \$STRANGE000E08012345.cfg

Rozvoj makra sa neaplikuje rekurzívne. Napríklad \$\$MAU" sa rozvinie na \$MAU" (\$\$ sa rozvinie) a výsledkom nie je adresa MAC.

Obsah parametrov na špeciálne účely GPP\_SA až GPP\_SD je namapovaný na makro výrazy \$SA až \$SD. Tieto parametre podstupujú rozvoj makier iba ako argument možností **--k**ľ**ú**č, **--uid** a **pwd** v URL opätovnej synchronizácie.

#### **Podmienené výrazy**

Podmienené výrazy môžu spustiť udalosti opätovnej synchronizácie a vyberať z alternatívnych URL pre udalosti opätovnej synchronizácie a aktualizácie.

Podmienené výrazy pozostávajú zo zoznamu porovnaní oddelených operátormi **a** . Aby bola podmienka splnená, všetky porovnania sa musia splniť.

Každé porovnanie sa môže týkať jednej z týchto troch explicitných hodnôt:

- Celočíselné hodnoty
- Čísla verzii hardvéru alebo softvéru
- Reťazce s dvojitými úvodzovkami

#### Č**ísla verzií**

Formálne vydanie verzie softvéru pre multiplatformové telefóny (MPP) používa tento formát, v ktorom BN == číslo zostavy:

• Cisco IP Phone radu 8800 - sip88xx.v1-v2-v3MPP-BN

Porovnávací reťazec musí používať rovnaký formát. V opačnom prípade sa stane chyba analýzy formátu.

Vo verzii softvéru v1-v2-v3-v4 môžu byť určené rôzne cifry a znaky, ale musia začínať číselnou cifrou. Pri porovnávaní verzie softvéru sa v1-v2-v3-v4 porovnávajú postupne a cifry, ktoré sú vľavo majú prednosť pred tými, ktoré sú na konci.

Ak v[x] zahŕňa obe cifry, cifry sa porovnajú. Ak zahŕňa cifry aj písmená, najprv sa porovnajú cifry a potom sa porovnajú písmená v abecednom poradí.

Ш

#### **Príklad platného** č**ísla verzie**

sipyyyy.11-0-0MPP-BN

Naopak, 11.0.0 je neplatný formát.

### **Porovnanie**

sip88xx.11-0-0MPP-BN > sip88xx.9-3-1-7MPP-BN

Reťazce s úvodzovkami možno porovnávať ako rovnaké alebo rozdielne. Celé čísla a čísla verzií je tiež možné aritmeticky porovnať. Porovnávacie operátory môžu byť vyjadrené ako symboly alebo ako skratky. Skratky sú užitočné na vyjadrovanie podmienky v profile v otvorenom formáte.

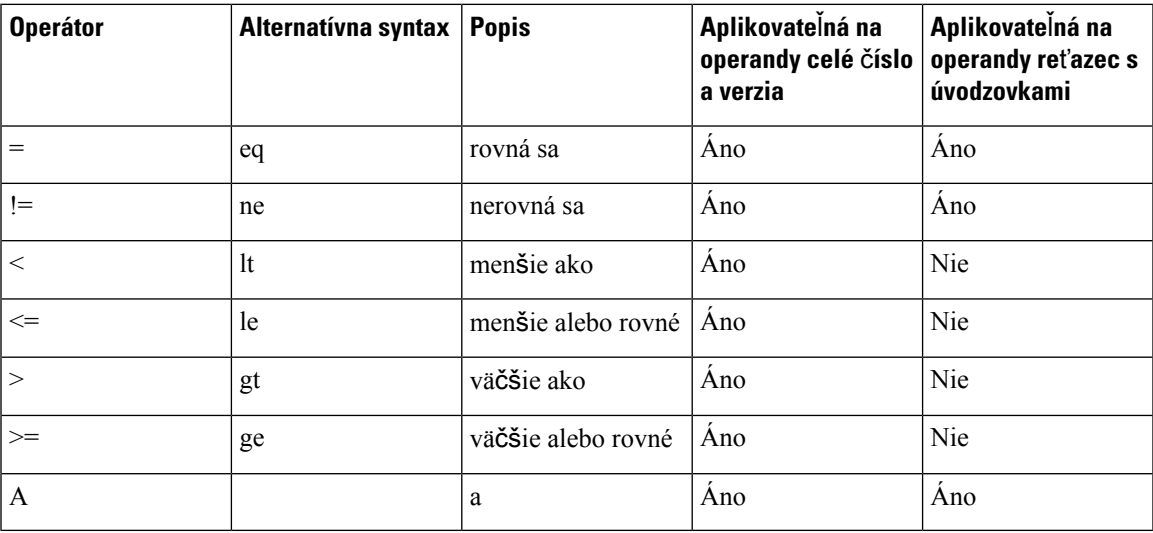

Je dôležité uviesť makro v dvojitých úvodzovkách, ak sa očakáva literál reťazca. Ak sa očakáva číslo alebo číslo verzie, dvojité úvodzovky nepoužívajte.

Keď sa podmienené výrazy používajú v kontexte parametrov Profile Rule\* a Upgrade Rule, musia byť vo formáte "(expr)?", ako v tomto príklade pravidla aktualizácie. Nezabúdajte, že BN znamená číslo zostavy.

(\$SWVER ne sip88xx.11-0-0MPP)? http://ps.tell.com/sw/sip88xx.11-0-0MPP-BN.loads

Uvedenú syntax so zátvorkami nepoužívajte na konfiguráciu parametrov Resync\_Trigger\_\*.

### **Syntax URL**

Na určenie toho, ako načítať konfiguračné súbory a načítania firmvéru v parametroch Profile\_Rule\* a Upgrade\_Rule (v tomto poradí), používajte štandardnú syntax URL. Syntax je nasledovná:

**[ schéma:// ] [ server [:port]] cesta súboru**

Kde **schéma** má jednu z nasledujúcich hodnôt:

• tftp

- http
- https

Ak je hodnota **schéma** vynechaná, predpokladá sa použitie tftp.Server môže byť názov hostiteľa rozpoznaný DNSalebo číselná adresa IP.Port je číslo cieľového portu UDPalebo TCP. Cesta súboru musí začínať hlavným adresárom (/), musí to byť absolútna cesta.

Ak nie je vyplnené pole **server**, použije sa tftp server určený cez DHCP (možnosť 66).

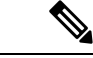

**Poznámka** Pre pravidlá aktualizácie musí byť server určený.

Ak nie je vyplnené pole **port**, použije sa štandardný port určenej schémy. TFTP používa port UDP 69, http používa port TCP 80, https používa port TCP 443.

Cesta súboru musí byť špecifikovaná. Nemusí odkazovať na statický súbor, ale môže indikovať dynamický obsah získaný prostredníctvom CGI.

V URL sa uskutočňuje rozvoj makier. Príklady platných URL:

```
/$MA.cfg
/cisco/cfg.xml
192.168.1.130/profiles/init.cfg
tftp://prov.call.com/cpe/cisco$MA.cfg
http://neptune.speak.net:8080/prov/$D/$E.cfg
https://secure.me.com/profile?Linksys
```
Pri použití DHCP možnosti 66 pravidlá aktualizácie momentálne nepodporujú prázdnu syntax. Toto sa vzťahuje iba na parameter Profile\_Rule\*.

## <span id="page-29-0"></span>Š**ifrovanie obsahu HTTP pod**ľ**a normy RFC 8188**

Telefón podporuje šifrovanie obsahu HTTP podľa normy RFC 8188 so šifrou AES-128-GCM pre konfiguračné súbory. Pri tejto metóde šifrovania môže hlavičky správ HTTP prečítať akýkoľvek subjekt. Obsah správy však môžu prečítať iba subjekty, ktoré poznajú šifrovaciu techniku vstupu (IKM). Keď sa telefónu poskytne IKM, telefón a poskytujúci server si môžu bezpečne vymieňať konfiguračné súbory, kým iné prvky siete môžu zároveň vykonávať analytické a monitorovacie úlohy na základe hlavičiek správ.

Konfiguračný parameter XML **IKM HTTP Encrypt Content** obsahuje IKM v telefóne. Z bezpečnostných dôvodov tento parameter nie je prístupný na webovej stránke správy telefónu. Nie je ani viditeľný v konfiguračnom súbore telefónu, ktorý môžete otvoriť zadaním adresy IP telefónu alebo zo správ konfigurácie telefónu, ktoré sa posielajú na poskytovací server.

Ak chcete používať šifrovanie podľa normy RFC 8188, musia byť splnené nasledujúce podmienky:

- Poskytnite IKM pre telefón nastavením IKM prostredníctvom parametra XML **IKM\_HTTP\_Encrypt\_Content** v konfiguračnom súbore, ktorý sa posiela z poskytovacieho servera do telefónu.
- Ak sa šifrujú konfiguračné súbory, ktoré sa odosielajú z poskytovacieho servera do telefónu, skontrolujte, či hlavička HTTP *Content-Encoding* konfiguračného súboru obsahuje hodnotu "aes128gcm".

Ak táto hlavička neexistuje, uprednostní sa metóda AES-256-CBC. Ak pravidlo profilu obsahuje kľúč AES-256-CBC, telefón použije dešifrovanie AES-256-CBC, bez ohľadu na IKM.

• Ak chcete, aby telefón používal toto šifrovanie pre konfiguračné správy, ktoré odosiela na poskytovací server, uistite sa, že pravidlo správy neurčuje kľúč AES-256-CBC.

# <span id="page-30-0"></span>**Volite**ľ**né argumenty opätovnej synchronizácie**

Pred adresami URL zadanými v parametroch pravidla profilu sa môžu objaviť voliteľné argumenty **key**, **uid** a **pwd**, ktoré budú spolu v jednej hranatej zátvorke.

## <span id="page-30-1"></span>**key**

Voľba **--key** informujte telefón o tom, že konfiguračný súbor prijatý z poskytovacieho servera je zašifrovaný šifrou AES-256-CBC, pokiaľ v hlavičke *Content-Encoding* súboru nie je určené šifrovanie "aes128gcm". Samotný kľúč sa zadáva ako reťazec za pojmom **--key**. Ak chcete, šifrovací kľúč môžete uzavrieť do úvodzoviek ("). Telefón použije tento kľúč na dešifrovanie konfiguračného súboru.

#### **Príklady pou**ž**itia:**

```
[--key VerySecretValue]
[--key "my secret phrase"]
[--key a37d2fb9055c1d04883a0745eb0917a4]
```
Voliteľné argumenty v zátvorkách prejdú rozvojom makier. Parametre na špeciálne účely GPP\_SA až GPP\_SD sú rozvinuté na makro premenné \$SA až \$SD iba v prípade, ak sú použité ako argumenty možnosti kľúča. Príklady:

[--key \$SC] [--key "\$SD"]

V profiloch s otvoreným formátom musí byť argument pre **--k**ľ**ú**č rovnaký ako argument pre možnosť **-k**, ktorý sa poskytuje **openssl**.

### <span id="page-30-2"></span>**uid a pwd**

Možnosti**uid**a**pwd**sa môžu použiť na určenie overenia pomocou ID používateľa a hesla pre konkrétne URL. Volitelné argumenty v zátvorkách prejdú rozvojom makier. Parametre na špeciálne účely GPP\_SA až GPP\_SD sú rozvinuté na makro premenné \$SA až \$SD iba v prípade, ak sú použité ako argumenty možnosti kľúča. Príklady:

GPP\_SA = MyUserID GPP\_SB = MySecretPassword

[--uid \$SA -pwd \$SB] https://URL\_poskytovacieho\_servera/cesta\_ku\_konfig\_súboru/konfig\_súbor.xml

sa rozvinie na:

[--uid MyUserID -pwdMySecretPassword] https://URL\_poskytovacieho\_servera/cesta\_ku\_konfig\_súboru/konfig\_súbor.xml

# <span id="page-31-0"></span>**Aplikácia profilu na telefonické IP zariadenie**

Po vytvorení konfiguračného skriptu v XML ho musíte poslať do telefónu, aby sa aplikoval. Aby sa konfigurácia aplikovala, môžete buď stiahnuť konfiguračný súbor na telefón zo servera TFTP, HTTP alebo HTTPS pomocou webového prehliadača alebo použiť pomôcku pre príkazový riadok cURL.

## <span id="page-31-1"></span>**Stiahnutie konfigura**č**ného súboru na telefón zo servera TFTP**

Pomocou týchto krokov stiahnete konfiguračný súbor na aplikáciu TFTP servera na vašom PC.

### **Procedúra**

- **Krok 1** Pripojte svoj PC k sieti LAN telefónu.
- **Krok 2** Spustite aplikáciu servera TFTP na PC a uistite sa, že konfiguračný súbor je dostupný v hlavnom adresári TFTP.
- **Krok 3** Vo webovom prehliadači zadajte adresu IP LAN telefónu, adresu IP počítača, názov súboru a prihlasovacie údaje. Použite tento formát:

**http://<IP\_adresa\_WAN>/správca/resync?tftp://<IP\_adresa\_PC>/<názov\_súboru&xpou**ž**ívate**ľ**=správca&xheslo=<heslo>** Príklad:

http://192.168.15.1/admin/resync?tftp://192.168.15.100/my\_config.xml&xuser=admin&xpassword=admin

## <span id="page-31-2"></span>**Stiahnutie konfigura**č**ného súboru na telefón s pou**ž**itím cURL**

Ak chcete stiahnuť konfiguráciu na telefón pomocou cURL, riaďte sa týmto postupom. Tento nástroj pre príkazový riadok sa používa na prenos údajov so syntaxou URL. Nástroj cURL môžete stiahnuť na adrese:

<https://curl.haxx.se/download.html>

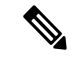

**Poznámka**

Odporúčame, aby ste nástroj cURL nepoužívali na odosielanie konfigurácie na telefón, pretože počas používania cURL by mohlo byť zachytené meno používateľa a heslo.

### **Procedúra**

**Krok 1** Pripojte svoj PC k portu LAN na telefóne.

**Krok 2** Stiahnite konfiguračný súbor na telefón zadaním nasledovného príkazu cURL:

```
curl –d @my_config.xml
"http://192.168.15.1/admin/config.xml&xuser=admin&xpassword=admin"
```
# <span id="page-32-0"></span>**Parametre poskytovania**

Táto sekcia opisuje parametre poskytovania všeobecne zoskupené podľa funkcií:

Existujú tieto typy parametrov poskytovania:

- Na všeobecné účely
- Povoľovacie
- Spúšťače
- Konfigurovateľné plány
- Pravidlá profilu
- Pravidlo aktualizácie

# <span id="page-32-1"></span>**Parametre na v**š**eobecné ú**č**ely**

Parametre na všeobecné účely GPP\_\* (**Prihlásenie správy** > **pokro**č**ilé** > **Hlas** > **Poskytovanie**)sa používajú ako register voľných reťazcov pri konfigurácii telefónu pre interakciu s konkrétnym riešením poskytovacieho servera. Parametre GPP\_\*sú predvolene prázdne. Môžu byť nakonfigurované, aby obsahovali rôzne hodnoty, napríklad:

- Šifrovacie kľúče
- Adresy URL
- Informácie o stave viacstupňového poskytovania
- Šablóny požiadavky post
- Mapy aliasov názvov parametrov
- Čiastočné hodnoty reťazcov, ktoré sa nakoniec spoja a vytvoria kompletné hodnoty parametrov.

Parametre GPP\_\* môžu prejsť rozvojom makier v rámci iných parametrov poskytovania. Na tento účel postačujú na zistenie obsahu parametrov GPP\_A až GPP\_P názvy makier s jedným veľkým písmenom (A až P). Názvy makier s dvomi veľkými písmenami (SA až AD) identifikujú parametre GPP\_SA až GPP\_SD ako špeciálny prípad, ak sú použité ako argument v nasledovných možnostiach URL.

### **k**ľ**ú**č, **UID** a **PWD**

Tieto parametre môžu byť použité ako premenné v pravidlách poskytovania a aktualizácie. Odkazuje sa na ne uvedením znaku "\$" pred názov premennej, napríklad \$GPP\_A.

## <span id="page-32-2"></span>**Pou**ž**itie parametrov na v**š**eobecné ú**č**ely**

Napríklad parameter GPP\_A obsahuje reťazec ABC a parameter GPP\_B obsahuje reťazec 123, takže výraz makra \$A\$B sa rozvinie na ABC123.

#### **Skôr ako za**č**nete**

Prejdite na webovú stránku správy telefónu. Pozrite Prístup na webovú stránku [telefónu,](#page-16-0) na strane 9.

#### **Procedúra**

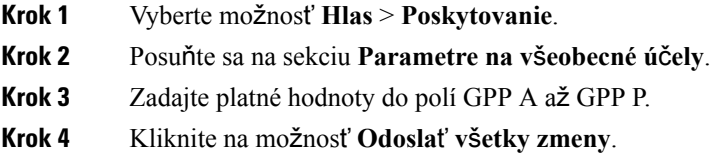

# <span id="page-33-0"></span>**Povo**ľ**ovacie**

Parametre Provision Enable a Upgrade Enable spravujú všetky operácie opätovnej synchronizácie profilu a aktualizácie firmvéru. Tieto parametre spravujú opätovnú synchronizáciu a aktualizáciu nezávisle od seba. Tiež spravujú príkazy URL pre opätovnú synchronizáciu a aktualizáciu zaslané administračným webovým serverom. Oba tieto parametre sú predvolene nastavené na možnosť **Áno**.

Parameter Resync\_From\_SIP spravuje žiadosti pre operácie opätovnej synchronizácie. Udalosť SIP NOTIFY je poslaná zo servera proxy poskytovateľa služby na telefón. Ak to je povolené, proxy môže požiadať o opätovnú synchronizáciu. Aby to uskutočnil, proxy pošle zariadeniu správu SIP NOTIFY, ktorá obsahuje hlavičku Event: resync.

Zariadenie na overenie použije odpoveď 401 (overenie pre použité prihlasovacie údaje odmietnuté). Zariadenie následne očakáva overenú žiadosť a potom schváli žiadosť o opätovnú synchronizáciu z proxy. Hlavička Event: reboot now spúšťa studený reštart a hlavička Event: restart now spúšťa teplý reštart, obe sú taktiež overené.

Posledné dva povolovacie parametre sú Resync\_On\_Reset a Resync\_After\_Upgrade\_Attempt. Tieto parametre určujú, či zariadenie uskutoční operáciu opätovnej synchronizácie po spustení systému a po každom pokuse o aktualizáciu.

Keď je možnosť Resync\_On\_Reset povolená, zariadenie pridá po spustení zariadenia náhodné oneskorenie pred tým, ako sa uskutoční reset. Oneskorenie je náhodný počet sekúnd, najdlhšie trvanie určuje parameter Resync\_Random\_Delay (v sekundách). V skupine telefónov, ktoré sa zapínajú naraz, toto oneskorenie rovnomerne rozloží počiatočný čas žiadostí všetkých jednotiek o opätovnú synchronizáciu. Táto funkcia môže byť užitočná vo veľkom obytnom nasadení v prípade výpadku energie v regióne.

## <span id="page-33-2"></span><span id="page-33-1"></span>**Spú**šť**a**č**e**

Telefón vám umožňuje uskutočniť opätovnú synchronizáciu v určených intervaloch alebo v konkrétnom čase.

## **Opätovná synchronizácia v ur**č**ených intervaloch**

Telefón je navrhnutý tak, aby sa v pravidelných intervaloch opätovne synchronizovals poskytovacím serverom. Interval opätovnej synchronizácie je nakonfigurovaný v parametri Resync\_Periodic (sekundy). Ak je táto hodnota prázdna, zariadenie sa nebude pravidelne opätovne synchronizovať.

Opätovná synchronizácia zvyčajne prebieha, keď sú hlasové linky nečinné. Ak sa vyžaduje opätovná synchronizácia, keď je hlasová linka aktívna, telefón odloží proces opätovnej synchronizácie na dobu, keď bude linka znovu nečinná. Opätovná synchronizácia môže spôsobiť zmenu hodnôt parametra konfigurácie.

Operácia opätovnej synchronizácie môže zlyhať, ak telefón nie je schopný načítať profil zo servera, stiahnutý súbor je poškodený alebo ak nastala interná chyba. Zariadenie sa po čase určenom v parametri Resync\_Error\_Retry\_Delay (v sekundách) znova pokúsi o opätovnú synchronizáciu. Ak je parameter Resync\_Error\_Retry\_Delay nastavený na 0, zariadenie sa po prvom neúspešnom pokuse o opätovnú synchronizáciu nebude pokúšať znova.

Ak aktualizácia zlyhá, po dobe špecifikovanej v parametri Upgrade\_Error\_Retry\_Delay v sekundách sa pokus uskutoční znovu.

Na podmienené spustenie opätovnej synchronizácie sú dostupné dva konfigurovateľné parametre: Resync\_Trigger\_1 a Resync\_Trigger\_2. Každý parameter môže byť naprogramovaný pomocou podmieneného výrazu, ktorý prejde rozvojom makier. Po uplynutí intervalu na opätovnú synchronizáciu (času pre ďalšiu opätovnú synchronizáciu) spúšťače, ak sú nastavené, zabránia opätovnej synchronizácii, pokiaľ aspoň jeden spúšťač nebude vyhodnotený ako pravdivý.

Nasledovný príklad podmienky spustí opätovnú synchronizáciu. V tomto príklade prebehol posledný pokus o aktualizáciu telefónu pred viac ako 5 minútami (300 sekúnd) a posledný pokus o opätovnú synchronizáciu prebehol pred viac ako 10 minútami (600 sekúnd).

\$UPGTMR gt 300 and \$PRVTMR ge 600

## <span id="page-34-0"></span>**Opätovná synchronizácia v ur**č**enom** č**ase**

Parameter Resync At umožňuje telefónu opätovne sa synchronizovať v presne určenom čase. Tento parameter na špecifikovanie času používa 24-hodinový formát (hhmm).

Parameter Resync\_At\_Random\_Delay umožňuje telefónu opätovne sa synchronizovať v po neurčenej dobe oneskorenia. Tento parameter na špecifikovanie času používa kladné celé číslo.

Je potrebné vyhnúť sa preťaženiu servera veľkým množstvom žiadostí o opätovnú synchronizáciu od telefónov ktoré sú nastavené tak, aby sa synchronizovali naraz. Aby sa tomu zabránilo, telefón spustí opätovnú synchronizáciu s oneskorením do 10 minút po určenom čase.

Napríklad, ak nastavíte čas opätovnej synchronizácie na 1000 (10:00), telefón spustí opätovnú synchronizáciu kedykoľvek medzi 10:00 a 10:10.

Táto možnosť je predvolene deaktivovaná. Ak je poskytovaný parameter Resync\_At, parameter Resync\_Periodic sa ignoruje.

# <span id="page-34-1"></span>**Konfigurovate**ľ**né plány**

Pomocou týchto poskytovacích parametrov môžete konfigurovať plány pravidelných opätovných synchronizácií a určiť, aké dlhé majú byť intervaly medzi pokusmi o opätovnú synchronizáciu a zlyhanie aktualizácií:

- Resync\_Periodic
- Resync Error Retry Delay
- Upgrade\_Error\_Retry\_Delay

Každý parameter akceptuje jedinú hodnotu oneskorenia (v sekundách). Nová rozšírená syntax umožňuje používanie čiarkami oddeleného zoznamu za sebou nasledujúcich elementov oneskorenia. Posledný element v tomto zozname sa implicitne opakuje donekonečna.

Voliteľne môžete použiť znamienko plus na určenie ďalšej číselnej hodnoty, ktoré náhodne pridáva ďalšie oneskorenie.

### **Príklad 1**

V tomto príklade sa telefón pravidelne opätovne synchronizuje každé 2 hodiny. Ak sa opätovná synchronizácia zlyhá, zariadenie sa oňu pokúsi znova v týchto intervaloch: 30 minút, 1 hodina, 2 hodiny, 4 hodiny. Zariadenie pokračuje v pokuse o opätovnú synchronizáciu každé 4 hodiny, až kým neprebehne správne.

```
Resync_Periodic=7200
Resync_Error_Retry_Delay=1800,3600,7200,14400
```
### **Príklad 2**

V tomto príklade sa zariadene opätovne synchronizuje každú hodinu (plus pridané náhodné oneskorenie do 10 minút). V prípade zlyhania opätovnej synchronizácie sa oňu zariadenie pokúsi znova v týchto intervaloch: 30 minút (plus až 5 minút). 1 hodiny (plus až do 10 minút), 2 hodiny (plus až do 15 minút). Zariadenie pokračuje v pokuse o opätovnú synchronizáciu každé 2 hodiny (plus až 15 minút), až kým neprebehne správne.

```
Resync_Periodic=3600+600
Resync_Error_Retry_Delay=1800+300,3600+600,7200+900
```
### **Príklad 3**

V tomto príklade sa zariadenie v prípade zlyhania vzdialenej aktualizácie pokúsi o ďalšiu aktualizáciu o 30 minút, potom o hodinu, potom o dve hodiny. Ak aktualizácia naďalej zlyháva, zariadenie sa o ňu pokúša každých 4 – 5 hodín, až kým neprebehne úspešne.

Upgrade\_Error\_Retry\_Delay = 1800,3600,7200,14400+3600

## <span id="page-35-0"></span>**Pravidlá profilu**

Telefón poskytuje viacero konfigurovateľných vzdialených parametrov profilu (Profile\_Rule\*). Preto každá operácia opätovnej synchronizácie môže načítať viaceré súbory, ktoré môžu byť riadené rôznymi servermi.

V najjednoduchšom prípade sa zariadenie pravidelne opätovne synchronizuje sjedným profilom na centrálnom serveri, ktorý aktualizuje všetky relevantné vnútorné parametre. Je tiež možné profil rozdeliť medzi viacero súborov. Jeden súbor je spoločný pre všetky telefóny v jednom nasadení. Pre každý účet je poskytnutý individuálny, jedinečný súbor. Šifrovacie kľúče a informácie o certifikáte môžu byť dodávané ďalším profilom uloženom na individuálnom serveri.

Telefón vždy, keď sa vyžaduje opätovná synchronizácia, vyhodnotí všetky štyri parametre Profile\_Rule\* v poradí:

- **1.** Profile\_Rule
- **2.** Profile\_Rule\_B
- **3.** Profile\_Rule\_C
- **4.** Profile\_Rule\_D

Každé vyhodnotenie môže vyvolať načítanie profilu zo vzdialeného poskytovacieho servera a prípadne aj aktualizáciu niektorých vnútorných parametrov. Ak vyhodnotenie zlyhá, sekvencia opätovnej synchronizácie sa preruší a od začiatku prebehne nový pokus určený parametrom Resync\_Error\_Retry\_Delay (v sekundách). Ak sú všetky vyhodnotenia úspešné, zariadenie počká dobu určenú parametrom Resync\_Periodic a potom znova uskutoční opätovnú synchronizáciu.

Obsah každého parametra Profile\_Rule\* pozostáva zo skupiny alternatív. Alternatívy sú oddelené znakom zvislej čiary (|). Každá alternatíva obsahuje podmienený výraz, priraďovací výraz, URL profilu a prípadne pridružených možností URL. Všetky tieto súčasti sú v rámci každej alternatívy voliteľné. Nasledujú príklady platných kombinácií a poradia, v ktorom sa musia uvádzať:

[ conditional-expr ] [ assignment-expr ] [[ options ] URL ]

V každom parametri Profile\_Rule\* musia všetky alternatívy okrem poslednej poskytovať podmienený výraz. Tento výraz sa vyhodnotí a spracuje nasledovne:

- **1.** Podmienky sa vyhodnocujú zľava doprava, až kým sa jedna nevyhodnotí ako pravdivá (alebo kým sa nenájde alternatíva bez podmieneného výrazu).
- **2.** Ak je uvedený sprievodný priraďovací výraz, je tiež vyhodnotený.
- **3.** Ak je URL určená ako súčasť tejto alternatívy, vykoná sa pokus o stiahnutie profilu umiestneného na špecifikovanej URL. Systém s pokúsi o zodpovedajúcu aktualizáciu vnútorných parametrov.

Ak všetky alternatívy obsahujú podmienené výrazy a žiaden z nich sa nevyhodnotí ako pravdivý (alebo ak je celé pravidlo profilu prázdne), celý parameter Profile\_Rule\* sa preskočí. Vyhodnotí sa ďalší parameter pravidla profilu v poradí.

#### **Príklad 1**

V tomto príklade prebieha opätovná synchronizácia bez podmienky s profilom na určenej URL a uskutoční sa požiadavka HTTP GET na vzdialený poskytovací server.

http://remote.server.com/cisco/\$MA.cfg

#### **Príklad 2**

V tomto príklade sa zariadenie opätovne synchronizuje s dvomi rôznymi URL podľa stavu registrácie Linky 1. V prípade stratenej registrácie zariadenie uskutoční HTTP POST na CGI skript. Zariadenie odošle obsah parametra GPP\_A po rozvoji makier, ktorý môže poskytnúť ďalšie informácie o stave zariadenia:

```
($PRVTMR ge 600)? http://p.tel.com/has-reg.cfg
| [--post a] http://p.tel.com/lost-reg?
```
#### **Príklad 3**

V tomto príklade sa zariadenie opätovne synchronizuje s rovnakým serverom. Zariadenie poskytuje ďalšie informácie, ak v jednotke nie je nainštalovaný certifikát (pre staršie jednotky pred verziou 2.0)

```
("$CCERT" eq "Installed")? https://p.tel.com/config?
| https://p.tel.com/config?cisco$MAU
```
#### **Príklad 4**

V tomto príklade je Linka 1 zakázaná, až kým sa GPP\_A nenastaví na hodnotu Poskytnutý prostredníctvom prvého URL. Potom prebehne synchronizácia s druhou URL:

```
("$A" ne "Provisioned")? (Line Enable_1_ = "No";)! https://p.tel.com/init-prov
| https://p.tel.com/configs
```
#### **Príklad 5**

V tomto príklade sa očakáva, že profil vrátený serverom obsahuje značky prvkov XML. Tieto značky sa musia premapovať na správne názvy parametrov pomocou mapy aliasov uloženej v GPP\_B:

[--alias b] https://p.tel.com/account/\$PN\$MA.xml

Opätovná synchronizácia sa typicky považuje za neúspešnú, ak požadovaný profil nebol prijatý zo servera. Parameter Resync\_Fails\_On\_FNF môže toto predvolené správanie prepísať. Ak je parameter Resync\_Fails\_On\_FNF nastavený na Nie, zariadenie prijme odpoveď servera file-not-found (súbor nebol nájdený) ako úspešnú opätovnú synchronizáciu. Predvolená hodnota pre Resync\_Fails\_On\_FNF je Áno.

## **Pravidlo aktualizácie**

Pravidlo aktualizácie prikazuje zariadeniu aktivovať nové načítanie a v prípade potreby aj určuje, kde ho získať. Ak je načítanie už v zariadení stiahnuté, nebude sa o stiahnutie snažiť znova. Preto platnosť umiestnenia načítania nie je dôležitá, ak je želané načítanie už v neaktívnej oblasti.

Upgrade\_Rule určuje načítanie firmvéru, ktoré, ak sa líši od súčasného načítania, bude stiahnuté a aplikované, pokiaľ podmienený výraz alebo Upgrade\_Enable nie je nastavený na **Nie**.

Telefón poskytuje jeden konfigurovateľný parameter vzdialenej aktualizácie: Upgrade\_Rule. Tento parameter akceptuje syntax podobnú parametrom pravidiel profilu. Možnosti URL nie sú pre aktualizácie podporované, môžete však použiť podmienené a priraďovacie výrazy. Ak sa použijú podmienené výrazy parametersa môže zaplniť viacerými alternatívami oddelenými znakom |. Syntax každej alternatívy je nasledovná:

```
[ conditional-expr ] [ assignment-expr ] URL
```
Rovnako, ako parametre Profile\_Rule\*, aj parameter Upgrade\_Rule vyhodnocuje každú alternatívu, až kým sa nesplní podmienka podmieneného výrazu alebo alternatíva nemá žiadny podmienený výraz. Ak je určený sprievodný priraďovací výraz, je tiež vyhodnotený. Potom sa uskutoční pokus o aktualizáciu z určenej URL.

Ak parameter Upgrade\_Rule obsahuje URL bez podmieneného výrazu, zariadenie sa aktualizuje na obraz firmvéru, ktorý určí URL. Po rozvoji makier a vyhodnotení pravidla sa zariadenie nepokúsi o opätovnú synchronizáciu, až kým sa pravidlo neupraví alebo kým sa nezmení efektívna kombinácia schéma + server + port + cesta súboru.

Pri pokuse o aktualizáciu firmvéru zariadenie na začiatku procesu vypne audio a na konci sa reštartuje. Zariadenie automaticky spustí aktualizáciu, ktorá sa riadi obsahom parametra Upgrade\_Rule, iba v prípade, ak sú všetky hlasové linky momentálne neaktívne.

Napríklad

• Pre telefóny Cisco IP Phone radu 8800:

```
http://p.tel.com/firmware/sip88xx.11-0-0MPP-BN.loads
where BN==Build Number
```
V tomto príklade parameter Upgrade\_Rule aktualizuje firmvér na obraz, ktorý je uložený na určenom URL.

Ďalší príklad pre telefón Cisco IP Phone radu 8880:

```
("$F" ne "beta-customer")? http://p.tel.com/firmware/sip88xx.11-0-0MPP-BN.loads
| http://p.tel.com/firmware/sip88xx.11-0-0MPP-BN.loads
```

```
where BN==Build Number
```
Tento príklad prikáže jednotke načítať jeden alebo dva obrazy na základe obsahu parametru pre všeobecné účely GPP\_F.

Zariadenie môže vynútiť limit zníženia čísla verzie firmvéru, čo môže byť užitočná možnosť prispôsobenia. Ak je v parametri Downgrade\_Rev\_Limit nakonfigurované platné číslo verzie firmvéru, zariadenie odmietne pokusy o aktualizáciu na firmvérové verzie, ktoré sú staršie, ako určený limit.

# **Typy údajov**

S parametrami konfiguračného profilu sa používajú tieto typy údajov:

- ${a,b,c,...}$  Výber z a, b, c,...
- Bool Hodnota Boolean, "áno" alebo "nie".
- CadScript Miniskript, ktorý určuje parametre kadencie signálu. Až do 127 znakov.

Syntax:  $S_1$ [; $S_2$ ], kde:

- $S_i = D_i(zap_{i,1}/off_{i,1}[,zap_{i,2}/vyp_{i,2}[,zap_{i,3}/vyp_{i,3}[,zap_{i,4}/vyp_{i,4}[,zap_{i,5}/vyp_{i,5}[,zap_{i,6}/vyp_{i,6}]]]]])$ a je známy ako sekcia.
- zap.<sub>i.j</sub> a vyp.<sub>i.j</sub> sú sekundy trvania zapnutia a vypnutia *segmentu*. i = 1 alebo 2 a j = 1 až 6.
- D<sub>i</sub> je celkové trvanie sekcie v sekundách.

Všetky trvania môžu mať až tri desatinné miesta, aby poskytli rozlíšenie na 1 ms. Zástupný znak "\*" znamená nekonečné trvanie. Segmenty v sekcii sa prehrajú v poradí a opakujú sa, až kým sa neprehrá celé trvanie.

Príklad 1:

60(2/4)

```
Number of Cadence Sections = 1
Cadence Section 1: Section Length = 60 s
```

```
Number of Segments = 1
Segment 1: On=2s, Off=4s
Total Ring Length = 60s
```
Príklad 2 – Odlišujúce zvonenie (krátke, krátke, krátke, dlhé):

```
60(.2/.2,.2/.2,.2/.2,1/4)
Number of Cadence Sections = 1
Cadence Section 1: Section Length = 60s
Number of Segments = 4
Segment 1: On=0.2s, Off=0.2s
Segment 2: On=0.2s, Off=0.2s
Segment 3: On=0.2s, Off=0.2s
Segment 4: On=1.0s, Off=4.0s
Total Ring Length = 60s
```
- DialPlanScript Skriptovacia syntax používaná na určenie plánov vytáčania linky 1 a 2.
- Float $\leq n$  Pohyblivá hodnota bodu, ktorá môže mať až n desatinných čísel.
- FQDN Úplný názov domény. Môže obsahovať až 63 znakov. Príklady:
	- sip.Cisco.com:5060 alebo 109.12.14.12:12345
	- sip.Cisco.com alebo 109.12.14.12
- FreqScript Miniskript, ktorý určuje parametre frekvencie a úrovňové parametre tónu. Môže obsahovať až 127 znakov.

Syntax:  $F_1@L_1[, F_2@L_2[, F_3@L_3[, F_4@L_4[, F_5@L_5[, F_6@L_6]]]]], kde:$ 

- $F_1-F_6$  sú frekvencie v Hz (iba celé čísla bez znamienok).
- $L_1$ – $L_6$  sú zodpovedajúce úrovne v dBm (najviac jedno desatinné miesto).

Prázdne znaky pred a po čiarke sú povolené, ale neodporúčajú sa.

Príklad 1 – Tón čakajúceho hovoru:

```
440@-10
Number of Frequencies = 1
Frequency 1 = 440 Hz at -10 dBm
```
#### Príklad 2 – Oznamovací tón:

```
350@-19,440@-19
Number of Frequencies = 2
Frequency 1 = 350 Hz at -19 dBm
Frequency 2 = 440 Hz at -19 dBm
```
- IP Platná adresa IPv4 v tvare x.x.x.x, kde x je číslo medzi 0 a 255. Príklad: 10.1.2.100.
- UserID ID používateľa, ako je uvedené v URL, najviac 63 znakov.
- Telefón Reťazec telefónneho čísla, napríklad 14081234567, \*69, \*72, 345678, alebo všeobecná URL, napríklad 1234@10.10.10.100:5068 alebo jsmith@Cisco.com. Reťazec môže obsahovať až 39 znakov.
- PhTmplt Šablóna telefónneho čísla. Každá šablóna môže obsahovať jeden alebo viacero vzorov oddelených čiarkami (,). Prázdne znaky na začiatku každého vzoru sa ignorujú. "?" a "\*" sú zástupné znaky. Na doslovné zastúpenie použite %xx. Napríklad %2a zastupuje znak \*. Šablóna môže obsahovať až 39 znakov. Príklady: "1408\*, 1510\*", "1408123????, 555?1.".
- Port Číslo portu TCP/UDP (0 65535). Môže byť určené v desiatkovom alebo šestnástkovom formáte.
- ProvisioningRuleSyntax Skriptovacia syntax použitá pre definovanie pravidiel opätovnej synchronizácie konfigurácie alebo aktualizácie firmvéru.
- PwrLevel Úroveň intenzity vyjadrená v dBm s jedným desatinným miestom, napríklad –13,5 alebo 1,5 (dBm).
- RscTmplt Šablóna kódu stavu odpovede SIP, napríklad "404,  $5^*$ ", "61?", "407, 408, 487, 481". Môže obsahovať až 39 znakov.
- Sig<n> N-bitová hodnota so znamienkom. Môže byť určené v desiatkovom alebo šestnástkovom formáte. Pred zápornými hodnotami musí byť znamienko "-". Znamienko "+" pred kladnými hodnotami je voliteľné.
- Kódy s hviezdičkou Aktivačný kód dodatkovejslužby, napríklad \*69. Kód môže obsahovať až 7 znakov.
- Str $\leq n$  Všeobecný reťazec, môže mať až n nerezervovaných znakov.
- Time <n> Trvanie v sekundách, môže mať až n desatinných miest. Ďalšie určené desatinné miesta sa ignorujú.
- ToneScript Miniskript, ktorý určuje parametre frekvencie, úrovne a kadencie tónu prebiehajúceho hovoru. Skript môže obsahovať až 127 znakov.

Syntax: FreqScript; $Z_1$ [; $Z_2$ ].

Sekcia Z<sub>1</sub> je podobná sekcii S<sub>1</sub> v CadScript s rozdielom, že za každým segmentom zap./vyp. nasleduje parameter komponentov frekvencie:  $Z_1 = D_1(zap_{i,1}/vyp_{i,1}/f_{i,1}[,zap_{i,2}/vyp_{i,2}/f_{i,2}[,zap_{i,3}/vyp_{i,3}/f_{i,3}]$  $[\text{, }zap_{\cdot i,4}/vyp_{\cdot i,4}/f_{i,4}]$ , $[zap_{\cdot i,5}/vyp_{\cdot i,5}/f_{i,5}]$ , $[zap_{\cdot i,6}/vyp_{\cdot i,6}/f_{i,6}]$ ]]]]) kde:

•  $f_{i,j} = n_1[+n_2]+n_3[+n_4[+n_5[+n_6]]]]].$ 

•  $1 < n_k < 6$  určuje komponenty frekvencie v skripte FreqScript, ktoré sa v konkrétnom segmente používajú.

Ak je v segmente použitý viac, ako jeden komponent frekvencie, komponenty sa sčítajú.

Príklad 1 – Oznamovací tón:

```
350@-19,440@-19;10(*/0/1+2)
Number of Frequencies = 2
Frequency 1 = 350 Hz at -19 dBm
Frequency 2 = 440 Hz at -19 dBm
Number of Cadence Sections = 1
Cadence Section 1: Section Length = 10 s
Number of Segments = 1
Segment 1: On=forever, with Frequencies 1 and 2
```

```
Total Tone Length = 10s
Príklad 2 – Prerušovaný tón:
350@-19,440@-19;2(.1/.1/1+2);10(*/0/1+2)
Number of Frequencies = 2
Frequency 1 = 350 Hz at -19 dBm
Frequency 2 = 440 Hz at -19 dBm
Number of Cadence Sections = 2
Cadence Section 1: Section Length = 2s
Number of Segments = 1
Segment 1: On=0.1s, Off=0.1s with Frequencies 1 and 2
Cadence Section 2: Section Length = 10s
Number of Segments = 1
Segment 1: On=forever, with Frequencies 1 and 2
Total Tone Length = 12s
```
• Uns $\leq n$  – N-bitová hodnota bez znamienka, kde n = 8, 16 alebo 32. Môže byť určená v desiatkovom alebo šestnástkovom formáte, napríklad 12 alebo 0x18, ale musí sa zmestiť do n bitov.

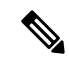

Majte na pamäti, že: **Poznámka**

- <Par Name> je názov parametra konfigurácie. V profile sa zodpovedajúca značka vytvorí nahradením medzery za pod**č**iarknutie "", napríklad **Par** Name.
- Prázdne pole predvolenej hodnoty znamená prázdny reťazec < "" >.
- Telefón pokračuje v používaní naposledy nakonfigurovaných hodnôt značiek, ktoré sa v aktuálnom profile nenachádzajú.
- Šablóny sa porovnávajú v danom poradí. Vyberie sa prvá, *nie najbli*žš*ia* zhoda. Názov parametra sa musí presne zhodovať.
- Ak je v profile určená viac, ako jedna definícia parametra, v telefóne sa využije posledná definícia v súbore.
- Určenie parametra prázdnou hodnotou parametra zmení parameter späť na predvolenú hodnotu. Ak chcete namiesto toho určiť prázdny reťazec, použite ako hodnotu parametra prázdny reťazec "".

# <span id="page-41-0"></span>**Aktualizácie profilu a firmvéru**

Telefón podporuje bezpečné vzdialené poskytovanie (konfiguráciu) a aktualizácie firmvéru. Nezapojený telefón môže prijať zašifrovaný profil, ktorý je určený pre konkrétne zariadenie. Telefón nevyžaduje explicitný kľúč, pretože mechanizmus bezpečného prvého nastavenia využíva funkciu SSL.

Na spustenie alebo dokončenie aktualizácie profilu alebo firmvéru, ani v prípade, ak sa vyžaduje čiastočná aktualizácia kvôli plánovaným stavom aktualizácií zo staršieho vydania, nie je potrebný zásah používateľa. Opätovná synchronizácia profilu sa spustí len ak je telefón nečinný, pretože môže spôsobiť reštart a odpojiť hovor.

Parametre na všeobecné účely spravujú proces poskytovania. Každý telefón môže byť nakonfigurovaný tak, aby pravidelne kontaktoval normálny poskytovací server (NPS). Komunikácia s NPS nevyžaduje používanie zabezpečeného protokolu, pretože aktualizovaný profil je zašifrovaný zdieľaným tajným kľúčom. NPS môže byť bežný server TFTP, HTTP alebo HTTPS s certifikátom klienta.

Správca môže aktualizovať, rebootovať, reštartovať alebo opätovne synchronizovať telefóny pomocou používateľského webového rozhrania telefónu. Správca môže tieto úlohy vykonať aj prostredníctvom správy SIP NOTIFY.

Konfiguračné profily sa generujú pomocou bežných nástrojov s otvoreným kódom, ktoré sa dajú integrovať s poskytovacími systémami poskytovateľov služieb.

#### **Príbuzné témy**

Povolenie a [konfigurácia](#page-42-0) aktualizácií profilu, na strane 35

## <span id="page-42-0"></span>**Povolenie a konfigurácia aktualizácií profilu**

Aktualizácie profilu môžu byť povolené v určených intervaloch. Aktualizované profily sa posielajú zo serveru na telefón prostredníctvom TFTP, HTTP alebo HTTPS.

#### **Skôr ako za**č**nete**

Prejdite na webovú stránku správy telefónu. Pozrite Prístup na webovú stránku [telefónu,](#page-16-0) na strane 9.

#### **Procedúra**

- **Krok 1** Vyberte možnosť **Hlas** > **Poskytovanie**.
- **Krok 2** V sekcii **Konfigura**č**ný profil** vyberte možnosť **Áno** z rozbaľovacieho zoznamu **Povoli**ť **poskytovanie**.
- **Krok 3** Zadajte parametre.
- **Krok 4** Kliknite na možnosť **Odosla**ť **v**š**etky zmeny**.

#### **Príbuzné témy**

[Aktualizácie](#page-41-0) profilu a firmvéru, na strane 34

## **Povolenie a konfigurácia aktualizácií firmvéru**

Aktualizácie firmvéru môžu byť povolené v určených intervaloch. Aktualizovaný firmvér sa odosiela zo serveru na telefón prostredníctvom TFTP alebo HTTP. Zabezpečenie nemá pri aktualizácii firmvéru veľkú dôležitosť, pretože firmvér neobsahuje žiadne osobné informácie.

#### **Skôr ako za**č**nete**

Prejdite na webovú stránku správy telefónu. Pozrite Prístup na webovú stránku [telefónu,](#page-16-0) na strane 9.

#### **Procedúra**

- **Krok 1** Vyberte možnosť **Hlas** > **Poskytovanie**.
- **Krok 2** V sekcii **Aktualizácia firmvéru** vyberte možnosť **Áno** z rozbaľovacieho zoznamu **Povoli**ť **aktualizáciu**.
- **Krok 3** Zadajte parametre.

**Krok 4** Kliknite na možnosť **Odosla**ť **v**š**etky zmeny**.

## **Aktualizácia firmvéru cez TFTP, HTTP alebo HTTPS**

Telefón podporuje aktualizáciu pomocou jedného obrazu cez TFTP, HTTP alebo HTTPS.

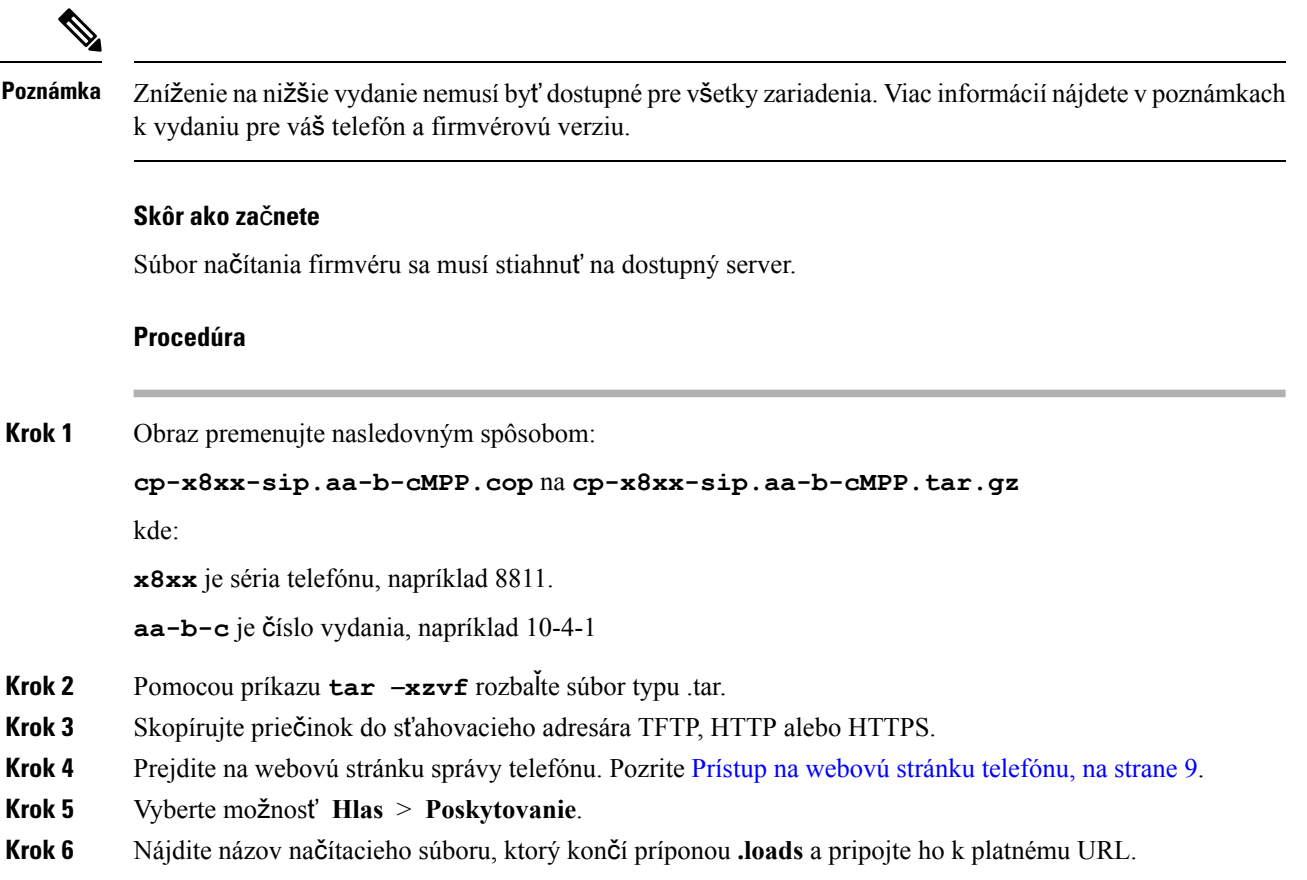

**Krok 7** Kliknite na možnosť **Odosla**ť **v**š**etky zmeny**.

## **Aktualizácia firmvéru cez príkaz v prehliada**č**i**

Na aktualizáciu firmvéru telefónu môžete zadať príkaz na aktualizáciu zadaný do riadku adresy v prehliadači. Telefón sa aktualizuje iba vtedy, keď je nečinný. Pokus o aktualizáciu sa automaticky spustí po dokončení hovoru.

#### **Procedúra**

Ak chcete aktualizovať telefón pomocou URL vo webovom prehliadači, zadajte tento príkaz:

http://<phone\_ip>/admin/upgrade?<schema>://<serv\_ip[:port]>/filepath

 $\mathbf I$ 

 $\mathbf I$ 

ı

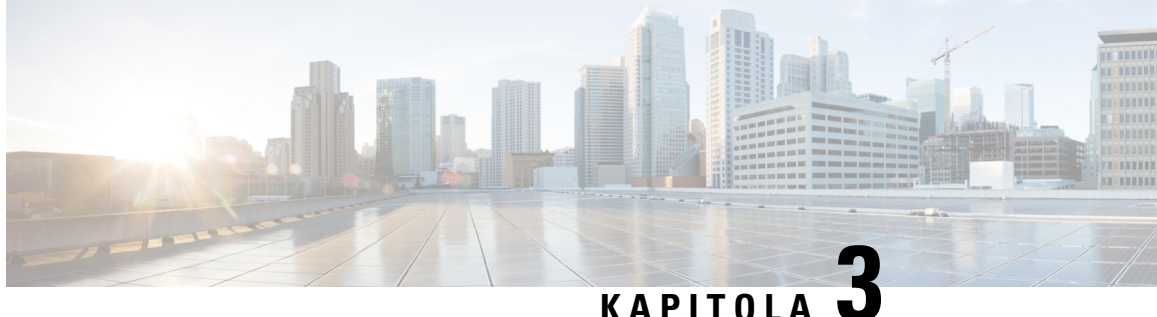

# **Interná príprava na poskytovanie a poskytovacie servery**

- Interná príprava na [poskytovanie](#page-46-0) a poskytovacie servery, na strane 39
- Príprava servera a [softvérové](#page-46-1) nástroje, na strane 39
- Interná príprava zariadení na [poskytovanie,](#page-48-0) na strane 41
- Nastavenie [poskytovacieho](#page-49-0) servera, na strane 42

# <span id="page-46-0"></span>**Interná príprava na poskytovanie a poskytovacie servery**

Poskytovateľ služby pripraví telefóny, okrem jednotiek RC, na poskytovanie tak, že im nastaví profil. Profil prípravy na poskytovanie môže obsahovať limitovanú skupinu parametrov, ktorá opätovne synchronizuje telefón. Profil tiež môže obsahovať všetky parametre, ktoré odosiela vzdialený server. Predvolené nastavenie je, že telefón sa opätovne synchronizuje pri spustení a v intervaloch, ktoré sú nastavené v profile. Keď používateľ pripojí telefón u používateľa, zariadenie stiahne aktualizovaný profil a všetky aktualizácie firmvéru.

Tento proces prípravy na poskytovanie, nasadenia a vzdialené poskytovanie môže byť dosiahnutý rôznymi spôsobmi.

# <span id="page-46-1"></span>**Príprava servera a softvérové nástroje**

Príklady v tejto kapitole vyžadujú, aby bol dostupný jeden alebo viac serverov. Tieto servery môžu byť nainštalované na miestnom PC a bežať na ňom:

- TFTP (port UDP 69),
- systémový denník (port UDP 514),
- HTTP (port TCP 80),
- HTTPS (port TCP 443).

Ak chcete riešiť problémy s konfiguráciou servera, je užitočné inštalovať klientov pre každý typ servera na samostatný server. Vďaka tomu vytvoríte správne fungovanie serverov, ktoré bude nezávislé na interakcii s telefónmi.

Odporúčame si tiež nainštalovať nasledovné softvérové nástroje:

- Na generovanie konfiguračných profilov si nainštalujte kompresnú pomôcku gzip s otvoreným zdrojovým kódom.
- Na šifrovanie profilov a operácií HTTPS si nainštalujte softvérový balík OpenSSL s otvoreným zdrojovým kódom.
- Na testovanie dynamického generovania profilov a vzdialeného poskytovania v jednom kroku s použitím HTTPS odporúčame skriptovací jazyk s podporou skriptov CGI. Príkladom takéhoto skriptovacieho jazyka sú nástroje jazyka Perl s otvoreným zdrojovým kódom.
- Na kontrolu výmen medzi poskytujúcimi servermi a telefónmi nainštalujte inšpektor ethernetových paketov (napríklad voľne stiahnuteľné programy Ethereal/Wireshark). Zachyťte stopu ethernetového paketu interakcie medzi telefónom a poskytujúcim serverom.Podarísa vám to vďaka inšpektoru paketov na PC, ktorý je pripojený k prepínaču, na ktorom je povolené zrkadlenie portov. Pre transakcie HTTPS môžete využiť pomôcku ssldump.

## **Distribúcia Vzdialeného prispôsobenia (Remote Customization** – **RC)**

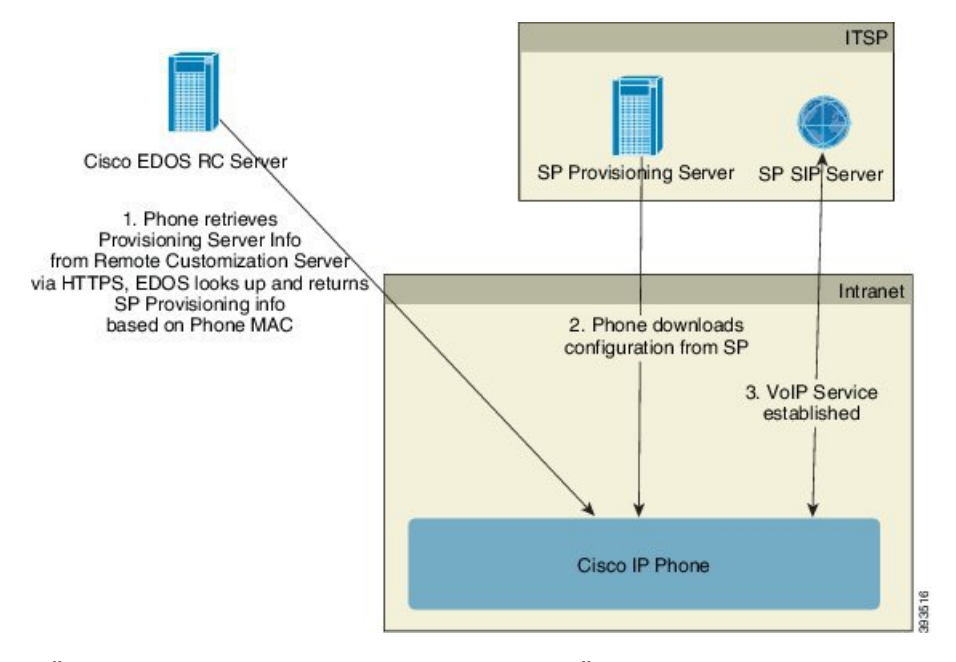

Všetky telefóny kontaktujú server EDOS RC spoločnosti Cisco, kým nie sú prvýkrát nastavené.

V distribučnom modeli RC zákazník zakúpi telefón, ktorý už bol pridružený k určenému poskytovateľovi služby na serveri EDOS RC spoločnosti Cisco. Poskytovateľ internetových telefonických služieb (ITSP) nastaví a udržiava poskytovacíserver a registruje informácie o svojom poskytovacom serveri na serveri EDOS RC spoločnosti Cisco.

Keď je telefón zapnutý a pripojený k internetu, stav prispôsobenia nenastaveného telefónu je **Otvorený**. Telefón najprv kontaktuje miestny server DHCP a získa informácie o poskytovacom serveri a potom nastaví stav prispôsobenia telefónu. Ak je požiadavka na DHCP úspešná, stav prispôsobenia sa zmení na **Preru**š**ené** a neprebehne pokus o RC, pretože DHCP už poskytol potrebné informácie o poskytovacom serveri.

Keď sa telefón pripojí k sieti po prvý raz alebo po obnovení výrobných nastavení a nie sú nastavené žiadne možnosti servera DHCP, telefón kontaktuje server na aktiváciu zariadenia. Týmto možno dosiahnuť plne

automatizované nastavenie. Nové telefóny použijú na nastavenie adresu "activate.cisco.com", nie "webapps.cisco.com". Telefóny s firmvérom starším ako 11.2(1) budú naďalej používať adresu webapps.cisco.com. Spoločnosť Cisco odporúča, aby ste povolili obe tieto názvy domén cez bránu firewall.

Ak server DHCP neposkytne informácie o poskytovacom serveri, telefón kontaktuje server Cisco EDOS RC a poskytne svoju adresu MAC a model a nastaví svoj stav prispôsobenia na Č**akanie** Server Cisco EDOS poskytne informácie o pridruženom poskytovacom serveri poskytovateľa služieb vrátane URL poskytovacieho servera a stav prispôsobenia telefónu sa zmení na **Prispôsobené** č**akanie**. Telefón potom spustí príkaz na opätovnú synchronizáciu URL, aby načítal konfiguráciu poskytovateľa služby a ak sa príkaz úspešne uskutoční, stav prispôsobenia sa nastaví na **Získané**.

Ak server Cisco EDOS RC nemá k telefónu pridruženého poskytovateľa služieb, stav prispôsobenia telefónu sa nastaví na **Nedostupný**. Telefón môže byť manuálne nakonfigurovaný, alebo môže byť pridaná asociácia poskytovateľa služieb k serveru Cisco EDOS.

Ak sa telefón nastavuje pomocou LCD alebo webovej konfiguračnej pomôcky pred tým, ako sa stav prispôsobenia nastaví na **Získané**, sa stav prispôsobenia najprv zmení na **Preru**š**ené** a server Cisco EDOS sa nebude kontaktovať, až kým telefón nebude obnovený na nastavenia výrobcu.

Po nastavení telefónu sa server Cisco EDOS RC nebude používať, až kým telefón nebude obnovený na nastavenia výrobcu.

# <span id="page-48-0"></span>**Interná príprava zariadení na poskytovanie**

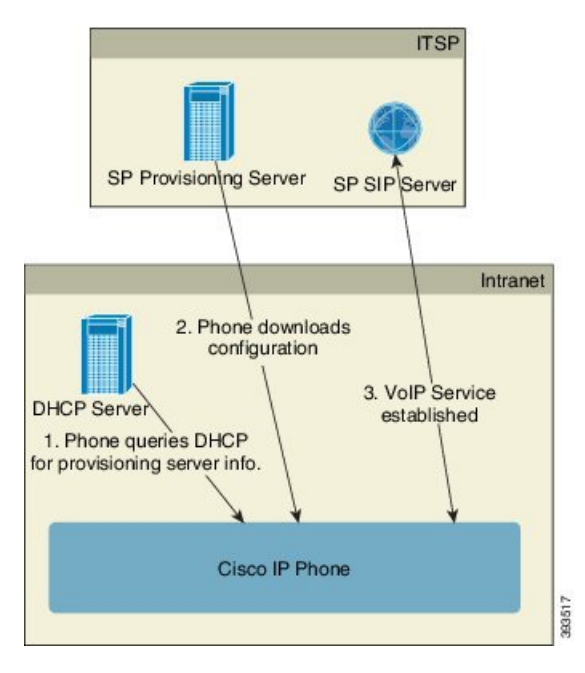

S továrenskou predvolenou konfiguráciou spoločnosti Cisco sa telefón automaticky snaží o opätovnú synchronizáciu s profilom na serveri TFTP. Spravovaný server DHCP na sieti LAN poskytuje informácie o profile a server TFTP, ktorý je nakonfigurovaný na prípravu zariadenia na poskytovanie. Poskytovateľ služby pripojí každý nový telefón k sieti LAN. Telefón sa automaticky opätovne synchronizuje s miestnym serverom TFTP a v rámci prípravy na nasadenie inicializuje svoj vnútorný stav. Tento profil prípravy na poskytovanie štandardne zahŕňa adresu URL vzdialeného poskytovacieho servera.Poskytovacíserver aktualizuje zariadenie po jeho nasadení a pripojení k sieti zákazníka.

Oskenovaním čiarového kódu zariadenia pripravovaného na poskytovanie môžete zaznamenať jeho adresu MAC alebo sériové číslo pred tým, ako bude telefón odoslaný zákazníkovi. Tieto informácie sa môžu použiť na vytvorenie profilu, s ktorým sa telefón bude opätovne synchronizovať.

Po prijatí telefónu ho zákazník pripojí k širokopásmovému prepojeniu. Pri zapnutí telefón skontaktuje poskytovací server prostredníctvom URL, ktoré bolo nakonfigurované v rámci prípravy na poskytovanie. Telefón sa tak môže opätovne synchronizovať a podľa potreby aktualizovať profil a firmvér.

#### **Príbuzné témy**

[Maloobchodná](#page-13-0) distribúcia, na strane 6 [Poskytovanie](#page-49-1) TFTP, na strane 42

# <span id="page-49-0"></span>**Nastavenie poskytovacieho servera**

Táto sekcia opisuje požiadavky na nastavenie poskytovaniu telefónom s použitím rôznych serverov a rôznych možností. Pre účely tohto dokumentu a testovania sú poskytovacie servery nainštalované a spúšťané na miestnom PC. Na nastavovanie telefónov sa používajú všeobecne dostupné softvérové nástroje.

## <span id="page-49-1"></span>**Poskytovanie TFTP**

Telefóny podporujú TFTP pre poskytovanie operácií opätovnej synchronizácie aj aktualizácie. Keď sú zariadenia nasadzované vzdialene, odporúča sa používanie HTTPS, ale môžu sa používať aj HTTP a TFTP. Pri nich sa však vyžaduje šifrovanie poskytovacieho súboru, kvôli zvýšeniu zabezpečenia a zlepšeniu spoľahlivosti s ohľadom na NAT a ochranné mechanizmy smerovača. Protokol TFTP je užitočný pri príprave veľkého množstva zariadení na poskytovanie, ktorá prebieha na mieste.

Telefón by mal prijať adresu IP servera TFTP priamo od servera DHCP cez možnosť DHCP 66. Ak je v parametri Profile\_Rule nakonfigurovaná cesta súboru servera TFTP, zariadenie stiahne svoj profil zo servera TFTP. Stiahnutie sa uskutoční, keď bude zariadenie pripojené k sieti LAN a zapnuté.

Parameter Profile\_Rule je nastavený na predvolenú hodnotu *&PN*.cfg. kde *&PN* je názov modelu telefónu.

Napríklad pre CP-8841-3PCC je názov súboru CP-8841-3PCC.cfg.

Pri spustení sa zariadenie s predvoleným profilom výrobcu opätovne synchronizuje s týmto súborom na miestnom serveri TFTP, ktorý je špecifikovaný v možnosti DHCP 66. Cesta súboru je relatívna k hlavnému virtuálnemu adresáru servera TFTP.

#### **Príbuzné témy**

Interná príprava zariadení na [poskytovanie](#page-48-0), na strane 41

#### **Ovládanie vzdialených koncových bodov a NAT**

Telefón je kompatibilný s prekladom sieťových adries (network address translation – NAT), aby mal prístup k internetu prostredníctvom smerovača.Smerovač sa môže kvôli posilneniu zabezpečenia pokúsiť zablokovať nepovolené prichádzajúce pakety tak, že vykoná symetrický NAT, stratégiu filtrovania paketov, ktorá prísne vymedzuje, ktoré pakety môžu z internetu vstúpiť do chránenej siete. Preto sa neodporúča vzdialené poskytovanie prostredníctvom TFTP.

VoIP môže fungovať zároveň s NAT len v prípade, že je poskytnutý nejaký druh prechodu cez NAT. Konfigurácia jednoduchého prechodu UDP cez NAT (STUN). Táto možnosť vyžaduje, aby používateľ mal:

• Dynamickú externú (verejnú) adresu IP vašej služby

- Počítač, na ktorom beží softvér servera STUN
- Okrajové zariadenie s asymetrickým mechanizmom NAT

## **Poskytovanie HTTP**

Telefón sa správa ako prehliadač, ktorý vyžaduje webové stránky zo vzdialenej internetovej stránky. Je to spoľahlivý spôsob, ako kontaktovať poskytovací server, a to aj v prípade, že smerovač zákazníka vykonáva symetrický NAT alebo iné ochranné mechanizmy. Protokoly HTTP a HTTPS sú pri vzdialenom nasadzovaní spoľahlivejšie ako TFTP, najmä ak sú nasadzované jednotky pripojené za rezidenčnými bránami Firewall alebo smerovačmi s povoleným NAT. V nasledovných opisoch typov požiadaviek sú HTTP a HTTPS zameniteľné.

Základné poskytovanie založené na HTTP na načítanie konfiguračných profilov používa metódu HTTP GET. Zvyčajne sa vytvorí konfiguračný súbor pre každý nasadený telefón a tieto súbory sa potom uložia v adresári servera HTTP. Keď server prijme požiadavku GET, jednoducho vráti súbor určený v hlavičke požiadavky GET.

Konfiguračný profil nie je statický, naopak, môže byť generovaný dynamicky dopytovaním databázy klienta a priebežným vytvorením profilu.

Keď telefón požiada o opätovnú synchronizáciu, na získanie konfiguračných údajov opätovnej synchronizácie môže použiť metódu HTTP POST. Zariadenie môže byť nakonfigurované tak, aby serveru v tele požiadavky HTTP POST poskytlo určité informácie o stave a identifikácii. Server tieto informácie použije na vygenerovanie vyžadovaného návratového konfiguračného profilu alebo na uloženie informácií o stave na neskoršiu analýzu a sledovanie.

V rámci požiadaviek GET aj POST telefón automaticky do poľa Používateľ-Agent v hlavičke žiadosti zahrnie základné identifikačné informácie. Tieto informácie obsahujú výrobcu, názov produktu, súčasnú firmvérovú verziu a produktové sériové číslo zariadenia.

Nasledujúci príklad je pole Používateľ-Agent požiadavky z CP-8841-3PCC:

User-Agent: Cisco-CP-8841-3PCC/11.0 (00562b043615)

Keď je telefón nakonfigurovaný tak, aby opätovne synchronizoval profil pomocou HTTP, odporúča sa používať HTTPS alebo zašifrovať profil, aby boli chránené dôverné informácie. Zašifrované profily, ktoré telefón stiahne pomocou HTTP, sa vyhnú riziku odhalenia dôverných informácií konfiguračného profilu. Tento režim opätovnej synchronizácie v porovnaní s HTTPS produkuje nižšiu výpočtovú záťaž pre poskytovací server.

Telefón dokáže dešifrovať profily zašifrované niektorou z nasledujúcich metód šifrovania:

- Šifrovanie AES-256-CBC
- Šifrovanie podľa normy RFC 8188 so šifrou AES-128-GCM

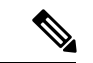

Telefóny podporujú verziu HTTP 1.0, verziu HTTP 1.1 a Chunk Encoding (kódovanie po skupinách), ak je HTTP verzia 1.1 vyjednaný prenosový protokol. **Poznámka**

### **Riadenie kódu stavu HTTP pre opätovnú synchronizáciu a aktualizáciu**

Telefón podporuje odpoveď HTTP pre vzdialené poskytovanie (opätovnú synchronizáciu). Súčasné správanie telefónu sa charakterizuje troma spôsobmi:

- A Úspech, keď hodnoty "Pravidelná opätovná synchronizácia" a "Náhodné oneskorenie opätovnej synchronizácie" určujú ďalšie požiadavky.
- B Chyba, keď sa vyskytne chyba Súbor nebol nájdený alebo ak je profil poškodený. Hodnota "Oneskorenie ďalšieho pokusu po chybe opätovnej synchronizácie" určuje ďalšie požiadavky.
- C Iná chyba, ak kvôli neprávnemu URL alebo adrese IPvznikne chyba pripojenia. Hodnota "Oneskorenie ďalšieho pokusu po chybe opätovnej synchronizácie" určuje ďalšie požiadavky.

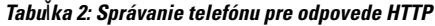

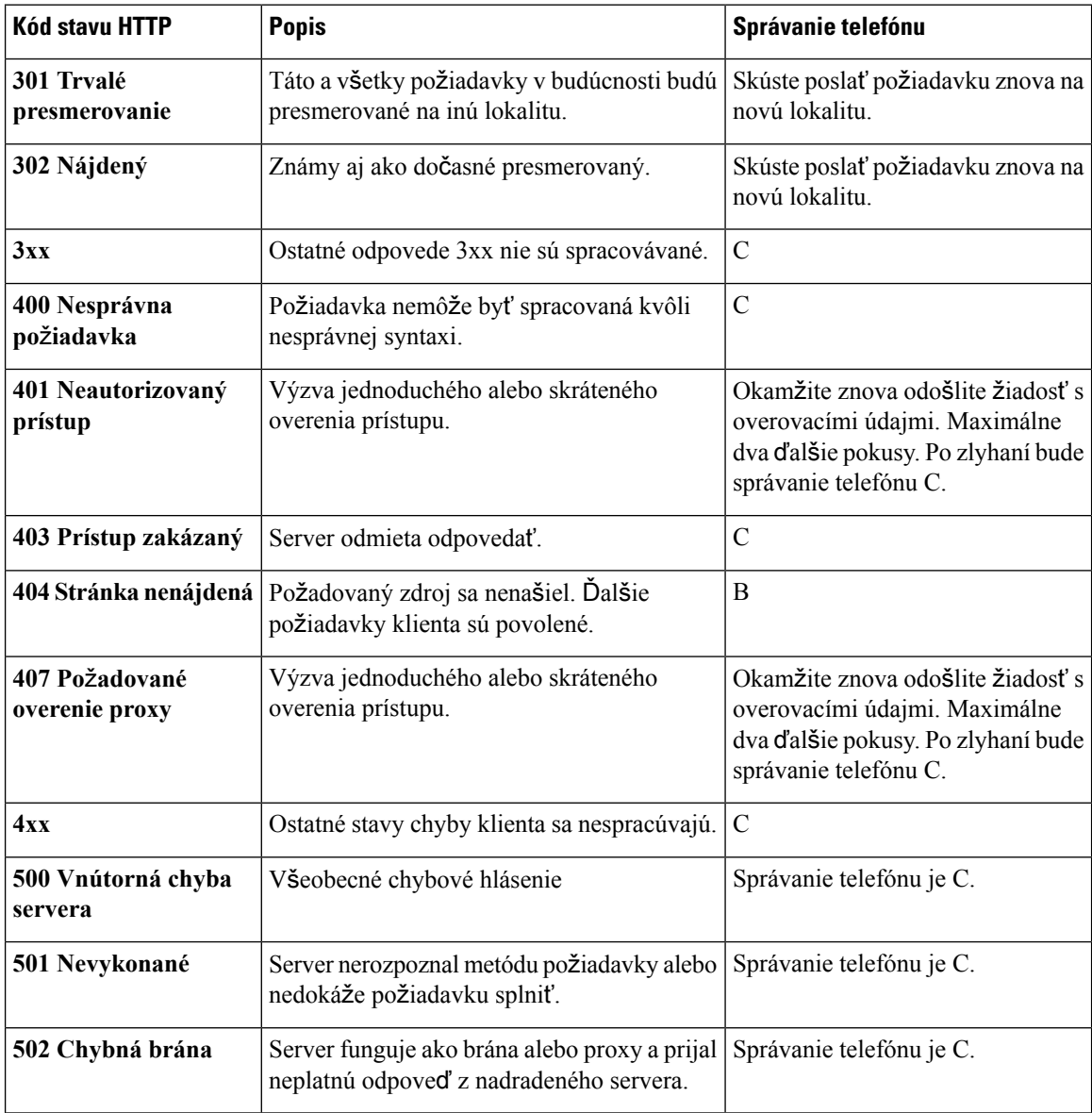

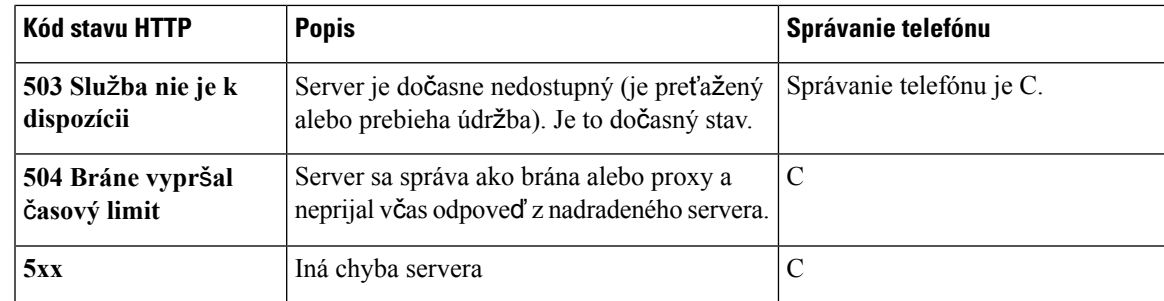

## **Poskytovanie HTTPS**

Telefón podporuje používanie HTTPS na poskytovanie kvôli zvýšenému zabezpečeniu spravovania vzdialene nasadzovaných jednotiek. Každý telefón má unikátny certifikát klienta SSL (a pridružený súkromný kľúč) a certifikát hlavného priečinku servera Sipura CA. Druhý uvedený certifikát umožňuje telefónu rozpoznať poskytovacie servery a odmietnuť neoverené servery. Na druhej strane certifikát klienta umožňuje poskytovaciemu serveru identifikovať jednotlivé zariadenie, ktoré vyslalo požiadavku.

Aby poskytovateľ služby mohol spravovať nasadenie pomocou HTTPS, musí byť vygenerovaný certifikát pre každý poskytovací server, s ktorým sa telefón opätovne synchronizuje pomocou HTTPS. Certifikát servera musí byť podpísaný hlavným kľúčom Cisco Server CA Root Key, ktorého certifikát majú všetky nasadené jednotky. Aby poskytovateľ služby získal podpísaný certifikát servera, musí preposlať žiadosť o podpis certifikátu spoločnosti Cisco, ktorá ho podpíše a vráti, aby mohol byť potom nainštalovaný na poskytovacom serveri.

Certifikát poskytovacieho servera musí obsahovať pole Bežný názov (Common Name - CN) aFQDN hostiteľa, na ktorom beží server v predmete. Voliteľne môže obsahovať informácie nasledujúce FQDN hostiteľa oddelené znakom lomky (/). Nasledujú vstupy CN, ktoré telefón prijme ako platné:

CN=sprov.callme.com CN=pv.telco.net/mailto:admin@telco.net CN=prof.voice.com/info@voice.com

Okrem overenia certifikátu servera telefón tiež testuje adresu IP servera a vyhľadávanie DNS názvu servera, ktorý je určený v certifikáte servera.

#### **Získanie podpísaného certifikátu servera**

Pomôcka OpenSSL môže vygenerovať žiadosť o podpis certifikátu. Nasledovné príklady ilustrujú príkaz **openssl**, ktorý vytvorí 1024-bitový pár verejného/súkromného kľúča RSA a žiadosť o podpis certifikátu.

openssl req –new –out provserver.csr

Tento príkaz vygeneruje súkromný kľúč servera v súbore **privkey.pem** a zodpovedajúcu žiadosť o podpis certifikátu v súbore **provserver.csr**. Poskytovateľ služby uchová súbor **privkey.pem** v tajnosti a súbor **provserver.csr** pošle spoločnostiCisco na podpis.Po prijatísúboru **provserver.csr** spoločnosť Cisco vygeneruje súbor **provserver.crt** – podpísaný certifikát servera.

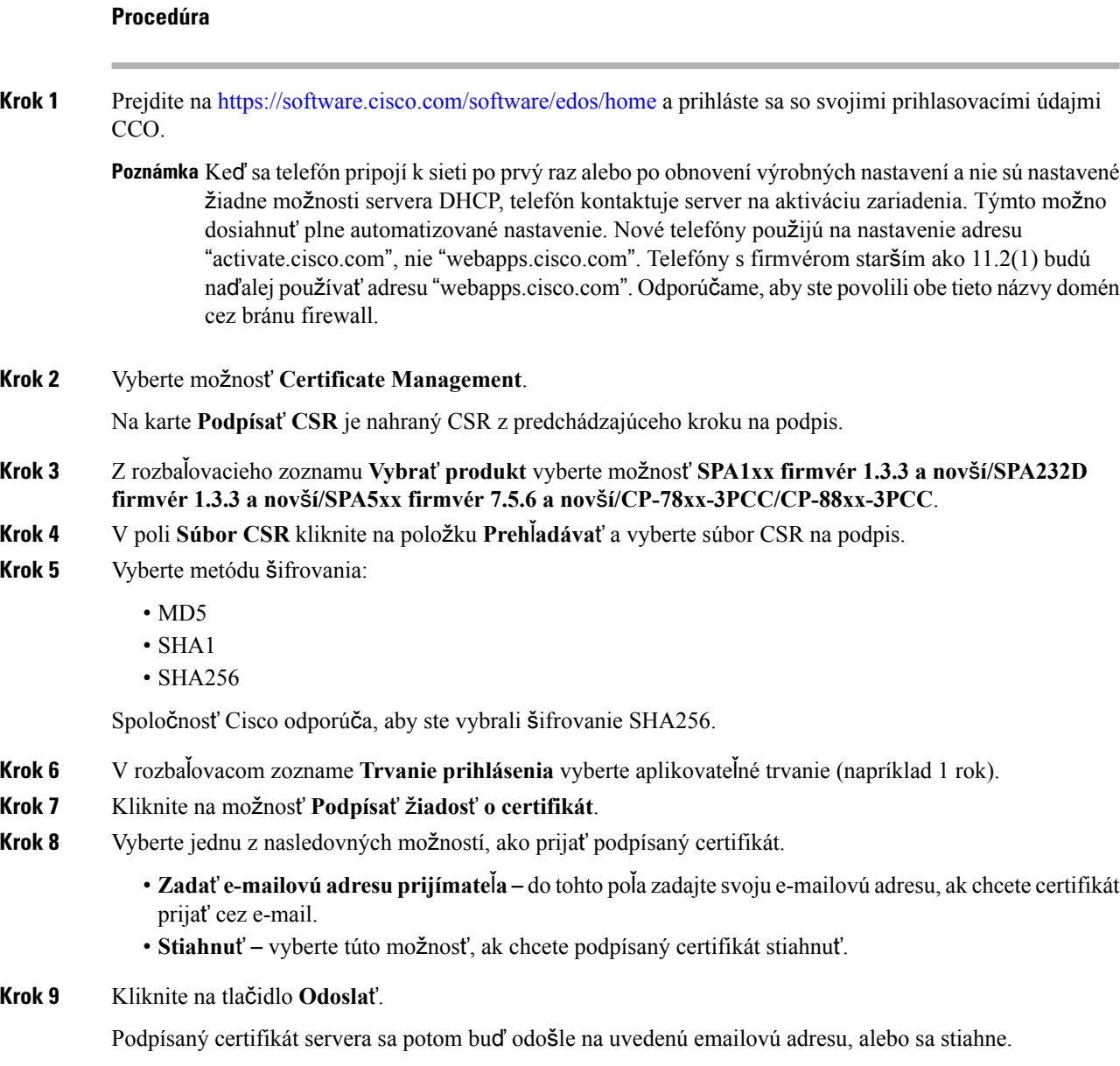

## **Hlavný certifikát klienta CA multiplatformových telefónov**

Spoločnosť Cisco tiež poskytovateľovislužieb poskytuje hlavný certifikát klienta multiplatformových telefónov. Tento hlavný certifikát potvrdzuje autenticitu certifikátu klienta, ktorý má každý telefón. Multiplatformové telefóny tiež podporujú podpísané certifikáty od tretej strany poskytované napríklad spoločnosťami Verisign, Cybertrust a pod.

Jedinečný certifikát klienta, ktorý poskytuje každé zariadenie počas relácie HTTPS, obsahuje identifikačné informácie, ktoré sú vložené v poli predmetu. Tieto informácie môže server HTTPS poskytnúť skriptu CGI, ktorý je vyvolaný, aby pracoval so zabezpečenými požiadavkami. Konkrétne tento predmet certifikátu indikuje názov produktu jednotky (OU element), adresu MAC (S element) a sériové číslo (L element).

Nasledovný príklad z poľa predmetu certifikátu klienta multiplatformových telefónov Cisco IP Phone 8841 obsahuje tieto elementy:

OU=CP-8841-3PCC, L=88012BA01234, S=000e08abcdef

Na zistenie toho, či telefón obsahuje individualizovaný certifikát, použite premennú poskytovacieho makra \$CCERT. Hodnota premennej sa rozvinie na Nainštalované alebo Nenainštalované podľa toho, či jedinečný certifikát klienta je alebo nie je prítomný. V prípade všeobecného certifikátu je možné získať sériové číslo jednotky z hlavičky požiadavky HTTP v poli Používateľ-Agent.

Servery HTTPS môžu byť nakonfigurované, aby od pripájajúcich sa klientov vyžadovali certifikáty SSL. Ak je to povolené, server môže používať hlavný certifikát klienta multiplatformových telefónov poskytnutý spoločnosťou Cisco na overenie certifikátu klienta. Server môže potom poskytnúť informácie o certifikáte CGI na ďalšie spracovanie.

Umiestenie certifikátu sa môže meniť. Napríklad v inštalácii Apache sú cesty súborov pre certifikát podpísaný poskytovacím serverom, jeho pridružený súkromný kľúč a hlavný certifikát klienta CA multiplatformových telefónov nasledovné:

```
# Server Certificate:
SSLCertificateFile /etc/httpd/conf/provserver.crt
# Server Private Key:
SSLCertificateKeyFile /etc/httpd/conf/provserver.key
# Certificate Authority (CA):
SSLCACertificateFile /etc/httpd/conf/spacroot.crt
```
Určené informácie nájdete v dokumentácií pre server HTTPS.

Autorita pre hlavný certifikát klienta spoločnosti Cisco podpíše každý jedinečný certifikát. Zodpovedajúci hlavný certifikát sa zverejní pre poskytovateľov služby na účely overenia klienta.

#### **Redundantné poskytovacie servery**

Poskytovací server môže byť určený ako adresa IP alebo ako úplný názov domény (FQDN). Použitie FQDN zjednodušuje nasadenie redundantných poskytovacích serverov. Keď je poskytovací server identifikovaný cez FQDN, telefón sa pokúsi o rozpoznanie FQDN na adresu IP cez DNS. Pre poskytovanie sú podporované iba záznamy DNStypu A; rozlišovanie adresy DNSSRV nie je pre poskytovanie dostupné. Telefón pokračuje v spracovávaní záznamov typu A, až kým server neodpovie. Ak neodpovie žiadny server pridružený k záznamom typu A, telefón na server zapisovania do denníka systému zaznamená chybu.

#### **Server systémového denníka**

Ak je server systémového denníka nakonfigurovaný na telefóne použitím parametrov <Syslog Server>, operácie opätovnej synchronizácie a aktualizácie naň posielajú správy. Správa sa môže vygenerovať pri začiatku vzdialenej požiadavky o súbor (konfiguračný profil alebo načítanie firmvéru) a po dokončení operácie (ukážu úspech alebo zlyhanie operácie).

Správy zapísané do denníka sú konfigurované nasledovnými parametrami a v správach systémového denníka sú rozvinuté pomocou makier:

• Log\_Request\_Msg

 $\mathbf I$ 

- Log\_Success\_Msg
- Log\_Failure\_Msg

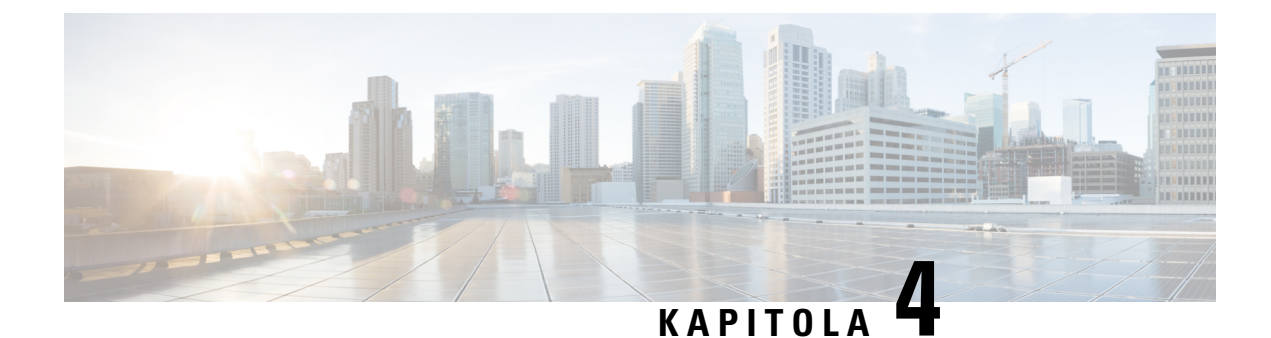

# **Príklady poskytovania**

- Prehľad príkladov [poskytovania,](#page-56-0) na strane 49
- Základná opätovná [synchronizácia,](#page-56-1) na strane 49
- Bezpečná opätovná [synchronizácia](#page-62-0) s HTTPS, na strane 55
- Správa [profilu,](#page-69-0) na strane 62
- [Nastavenie](#page-72-0) hlavičky súkromia telefónu, na strane 65

# <span id="page-56-0"></span>**Preh**ľ**ad príkladov poskytovania**

Táto kapitola poskytuje príklady postupov prepojenia konfiguračných profilov medzi telefónom a poskytovacím serverom.

Informácie o vytváraní konfiguračných profilov nájdete v časti [Poskytovacie](#page-20-0) skripty, na strane 13.

# <span id="page-56-2"></span><span id="page-56-1"></span>**Základná opätovná synchronizácia**

Táto sekcia predstavuje funkciu základnej opätovnej synchronizácie telefónu.

## **Opätovná synchronizácia s TFTP**

Telefón podporuje na získavanie konfiguračných profilov viacero sieťových protokolov. Základný protokol prenosu profilu je TFTP (RFC1350). TFTP sa často používa na poskytovanie údajov sieťovým zariadeniam v rámci súkromných sietí LAN. Hoci sa TFTP neodporúča na nasadzovanie vzdialených koncových bodov cez internet, môže byť užitočný pri nasadzovaní v menších organizáciách, príprave na poskytovanie na mieste a na vývoj a testovanie. Viac informácií o príprave na poskytovanie na mieste nájdete v časti Interná [príprava](#page-48-0) zariadení na [poskytovanie,](#page-48-0) na strane 41. V nasledovnom procese sa profil po stiahnutí súboru zo servera TFTP upraví.

#### **Procedúra**

- **Krok 1** V prostredí siete LAN pripojte PC a telefón k rozbočovaču, prepínaču alebo malému smerovaču.
- **Krok 2** Na PC nainštalujte a aktivujte server TFTP.

**Krok 3** Pomocou textového editora vytvorte konfiguračný profil, ktorý nastavuje hodnotu parametra GPP\_A na 12345678 tak, ako je to uvedené v príklade.

```
<flat-profile>
  <GPP_A> 12345678
  \langle/GPP A>
</flat-profile>
```
**Krok 4** Profil uložte ako basic.txt v hlavnom virtuálnom adresári servera TFTP.

Môžete overiť, či je server TFTP správne nakonfigurovaný: vyžiadajte súbor basic.txt pomocou iného klienta TFTP, ako je váš telefón. Najvhodnejšie bude, ak použijete klienta TFTP, ktorý beží na inom hostiteľovi ako poskytovací server.

**Krok 5** Vo webovom prehliadači PC otvorte stránku konfigurácie správca/pokročilý. Napríklad, ak je IP adresa telefónu 192.168.1.100:

http://192.168.1.100/admin/advanced

- **Krok 6** Vyberte kartu **Hlas** > **Poskytovanie** a prezrite si hodnoty parametrov pre všeobecné účely GPP\_A až GPP\_P. Mali by byť prázdne.
- **Krok 7** Opätovne synchronizujte telefón so súborom basic.txt tak, že otvoríte URL opätovnej synchronizácie v okne webového prehliadača.

Ak je adresa IP servera TFTP 192.168.1.200, príkaz by mal byť podobný tomuto príkladu:

http://192.168.1.100/admin/resync?tftp://192.168.1.200/basic.txt

Keď telefón prijme tento príkaz, zariadenie na adrese 192.168.1.100 si vyžiada súbor basic.txt zo serveru TFTP na adrese IP 192.168.1.200. Telefón potom zanalyzuje stiahnutý súbor a aktualizuje parameter GPP\_A na hodnotu 12345678.

<span id="page-57-0"></span>**Krok 8** Skontrolujte, že parameter bolsprávne aktualizovaný: Obnovte konfiguračnú stránku na webovom prehliadači počítača a vyberte kartu **Hlas** > **Poskytovanie**.

Parameter GPP\_A by teraz mal obsahovať hodnotu 12345678.

#### **Po**ž**itie systémového denníku na zaznamenávanie správ**

Tesne pred začiatkom opätovnej synchronizácie zariadenia s poskytovacím serverom a po tom, ako sa opätovná synchronizácia dokončila alebo zlyhala, telefón pošle serveru systémového denníka správu systémového denníka. Ak chcete nájsť tento server, prejdite na webovú stránku správy telefónu (pozrite časť [Prístup](#page-16-0) na webovú stránku [telefónu,](#page-16-0) na strane 9), vyberte možnosť **Hlas** > **Systém** a nájdite server v parametri **Syslog Server** v sekcii **Volite**ľ**ná sie**ť**ová konfigurácia**. Nakonfigurujte zariadeniu adresu IP servera systémového denníka a pozorujte správy vygenerované počas zostávajúcich procesov.

#### **Procedúra**

**Krok 1** Nainštalujte a aktivujte server systémového denníka na miestnom PC.

**Krok 2** Naprogramujte IP adresu PC do parametra profilu Syslog\_Server a odošlite zmenu:

<Syslog\_Server>192.168.1.210</Syslog\_Server>

- **Krok 3** Kliknite na kartu **Systém** a zadajte hodnotu vášho miestneho servera systémového denníka do parametra Syslog\_Server.
- **Krok 4** Zopakujte operáciu opätovnej synchronizácie tak, ako je uvedené v časti Opätovná [synchronizácia](#page-56-2) s TFTP, na [strane](#page-56-2) 49.

Zariadenie počas opätovnej synchronizácie vygeneruje dve správy systémového denníka. Prvá správa oznamuje, že požiadavka prebieha. Druhá správa oznamuje úspech alebo zlyhanie opätovnej synchronizácie.

**Krok 5** Overte, že váš server systémového denníka prijal správy podobné týmto:

CP-88xx-3PCC 00:0e:08:ab:cd:ef –- Successful resync tftp://192.168.1.200/basic.txt

Detailné správy môžete zobraziť, keď parametru Debug\_Server (namiesto parametraSyslog\_Server) nastavíte adresu IP servera systémového denníka a hodnotu Debug\_Level nastavíte na 0 až 3 (3 obsahuje najviac podrobností):

```
<Debug_Server>192.168.1.210</Debug_Server>
<Debug_Level>3</Debug_Level>
```
Obsah týchto správ môže byť nakonfigurovaný pomocou nasledovných parametrov:

- Log Request Msg
- Log\_Success\_Msg
- Log\_Failure\_Msg

Ak je niektorý z týchto parametrov vymazaný, zodpovedajúca správa systémového denníka sa nevygeneruje.

#### **Automatická opätovná synchronizácia zariadenia**

Zariadenie sa môže pravidelne opätovne synchronizovať so serverom, aby sa zabezpečilo, že každá zmena profilu na serverisa dostane na koncové zariadenie (takže nebude potrebné posielať koncovému bodu explicitné žiadosti o opätovnú synchronizáciu).

Aby sa telefón pravidelne opätovne synchronizoval so serverom, URL konfiguračného profilu sa nadefinuje pomocou parametra Profile Rule a v parametri Resync Periodic sa definuje interval opätovnej synchronizácie.

#### **Skôr ako za**č**nete**

Prejdite na webovú stránku správy telefónu. Pozrite Prístup na webovú stránku [telefónu,](#page-16-0) na strane 9.

#### **Procedúra**

**Krok 1** Vyberte možnosť **Hlas** > **Poskytovanie**.

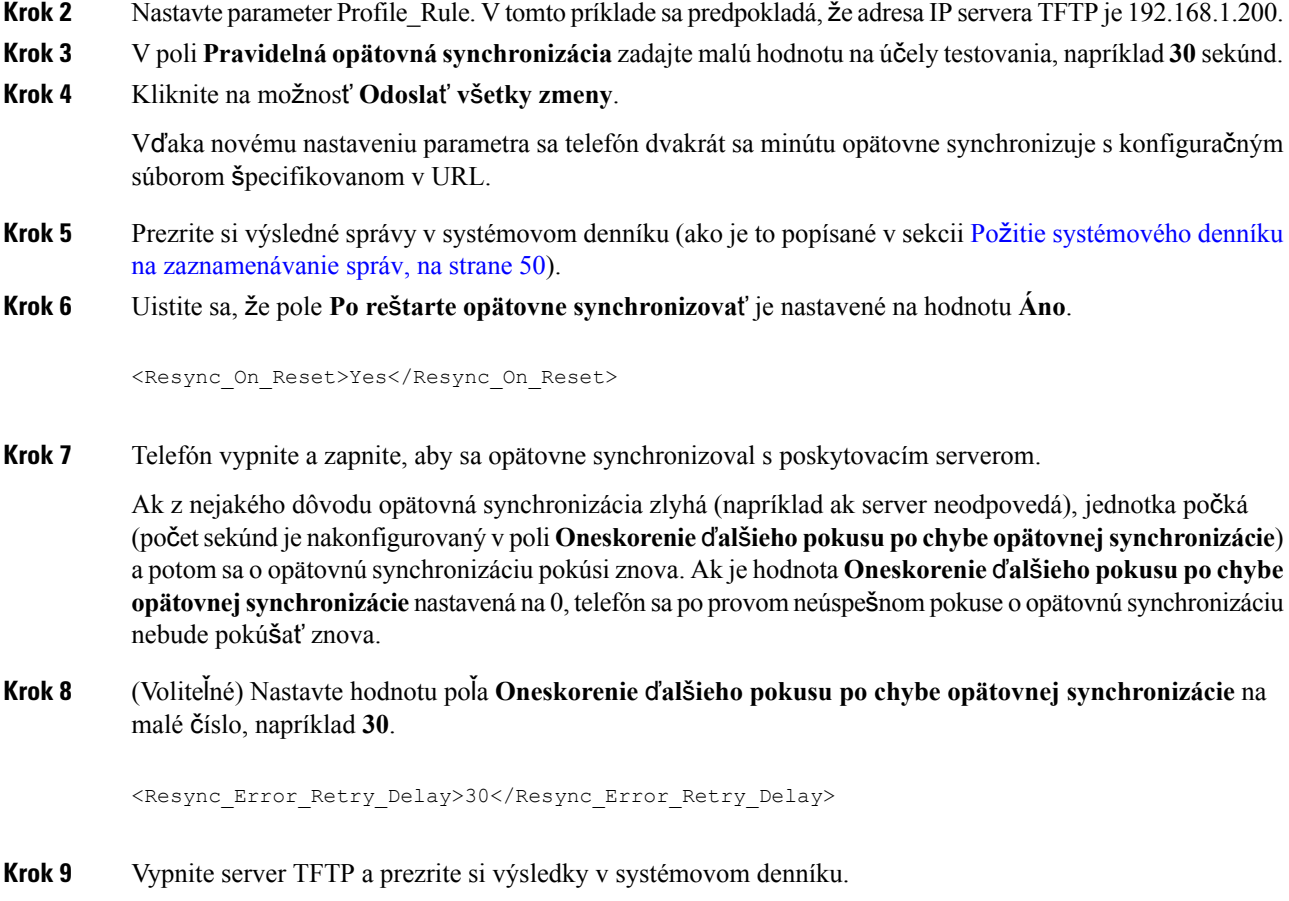

## **Jedine**č**né profily, rozvoj makier a HTTP**

Počas nasadzovania musí byť každý telefón nakonfigurovaný pre niektoré parametre (napríklad User\_ID alebo Display\_Name) na rôzne hodnoty. Poskytovateľ služby môže pre každé nasadené zariadenie vytvoriť jedinečný profil a potom tieto profily uložiť na poskytujúci server. Každý telefón potom musí byť nakonfigurovaný tak, aby znova zosynchronizoval svoj profil podľa preddefinovaných pomenovávacích konvencií profilu.

URL syntax profilu môže zahŕňať identifikačné informácie, ktoré sa líšia pre každý telefón, napríklad adresu MAC alebo sériové číslo, s použitím rozvoja makier zabudovaných premenných. Vďaka rozvoju makier nebude potrebné určiť tieto hodnoty na viacerých miestach v každom profile.

V pravidle profilu sa rozvoj makier uskutoční pred tým, ako sa pravidlo aplikuje na telefón. Rozvoj makier riadi rôzne hodnoty, napríklad:

- \$MA sa rozvinie na dvanásťcifernú adresu MAC (s použitím cifier v šestnástkovej sústave s malým písmenom) Napríklad 000e08abcdef.
- \$SN sa rozvinie na sériové číslo jednotky. Napríklad 88012BA01234.

Takto rozvinuté môžu byť aj iné hodnoty vrátane parametrov na všeobecné účely od GPP\_A do GPP\_P. Príklad tohto procesu je znázornený v časti Opätovná [synchronizácia](#page-56-2) s TFTP, na strane 49. Rozvoj makier nie je obmedzený na názov súboru URL, môže sa aplikovať na akúkoľvek časť parametra pravidla profilu. Tieto parametre sú označované ako \$A až \$P. Úplný zoznam premenných, pre ktoré je možný rozvoj makier, nájdete v časti [Premenné](#page-81-0) rozvoja makier, na strane 74.

V tomto cvičení je profil konkrétneho telefónu poskytovaný na serveri TFTP.

### **Cvi**č**enie: Poskytnite ur**č**ený profil telefónu IP Phone na serveri TFTP**

#### **Procedúra**

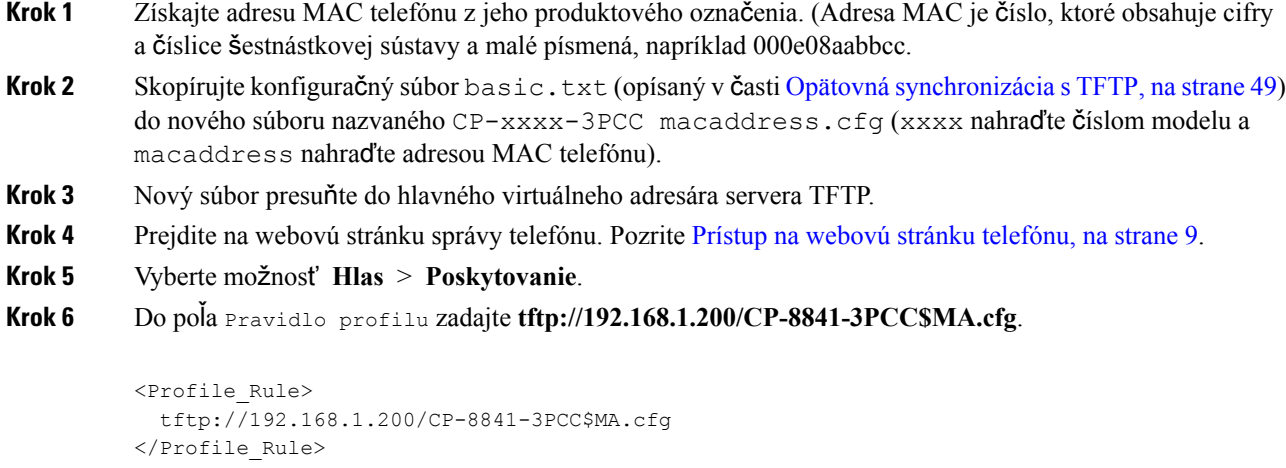

**Krok 7** Kliknite na možnosť **Odosla**ť **v**š**etky zmeny**. Tým sa spustí okamžitý reštart a opätovná synchronizácia.

Pri ďalšej opätovnej synchronizácii načíta telefón nový súbor rozvojom výrazu makra \$MA na svoju adresu MAC.

#### **Opätovná synchronizácia s HTTP GET**

HTTP poskytujte spoľahlivejší mechanizmus opätovnej synchronizácie ako TFTP, pretože vytvára spojenie TCP, kým TFTP používa menej spoľahlivé spojenie UDP. Servery HTTP tiež umožňujú pokročilejšie funkcie filtrovania a záznamu ako servery TFTP.

Aby sa telefón mohol opätovne synchronizovať pomocou HTTP, na strane klienta sa nevyžaduje žiadne špecifické nastavenie konfigurácie na serveri.Syntax parametraProfile\_Rule pre používanie HTTPs metódou HTTP je podobná syntaxi používanej pre TFTP. Ak bežný webový prehliadač dokáže načítať profil z vášho servera HTTP, telefón by to mal dokázať tiež.

Cvičenie: Opätovná synchronizácia HTTP GET

#### **Procedúra**

**Krok 1** Na miestny PC alebo iného prístupného hostiteľa nainštalujte HTTP server.

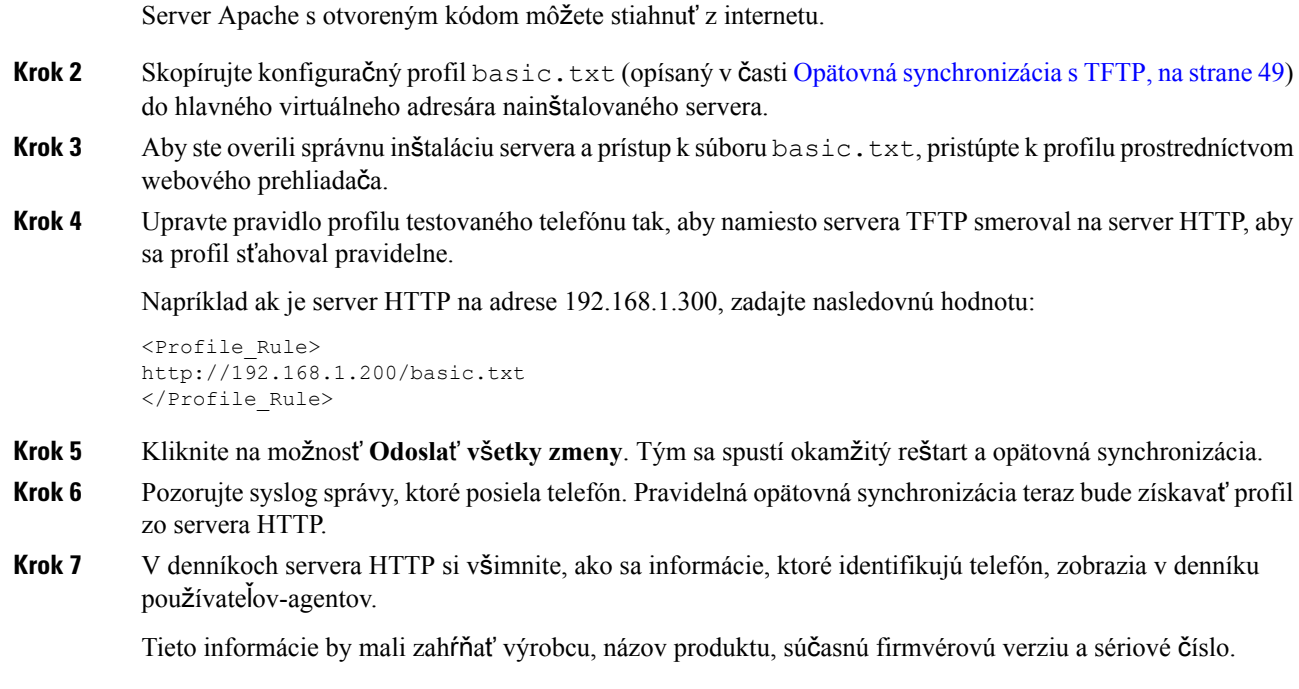

## **Poskytovanie cez Cisco XML**

Každý telefón, tu označený ako xxxx, môžete nastaviť pomocou funkcií Cisco XML.

Môžete na telefón poslať objekt XML cez balíček SIP NOTIFY alebo HTTP príkazom POST na rozhranie CGI telefónu: http://IPAddressPhone/CGI/Execute.

CP-xxxx-3PCC rozširuje funkciu Cisco XML, aby podporovala poskytovanie prostredníctvom objektu XML:

```
<CP-xxxx-3PCCExecute>
        <ExecuteItem URL=Resync:[profile-rule]/>
</CP-xxxx-3PCCExecute>
```
Po prijatí objektu XML telefón stiahne nastavovací súbor z lokality [profile-rule]. Toto pravidlo používa makrá na zjednodušenie aplikácie služieb XML.

## **Rozpoznanie URL pomocou rozvoja makier**

Podadresáre s viacerými profilmi na serveri sú vhodnou metódou na spravovanie veľkého počtu nasadených zariadení. URL profilu môže obsahovať:

- Názov poskytujúceho servera alebo explicitnú adresu IP. Ak profil identifikuje poskytujúci server podľa mena, telefón vyhľadá DNS a rozpozná názov.
- Neštandardný port servera, ktorý je určený v URL pomocou štandardnej syntaxe :port nasledujúci za názvom serveru.
- Podadresár hlavného virtuálneho adresára na serveri, kde je uložený profil, určený štandardným zápisom URL a spravovaný rozvojom makra.

Napríklad nasledovné pravidlo profilu požaduje súbor profilu (\$PN.cfg) v podadresári na serveri /cisco/config zo servera TFTP, ktorý beží na hostiteľovi prov.telco.com a načúva na porte 6900:

```
<Profile_Rule>
tftp://prov.telco.com:6900/cisco/config/$PN.cfg
</Profile_Rule>
```
Profil každého telefónu je možné identifikovať parametrom na všeobecné účely, na ktorého hodnotu odkazuje spoločné pravidlo profilu, pomocou rozvoja makier.

Napríklad predpokladajme, že GPP\_B je definovaný ako Dj6Lmp23Q.

Nové pravidlo telefónu Profile\_Rule má hodnotu:

tftp://prov.telco.com/cisco/\$B/\$MA.cfg

Keď sa zariadenie opätovne zosynchronizuje a makrá sa rozvinú, telefón s adresou MAC 000e08012345 si vyžiada profil s názvom, ktorý obsahuje MAC adresu zariadenia, na nasledovnej adrese URL:

tftp://prov.telco.com/cisco/Dj6Lmp23Q/000e08012345.cfg

# <span id="page-62-0"></span>**Bezpe**č**ná opätovná synchronizácia s HTTPS**

Tieto mechanizmy sú dostupné na telefóne a umožňujú opätovnú synchronizáciu pomocou bezpečného komunikačného procesu:

- Základná opätovná synchronizácia s HTTPS
- HTTPS s overovaním pomocou certifikátu klienta
- Filtrovanie klientov HTTPS a dynamický obsah

## <span id="page-62-1"></span>**Základná opätovná synchronizácia s HTTPS**

HTTPS pridáva do HTTP pre vzdialené poskytovanie SSL, aby:

- Telefón mohol overiť poskytovací server.
- Poskytovací server mohol overiť telefón.
- Bola zabezpečená dôvernosť informácií, ktorá sa odošlú medzi telefónom a poskytovacím serverom.

SSL generuje a vymieňa tajné (symetrické) kľúče pre každé pripojenie medzi telefónom a serverom pomocou párov verejných/súkromných kľúčov, ktoré sú vopred nainštalované v telefóne a na poskytovacom serveri.

Aby sa telefón mohol opätovne synchronizovať pomocou HTTPS na strane klienta nevyžaduje žiadne špeciálne nastavenie konfigurácie na serveri. Syntax parametra Profile\_Rule pre používanie HTTPS s metódou GET je podobná syntaxi používanej pre HTTP alebo TFTP. Ak bežný webový prehliadač dokáže načítať profil z vášho servera HTTPS, telefón by to mal dokázať tiež.

Okrem inštalácie servera HTTPS musí byť na poskytujúcom serveri nainštalovaný aj certifikát SSL servera Cisco podpísaný spoločnosťou Cisco. Zariadenia sa nemôžu opätovne zosynchronizovať so serverom, ktorý používa HTTPS, pokiaľ server neposkytuje certifikát servera podpísaný spoločnosťou Cisco. Inštrukcie na vytvorenie podpísaného certifikátu SSL pre hlasové produkty nájdete na [https://supportforums.cisco.com/](https://supportforums.cisco.com/docs/DOC-9852) [docs/DOC-9852](https://supportforums.cisco.com/docs/DOC-9852).

## **Cvi**č**enie: Základná opätovná synchronizácia s HTTPS**

#### **Procedúra**

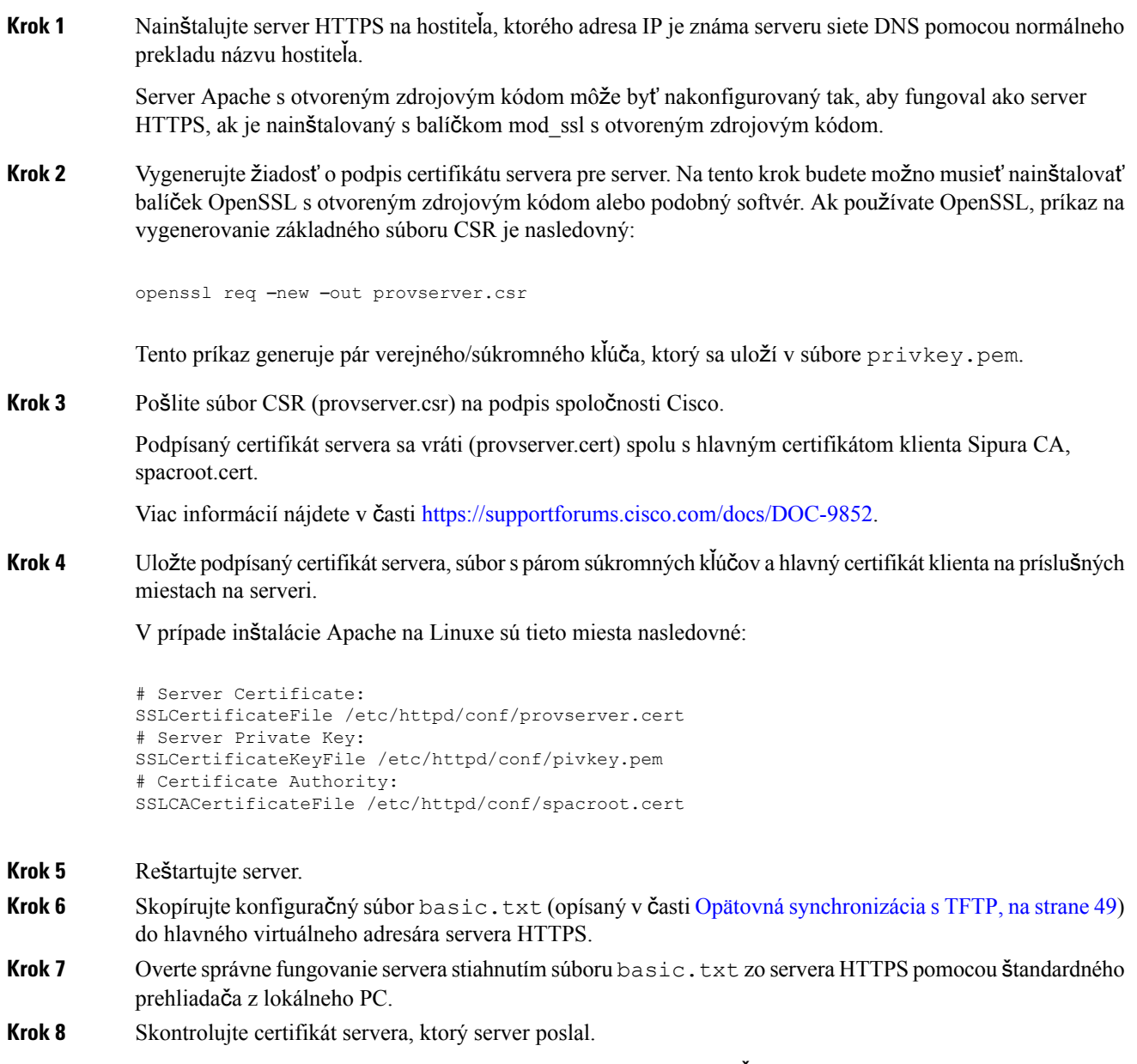

Prehliadač pravdepodobne nerozpozná certifikát ako platný, pokiaľ nebol predkonfigurovaný, aby prijímal Cisco ako hlavnú CA. Telefón však očakáva, že certifikát bude podpísaný týmto spôsobom.

Upravte parameter Profile\_Rule testovaného zariadenia, aby obsahoval odkaz na server HTTPS, napríklad:

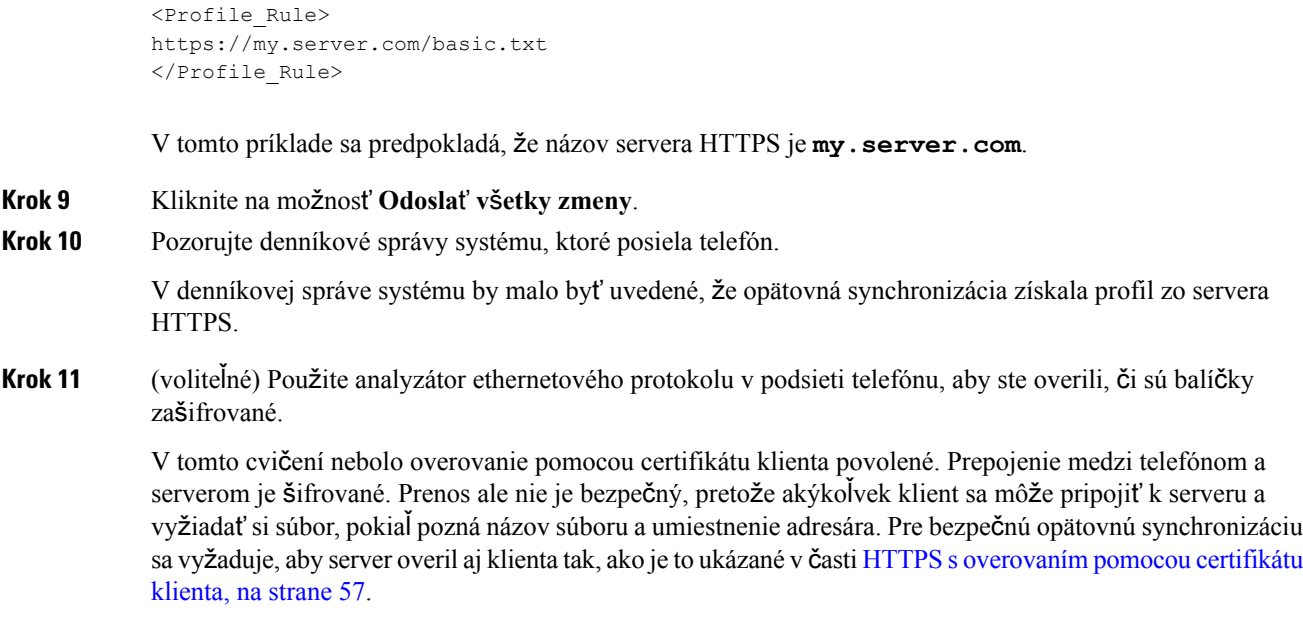

# <span id="page-64-0"></span>**HTTPS s overovaním pomocou certifikátu klienta**

V konfigurácii na predvolené nastavenia výrobcu server nevyžaduje od klienta certifikát klienta SSL. Prenos profilu nie je bezpečný, pretože akýkoľvek klient sa môže pripojiť k serveru a profil si vyžiadať. Môžete upraviť konfiguráciu a povoliť overenie klienta. Server potom bude vyžadovať certifikát klienta na overenie telefónu pred tým, ako prijme požiadavku na pripojenie.

Kvôli tejto požiadavke nemôže byť operácia opätovnej synchronizácie testovaná nezávisle s použitím prehliadača, ktorý nemá potrebné poverenia. Výmenu kľúčov SSL v rámci HTTPS spojenia medzi testovacím telefónom a serverom je možné sledovať prostredníctvom pomôcky ssldump. V zázname tejto pomôcky sa zobrazí interakcia medzi klientom a serverom.

## **Cvi**č**enie: HTTPS s overovaním pomocou certifikátu klienta**

#### **Procedúra**

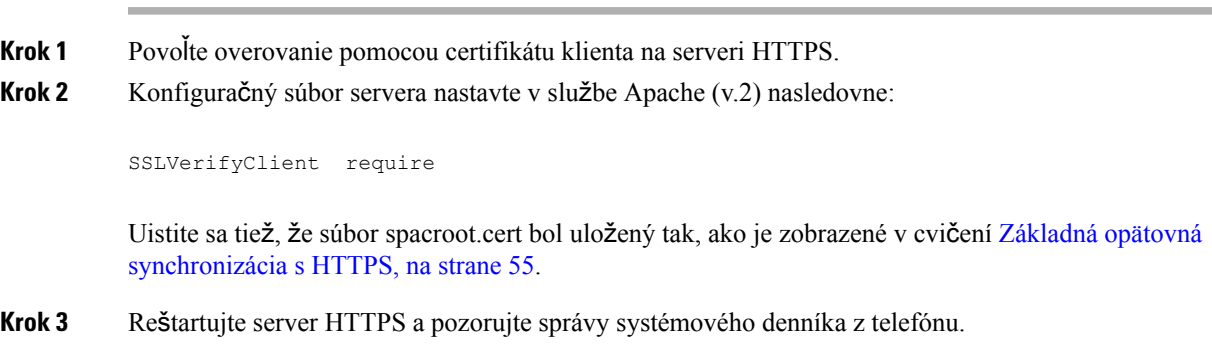

Skaždou nasledujúcou opätovnou synchronizáciou sa teraz spustísymetrické overenie, aby sa pred prenosom profilu overil certifikát servera aj certifikát klienta.

**Krok 4** Pomocou nástroja ssldump zachyťte pripojenie opätovnej synchronizácie telefónu a servera HTTPS.

Ak je overovanie pomocou klientského certifikátu na serveri správne povolené, záznam ssldump zobrazí symetrickú výmenu certifikátov (najprv od servera ku klientovi a potom naopak) pred šifrovanými paketmi, ktoré obsahujú profil.

Keď je overovanie pomocou certifikátu klienta povolené, profil z poskytujúceho serveru si môže vyžiadať iba telefón s adresou MAC, ktorá zodpovedá platnému certifikátu klienta. Požiadavky z bežného prehliadača alebo iného nepovoleného zariadenia server odmieta.

## **Filtrovanie klientov HTTPS a dynamický obsah**

Ak je HTTPS server nakonfigurovaný tak, aby vyžadoval certifikát klienta, podľa informácií na certifikáte sa identifikuje opätovne synchronizovaný telefón a poskytnú sa mu správne konfiguračné informácie.

Server HTTPS sprístupní informácie o certifikáte skriptom CGI (alebo skompilovaným programom CGI), ktoré sa vyvolajú v rámci žiadosti o opätovnú synchronizáciu. Pre ilustračné účely toto cvičenie používa skriptovací jazyk Perl s otvoreným kódom a predpokladá, že ako HTTPS server sa používa Apache (v.2).

#### **Procedúra**

- **Krok 1** Nainštalujte Perl na hostiteľa, na ktorom beží server HTTPS.
- **Krok 2** Vygenerujte nasledovný reflekčný skript v Perle:

```
#!/usr/bin/perl -wT
use strict;
print "Content-Type: text/plain\n\n";
print "<flat-profile><GPP_D>";
print "OU=$ENV{'SSL CLIENT I DN OU'}, \n";
print "L=$ENV{'SSL CLIENT I DN L'}, \n";
print "S=$ENV{'SSL CLIENT I DN S'}\n";
print "</GPP_D></flat-profile>";
```
- **Krok 3** Uložte tento súbor pod názvom reflect.pl s povolením na spustenie (na Linuxe chmod 755) v adresári skriptov CGI na serveri HTTPS.
- **Krok 4** Overte dostupnosť skriptov CGI na serveri (teda /cqi-bin/...).
- **Krok 5** Upravte Profile Rule na testovacom zariadení, aby sa reflekčný skript znova synchronizoval tak, ako je to znázornené v nasledujúcom príklade:

https://prov.server.com/cgi-bin/reflect.pl?

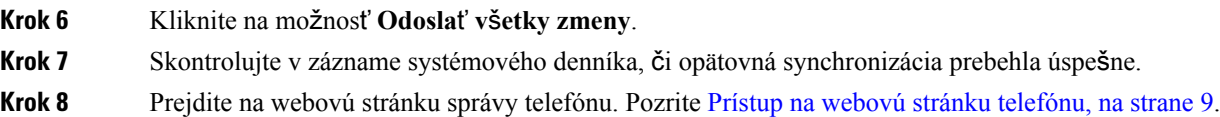

## **Krok 9** Vyberte možnosť **Hlas** > **Poskytovanie**. **Krok 10** Skontrolujte, že parameter GPP\_D obsahuje informácie, ktoré zachytil skript. Tieto informácie obsahujú názov produktu, adresu MAC a sériové číslo, ak má testovacie zariadenie jedinečný certifikát od výrobcu. Ak bola jednotka vyrobená pred vydaním firmvéru verzie 2.0, informácie obsahujú generické reťazce. Podobný skript dokáže zistiť informácie o zariadení, ktoré sa opätovne synchronizuje, a potom zariadeniu

poskytnúť príslušné hodnoty parametrov konfigurácie.

## **Certifikáty HTTPS**

Telefón poskytuje spolahlivú a bezpečnú stratégiu poskytovania založenú na požiadavkách HTTPS posielaných zo zariadenia na poskytovací server. Na overenie telefónu serverom a naopak sa používa certifikát servera aj certifikát klienta.

Aby bolo možné na telefóne používať HTTPS, musíte najprv vygenerovať žiadosť o podpis certifikátu (Certificate Signing Request – CSR) a poslať ju spoločnosti Cisco. Telefón vygeneruje certifikát, ktorý sa nainštaluje na poskytovací server. Telefón prijme certifikát, keď sa bude snažiť vytvoriť spojenie s poskytovacím serverom prostredníctvom HTTPS.

#### **Metodológia HTTPS**

HTTPS šifruje komunikáciu medzi klientom a serverom, čím chráni obsah správy pred ostatnými sieťovými zariadeniami. Šifrovacia metóda pre obsah komunikácie medzi klientom a serverom je založená na symetrickej kryptografii. Vďaka symetrickej kryptografii klient aj server zdieľajú jeden tajný kľúč na zabezpečenom kanáli, ktorý je chránený šifrovaním verejným/súkromným kľúčom.

Správy zašifrované tajným kľúčom je možné dešifrovať iba s použitím rovnakého kľúča. HTTPS podporuje rôzne algoritmy symetrického šifrovania. Telefón okrem 256-bitového šifrovania RC4 vykonáva až 256-bitové šifrovanie so štandardom AES (American Encryption Standard).

HTTP tiež umožňuje overenie servera a klienta zapojeného do zabezpečenej transakcie. Vďaka tejto funkcii žiadne iné zariadenie v sieti nemôže imitovať poskytovací server ani klienta. To je mimoriadne dôležité v kontexte poskytovania pre vzdialené koncové body.

Overenie servera a klienta sa uskutočňuje prostredníctvom šifrovania s verejným/súkromným kľúčom s certifikátom obsahujúcim verejný kľúč. Text zašifrovaný verejným kľúčom môže byť dešifrovaný iba zodpovedajúcim súkromným kľúčom (a naopak). Telefón podporuje algoritmus Rivest-Shamir-Adleman (RSA) pre kryptografiu s verejným/súkromným kľúčom.

#### **Certifikát servera SSL**

Pre každý zabezpečený poskytovací server je vydaný certifikát servera SSL (secure sockets layer – vrstva bezpečných soketov) podpísaný priamo spoločnosťou Cisco. Firmvér bežiaci na telefóne rozpozná ako platný iba certifikát od spoločnosti Cisco. Keď sa klient pripojí k serveru pomocou HTTPS, server odmietne všetky certifikáty, ktoré nie sú podpísané spoločnosťou Cisco.

Tento mechanizmus chráni poskytovateľa služby pred nepovoleným prístupom k telefónu alebo pokusom o imitáciu poskytovacieho servera. Bez takejto ochrany by útočník mohol mať možnosť znova nastaviť telefón a získať tak konfiguračné informácie alebo použiť inú službu VoIP. Bez súkromného kľúča zodpovedajúceho platnému certifikátu servera útočník nemôže nadviazať komunikáciu s telefónom.

### **Získanie certifikátu servera**

#### **Procedúra**

- **Krok 1** Kontaktuje pracovníka podpory Cisco, ktorý vám pomôže s procesom získavania certifikátu. Ak nie ste v kontakte so žiadnym pracovníkom podpory, napíšte svoju žiadosť na adresu ciscosb-certadmin@cisco.com.
- **Krok 2** Vygenerujte súkromný kľúč, ktorý sa použije v žiadosti o podpis certifikátu (Certificate Signing Request CSR). Tento kľúč je súkromný a nemusíte ho poskytnúť podpore Cisco. Pomocou služby "openssl" s otvoreným zdrojom vygenerujte kľúč. Príklad:

```
openssl genrsa -out <file.key> 1024
```
**Krok 3** Vygenerujte CSR, ktorá bude obsahovať polia s vašou organizáciou a lokalitou. Príklad:

openssl req -new -key <file.key> -out <file.csr>

Musíte zadať nasledujúce informácie:

- Pole Predmet Zadajte bežný názov (Common Name CN), ktorý musí byť v syntaxi FQDN (Fully Qualified Domain Name – úplný názov domény). Počas podania rúk overovania SSL telefón overí, či certifikát, ktorý prijíma, pochádza zo zariadenia, ktoré ho vytvorilo.
- Názov hostiteľa servera Napríklad provserv.domain.com.
- Emailová adresa Zadajte emailovú adresu, aby vás v prípade potreby mohol kontaktovať pracovník zákazníckej podpory. Táto emailová adresa bude viditeľná v CSR.
- **Krok 4** E-mailom pošlite CSR (vo formáte súboru ZIP) zástupcovi oddelenia podpory spoločnosti Cisco alebo na adresu ciscosb-certadmin@cisco.com. Spoločnosť Cisco podpíše tento certifikát. Spoločnosť Cisco vám podpísaný certifikát pošle, aby ste ho mohli nainštalovať do svojho systému.

### **Certifikát klienta**

Okrem priameho útoku na telefón sa útočník môže pokúsiť aj o kontaktovanie poskytovacieho servera cez bežný webový prehliadač alebo iný klient HTTPS s cieľom získať konfiguračný profil z poskytovacieho servera. Aby sa zabránilo tomuto druhu útoku, každý telefón obsahuje jedinečný certifikát klienta podpísaný spoločnosťou Cisco, v ktorom sú uvedené identifikačné informácie o každom koncovom bode. Každému poskytovateľovi služby je poskytnutý hlavný certifikát Certificate Authority, pomocou ktorého je možné overiť certifikát klienta zariadenia. Tento spôsob overenia umožňuje poskytovaciemu serveru odmietnuť neoverené požiadavky na konfiguračné profily.

## Š**truktúra certifikátu**

Kombinácia certifikátu servera a certifikátu klienta umožňuje bezpečnosť komunikácie medzi vzdialeným telefónom a jeho poskytovacím serverom. Nižšie uvedený obrázok ilustruje vzťah a umiestnenie certifikátov, verejných/súkromných kľúčov a hlavných podpisových autorít na klientovi Cisco, poskytovacom serveri a certifikačnej autorite.

Ш

V hornej časti diagramu je zobrazená hlavná autorita poskytovacieho servera, ktorá sa používa na podpis konkrétneho certifikátu poskytovacieho servera. Zodpovedajúci hlavný certifikát zabudovaný do firmvéru, vďaka čomu telefón môže overiť schválené poskytovacie servery.

**Obrázok 2: Spracovanie certifika**č**nej autority (Certificate Authority)**

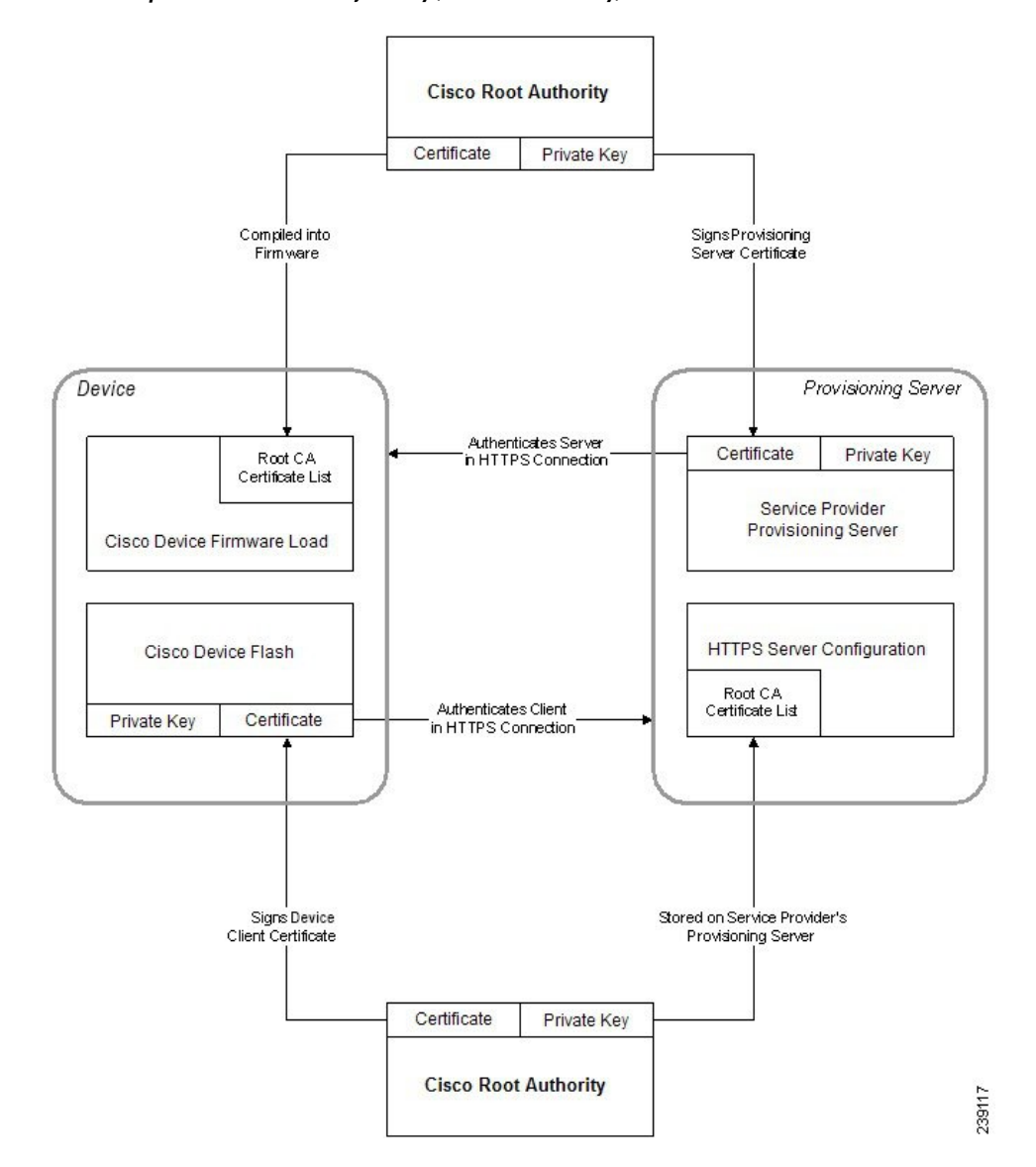

#### **Konfigurácia vlastnej certifika**č**nej autority (Certificate Authority** – **CA)**

Digitálne certifikáty sa môžu používať na overovanie sieťových zariadení a používateľov v sieti. Môžu sa používať na riešenie relácií IPSec medzi uzlami siete.

Tretia strana používa certifikát Certificate Authority na overenie dvoch alebo viacerých uzlov, ktoré sa snažia o komunikáciu. Každý uzol má verejný a súkromný kľúč. Verejný kľúč šifruje údaje. Súkromný kľúč dešifruje údaje. Keďže uzly získali certifikáty z rovnakého zdroja, poznajú svoje vzájomné identity.

Zariadenie môže používať digitálne certifikáty poskytnuté certifikačnou autoritou Certificate Authority (CA) tretej strany na overovanie pripojení IPSec.

Telefóny podporujú súbor prednahraných hlavných certifikačných autorít (Root Certificate Authority) zabudovaných vo firmvéri:

- Cisco Small Business CA Certificate
- CyberTrust CA Certificate
- Verisign CA certificate
- Sipura Root CA Certificate
- Linksys Root CA Certificate

#### **Skôr ako za**č**nete**

Prejdite na webovú stránku správy telefónu. Pozrite Prístup na webovú stránku [telefónu,](#page-16-0) na strane 9.

#### **Procedúra**

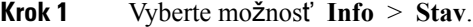

**Krok 2** Posuňte sa na **Stav vlastného CA** a prezrite si nasledovné polia:

- Stav poskytovania vlastného CA Zobrazuje stav poskytovania.
	- Posledné úspešné poskytnutie dňa mm/dd/rrrr HH:MM:SS alebo
	- Posledné neúspešné poskytnutie dňa mm/dd/rrrr HH:MM:SS
- Informácie o vlastnom CA Zobrazuje informácie o vlastnom CA.
	- Nainštalované Zobrazí hodnotu "CN Value", ktorá je hodnotou CN parametra pre pole Predmet na prvom certifikáte.
	- Nainštalovaný Zobrazuje sa, ak nie je nainštalovaný žiadny vlastný certifikát CA.

# <span id="page-69-1"></span><span id="page-69-0"></span>**Správa profilu**

Táto sekcia opisuje vytváranie konfiguračných profilov v rámci prípravy na sťahovanie.Funkcionalita funguje tak, že TFTP z lokálneho PC sa používa ako metóda opätovnej synchronizácie, použiť sa však môže aj HTTP alebo HTTPS.

## **Skomprimovanie otvoreného profilu pomocou aplikácie Gzip**

Konfiguračný profil vo formáte XML sa môže stať dosť veľkým v prípade, že sa v profile jednotlivo určia všetky parametre. Aby sa znížilo zaťaženie poskytujúceho servera, telefón podporuje komprimovanie súborov XML pomocou kompresného formátu DEFLATE podporovanom pomôckou gzip (RFC 1951).

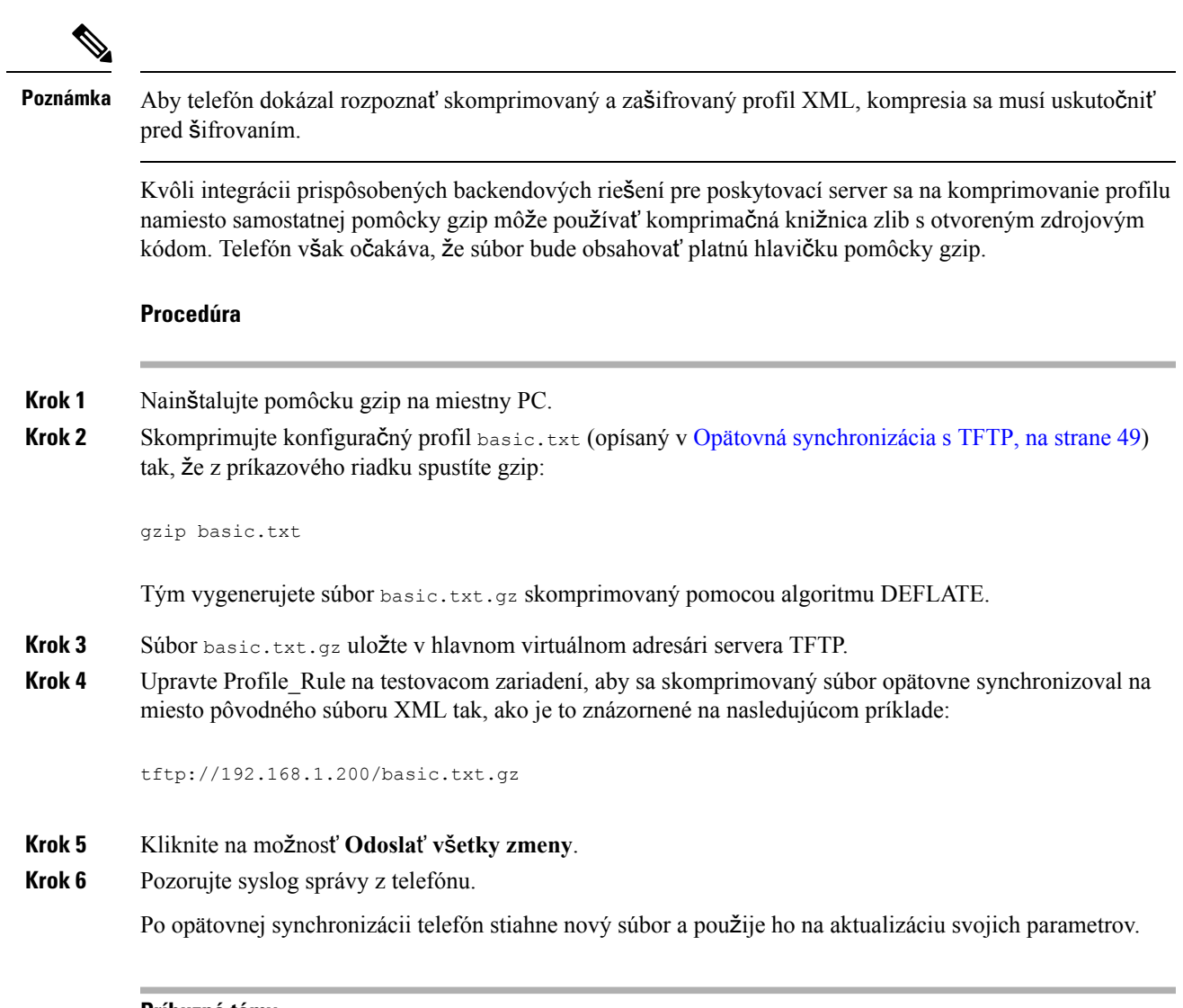

#### **Príbuzné témy**

[Skomprimovanie](#page-25-0) otvoreného profilu, na strane 18

# Š**ifrovanie profilu pomocou OpenSSL**

Skomprimovaný alebo neskomprimovaný profil je možné zašifrovať (kompresia súboru však musí prebehnúť pred šifrovaním). Šifrovanie je užitočné v prípade, že sa dbá na dôvernosť informácií v profile, napríklad pri využívaní HTTP alebo TFTP na komunikáciu medzi telefónom a poskytovacím serverom.

Telefón podporuje šifrovanie symetrickým kľúčom pomocou 256-bitového algoritmu AES. Toto šifrovanie sa môže uskutočniť s použitím balíka OpenSSL s otvoreným kódom.

#### **Procedúra**

**Krok 1** Nainštalujte OpenSSL na miestnyPC. Môže sa vyžadovať rekompilácia aplikácie OpenSSL, aby podporovala AES.

**Krok 2** Pomocou konfiguračného súboru basic.txt (opísaného v časti Opätovná [synchronizácia](#page-56-2) s TFTP, na strane [49\)](#page-56-2) vygenerujte zašifrovaný súbor pomocou nasledovného príkazu:

>openssl enc –aes-256-cbc –k MyOwnSecret –in basic.txt –out basic.cfg

Tiež je možné použiť skomprimovaný súbor basic.txt.gz vytvorený v [Skomprimovanie](#page-69-1) otvoreného profilu [pomocou](#page-69-1) aplikácie Gzip, na strane 62, pretože profil XML môže byť skomprimovaný a zároveň zašifrovaný.

- **Krok 3** Uložte zašifrovaný súbor basic.cfg v hlavnom virtuálnom adresári servera TFTP.
- **Krok 4** Upravte Profile\_Rule na testovacom zariadení, aby sa zašifrovaný súbor znova synchronizoval na miesto pôvodného súboru XML. Šifrovací kľúč sa sprístupní telefónu pomocou tejto možnosti URL:

[--key MyOwnSecret ] tftp://192.168.1.200/basic.cfg

- **Krok 5** Kliknite na možnosť **Odosla**ť **v**š**etky zmeny**.
- **Krok 6** Pozorujte syslog správy z telefónu.

Po opätovnej synchronizácii telefón stiahne nový súbor a použije ho na aktualizáciu svojich parametrov.

#### **Príbuzné témy**

Šifrovanie [AES-256-CBC](#page-26-0), na strane 19

## **Vytváranie rozdelených profilov**

Telefón sťahuje počas každej opätovnej synchronizácie viacero jednotlivých profilov. Vďaka tomu je možné spravovať rôzne druhy profilových informácii na jednotlivých serveroch a udržiavať spoločné hodnoty parametrov konfigurácie, ktoré sú oddelené od hodnôt pre konkrétne kontá.

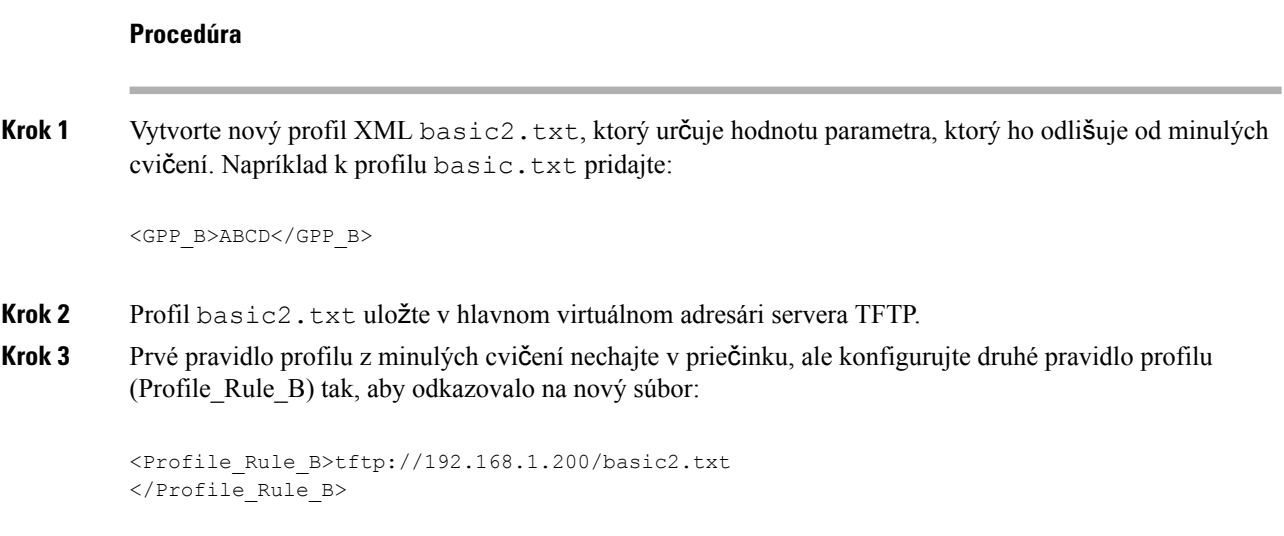

**Krok 4** Kliknite na možnosť **Odosla**ť **v**š**etky zmeny**.
Telefón sa teraz vždy pri opätovnej synchronizácii bude opätovne synchronizovať s prvým aj druhým profilom (v tomto poradí).

**Krok 5** Skontrolujte v správe systémového denníka, či prebehlo očakávané správanie.

### **Nastavenie hlavi**č**ky súkromia telefónu**

Hlavička súkromia používateľa v správe SIP určuje požiadavky v oblasti ochrany súkromia používateľa kladené na dôveryhodnú sieť.

Hodnotu hlavičky súkromia používateľa pre každú linku môžete nastaviť prostredníctvom značky XML v súbore config.xml.

Možnosti hlavičky súkromia sú:

- Disabled (predvolená hodnota)
- none používateľ požaduje, aby služba ochrany súkromia neaplikovala žiadne funkcie ochrany súkromia na túto správu SIP.
- header používateľ požaduje, aby služba ochrany súkromia zamaskovala hlavičky, z ktorých nemožno úplne odstrániť identifikačné informácie.
- session používateľ požaduje, aby služba ochrany súkromia zabezpečila anonymitu relácií.
- user používateľ požaduje úroveň ochrany súkromia iba podľa sprostredkovateľov.
- ID používateľ požaduje, aby systém poskytol ID, na základe ktorého nemožno zistiť jeho adresu IP alebo názov hostiteľa.

#### **Procedúra**

- **Krok 1** Upravte súbor config.xml telefónu v textovom editore alebo editore XML.
- **Krok 2** Vložte hlavičku **<Privacy\_Header\_N\_ ua="na">***hodnota***</Privacy\_Header\_N\_>**, kde N predstavuje číslo linky (1 až 10), a uveďte niektorú z nasledujúcich hodnôt.
	- Predvolená hodnota: **Disabled**
	- **none**
	- **header**
	- **session**
	- **user**
	- **id**
- **Krok 3** (voliteľné) Ďalšie linky môžete pridať použitím rovnakej značky s požadovaným číslom linky.
- **Krok 4** Uložte zmeny do súboru config.xml .

 $\mathbf l$ 

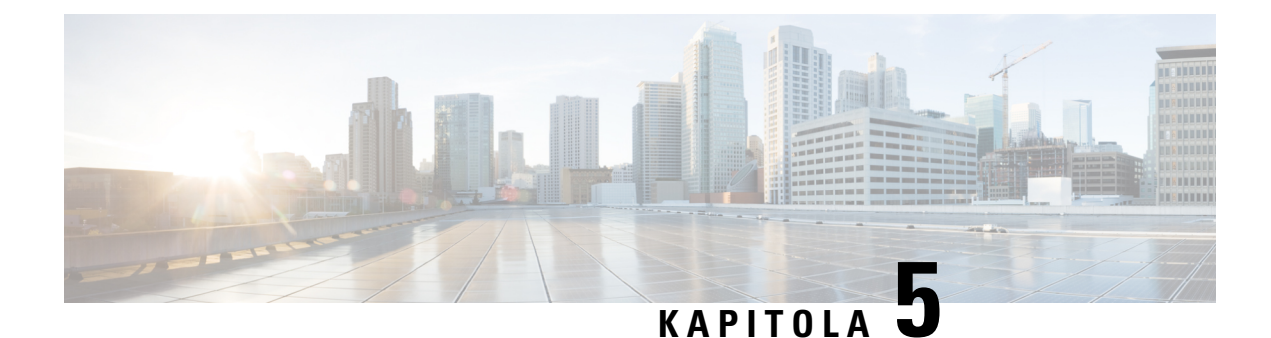

## **Parametre poskytovania**

- Prehľad parametrov [poskytovania,](#page-74-0) na strane 67
- [Parametre](#page-74-1) konfiguračných profilov, na strane 67
- Parametre [aktualizácie](#page-79-0) firmvéru, na strane 72
- [Parametre](#page-81-0) na všeobecné účely, na strane 74
- [Premenné](#page-81-1) rozvoja makier, na strane 74
- Kódy [interných](#page-84-0) chýb, na strane 77

# <span id="page-74-1"></span><span id="page-74-0"></span>**Preh**ľ**ad parametrov poskytovania**

Každá príručka opisuje parametre poskytovania, ktoré je možné použiť v skriptoch konfiguračného profilu.

### **Parametre konfigura**č**ných profilov**

Nasledovná tabuľka definuje funkcie a použitie každého parametra v sekcii **Parametre konfigura**č**ných profilov** na karte **Poskytovanie**.

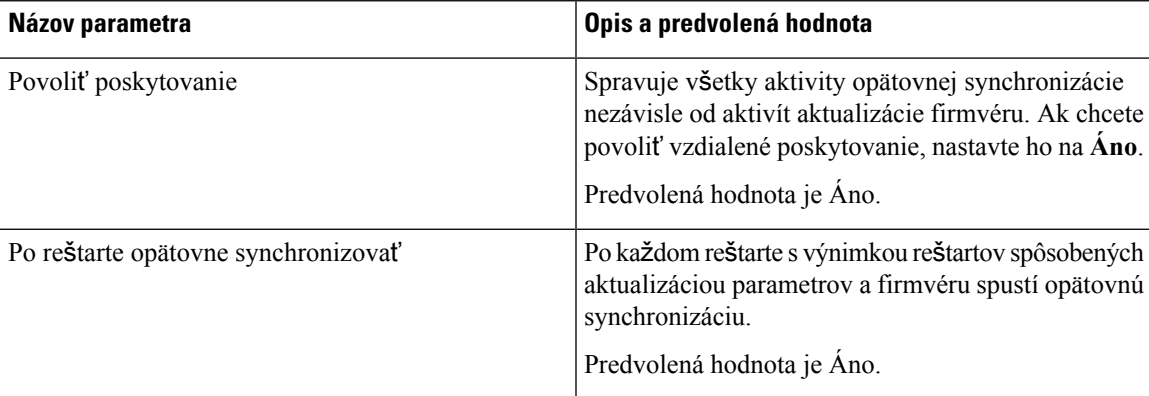

 $\mathbf l$ 

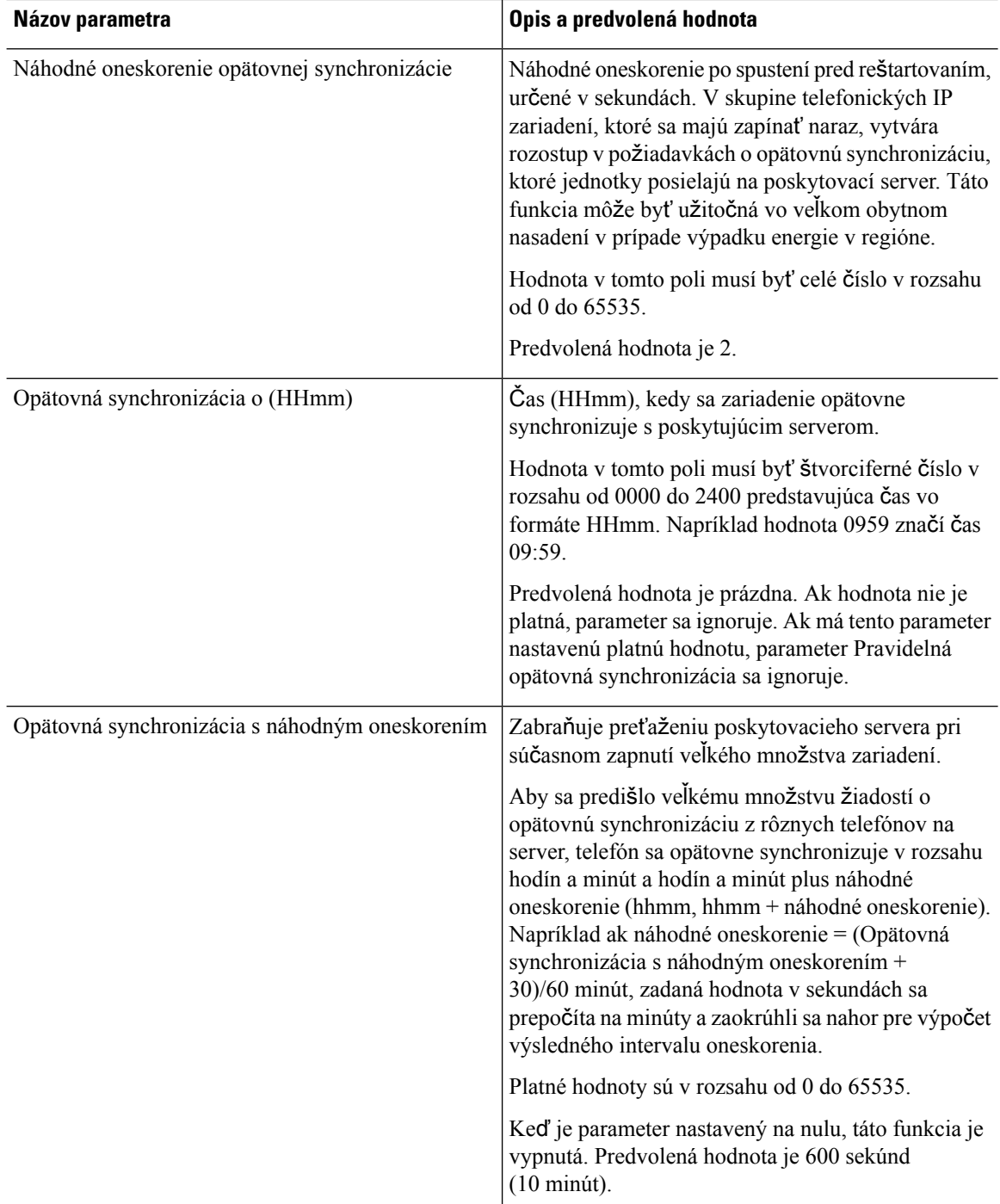

 $\mathbf I$ 

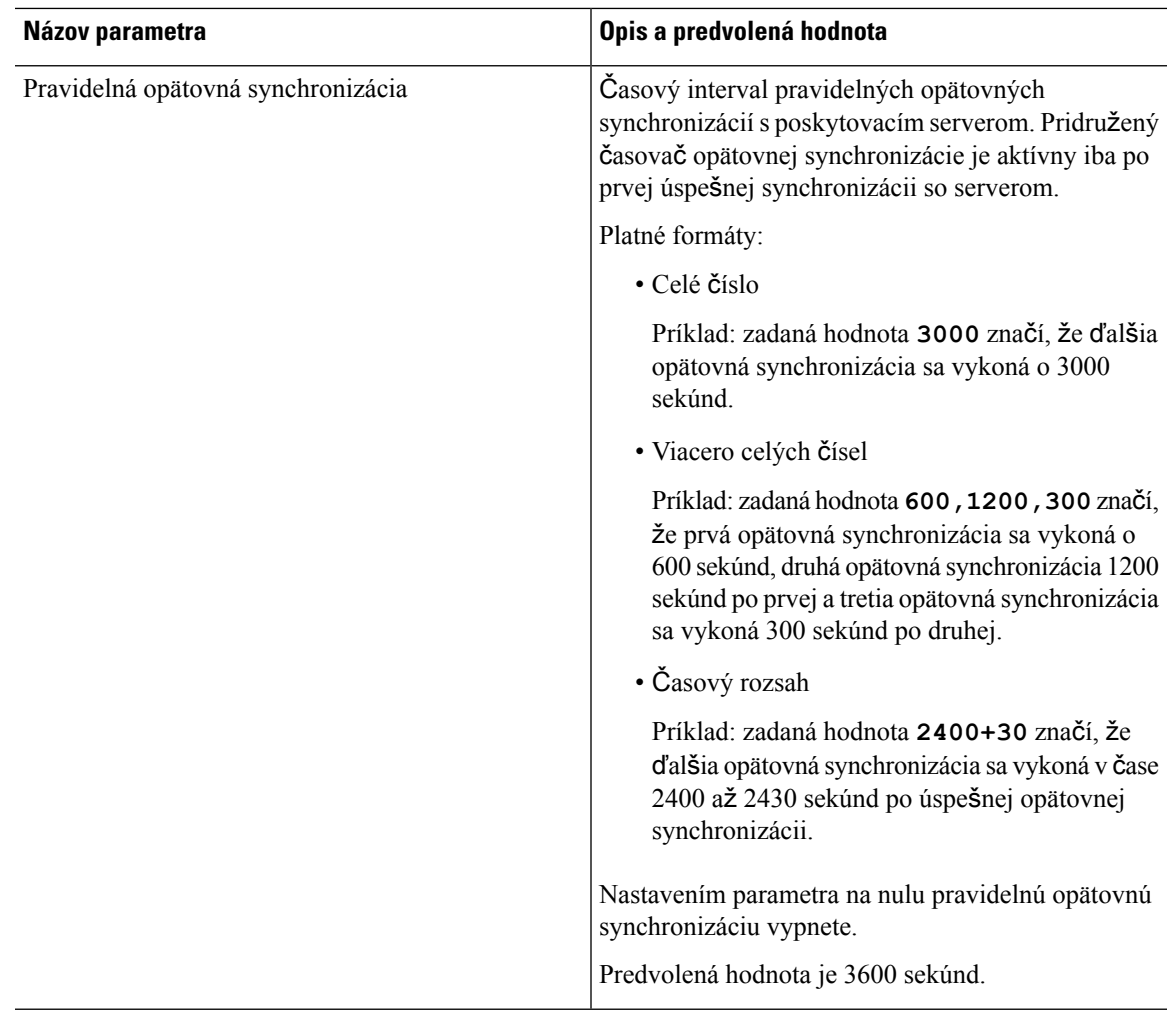

 $\mathbf l$ 

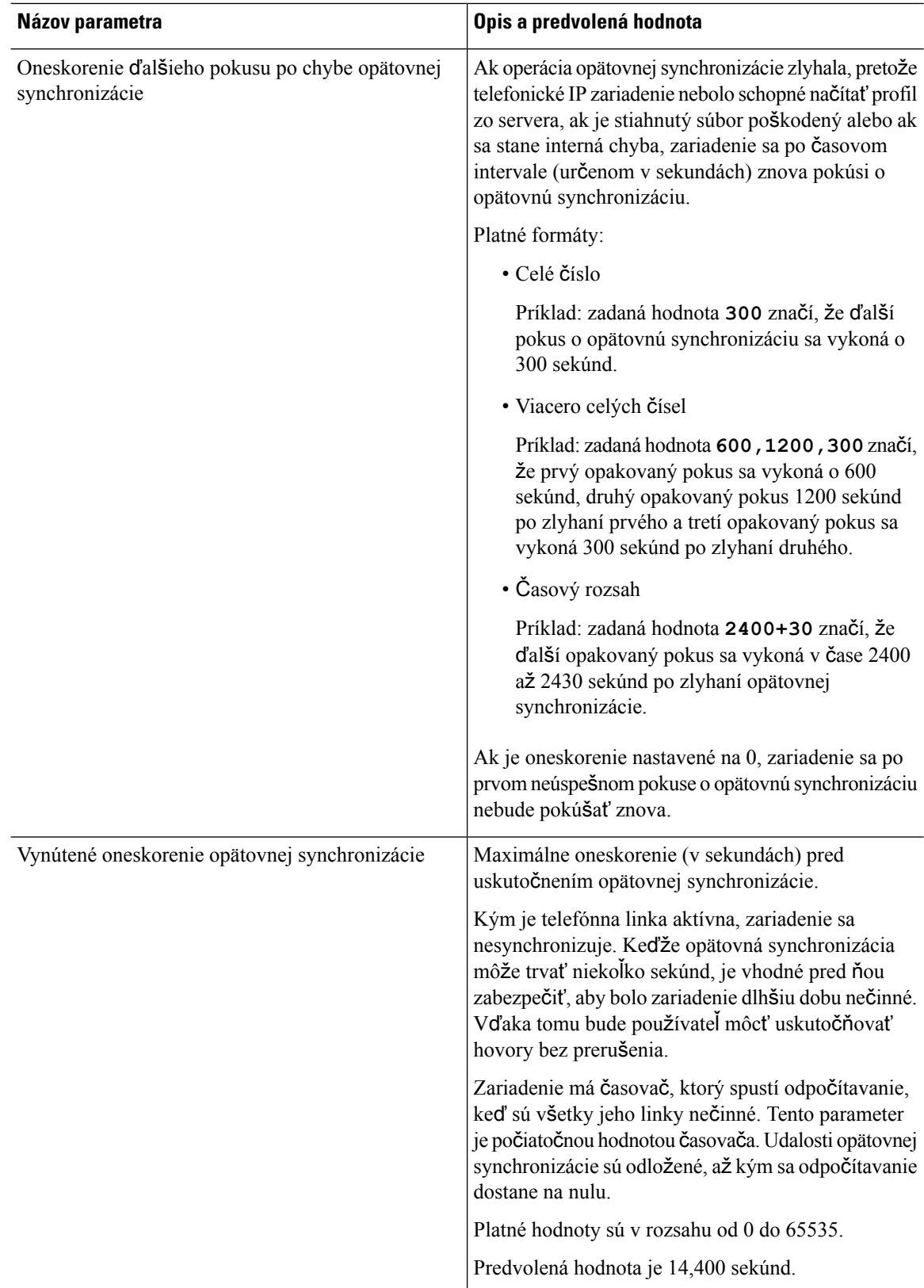

 $\mathbf I$ 

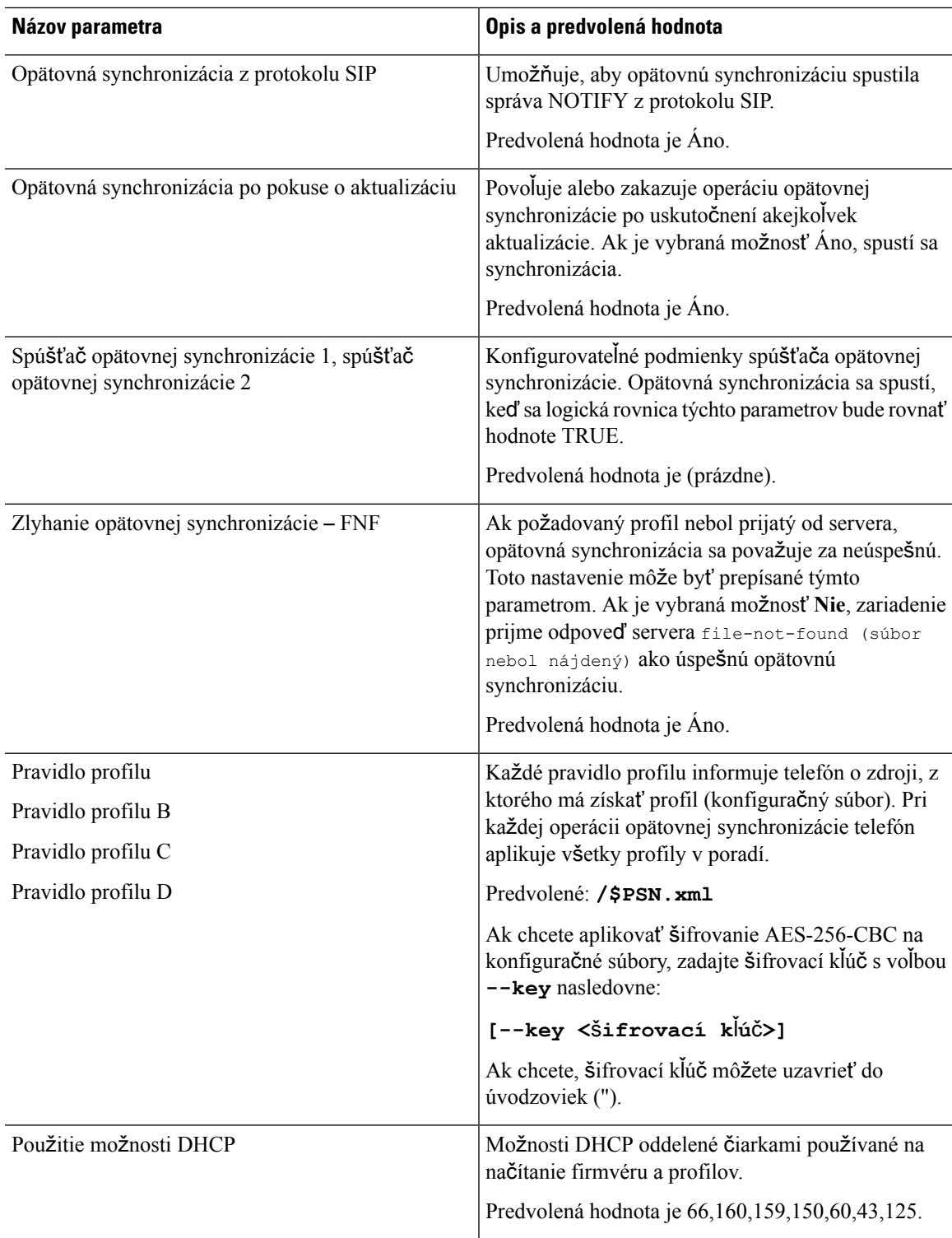

I

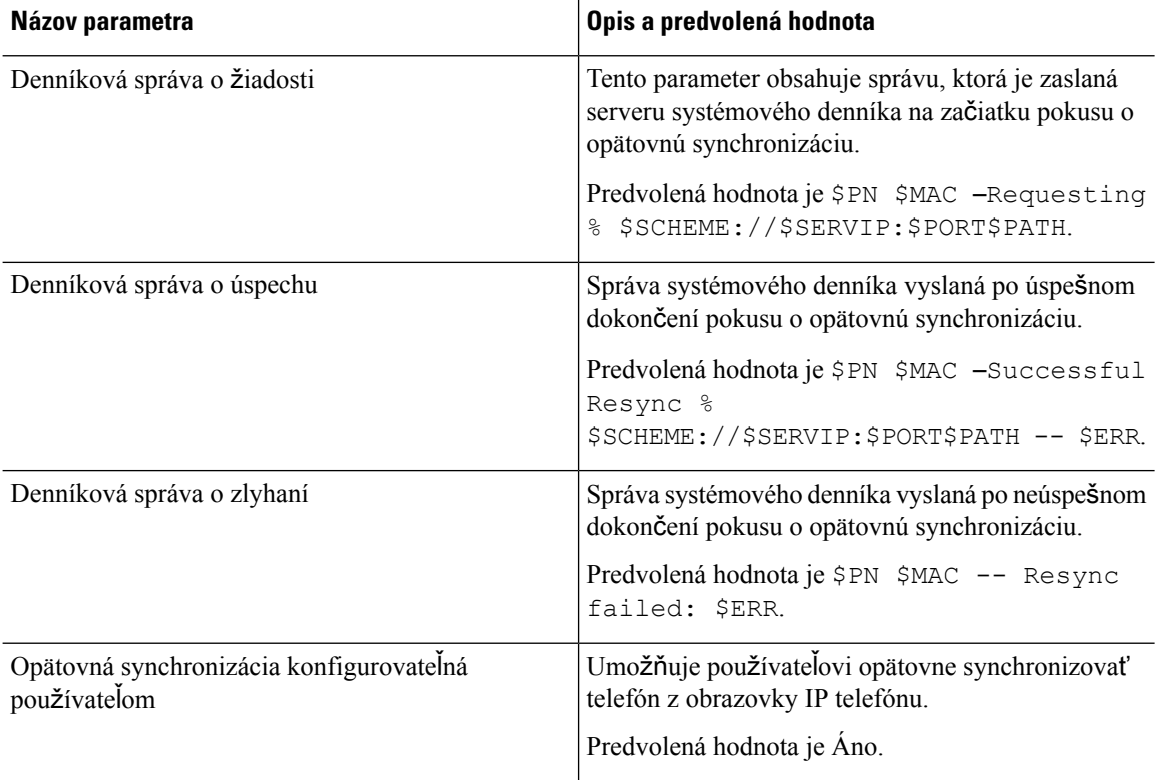

## <span id="page-79-0"></span>**Parametre aktualizácie firmvéru**

Nasledovná tabuľka definuje funkcie a použitie každého parametra v sekcii **Aktualizácia firmvéru** na karte **Poskytovanie**.

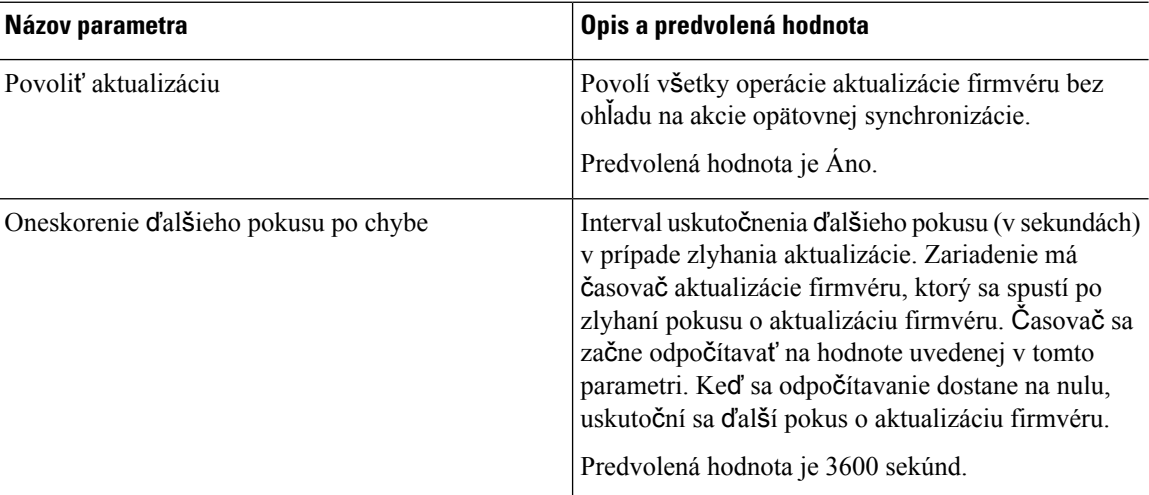

 $\blacksquare$ 

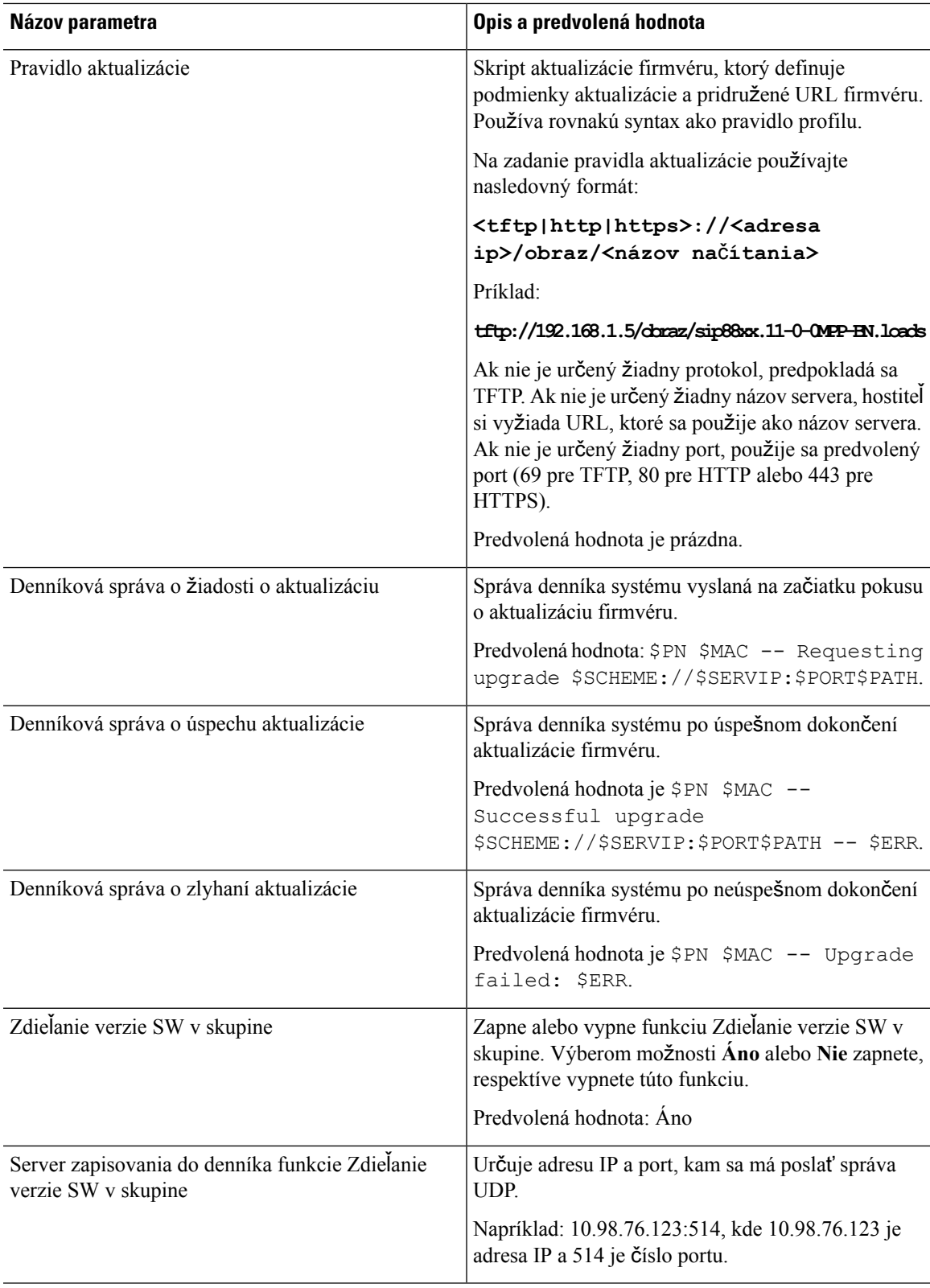

### <span id="page-81-0"></span>**Parametre na v**š**eobecné ú**č**ely**

Nasledovná tabuľka definuje funkcie a použitie každého parametra v sekcii **Parametre na v**š**eobecné ú**č**ely** na karte **Poskytovanie**.

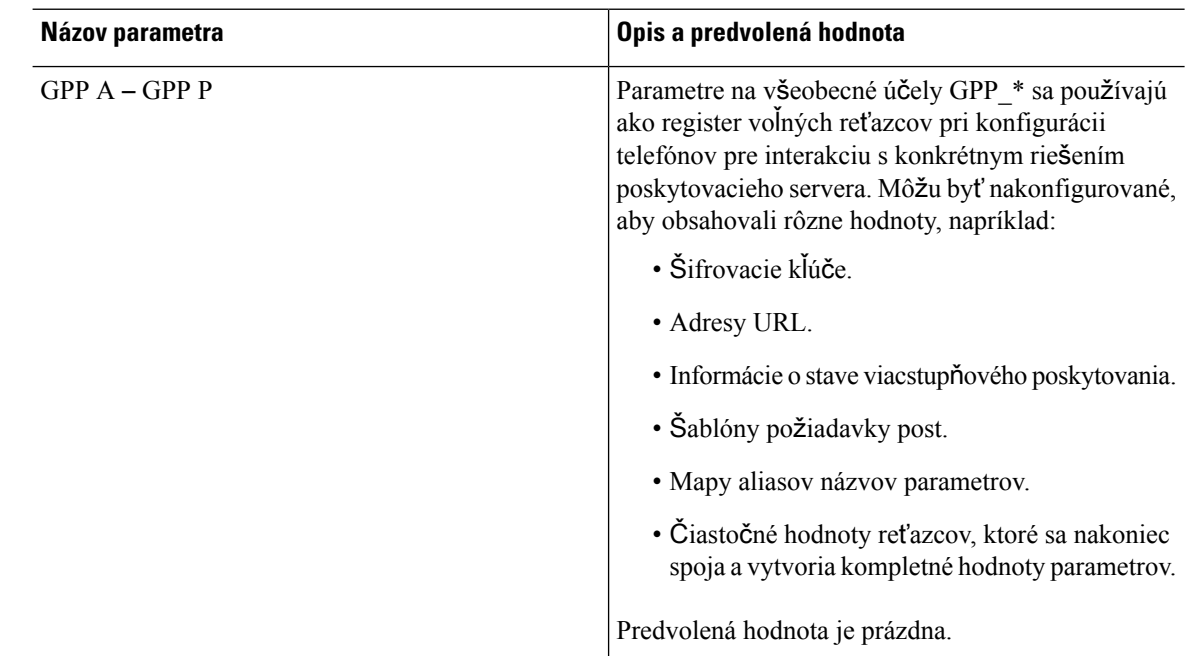

## <span id="page-81-1"></span>**Premenné rozvoja makier**

Niektoré premenné makier sú rozpoznávané v nasledovným poskytovacích parametroch:

- Profile\_Rule
- Profile Rule \*
- Resync\_Trigger\_\*
- Upgrade\_Rule
- $\cdot$  Log  $*$
- GPP \* (v určených podmienkach)

V týchto parametroch sa rozpoznávajú a rozvíjajú typy syntaxe ako napríklad \$NAME alebo \$(NAME).

Podreťazce premennej makra môžu byť určené v zápise \$(NAME:p) a \$(NAME:p:q), kde p a q sú nezáporné celé čísla (dostupné vo verzii 2.0.11 a vyššej). Výsledný rozvoj makra je podreťazec, ktorý začína na umiestnení určenom znakom p s dĺžkou q (alebo s dĺžkou do konca reťazca ak q nie je určené). Napríklad GPP\_A obsahuje ABCDEF, takže \$(A:2) sa rozvinie na CDEF a \$(A:2:3) sa rozvinie na CDE.

Nerozpoznaný názov sa nepreloží a tvar  $\mathcal{S}(NAME)$  alebo  $\mathcal{S}(NAME)$ sa v hodnote parametra po rozvoji nezmení.

 $\blacksquare$ 

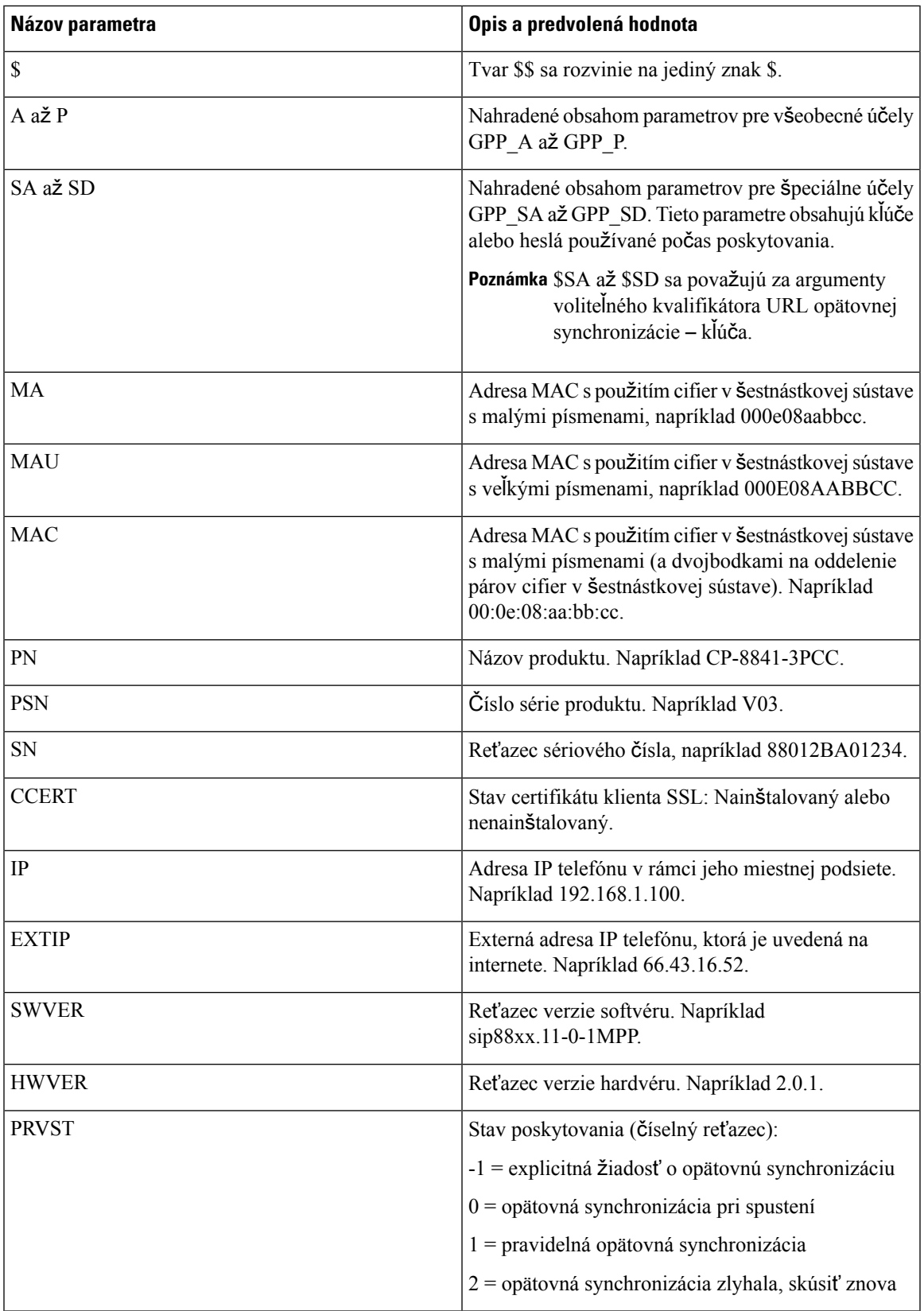

 $\mathbf{l}$ 

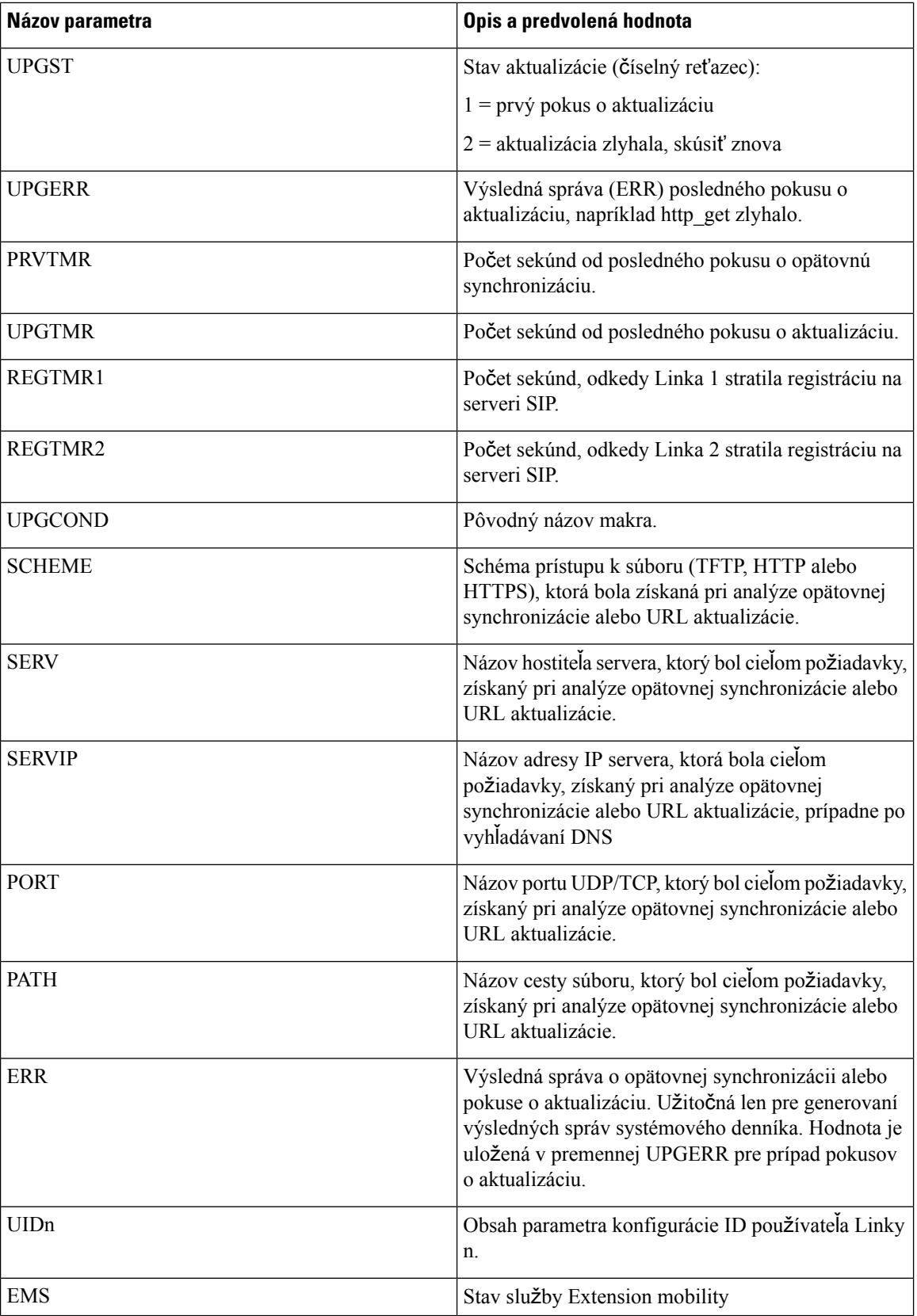

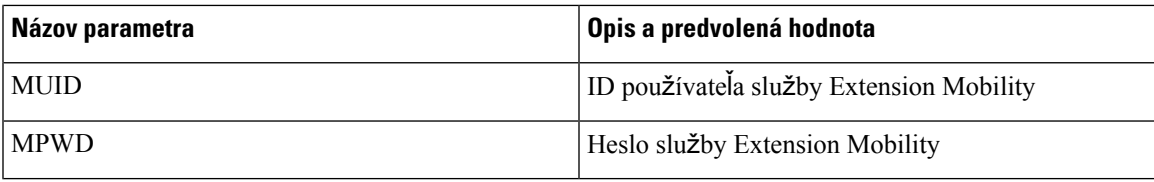

## <span id="page-84-0"></span>**Kódy interných chýb**

Telefón definuje niekoľko kódov interných chýb (X00 – X99), aby sa uľahčila konfigurácia poskytovania podrobného riadenia správania jednotky v určitých chybových podmienkach.

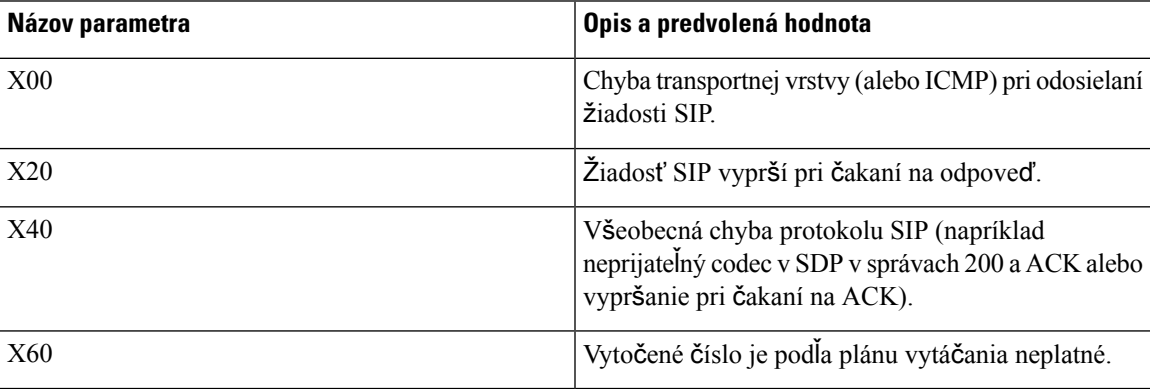

 $\mathbf{l}$ 

ı

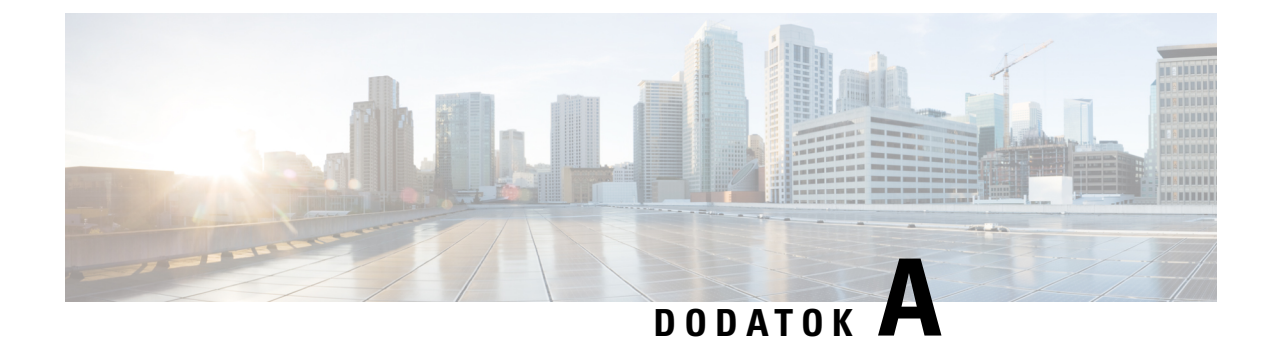

# **Príklady konfigura**č**ných profilov**

- Ukážka otvoreného formátu XML pre [multiplatformové](#page-86-0) telefóny Cisco IP Phone radu 8800, na strane [79](#page-86-0)
- Ukážka otvoreného formátu XML pre [multiplatformové](#page-123-0) konferenčné telefóny Cisco IP Conference [Phone](#page-123-0) 8832 , na strane 116

## <span id="page-86-0"></span>**Uká**ž**ka otvoreného formátu XML pre multiplatformové telefóny Cisco IP Phone radu 8800**

#### <flat-profile> <!-- System Configuration --> <Restricted\_Access\_Domains ua="na"/> <Enable\_Web\_Server ua="na">Yes</Enable\_Web\_Server> <Enable\_Protocol ua="na">Http</Enable\_Protocol> <!-- available options: Http|Https --> <Enable\_Direct\_Action\_Url ua="na">Yes</Enable\_Direct\_Action\_Url> <Session\_Max\_Timeout ua="na">3600</Session\_Max\_Timeout> <Session\_Idle\_Timeout ua="na">3600</Session\_Idle\_Timeout> <Web Server Port ua="na">80</Web Server Port> <Enable\_Web\_Admin\_Access ua="na">Yes</Enable\_Web\_Admin\_Access> <!-- <Admin Password ua="na"/> -->  $\langle$ !--  $\langle$ User Password ua="rw"/> --> <Phone-UI-readonly ua="na">No</Phone-UI-readonly> <Phone-UI-User-Mode ua="na">No</Phone-UI-User-Mode> <User\_Password\_Prompt ua="na">Yes</User\_Password\_Prompt> <Block\_Nonproxy\_SIP ua="na">No</Block\_Nonproxy\_SIP> <!-- Power Settings --> <PoE\_Power\_Required ua="na">Normal</PoE\_Power\_Required> <!-- available options: Normal|Maximum --> <Disable\_Back\_USB\_Port ua="na">No</Disable\_Back\_USB\_Port> <!-- Network Settings --> <IP\_Mode ua="rw">Dual Mode</IP\_Mode> <!-- available options: IPv4 Only|IPv6 Only|Dual Mode --> <!-- IPv4 Settings --> <Connection\_Type ua="rw">DHCP</Connection\_Type> <!-- available options: DHCP|Static IP --> <Static\_IP ua="rw"/> <NetMask ua="rw"/> <Gateway ua="rw"/> <Primary\_DNS ua="rw">10.89.81.187</Primary\_DNS>  $\overline{\phantom{x}}$  <Secondary DNS ua="rw"/> <!-- IPv6 Settings --> <IPv6\_Connection\_Type ua="rw">DHCP</IPv6\_Connection\_Type>

<!-- available options: DHCP|Static IP --> <IPv6\_Static\_IP ua="rw"/> <Prefix\_Length ua="rw">1</Prefix\_Length> <IPv6\_Gateway ua="rw"/> <IPv6\_Primary\_DNS ua="rw"/> <IPv6\_Secondary\_DNS ua="rw"/> <Broadcast\_Echo ua="rw">Disabled</Broadcast\_Echo> <!-- available options: Disabled|Enabled --> <Auto\_Config ua="rw">Enabled</Auto\_Config> <!-- available options: Disabled|Enabled --> <!-- 802.1X Authentication --> <Enable\_802.1X\_Authentication ua="rw">No</Enable\_802.1X\_Authentication> <!-- Optional Network Configuration --> <Host\_Name ua="rw"/> <Domain ua="rw"/> <DNS\_Server\_Order ua="na">Manual,DHCP</DNS\_Server\_Order> <!-- available options: Manual|Manual, DHCP|DHCP, Manual <DNS\_Query\_Mode ua="na">Parallel</DNS\_Query\_Mode> <!-- available options: Parallel|Sequential --> <DNS\_Caching\_Enable ua="na">Yes</DNS\_Caching\_Enable> <Switch\_Port\_Config ua="na">AUTO</Switch\_Port\_Config> <!-- available options: AUTO|10 HALF|10 FULL|100 HALF|100 FULL|1000 FULL --> <PC\_Port\_Config ua="na">AUTO</PC\_Port\_Config> <!-- available options: AUTO|10 HALF|10 FULL|100 HALF|100 FULL|1000 FULL --> <PC\_PORT\_Enable ua="na">Yes</PC\_PORT\_Enable> <Enable\_PC\_Port\_Mirror ua="na">No</Enable\_PC\_Port\_Mirror> <Syslog\_Server ua="na"/> <Syslog\_Identifier ua="na">Syslog Identifier</Syslog\_Identifier> <!-- available options: None|\$MA|\$MAU|\$MAC|\$SN --> <Debug\_Level ua="na">DEBUG</Debug\_Level> <!-- available options: EMERGENCY|ALERT|CRITICAL|ERROR|WARNING|NOTICE|INFO|DEBUG --> <Primary\_NTP\_Server ua="rw"/> <Secondary\_NTP\_Server ua="rw"/> <Enable\_SSLv3 ua="na">No</Enable\_SSLv3> <Use\_Config\_TOS ua="na">No</Use\_Config\_TOS> <!-- VLAN Settings --> <Enable\_VLAN ua="rw">No</Enable\_VLAN>  $\langle$ VLAN ID ua="rw">1</VLAN ID> <PC\_Port\_VLAN\_ID ua="na">1</PC\_Port\_VLAN\_ID> <Enable\_CDP ua="na">Yes</Enable\_CDP> <Enable\_LLDP-MED ua="na">Yes</Enable\_LLDP-MED> <Network\_Startup\_Delay ua="na">3</Network\_Startup\_Delay> <DHCP\_VLAN\_Option ua="na"/> <!-- Wi-Fi Settings --> <Phone-wifi-on ua="rw">No</Phone-wifi-on>  $\langle$ !-- Wi-Fi Profile 1 --> <Network\_Name\_1\_ ua="rw">cisco</Network\_Name\_1\_> <Security\_Mode\_1\_ ua="rw">None</Security\_Mode\_1\_> <!-- available options: Auto|EAP-FAST|PEAP-GTC|PEAP-MSCHAPV2|PSK|WEP|None --> <Wi-Fi\_User\_ID\_1\_ ua="rw"/>  $\langle$ !--  $\langle$ Wi-Fi\_Password\_1\_ ua="rw"/> -->  $\langle$ !--  $\langle WEP_Key_1 \rangle$  ua="rw"/> --> <!-- <PSK\_Passphrase\_1\_ ua="rw"/> --> <Frequency\_Band\_1\_ ua="rw">Auto</Frequency\_Band\_1\_> <!-- available options: Auto|2.4 GHz|5 GHz --> <Wi-Fi\_Profile\_Order\_1\_ ua="rw">1</Wi-Fi\_Profile\_Order\_1\_> <!-- available options: 1|2|3|4 --> <!-- Wi-Fi Profile 2 --> <Network\_Name\_2\_ ua="rw"/> <Security\_Mode\_2\_ ua="rw">None</Security\_Mode\_2\_> <!-- available options: Auto|EAP-FAST|PEAP-GTC|PEAP-MSCHAPV2|PSK|WEP|None -->  $\leq$ Wi-Fi User ID 2 ua="rw"/>  $\langle$ !--  $\langle$ Wi-Fi Password 2 ua="rw"/> -->  $\langle$ !--  $\langle$ WEP Key 2 ua="rw"/> -->

```
<!-- <PSK_Passphrase_2_ ua="rw"/> -->
<Frequency_Band_2_ ua="rw">Auto</Frequency_Band_2_>
<!-- available options: Auto|2.4 GHz|5 GHz -->
<Wi-Fi_Profile_Order_2_ ua="rw">2</Wi-Fi_Profile_Order_2_>
<!-- available options: 1|2|3|4 -->
<!-- Wi-Fi Profile 3 -->
<Network_Name_3_ ua="rw"/>
<Security_Mode_3_ ua="rw">None</Security_Mode_3_>
<!-- available options: Auto|EAP-FAST|PEAP-GTC|PEAP-MSCHAPV2|PSK|WEP|None -->
Wi-Fi_User_ID_3 ua="rw"/>
 <!-- <Wi-Fi_Password_3_ ua="rw"/> -->
 <!-- <WEP_Key_3_ ua="rw"/> -->
\langle -- \langle -- \rangle -- \langle -- \rangle --> \langle --> \rangle -->
<Frequency_Band_3_ ua="rw">Auto</Frequency_Band_3_>
<!-- available options: Auto|2.4 GHz|5 GHz -->
<Wi-Fi_Profile_Order_3_ ua="rw">3</Wi-Fi_Profile_Order_3_>
<!-- available options: 1|2|3|4 -->
<!-- Wi-Fi Profile 4 -->
<Network_Name_4_ ua="rw"/>
<Security_Mode_4_ ua="rw">None</Security_Mode_4_>
<!-- available options: Auto|EAP-FAST|PEAP-GTC|PEAP-MSCHAPV2|PSK|WEP|None -->
<Wi-Fi_User_ID_4_ ua="rw"/>
\langle!-- \langleWi-Fi Password 4 ua="rw"/> -->
\overline{<}! -- \overline{<} WEP Key 4 ua="rw"/> -->
\langle -- \langle -- \rangle --> \langle --> \rangle<Frequency_Band_4_ ua="rw">Auto</Frequency_Band_4_>
<!-- available options: Auto|2.4 GHz|5 GHz -->
<Wi-Fi_Profile_Order_4_ ua="rw">4</Wi-Fi_Profile_Order_4_>
<!-- available options: 1|2|3|4 -->
<!-- Inventory Settings -->
<Asset_ID ua="na"/>
<!-- SIP Parameters -->
<Max_Forward ua="na">70</Max_Forward>
<Max_Redirection ua="na">5</Max_Redirection>
<Max_Auth ua="na">2</Max_Auth>
<SIP_User_Agent_Name ua="na">$VERSION</SIP_User_Agent_Name>
<SIP_Server_Name ua="na">$VERSION</SIP_Server_Name>
<SIP_Reg_User_Agent_Name ua="na"/>
<SIP_Accept_Language ua="na"/>
<DTMF_Relay_MIME_Type ua="na">application/dtmf-relay</DTMF_Relay_MIME_Type>
<Hook_Flash_MIME_Type ua="na">application/hook-flash</Hook_Flash_MIME_Type>
<Remove_Last_Reg ua="na">No</Remove_Last_Reg>
<Use_Compact_Header ua="na">No</Use_Compact_Header>
<Escape_Display_Name ua="na">No</Escape_Display_Name>
<Talk_Package ua="na">No</Talk_Package>
<Hold_Package ua="na">No</Hold_Package>
<Conference_Package ua="na">No</Conference_Package>
<RFC_2543_Call_Hold ua="na">Yes</RFC_2543_Call_Hold>
<Random_REG_CID_on_Reboot ua="na">No</Random_REG_CID_on_Reboot>
<SIP_TCP_Port_Min ua="na">5060</SIP_TCP_Port_Min>
<SIP_TCP_Port_Max ua="na">5080</SIP_TCP_Port_Max>
<Caller_ID_Header ua="na">PAID-RPID-FROM</Caller_ID_Header>
<!-- available options: PAID-RPID-FROM|PAID-FROM|RPID-PAID-FROM|RPID-FROM|FROM -->
<Hold_Target_Before_Refer ua="na">No</Hold_Target_Before_Refer>
<Dialog_SDP_Enable ua="na">No</Dialog_SDP_Enable>
<Keep Referee When Refer Failed ua="na">No</Keep Referee When Refer Failed>
<Display_Diversion_Info ua="na">No</Display_Diversion_Info>
<Display_Anonymous_From_Header ua="na">No</Display_Anonymous_From_Header>
<Sip_Accept_Encoding ua="na">none</Sip_Accept_Encoding>
<!-- available options: none|gzip -->
<SIP_IP_Preference ua="na">IPv4</SIP_IP_Preference>
<!-- available options: IPv4|IPv6 -->
<Disable_Local_Name_To_Header ua="na">No</Disable_Local_Name_To_Header>
<!-- SIP Timer Values (sec) -->
```
<SIP\_T1\_ua="na">.5</SIP\_T1>  $<$ SIP\_T2 ua="na">4</SIP\_T2>  $<$ SIP T4 ua="na">5 $<$ /SIP T4> <SIP\_Timer\_B ua="na">16</SIP\_Timer\_B> <SIP\_Timer\_F ua="na">16</SIP\_Timer\_F> <SIP\_Timer\_H ua="na">16</SIP\_Timer\_H> <SIP\_Timer\_D ua="na">16</SIP\_Timer\_D> <SIP\_Timer\_J ua="na">16</SIP\_Timer\_J> <INVITE\_Expires ua="na">240</INVITE\_Expires> <ReINVITE\_Expires ua="na">30</ReINVITE\_Expires> <Reg\_Min\_Expires ua="na">1</Reg\_Min\_Expires> <Reg\_Max\_Expires ua="na">7200</Reg\_Max\_Expires> <Reg\_Retry\_Intvl ua="na">30</Reg\_Retry\_Intvl> <Reg\_Retry\_Long\_Intvl ua="na">1200</Reg\_Retry\_Long\_Intvl> <Reg\_Retry\_Random\_Delay ua="na">0</Reg\_Retry\_Random\_Delay> <Reg\_Retry\_Long\_Random\_Delay ua="na">0</Reg\_Retry\_Long\_Random\_Delay> <Reg\_Retry\_Intvl\_Cap\_ua="na">0</Reg\_Retry\_Intvl\_Cap> <Sub\_Min\_Expires ua="na">10</Sub\_Min\_Expires> <Sub\_Max\_Expires ua="na">7200</Sub\_Max\_Expires> <Sub\_Retry\_Intvl ua="na">10</Sub\_Retry\_Intvl> <!-- Response Status Code Handling --> <Try\_Backup\_RSC ua="na"/> <Retry Reg\_RSC ua="na"/> <!-- RTP Parameters --> <RTP\_Port\_Min\_ua="na">16384</RTP\_Port\_Min> <RTP\_Port\_Max\_ua="na">16482</RTP\_Port\_Max> <RTP\_Packet\_Size ua="na">0.02</RTP\_Packet\_Size> <Max\_RTP\_ICMP\_Err ua="na">0</Max\_RTP\_ICMP\_Err> <RTCP\_Tx\_Interval ua="na">5</RTCP\_Tx\_Interval> <SDP\_IP\_Preference ua="na">IPv4</SDP\_IP\_Preference> <!-- available options: IPv4|IPv6 --> <!-- SDP Payload Types --> <G711u\_Codec\_Name ua="na">PCMU</G711u\_Codec\_Name> <G711a\_Codec\_Name ua="na">PCMA</G711a\_Codec\_Name> <G729a\_Codec\_Name ua="na">G729a</G729a\_Codec\_Name> <G729b\_Codec\_Name ua="na">G729ab</G729b\_Codec\_Name> <G722\_Codec\_Name ua="na">G722</G722\_Codec\_Name> <G722.2\_Codec\_Name ua="na">AMR-WB</G722.2\_Codec\_Name> <iLBC\_Codec\_Name ua="na">iLBC</iLBC\_Codec\_Name> <iSAC\_Codec\_Name ua="na">iSAC</iSAC\_Codec\_Name> <OPUS\_Codec\_Name ua="na">OPUS</OPUS\_Codec\_Name> <AVT\_Codec\_Name ua="na">telephone-event</AVT\_Codec\_Name> <G722.2\_Dynamic\_Payload ua="na">96</G722.2\_Dynamic\_Payload> <G722.2\_OA\_Dynamic\_Payload ua="na">103</G722.2\_OA\_Dynamic\_Payload> <iLBC\_Dynamic\_Payload ua="na">97</iLBC\_Dynamic\_Payload> <iLBC\_30ms\_Dynamic\_Payload ua="na">105</iLBC\_30ms\_Dynamic\_Payload> <iSAC\_Dynamic\_Payload ua="na">98</iSAC\_Dynamic\_Payload> <OPUS\_Dynamic\_Payload ua="na">99</OPUS\_Dynamic\_Payload> <H264\_BP0\_Dynamic\_Payload ua="na">110</H264\_BP0\_Dynamic\_Payload> <H264\_BP1\_Dynamic\_Payload ua="na">111</H264\_BP1\_Dynamic\_Payload> <H264\_HP\_Dynamic\_Payload ua="na">112</H264\_HP\_Dynamic\_Payload> <AVT\_Dynamic\_Payload ua="na">101</AVT\_Dynamic\_Payload> <AVT\_16kHz\_Dynamic\_Payload ua="na">107</AVT\_16kHz\_Dynamic\_Payload> <AVT\_48kHz\_Dynamic\_Payload ua="na">108</AVT\_48kHz\_Dynamic\_Payload> <INFOREQ\_Dynamic\_Payload ua="na"/> <!-- NAT Support Parameters --> <Handle\_VIA\_received ua="na">No</Handle\_VIA\_received> <Handle\_VIA\_rport ua="na">No</Handle\_VIA\_rport> <Insert\_VIA\_received ua="na">No</Insert\_VIA\_received> <Insert\_VIA\_rport ua="na">No</Insert\_VIA\_rport> <Substitute\_VIA\_Addr ua="na">No</Substitute\_VIA\_Addr> <Send\_Resp\_To\_Src\_Port ua="na">No</Send\_Resp\_To\_Src\_Port> <STUN\_Enable ua="na">No</STUN\_Enable> <STUN\_Test\_Enable ua="na">No</STUN\_Test\_Enable>

```
<STUN Server ua="na"/>
<EXT_IP ua="na"/>
<EXT_RTP_Port_Min ua="na">0</EXT_RTP_Port_Min>
<NAT_Keep_Alive_Intvl ua="na">15</NAT_Keep_Alive_Intvl>
<Redirect_Keep_Alive ua="na">No</Redirect_Keep_Alive>
 <!-- Configuration Profile -->
<Provision_Enable ua="na">Yes</Provision_Enable>
<Resync_On_Reset ua="na">Yes</Resync_On_Reset>
<Resync_Random_Delay ua="na">2</Resync_Random_Delay>
<Resync_At__HHmm_ ua="na"/>
<Resync_At_Random_Delay ua="na">600</Resync_At_Random_Delay>
<Resync_Periodic ua="na">61</Resync_Periodic>
<Resync_Error_Retry_Delay ua="na">3600</Resync_Error_Retry_Delay>
<Forced_Resync_Delay ua="na">14400</Forced_Resync_Delay>
<Resync_From_SIP ua="na">Yes</Resync_From_SIP>
<Resync_After_Upgrade_Attempt ua="na">Yes</Resync_After_Upgrade_Attempt>
<Resync_Trigger_1 ua="na"/>
<Resync_Trigger_2 ua="na"/>
<User_Configurable_Resync ua="na">Yes</User_Configurable_Resync>
<Resync_Fails_On_FNF ua="na">Yes</Resync_Fails_On_FNF>
<Profile_Authentication_Type ua="na">Disabled</Profile_Authentication_Type>
<!-- available options: Disabled|Basic Http Authentication|XSI Authentication -->
<Profile_Rule ua="na">
http://10.89.81.183:80/dms/CP-78-68-88-3PCC-EM/EM_CiscoDev.xml
</Profile_Rule>
<Profile_Rule_B ua="na"/>
<Profile_Rule_C ua="na"/>
<Profile_Rule_D ua="na"/>
<DHCP_Option_To_Use ua="na">66,160,159,150,60,43,125</DHCP_Option_To_Use>
<DHCPv6 Option To Use ua="na">17,160,159</DHCPv6 Option To Use>
<Log_Request_Msg ua="na">
$PN $MAC -- Requesting resync $SCHEME://$SERVIP:$PORT$PATH
</Log_Request_Msg>
<Log_Success_Msg ua="na">
$PN $MAC -- Successful resync $SCHEME://$SERVIP:$PORT$PATH
</Log_Success_Msg>
<Log_Failure_Msg ua="na">$PN $MAC -- Resync failed: $ERR</Log_Failure_Msg>
<!-- Upload Configuration Options -->
<Report_Rule ua="na"/>
<HTTP_Report_Method ua="na">POST</HTTP_Report_Method>
<!-- available options: POST|PUT -->
<Report_To_Server ua="na">Never Report</Report_To_Server>
<!-- available options: On Request|On Local Change|Periodically -->
<Periodic_Upload_To_Server ua="na">3600</Periodic_Upload_To_Server>
<Upload_Delay_On_Local_Change ua="na">60</Upload_Delay_On_Local_Change>
<!-- Firmware Upgrade -->
<Upgrade_Enable ua="na">Yes</Upgrade_Enable>
<Upgrade_Error_Retry_Delay ua="na">3600</Upgrade_Error_Retry_Delay>
<Upgrade_Rule ua="na">
http://10.74.10.205:6970/sip8845_65.0104-MPP-9875dev.loads
</Upgrade_Rule>
<Log_Upgrade_Request_Msg ua="na">
$PN $MAC -- Requesting upgrade $SCHEME://$SERVIP:$PORT$PATH
</Log_Upgrade_Request_Msg>
<Log_Upgrade_Success_Msg ua="na">
$PN $MAC -- Successful upgrade $SCHEME://$SERVIP:$PORT$PATH -- $ERR
</Log_Upgrade_Success_Msg>
<Log_Upgrade_Failure_Msg ua="na">$PN $MAC -- Upgrade failed: $ERR</Log_Upgrade_Failure_Msg>
<Peer_Firmware_Sharing ua="na">Yes</Peer_Firmware_Sharing>
<Peer_Firmware_Sharing_Log_Server ua="na"/>
 <!-- Cisco Headset Firmware Upgrade
<Cisco_Headset_Upgrade_Rule ua="na"/>
<!-- CA Settings -->
<Custom_CA_Rule ua="na"/>
```

```
<!-- HTTP Settings -->
<HTTP_User_Agent_Name ua="na">$VERSION ($MA)</HTTP_User_Agent_Name>
 <!-- Problem Report Tool -->
<PRT_Upload_Rule ua="na"/>
<PRT_Upload_Method ua="na">POST</PRT_Upload_Method>
<!-- available options: POST|PUT -->
<PRT_Max_Timer ua="na"/>
<PRT_Name ua="na"/>
 <!-- General Purpose Parameters -->
<GPP_A ua="na"/>
\langle \text{GPP B ua} = "na" / \rangle\langleGPP C ua="na"/>
\langle \text{GPP} \quad D \quad ua="na"/>
\langle \text{GPP E u}a="na"\rangle\langle \text{GPP F u}a="n^{\dagger}/\rangle<GPP_G ua="na"/>
<GPP H ua="na"/>
<GPP_I ua="na"/>
\overline{\text{GPP}} J ua="na"/>
\langleGPP K ua="na"/>
<GPP_L ua="na"/>
\langleGPP M ua="na"/>
\langleGPP N ua="na"/>
\overline{\text{GPP}} 0 ua="na"/>
<GPP_P ua="na"/>
 <!-- Call Progress Tones -->
<Dial_Tone ua="na">350@-19,440@-19;10(*/0/1+2)</Dial_Tone>
<Outside Dial Tone ua="na">420@-16;10(*/0/1)</Outside Dial Tone>
<Prompt_Tone ua="na">520@-19,620@-19;10(*/0/1+2)</Prompt_Tone>
<Busy_Tone ua="na">480@-19,620@-19;10(.5/.5/1+2)</Busy_Tone>
<Reorder Tone ua="na">480@-19,620@-19;10(.25/.25/1+2)</Reorder Tone>
<Off Hook Warning Tone ua="na">480@-10,620@0;10(.125/.125/1+2)</Off Hook Warning Tone>
<Ring_Back_Tone ua="na">440@-19,480@-19;*(2/4/1+2)</Ring_Back_Tone>
\text{1} Waiting Tone ua="na">440@-10;30(.3/9.7/1)</Call Waiting Tone>
\overline{\text{Confirm} Tone ua="na">600@-16;1(.25/.25/1)</Confirm Tone>
<MWI_Dial_Tone ua="na">350@-19,440@-19;2(.1/.1/1+2);10(*/0/1+2)</MWI_Dial_Tone>
<Cfwd Dial Tone ua="na">350@-19,440@-19;2(.2/.2/1+2);10(*/0/1+2)</Cfwd Dial Tone>
<Holding_Tone ua="na">600@-19;25(.1/.1/1,.1/.1/1,.1/9.5/1)</Holding_Tone>
<Conference Tone ua="na">350@-19;20(.1/.1/1,.1/9.7/1)</Conference Tone>
<Secure_Call_Indication_Tone
ua="na">397@-19,507@-19;15(0/2/0,.2/.1/1,.1/2.1/2)</Secure Call Indication Tone>
<Page_Tone ua="na">600@-16;.3(.05/0.05/1)</Page_Tone>
<Alert Tone ua="na">600@-19;.2(.05/0.05/1)</Alert Tone>
<Mute Tone ua="na">600@-19;.2(.1/0.1/1)</Mute Tone>
<Unmute_Tone ua="na">600@-19;.3(.1/0.1/1)</Unmute_Tone>
<System_Beep ua="na">600@-16;.1(.05/0.05/1)</System_Beep>
\text{1} Pickup Tone ua="na">440@-10;30(.3/9.7/1)</Call Pickup Tone>
 <!-- Distinctive Ring Patterns -->
<Cadence 1 ua="na">60(2/4)</Cadence 1>
\sqrt{2} ua="na">60(.3/.2,1/.2,.3/4)</Cadence 2>
<Cadence_3 ua="na">60(.8/.4,.8/4)</Cadence_3>
<Cadence 4 ua="na">60(.4/.2,.3/.2,.8/4)</Cadence 4>
<Cadence 5 ua="na">60(.2/.2,.2/.2,.2/.2,1/4)</Cadence 5>
<Cadence 6 ua="na">60(.2/.4,.2/.4,.2/4)</Cadence_6>
<Cadence_7 ua="na">60(4.5/4)</Cadence_7>
<Cadence_8 ua="na">60(0.25/9.75)</Cadence_8>
<Cadence_9 ua="na">60(.4/.2,.4/2)</Cadence_9>
 <!-- Control Timer Values (sec) -->
<Reorder_Delay ua="na">255</Reorder_Delay>
<Interdigit_Long_Timer ua="na">10</Interdigit_Long_Timer>
<Interdigit_Short_Timer ua="na">3</Interdigit_Short_Timer>
 <!-- Vertical Service Activation Codes -->
<Call_Return_Code ua="na">*69</Call_Return_Code>
<Blind_Transfer_Code ua="na">*95</Blind_Transfer_Code>
```

```
<Cfwd_All_Act_Code ua="na">*72</Cfwd_All_Act_Code>
<Cfwd_All_Deact_Code ua="na">*73</Cfwd_All_Deact_Code>
<Cfwd_Busy_Act_Code ua="na">*90</Cfwd_Busy_Act_Code>
<Cfwd_Busy_Deact_Code ua="na">*91</Cfwd_Busy_Deact_Code>
<Cfwd_No_Ans_Act_Code ua="na">*92</Cfwd_No_Ans_Act_Code>
<Cfwd_No_Ans_Deact_Code ua="na">*93</Cfwd_No_Ans_Deact_Code>
<CW_Act_Code ua="na">*56</CW_Act_Code>
<CW_Deact_Code ua="na">*57</CW_Deact_Code>
<CW_Per_Call_Act_Code_ua="na">*71</CW_Per_Call_Act_Code>
<CW_Per_Call_Deact_Code ua="na">*70</CW_Per_Call_Deact_Code>
<Block_CID_Act_Code ua="na">*61</Block_CID_Act_Code>
<Block_CID_Deact_Code ua="na">*62</Block_CID_Deact_Code>
<Block_CID_Per_Call_Act_Code ua="na">*81</Block_CID_Per_Call_Act_Code>
<Block_CID_Per_Call_Deact_Code ua="na">*82</Block_CID_Per_Call_Deact_Code>
<Block_ANC_Act_Code ua="na">*77</Block_ANC_Act_Code>
<Block_ANC_Deact_Code ua="na">*87</Block_ANC_Deact_Code>
<DND_Act_Code ua="na">*78</DND_Act_Code>
<DND_Deact_Code ua="na">*79</DND_Deact_Code>
<Secure_All_Call_Act_Code ua="na">*16</Secure_All_Call_Act_Code>
<Secure_No_Call_Act_Code ua="na">*17</Secure_No_Call_Act_Code>
<Secure_One_Call_Act_Code ua="na">*18</Secure_One_Call_Act_Code>
<Secure One Call Deact Code ua="na">*19</Secure One Call Deact Code>
<Paging_Code ua="na">*96</Paging_Code>
<Call_Park_Code ua="na">*68</Call_Park_Code>
<Call_Pickup_Code ua="na">*97</Call_Pickup_Code>
<Call_Unpark_Code ua="na">*88</Call_Unpark_Code>
<Group_Call_Pickup_Code ua="na">*98</Group_Call_Pickup_Code>
<Exec_Assistant_Call_Initiate_Code ua="na">#64</Exec_Assistant_Call_Initiate_Code>
<Exec_Call_Filter_Act_Code ua="na">#61</Exec_Call_Filter_Act_Code>
<Exec_Call_Filter_Deact_Code ua="na">#62</Exec_Call_Filter_Deact_Code>
<Exec_Assistant_Call_Push_Code ua="na">#63</Exec_Assistant_Call_Push_Code>
<Exec_Call_Retrieve_Code ua="na">*11</Exec_Call_Retrieve_Code>
<Exec_Call_Bridge_Code ua="na">*15</Exec_Call_Bridge_Code>
<Referral_Services_Codes ua="na"/>
<Feature_Dial_Services_Codes ua="na"/>
 <!-- Vertical Service Announcement Codes -->
<Service_Annc_Base_Number ua="na"/>
<Service_Annc_Extension_Codes ua="na"/>
 <!-- Outbound Call Codec Selection Codes -->
<Prefer_G711u_Code ua="na">*017110</Prefer_G711u_Code>
<Force_G711u_Code ua="na">*027110</Force_G711u_Code>
<Prefer_G711a_Code ua="na">*017111</Prefer_G711a_Code>
<Force_G711a_Code ua="na">*027111</Force_G711a_Code>
<Prefer_G722_Code ua="na">*01722</Prefer_G722_Code>
<Force_G722_Code ua="na">*02722</Force_G722_Code>
<Prefer_G722.2_Code ua="na">*01724</Prefer_G722.2_Code>
<Force_G722.2_Code ua="na">*02724</Force_G722.2_Code>
<Prefer_G729a_Code ua="na">*01729</Prefer_G729a_Code>
<Force_G729a_Code ua="na">*02729</Force_G729a_Code>
<Prefer_iLBC_Code ua="na">*01016</Prefer_iLBC_Code>
<Force_iLBC_Code ua="na">*02016</Force_iLBC_Code>
<Prefer_ISAC_Code ua="na">*01026</Prefer_ISAC_Code>
<Force_ISAC_Code ua="na">*02026</Force_ISAC_Code>
<Prefer_OPUS_Code ua="na">*01056</Prefer_OPUS_Code>
<Force_OPUS_Code ua="na">*02056</Force_OPUS_Code>
 \langle!-- Time -->
<Set_Local_Date__mm_dd_yyyy_ ua="na"/>
<Set_Local_Time__HH_mm_ ua="na"/>
<Time_Zone ua="na">GMT-08:00</Time_Zone>
<!-- available options:
GMT-12:00|GMT-11:00|GMT-10:00|GMT-09:00|GMT-08:00|GMT-07:00|GMT-06:00|GMT-05:00|GMT-04:00|GMT-03:30|GMT-03:00|GMT-02:00|GMT-01:00|GMT|GMT+01:00|GMT+02:00|GMT+03:00|GMT+03:30|GMT+04:00|GMT+04:30|GMT+05:00|GMT+05:30|GMT+05:45|GMT+06:00|GMT+06:30|GMT+07:00|GMT+08:00|GMT+09:00|GMT+09:30|GMT+10:00|GMT+11:00|GMT+12:00|GMT+13:00|GMT+14:00
  -->
<Time_Offset__HH_mm_ ua="na"/>
```

```
<Ignore_DHCP_Time_Offset ua="na">Yes</Ignore_DHCP_Time_Offset>
```

```
<Daylight_Saving_Time_Rule
ua="na">start=3/-1/7/2;end=10/-1/7/2;save=1</Daylight_Saving_Time_Rule>
<Daylight_Saving_Time_Enable ua="na">Yes</Daylight_Saving_Time_Enable>
 \langle!-- Language -->
<Dictionary_Server_Script ua="na"/>
<Language_Selection ua="na">English-US</Language_Selection>
<Locale ua="na">en-US</Locale>
<!-- available options:
en-US|en-CA|en-AU|en-GB|fr-FR|fr-CA|es-ES|it-IT|de-DE|nn-NO|pt-PT|nl-NL|sv-SE|pt-BZ|es-MX|en-NZ|da-DK|ru-RU|pl-PL|tr-TR|cs-CZ|hu-HU|fi-FI|sk-SK|bg-BG|hr-HR|ja-JP|ko-KR|zh-CN|zh-HK
 --><!-- General -->
<Station Name ua="na"/>
<Station_Display_Name ua="na"/>
<Voice_Mail_Number ua="na"/>
 <!-- Video Configuration -->
<Bandwidth_Allowance ua="na">Auto</Bandwidth_Allowance>
<!-- available options: Auto|2 Mbps|1 Mbps|750 Kbps|500 Kbps|250 Kbps -->
 <!-- Handsfree -->
<Bluetooth_Mode ua="na">Both</Bluetooth_Mode>
<!-- available options: Phone|Handsfree|Both -->
<Line ua="na">5</Line>
<!-- available options: 1|2|3|4|5|6|7|8|9|10|Disabled -->
<Extension_1_ ua="na">1</Extension_1_>
\langle!-- available options: 1|2|3|4|5|6|7|8|9|10|Disabled -->
<Short_Name_1_ ua="na">$USER</Short_Name_1_>
<Share_Call_Appearance_1_ ua="na">private</Share_Call_Appearance_1_>
<!-- available options: private|shared -->
<Extended_Function_1_ ua="na"/>
\overline{\phantom{a}} \overline{\phantom{a}} \overline{\<!-- available options: 1|2|3|4|5|6|7|8|9|10|Disabled -->
<Short_Name_2_ ua="na">$USER</Short_Name_2_>
<Share_Call_Appearance_2_ ua="na">private</Share_Call_Appearance_2_>
<!-- available options: private|shared -->
<Extended_Function_2_ ua="na"/>
\overline{\text{Extension 3}} ua="na">3</Extension 3 >
<!-- available options: 1|2|3|4|5|6|7|8|9|10|Disabled -->
<Short_Name_3_ ua="na">$USER</Short_Name_3_>
<Share_Call_Appearance_3_ ua="na">shared</Share_Call_Appearance_3_>
<!-- available options: private|shared -->
<Extended_Function_3_ ua="na"/>
<Extension_4_ ua="na">4</Extension_4_>
<!-- available options: 1|2|3|4|5|6|7|8|9|10|Disabled -->
<Short_Name_4_ ua="na">$USER</Short_Name_4_>
<Share_Call_Appearance_4_ ua="na">shared</Share_Call_Appearance_4_>
<!-- available options: private|shared -->
<Extended_Function_4_ ua="na"/>
<Extension_5_ ua="na">5</Extension_5_>
<!-- available options: 1|2|3|4|5|6|7|8|9|10|Disabled -->
<Short_Name_5_ ua="na">$USER</Short_Name_5_>
<Share_Call_Appearance_5_ ua="na">shared</Share_Call_Appearance_5_>
<!-- available options: private|shared -->
<Extended_Function_5_ ua="na"/>
<Extension_6_ ua="na">6</Extension_6_>
<!-- available options: 1|2|3|4|5|6|7|8|9|10|Disabled -->
<Short_Name_6_ ua="na">$USER</Short_Name_6_>
<Share_Call_Appearance_6_ ua="na">private</Share_Call_Appearance_6_>
<!-- available options: private|shared -->
<Extended_Function_6_ ua="na"/>
\overline{\text{Ex tension 7}} ua="na">7</Extension 7 >
<!-- available options: 1|2|3|4|5|6|7|8|9|10|Disabled -->
<Short_Name_7_ ua="na">$USER</Short_Name_7_>
<Share_Call_Appearance_7_ ua="na">private</Share_Call_Appearance_7_>
<!-- available options: private|shared -->
<Extended_Function_7_ ua="na"/>
```

```
<Extension_8_ ua="na">8</Extension_8_>
<!-- available options: 1|2|3|4|5|6|7|8|9|10|Disabled -->
<Short_Name_8_ ua="na">$USER</Short_Name_8_>
\langleShare_Call_Appearance_8_ ua="na">private\langle/Share Call Appearance 8 >
<!-- available options: private|shared -->
<Extended_Function_8_ ua="na"/>
<Extension_9_ ua="na">9</Extension_9_>
<!-- available options: 1|2|3|4|5|6|7|8|9|10|Disabled -->
<Short_Name_9_ ua="na">$USER</Short_Name_9_>
<Share_Call_Appearance_9_ ua="na">private</Share_Call_Appearance_9_>
<!-- available options: private|shared -->
<Extended_Function_9_ ua="na"/>
\overline{\text{Extension 10}} ua=\overline{\text{max}}>10</Extension_10_>
<!-- available options: 1|2|3|4|5|6|7|8|9|10|Disabled -->
<Short_Name_10_ ua="na">$USER</Short_Name_10_>
<Share_Call_Appearance_10_ ua="na">private</Share_Call_Appearance_10_>
<!-- available options: private|shared
<Extended_Function_10_ ua="na"/>
<!-- Miscellaneous Line Key Settings -->
<Line_ID_Mapping ua="na">Horizontal First</Line_ID_Mapping>
<!-- available options: Horizontal First|Vertical First -->
<SCA_Barge-In-Enable ua="na">No</SCA_Barge-In-Enable>
<SCA_Sticky_Auto_Line_Seize ua="na">No</SCA_Sticky_Auto_Line_Seize>
<Call Appearances Per Line ua="na">2</Call Appearances Per Line>
<!-- available options: 2|3|4|5|6|7|8|9|10 -->
<!-- Supplementary Services -->
<Conference_Serv ua="na">Yes</Conference_Serv>
<Attn_Transfer_Serv ua="na">Yes</Attn_Transfer_Serv>
<Blind_Transfer_Serv ua="na">Yes</Blind_Transfer_Serv>
<DND_Serv ua="na">Yes</DND_Serv>
<Block_ANC_Serv ua="na">Yes</Block_ANC_Serv>
<Block_CID_Serv ua="na">Yes</Block_CID_Serv>
<Secure_Call_Serv ua="na">Yes</Secure_Call_Serv>
<Cfwd_All_Serv ua="na">Yes</Cfwd_All_Serv>
<Cfwd_Busy_Serv ua="na">Yes</Cfwd_Busy_Serv>
<Cfwd_No_Ans_Serv ua="na">Yes</Cfwd_No_Ans_Serv>
<Paging_Serv ua="na">Yes</Paging_Serv>
<Call_Park_Serv ua="na">Yes</Call_Park_Serv>
<Call_Pick_Up_Serv ua="na">Yes</Call_Pick_Up_Serv>
<ACD Login Serv ua="na">No</ACD Login Serv>
<Group_Call_Pick_Up_Serv ua="na">Yes</Group_Call_Pick_Up_Serv>
<Service_Annc_Serv ua="na">No</Service_Annc_Serv>
<Call_Recording_Serv ua="na">No</Call_Recording_Serv>
<Video_Serv ua="na">Yes</Video_Serv>
<Reverse_Phone_Lookup_Serv ua="na">Yes</Reverse_Phone_Lookup_Serv>
<!-- Ringtone -->
<Ring1 ua="na">n=Sunrise;w=file://Sunrise.rwb;c=1</Ring1>
<Ring2 ua="na">n=Chirp 1;w=file://chirp1.raw;c=1</Ring2>
<Ring3 ua="na">n=Chirp 2;w=file://chirp2.raw;c=1</Ring3>
<Ring4 ua="na">n=Delight;w=file://Delight.rwb;c=1</Ring4>
<Ring5 ua="na">n=Evolve;w=file://Evolve.rwb;c=1</Ring5>
<Ring6 ua="na">n=Mellow;w=file://Mellow.rwb;c=1</Ring6>
<Ring7 ua="na">n=Mischief;w=file://Mischief.rwb;c=1</Ring7>
<Ring8 ua="na">n=Reflections;w=file://Reflections.rwb;c=1</Ring8>
<Ring9 ua="na">n=Ringer;w=file://Ringer.rwb;c=1</Ring9>
<Ring10 ua="na">n=Ascent;w=file://Ascent.rwb;c=1</Ring10>
<Ring11 ua="na">n=Are you there;w=file://AreYouThereF.raw;c=1</Ring11>
<Ring12 ua="na">n=Chime;w=file://Chime.raw;c=1</Ring12>
<Silent_Ring_Duration ua="na">60</Silent_Ring_Duration>
<!-- Extension Mobility -->
<EM_Enable ua="na">No</EM_Enable>
<EM_User_Domain ua="na"/>
<Session_Timer_m_ ua="na">480</Session_Timer_m_>
<Countdown_Timer_s_ ua="na">10</Countdown_Timer_s_>
```

```
<Preferred_Password_Input_Mode ua="na">Alphanumeric</Preferred_Password_Input_Mode>
<!-- available options: Alphanumeric|Numeric -->
<!-- XSI Phone Service -->
<XSI_Host_Server ua="na"/>
<XSI_Authentication_Type ua="na">SIP Credentials</XSI_Authentication_Type>
     available options: Login Credentials|SIP Credentials -->
<Login_User_ID ua="na">4081005300@as1bsoft22.sipurash.com</Login_User_ID>
<!-- <Login_Password ua="na"/> -->
<SIP_Auth_ID ua="na">sophia5300</SIP_Auth_ID>
<!-- <SIP_Password ua="na"/> -->
<Directory_Enable ua="na">Yes</Directory_Enable>
<Directory_Name ua="na">Broadsoft Directory</Directory_Name>
<Directory_Type ua="na">Enterprise</Directory_Type>
<!-- available options: Enterprise|Group|Personal|Enterprise Common|Group Common -->
<CallLog_Enable ua="na">Yes</CallLog_Enable>
<CallLog_Associated_Line ua="na">1</CallLog_Associated_Line>
<!-- available options: 1|2|3|4|5|6|7|8|9|10 -->
<Display_Recents_From ua="na">Phone</Display_Recents_From>
<!-- available options: Phone|Server -->
<!-- Broadsoft XMPP -->
<XMPP_Enable ua="na">No</XMPP_Enable>
<XMPP_Server ua="na"/>
<XMPP_Port ua="na">5222</XMPP_Port>
<XMPP_User_ID ua="na"/>
<!-- <XMPP_Password ua="na"/> -->
<Login_Invisible ua="na">No</Login_Invisible>
<XMPP_Retry_Interval ua="na">30</XMPP_Retry_Interval>
 <!-- Informacast -->
<Page_Service_URL ua="na"/>
<!-- XML Service -->
<XML_Directory_Service_Name ua="na"/>
<XML_Directory_Service_URL ua="na"/>
<XML_Application_Service_Name ua="na"/>
<XML_Application_Service_URL ua="na"/>
<XML_User_Name ua="na"/>
<!-- <XML_Password ua="na"/> -->
<CISCO_XML_EXE_Enable ua="na">No</CISCO_XML_EXE_Enable>
<CISCO_XML_EXE_Auth_Mode ua="na">Local Credential</CISCO_XML_EXE_Auth_Mode>
<!-- available options: Trusted|Local Credential|Remote Credential
<!-- Multiple Paging Group Parameters -->
<Group_Paging_Script ua="na">
<u>pyrI46686866ar4lpr60)itrysyitgyrI461686366ar6q$pr61)itrysyi1gyrI46863636kar6q$pr6Ditrysyi2gyrI4686366ar6q6vr6DiiTirys</u>
</Group_Paging_Script>
\langle!-- LDAP -->
<LDAP_Dir_Enable ua="na">No</LDAP_Dir_Enable>
<LDAP_Corp_Dir_Name ua="na"/>
<LDAP_Server ua="na"/>
<LDAP_Search_Base ua="na"/>
<LDAP_Client_DN ua="na"/>
<LDAP_Username ua="na"/>
<!-- <LDAP_Password ua="na"/> -->
<LDAP_Auth_Method ua="na">None</LDAP_Auth_Method>
<!-- available options: None|Simple|DIGEST-MD5 -->
<LDAP_Last_Name_Filter ua="na"/>
<LDAP_First_Name_Filter ua="na"/>
<LDAP_Search_Item_3 ua="na"/>
<LDAP_Item_3_Filter ua="na"/>
<LDAP_Search_Item_4 ua="na"/>
<LDAP_Item_4_Filter ua="na"/>
<LDAP_Display_Attrs ua="na"/>
<LDAP_Number_Mapping ua="na"/>
<!-- Programmable Softkeys -->
<Programmable_Softkey_Enable ua="na">Yes</Programmable_Softkey_Enable>
<Idle_Key_List ua="na">
```

```
em_login;acd_login;acd_logout;astate;avail;unavail;redial;recents;cfwd;dnd;lcr;pickup;gpickup;unpark;em_logout;guestin;guestout;selfview;callretrieve;bridgein;
</Idle_Key_List>
<Missed_Call_Key_List ua="na">lcr|1;miss|4;</Missed_Call_Key_List>
<Off_Hook_Key_List ua="na">
option;redial;cancel;dir;cfwd;dnd;lcr;unpark;pickup;gpickup;
</Off_Hook_Key_List>
<Dialing_Input_Key_List ua="na">option|1;call|2;delchar|3;cancel|4;</Dialing_Input_Key_List>
<Progressing_Key_List ua="na">endcall|2;</Progressing_Key_List>
<Connected_Key_List ua="na">
hold|1;endcall|2;conf|3;xfer|4;showvideo;bxfer;confLx;xferLx;park;phold;crdstart;crdpause;crdresume;crdstop;dnd;
</Connected_Key_List>
<Start-Xfer_Key_List ua="na">hold|1;endcall|2;xfer|3;dnd;</Start-Xfer_Key_List>
<Start-Conf_Key_List ua="na">hold|1;endcall|2;conf|3;dnd;</Start-Conf_Key_List>
<Conferencing_Key_List ua="na">
hold|1;endcall|2;join|4;phold;crdstart|5;crdpause|5;crdresume|5;crdstop|6;dnd;
</Conferencing_Key_List>
<Releasing_Key_List ua="na">endcall|2;</Releasing_Key_List>
<Hold_Key_List ua="na">
resume|1;endcall|2;newcall|3;redial;dir;cfwd;dnd;callpush;
</Hold_Key_List>
<Ringing_Key_List ua="na">answer|1;ignore|2;ignoresilent|3;</Ringing_Key_List>
<Shared_Active_Key_List ua="na">
newcall|1;barge|2;bargesilent|3;cfwd|4;dnd|5;callretrieve;bridgein;
</Shared_Active_Key_List>
<Shared_Held_Key_List ua="na">resume|1;barge|2;cfwd|3;dnd|4;</Shared_Held_Key_List>
<Connected_Video_Key_List
ua="na">hold|1;endcall|2;calllist|3;pip|4;swap|5;</Connected Video Key List>
<Exec_Assistant_Key_List ua="na">proxycall|2;divert|3;</Exec_Assistant_Key_List>
<PSK 1 ua="na"/>
\overline{SPSK} 2 ua="na"/>
<PSK 3 ua="na"/>
<PSK_4 ua="na"/>
<PSK_5 ua="na"/>
<PSK 6 ua="na"/>
<PSK\overline{7} ua="na"/>
<PSK 8 ua="na"/>
<PSK 9 ua="na"/>
<PSK_10 ua="na"/>
<PSK_11 ua="na"/>
<PSK12 ua="na"/>
<PSK 13 ua="na"/>
<PSK_14 ua="na"/>
<PSK_15 ua="na"/>
<PSK_16 ua="na"/>
<!-- General -->
\text{Line\_Enable}\_1 ua="na">Yes</Line Enable 1 >
<!-- Share Line Appearance -->
<Share_Ext_1_ ua="na">No</Share_Ext_1_>
<Shared_User_ID_1_ ua="na"/>
<Subscription_Expires_1_ ua="na">3600</Subscription_Expires_1_>
<Restrict_MWI_1_ ua="na">No</Restrict_MWI_1_>
<!-- NAT Settings -->
<NAT_Mapping_Enable_1_ ua="na">No</NAT_Mapping_Enable_1_>
<NAT_Keep_Alive_Enable_1_ ua="na">No</NAT_Keep_Alive_Enable_1_>
<NAT_Keep_Alive_Msg_1_ ua="na">$NOTIFY</NAT_Keep_Alive_Msg_1_>
<NAT_Keep_Alive_Dest_1_ ua="na">$PROXY</NAT_Keep_Alive_Dest_1_>
<!-- Network Settings -->
<SIP_TOS_DiffServ_Value_1_ ua="na">0x68</SIP_TOS_DiffServ_Value_1_>
RTP_TOS_DiffServ_Value_1 ua="na">0xb8</RTP_TOS_DiffServ_Value_1_>
<Video_RTP_TOS_DiffServ_Value_1_ ua="na">0x80</Video_RTP_TOS_DiffServ_Value_1_>
 <!-- SIP Settings -->
<SIP_Transport_1_ ua="na">UDP</SIP_Transport_1_>
<!-- available options: UDP|TCP|TLS|AUTO -->
\text{SIP} Port 1 ua="na">5060</SIP Port 1 >
```

```
<SIP_100REL_Enable_1_ ua="na">No</SIP_100REL_Enable_1_>
\overline{\text{EXT\_SIP\_Port\_1}} ua="na">0</EXT_SIP_Port_1_>
<Auth_Resync-Reboot_1_ ua="na">Yes</Auth_Resync-Reboot_1_>
<SIP_Proxy-Require_1_ ua="na"/>
<SIP_Remote-Party-ID_1_ ua="na">No</SIP_Remote-Party-ID_1_>
<Referor_Bye_Delay_1_ ua="na">4</Referor_Bye_Delay_1_>
<Refer-To_Target_Contact_1_ ua="na">No</Refer-To_Target_Contact_1_>
<Referee_Bye_Delay_1_ ua="na">0</Referee Bye Delay 1 >
<Refer Target Bye Delay 1 ua="na">0</Refer Target Bye Delay 1 >
\overline{\text{Sticky}}183_1_ ua="na">No</Sticky_183_1_>
<Auth_INVITE_1_ ua="na">No</Auth_INVITE_1_>
<Ntfy_Refer_On_1xx-To-Inv_1_ ua="na">Yes</Ntfy_Refer_On_1xx-To-Inv_1_>
<Set_G729_annexb_1_ ua="na">yes</Set_G729_annexb_1_>
<!-- available options: none|no|yes|follow silence supp setting -->
<Voice_Quality_Report_Address_1_ ua="na"/>
<VQ_Report_Interval_1_ ua="na">0</VQ_Report_Interval_1_>
<User_Equal_Phone_1_ ua="na">No</User_Equal_Phone_1_>
<Call_Recording_Protocol_1_ ua="na">SIPREC</Call_Recording_Protocol_1_>
<!-- available options: SIPREC|SIPINFO -->
<Privacy_Header_1_ ua="na">Disabled</Privacy_Header_1_>
<!-- available options: Disabled|none|header|session|user|id -->
<P-Early-Media_Support_1_ ua="na">No</P-Early-Media_Support_1_>
<!-- Call Feature Settings -->
<Blind_Attn-Xfer_Enable_1_ ua="na">No</Blind_Attn-Xfer_Enable_1_>
\leqMessage Waiting 1 ua="na">No</Message Waiting 1 >
<Auth_Page_1_ ua="na">No</Auth_Page_1_>
\leqDefault_Ring_1_ ua="rw">1</Default_Ring_1_>
<!-- available options: No Ring|1|2|3|4|5|6|7|8|9|10|11|12|13|14 -->
<Auth_Page_Realm_1_ ua="na"/>
<Conference_Bridge_URL_1_ ua="na"/>
<Conference_Single_Hardkey_1_ ua="na">No</Conference_Single_Hardkey_1_>
<!-- <Auth_Page_Password_1_ ua="na"/> -->
<Mailbox_ID_1_ ua="na"/>
<Voice_Mail_Server_1_ ua="na"/>
<Voice_Mail_Subscribe_Interval_1_ ua="na">86400</Voice_Mail_Subscribe_Interval_1_>
<Auto_Ans_Page_On_Active_Call_1_ ua="na">Yes</Auto_Ans_Page_On_Active_Call_1_>
<Feature_Key_Sync_1_ ua="na">No</Feature_Key_Sync_1_>
\verb|<Call\_Park_Monitor\_Enable\_1\_ua="na" \verb|>Nos/Call\_Park_Monitor\_Enable\_1_&gt;<Enable_Broadsoft_Hoteling_1_ ua="na">Yes</Enable_Broadsoft_Hoteling_1_>
\leqHoteling Subscription Expires 1 ua="na">3600</Hoteling Subscription Expires 1 >
<Secure_Call_Option_1_ ua="na">Optional</Secure_Call_Option_1_>
<!-- available options: Optional|Required -->
<!-- ACD Settings -->
<Broadsoft_ACD_1_ ua="na">No</Broadsoft_ACD_1_>
<Call_Information_Enable_1_ ua="na">Yes</Call_Information_Enable_1_>
<Disposition_Code_Enable_1_ ua="na">Yes</Disposition_Code_Enable_1_>
<Trace_Enable_1_ ua="na">Yes</Trace_Enable_1_>
<Emergency_Escalation_Enable_1_ ua="na">Yes</Emergency_Escalation_Enable_1_>
<Queue_Status_Notification_Enable_1_ ua="na">Yes</Queue_Status_Notification_Enable_1_>
 <!-- Proxy and Registration -->
<Proxy_1_ ua="na">as1bsoft.sipurash.com</Proxy_1_>
<Outbound_Proxy_1_ ua="na"/>
<Alternate_Proxy_1_ ua="na"/>
<Alternate_Outbound_Proxy_1_ ua="na"/>
<Use_OB_Proxy_In_Dialog_1_ ua="na">Yes</Use_OB_Proxy_In_Dialog_1_>
<Register_1_ ua="na">Yes</Register_1_>
<Make_Call_Without_Reg_1_ ua="na">No</Make_Call_Without_Reg_1_>
\leqRegister_Expires_1_ ua="na">3600</Register_Expires_1_>
<Ans_Call_Without_Reg_1_ ua="na">No</Ans_Call_Without_Reg_1_>
\leqUse_DNS_SRV_1_ ua="na">No\lt/Use_DNS_SRV 1 >
<DNS_SRV_Auto_Prefix_1_ ua="na">Yes</DNS_SRV_Auto_Prefix_1_>
<Proxy_Fallback_Intvl_1_ ua="na">3600</Proxy_Fallback_Intvl_1_>
<Proxy_Redundancy_Method_1_ ua="na">Normal</Proxy_Redundancy_Method_1_>
<!-- available options: Normal|Based on SRV Port -->
```

```
<Dual_Registration_1_ ua="na">No</Dual_Registration_1_>
<Auto_Register_When_Failover_1_ ua="na">No</Auto_Register_When_Failover_1_>
<TLS_Name_Validate_1_ ua="na">Yes</TLS_Name_Validate_1_>
<!-- Subscriber Information -->
<Display_Name_1_ ua="na"/>
<User_ID_1_ ua="na">4085273251</User_ID_1_>
\langle -- \langle Password 1 ua="na"/> -->
\lambdauth ID 1 ua="na"/>
<Reversed_Auth_Realm_1_ ua="na"/>
\text{SIP\_URI}_1 ua="na"/>
<!-- XSI Line Service -->
<XSI_Host_Server_1_ ua="na">xspbsoft.sipurash.com</XSI_Host_Server_1_>
<XSI_Authentication_Type_1_ ua="na">Login Credentials</XSI_Authentication_Type_1_>
<!-- available options: Login Credentials|SIP Credentials -->
<Login_User_ID_1_ ua="na">4085273251@as1bsoft.sipurash.com</Login_User_ID_1_>
<!-- <Login_Password_1_ ua="na">************</Login_Password_1 > -->
<Anywhere_Enable_1_ ua="na">No</Anywhere_Enable_1_>
<Block_CID_Enable_1_ ua="na">No</Block_CID_Enable_1_>
<DND_Enable_1_ ua="na">Yes</DND_Enable_1_>
<CFWD_Enable_1_ ua="na">Yes</CFWD_Enable_1_>
<!-- Audio Configuration -->
<Preferred_Codec_1_ ua="na">G711u</Preferred_Codec_1_>
<!-- available options: G711u|G711a|G729a|G722|G722.2|iLBC|iSAC|OPUS -->
<Use_Pref_Codec_Only_1_ ua="na">No</Use_Pref_Codec_Only_1_>
<Second_Preferred_Codec_1_ ua="na">Unspecified</Second_Preferred_Codec_1_>
<!-- available options: Unspecified|G711u|G711a|G729a|G722|G722.2|iLBC|iSAC|OPUS -->
<Third_Preferred_Codec_1_ ua="na">Unspecified</Third_Preferred_Codec_1_>
<!-- available options: Unspecified|G711u|G711a|G729a|G722|G722.2|iLBC|iSAC|OPUS -->
\langleG711u Enable 1 ua="na">Yes\langle/G711u Enable 1 >
\leqG711a_Enable_1_ ua="na">Yes\leq/G711a_Enable_1 >
<G729a_Enable_1_ ua="na">Yes</G729a_Enable_1_>
<\!\!G722\_\mathrm{Enable}\!\!\!\!\perp\!\!\!\perp\\sqrt{G722.2_{\text{Enable}}1_{\text{max}}} ua="na">Yes</G722.2 Enable 1 >
<iLBC_Enable_1_ ua="na">Yes</iLBC_Enable_1_>
\leqiSAC_Enable_1_ ua="na">No</iSAC_Enable 1 >
<OPUS_Enable_1_ ua="na">Yes</OPUS_Enable_1_>
<Silence_Supp_Enable_1_ ua="na">No</Silence_Supp_Enable_1_>
<DTMF_Tx_Method_1_ ua="na">Auto</DTMF_Tx_Method_1_>
<!-- available options: InBand|AVT|INFO|Auto|InBand+INFO|AVT+INFO -->
<Codec_Negotiation_1_ ua="na">Default</Codec_Negotiation_1_>
<!-- available options: Default|List All -->
<Encryption_Method_1_ ua="na">AES 128</Encryption_Method_1_>
<!-- available options: AES 128|AES 256 GCM -->
<!-- Video Configuration -->
<H264_BP0_Enable_1_ ua="na">Yes</H264_BP0_Enable_1_>
<H264_BP1_Enable_1_ ua="na">Yes</H264_BP1_Enable_1_>
-H264 HP Enable 1 ua="na">Yes</H264 HP Enable 1 >
<Video_Encryption_Method_1_ ua="na">AES 128</Video_Encryption_Method_1_>
<!-- available options: AES 128|AES 256 GCM -->
<!-- Dial Plan -->
<Dial_Plan_1_ ua="na">
(*xx|[3469]11|0|00|[2-9]xxxxxx|1xxx[2-9]xxxxxxS0|xxxxxxxxxxxx.)
\langleDial Plan 1 >
<Caller_ID_Map_1_ ua="na"/>
<Enable_URI_Dialing_1_ ua="na">No</Enable_URI_Dialing_1_>
<Emergency_Number_1_ ua="na"/>
<!-- E911 Geolocation Configuration -->
<Company_UUID_1_ ua="na"/>
<Primary_Request_URL_1_ ua="na"/>
<Secondary_Request_URL_1_ ua="na"/>
 <!-- General -->
<Line_Enable_2_ ua="na">Yes</Line_Enable_2_>
<!-- Share Line Appearance -->
<Share_Ext_2_ ua="na">No</Share_Ext_2_>
```

```
<Shared_User_ID_2_ ua="na"/>
<Subscription_Expires_2_ ua="na">3600</Subscription_Expires_2_>
<Restrict_MWI_2_ ua="na">No</Restrict_MWI_2_>
<!-- NAT Settings -->
<NAT_Mapping_Enable_2_ ua="na">No</NAT_Mapping_Enable_2_>
<NAT_Keep_Alive_Enable_2_ ua="na">No</NAT_Keep_Alive_Enable_2_>
<NAT_Keep_Alive_Msg_2_ ua="na">$NOTIFY</NAT_Keep_Alive_Msg_2_>
<NAT_Keep_Alive_Dest_2_ ua="na">$PROXY</NAT_Keep_Alive_Dest_2_>
<!-- Network Settings -->
<SIP_TOS_DiffServ_Value_2_ ua="na">0x68</SIP_TOS_DiffServ_Value_2_>
<RTP_TOS_DiffServ_Value_2_ ua="na">0xb8</RTP_TOS_DiffServ_Value_2_>
<Video_RTP_TOS_DiffServ_Value_2_ ua="na">0x80</Video_RTP_TOS_DiffServ_Value_2_>
<!-- SIP Settings -->
<SIP_Transport_2_ ua="na">UDP</SIP_Transport_2_>
<!-- available options: UDP|TCP|TLS|AUTO -->
SIP_Port_2 ua="na">5061</SIP_Port_2_>
<SIP_100REL_Enable_2_ ua="na">No</SIP_100REL_Enable_2_>
\overline{\text{EXT}} SIP_Port_2_ ua="na">0</EXT_SIP_Port_2_>
<Auth_Resync-Reboot_2_ ua="na">Yes</Auth_Resync-Reboot_2_>
<SIP_Proxy-Require_2_ ua="na"/>
<SIP_Remote-Party-ID_2_ ua="na">No</SIP_Remote-Party-ID_2_>
<Referor_Bye_Delay_2_ ua="na">4</Referor_Bye_Delay_2_>
<Refer-To_Target_Contact_2_ ua="na">No</Refer-To_Target_Contact_2_>
Referee Bye Delay 2 ua="na">0</Referee Bye Delay 2 >
<Refer_Target_Bye_Delay_2_ ua="na">0</Refer_Target_Bye_Delay_2_>
<Sticky_183_2_ ua="na">No</Sticky_183_2_>
\text{KAuth\_INVITE}_2 ua="na">No</Auth_INVITE_2_>
<Ntfy_Refer_On_1xx-To-Inv_2_ ua="na">Yes</Ntfy_Refer_On_1xx-To-Inv_2_>
\overline{S} <Set G729 annexb 2 ua="na">yes</Set G729 annexb 2
<!-- available options: none|no|yes|follow silence supp setting -->
<Voice_Quality_Report_Address_2_ ua="na"/>
<VQ_Report_Interval_2_ ua="na">0</VQ_Report_Interval_2_>
<User_Equal_Phone_2_ ua="na">No</User_Equal_Phone_2_>
<Call_Recording_Protocol_2_ ua="na">SIPREC</Call_Recording_Protocol_2_>
<!-- available options: SIPREC|SIPINFO -->
<Privacy_Header_2_ ua="na">Disabled</Privacy_Header_2_>
<!-- available options: Disabled|none|header|session|user|id -->
<P-Early-Media_Support_2_ ua="na">No</P-Early-Media_Support_2_>
 <!-- Call Feature Settings -->
<Blind_Attn-Xfer_Enable_2_ ua="na">No</Blind_Attn-Xfer_Enable_2_>
<Message_Waiting_2_ ua="na">Yes</Message_Waiting_2_>
<Auth_Page_2_ ua="na">No</Auth_Page_2_>
<Default_Ring_2_ ua="rw">1</Default_Ring_2_>
\leq -- available options: No Ring|1|2|3|4|5|6|7|8|9|10|11|12|13|14 -->
<Auth_Page_Realm_2_ ua="na"/>
<Conference_Bridge_URL_2_ ua="na"/>
<Conference_Single_Hardkey_2_ ua="na">No</Conference_Single_Hardkey_2_>
<!-- <Auth_Page_Password_2_ ua="na"/> -->
<Mailbox_ID_2_ ua="na"/>
<Voice_Mail_Server_2_ ua="na"/>
<Voice_Mail_Subscribe_Interval_2_ ua="na">86400</Voice_Mail_Subscribe_Interval_2_>
<Auto_Ans_Page_On_Active_Call_2_ ua="na">Yes</Auto_Ans_Page_On_Active_Call_2_>
<Feature_Key_Sync_2_ ua="na">No</Feature_Key_Sync_2_>
<Call_Park_Monitor_Enable_2_ ua="na">No</Call_Park_Monitor_Enable_2_>
<Enable_Broadsoft_Hoteling_2_ ua="na">No</Enable_Broadsoft_Hoteling_2_>
<Hoteling_Subscription_Expires_2_ ua="na">3600</Hoteling_Subscription_Expires_2_>
<Secure_Call_Option_2_ ua="na">Optional</Secure_Call_Option_2_>
<!-- available options: Optional|Required -->
<!-- ACD Settings -->
<Broadsoft_ACD_2_ ua="na">No</Broadsoft_ACD_2_>
<Call_Information_Enable_2_ ua="na">No</Call_Information_Enable_2_>
<Disposition_Code_Enable_2_ ua="na">No</Disposition_Code_Enable_2_>
\overline{\text{Trace}} Enable 2 ua="na">No</Trace_Enable_2_>
<Emergency_Escalation_Enable_2_ ua="na">No</Emergency_Escalation_Enable_2_>
```

```
<Queue_Status_Notification_Enable_2_ ua="na">No</Queue_Status_Notification_Enable_2_>
<!-- Proxy and Registration -->
<Proxy_2_ ua="na">as1bsoft22.sipurash.com</Proxy_2_>
<Outbound_Proxy_2_ ua="na"/>
<Alternate_Proxy_2_ ua="na"/>
<Alternate_Outbound_Proxy_2_ ua="na"/>
<Use_OB_Proxy_In_Dialog_2_ ua="na">Yes</Use_OB_Proxy_In_Dialog_2_>
<Register_2_ ua="na">Yes</Register_2_>
<Make_Call_Without_Reg_2_ ua="na">No</Make_Call_Without_Reg_2_>
<Register_Expires_2_ ua="na">3600</Register_Expires_2_>
<Ans_Call_Without_Reg_2_ ua="na">No</Ans_Call_Without_Reg_2_>
<Use_DNS_SRV_2_ ua="na">No</Use_DNS_SRV_2_>
<DNS_SRV_Auto_Prefix_2_ ua="na">Yes</DNS_SRV_Auto_Prefix_2_>
\overline{P} \overline{P} \overline{<Proxy_Redundancy_Method_2_ ua="na">Normal</Proxy_Redundancy_Method_2_>
<!-- available options: Normal|Based on SRV Port -->
<Dual_Registration_2_ ua="na">No</Dual_Registration_2_>
<Auto Register When Failover 2 ua="na">No</Auto Register When Failover 2 >
<TLS_Name_Validate_2_ ua="na">Yes</TLS_Name_Validate_2_>
 <!-- Subscriber Information -->
<Display_Name_2_ ua="na"/>
<User_ID_2_ ua="na">4081005303</User_ID_2_>
 \langle!-- \langle Password 2 ua="na"/> -->
\langleAuth ID 2 ua="na"/>
<Reversed_Auth_Realm_2_ ua="na"/>
<SIP_URI_2_ ua="na"/>
<!-- XSI Line Service -->
<XSI_Host_Server_2_ ua="na">xspbsoft22.sipurash.com</XSI_Host_Server_2_>
<XSI_Authentication_Type_2_ ua="na">Login Credentials</XSI_Authentication_Type_2_>
<!-- available options: Login Credentials|SIP Credentials -->
<Login_User_ID_2_ ua="na">4081005303@as1bsoft22.sipurash.com</Login_User_ID_2_>
<!-- <Login_Password_2_ ua="na">************</Login_Password_2_ -->
<Anywhere_Enable_2_ ua="na">No</Anywhere_Enable_2_>
<Block_CID_Enable_2_ ua="na">No</Block_CID_Enable_2_>
\leqDND_Enable_2_ ua="na">No\leq/DND_Enable_2_>
<CFWD_Enable_2_ ua="na">No</CFWD_Enable_2_>
<!-- Audio Configuration -->
<Preferred_Codec_2_ ua="na">G711u</Preferred_Codec_2_>
<!-- available options: G711u|G711a|G729a|G722|G722.2|iLBC|iSAC|OPUS -->
<Use_Pref_Codec_Only_2_ ua="na">No</Use_Pref_Codec_Only_2_>
<Second_Preferred_Codec_2_ ua="na">Unspecified</Second_Preferred_Codec_2_>
<!-- available options: Unspecified|G711u|G711a|G729a|G722|G722.2|iLBC|iSAC|OPUS -->
<Third_Preferred_Codec_2_ ua="na">Unspecified</Third_Preferred_Codec_2_>
<!-- available options: Unspecified|G711u|G711a|G729a|G722|G722.2|iLBC|iSAC|OPUS -->
<G711u_Enable_2_ ua="na">Yes</G711u_Enable_2_>
<G711a_Enable_2_ ua="na">Yes</G711a_Enable_2_>
\overline{q}<G729a_Enable_2_ ua="na">Yes</G729a_Enable_2_>
<G722_Enable_2_ ua="na">Yes</G722_Enable_2_>
\sqrt{G}722.2 Enable 2 ua="na">Yes</G722.2 Enable 2 >
<iLBC_Enable_2_ ua="na">Yes</iLBC_Enable_2_>
<iSAC_Enable_2_ ua="na">No</iSAC_Enable_2_>
<OPUS_Enable_2_ ua="na">Yes</OPUS_Enable_2_>
<Silence_Supp_Enable_2_ ua="na">No</Silence_Supp_Enable_2_>
\overline{\text{OPTMF}} Tx Method 2 ua="na">Auto</DTMF Tx Method 2 >
<!-- available options: InBand|AVT|INFO|Auto|InBand+INFO|AVT+INFO -->
<Codec_Negotiation_2_ ua="na">Default</Codec_Negotiation_2_>
<!-- available options: Default|List All -->
<Encryption_Method_2_ ua="na">AES 128</Encryption_Method_2_>
<!-- available options: AES 128|AES 256 GCM -->
<!-- Video Configuration -->
<H264_BP0_Enable_2_ ua="na">Yes</H264_BP0_Enable_2_>
<H264_BP1_Enable_2_ ua="na">Yes</H264_BP1_Enable_2_>
K = 4 HP Enable 2 ua="na">Yes</H264 HP Enable 2 >
<Video_Encryption_Method_2_ ua="na">AES 128</Video_Encryption_Method_2_>
```

```
<!-- available options: AES 128|AES 256 GCM -->
<!-- Dial Plan -->
<Dial_Plan_2_ ua="na">
(*xx|[3469]11|0|00|[2-9]xxxxxx|1xxx[2-9]xxxxxxS0|xxxxxxxxxxxx.)
\langleDial Plan 2 >
<Caller_ID_Map_2_ ua="na"/>
<Enable_URI_Dialing_2_ ua="na">No</Enable_URI_Dialing_2_>
\epsilonEmergency_Number_2<sup>-da="na"/></sup>
 <!-- E911 Geolocation Configuration -->
<Company_UUID_2_ ua="na"/>
<Primary_Request_URL_2_ ua="na"/>
<Secondary_Request_URL_2_ ua="na"/>
\langle!-- General -->
<Line_Enable_3_ ua="na">Yes</Line_Enable_3_>
<!-- Share Line Appearance -->
\text{KShare\_Ext\_3}\_ ua="na">Yes</Share Ext 3 >
<Shared_User_ID_3_ ua="na">3252_shared</Shared_User_ID_3_>
<Subscription_Expires_3_ ua="na">3600</Subscription_Expires_3_>
<Restrict_MWI_3_ ua="na">No</Restrict_MWI_3_>
<!-- NAT Settings -->
<NAT_Mapping_Enable_3_ ua="na">No</NAT_Mapping_Enable_3_>
<NAT_Keep_Alive_Enable_3_ ua="na">No</NAT_Keep_Alive_Enable_3_>
<NAT_Keep_Alive_Msg_3_ ua="na">$NOTIFY</NAT_Keep_Alive_Msg_3_>
<NAT_Keep_Alive_Dest_3_ ua="na">$PROXY</NAT_Keep_Alive_Dest_3_>
<!-- Network Settings -->
<SIP_TOS_DiffServ_Value_3_ ua="na">0x68</SIP_TOS_DiffServ_Value_3_>
<RTP_TOS_DiffServ_Value_3_ ua="na">0xb8</RTP_TOS_DiffServ_Value_3_>
<Video_RTP_TOS_DiffServ_Value_3_ ua="na">0x80</Video_RTP_TOS_DiffServ_Value_3_>
<!-- SIP Settings -->
<SIP_Transport_3_ ua="na">UDP</SIP_Transport_3_>
<!-- available options: UDP|TCP|TLS|AUTO -->
<SIP_Port_3_ ua="na">5062</SIP_Port_3_>
<SIP_100REL_Enable_3_ ua="na">No</SIP_100REL_Enable_3_>
\timesEXT_SIP_Port_3_ ua="na">0</EXT_SIP_Port_3_>
<Auth_Resync-Reboot_3_ ua="na">Yes</Auth_Resync-Reboot_3_>
<SIP_Proxy-Require_3_ ua="na"/>
<SIP_Remote-Party-ID_3_ ua="na">No</SIP_Remote-Party-ID_3_>
<Referor_Bye_Delay_3_ ua="na">4</Referor_Bye_Delay_3_>
<Refer-To_Target_Contact_3_ ua="na">No</Refer-To_Target_Contact_3_>
\overline{S} = \overline{S}ye Delay 3 ua="na">0</Referee Bye Delay 3
<Refer_Target_Bye_Delay_3_ ua="na">0</Refer_Target_Bye_Delay_3_>
<Sticky_183_3_ ua="na">No</Sticky_183_3_>
<\!\!\texttt{Author\_INVITE\_3}\_\texttt{ua}=" \texttt{na}=" \texttt{No}</math><Ntfy_Refer_On_1xx-To-Inv_3_ ua="na">Yes</Ntfy_Refer_On_1xx-To-Inv_3_>
<Set_G729_annexb_3_ ua="na">yes</Set_G729_annexb_3_>
<!-- available options: none|no|yes|follow silence supp setting -->
<Voice_Quality_Report_Address_3_ ua="na"/>
<VQ_Report_Interval_3_ ua="na">0</VQ_Report_Interval_3_>
<User_Equal_Phone_3_ ua="na">No</User_Equal_Phone_3_>
<Call_Recording_Protocol_3_ ua="na">SIPREC</Call_Recording_Protocol_3_>
<!-- available options: SIPREC|SIPINFO -->
<Privacy_Header_3_ ua="na">Disabled</Privacy_Header_3_>
<!-- available options: Disabled|none|header|session|user|id -->
<P-Early-Media_Support_3_ ua="na">No</P-Early-Media_Support_3_>
<!-- Call Feature Settings -->
<Blind_Attn-Xfer_Enable_3_ ua="na">No</Blind_Attn-Xfer_Enable_3_>
<Message_Waiting_3_ ua="na">No</Message_Waiting_3_>
<Auth_Page_3_ ua="na">No</Auth_Page_3_>
<Default_Ring_3_ ua="rw">1</Default_Ring_3_>
<!-- available options: No Ring|1|2|3|4|5|6|7|8|9|10|11|12|13|14 -->
<Auth_Page_Realm_3_ ua="na"/>
<Conference_Bridge_URL_3_ ua="na"/>
<Conference_Single_Hardkey_3_ ua="na">No</Conference_Single_Hardkey_3_>
<!-- <Auth_Page_Password_3_ ua="na"/> -->
```

```
<Mailbox_ID_3_ ua="na"/>
<Voice_Mail_Server_3_ ua="na"/>
<Voice_Mail_Subscribe_Interval_3_ ua="na">86400</Voice_Mail_Subscribe_Interval_3_>
<Auto_Ans_Page_On_Active_Call_3_ ua="na">Yes</Auto_Ans_Page_On_Active_Call_3_>
\overline{\text{F}} / \overline{\text{F}} / 
<Call_Park_Monitor_Enable_3_ ua="na">No</Call_Park_Monitor_Enable_3_>
<Enable_Broadsoft_Hoteling_3_ ua="na">No</Enable_Broadsoft_Hoteling_3_>
<Hoteling Subscription Expires 3 ua="na">3600</Hoteling Subscription_Expires 3 >
<Secure Call Option 3 ua="na">Optional</Secure Call Option 3 >
<!-- available options: Optional|Required -->
<!-- ACD Settings -->
<Broadsoft_ACD_3_ ua="na">Yes</Broadsoft_ACD_3_>
<Call_Information_Enable_3_ ua="na">No</Call_Information_Enable_3_>
<Disposition_Code_Enable_3_ ua="na">Yes</Disposition_Code_Enable_3_>
<Trace_Enable_3_ ua="na">No</Trace_Enable_3_>
<Emergency_Escalation_Enable_3_ ua="na">No</Emergency_Escalation_Enable_3_>
<Queue_Status_Notification_Enable_3_ ua="na">No</Queue_Status_Notification_Enable_3_>
<!-- Proxy and Registration -->
<Proxy_3_ ua="na">as1bsoft.sipurash.com</Proxy_3_>
<Outbound_Proxy_3_ ua="na"/>
<Alternate_Proxy_3_ ua="na"/>
<Alternate_Outbound_Proxy_3_ ua="na"/>
<Use_OB_Proxy_In_Dialog_3_ ua="na">Yes</Use_OB_Proxy_In_Dialog_3_>
<Register_3_ ua="na">Yes</Register_3_>
<Make Call Without Reg 3 ua="na">No</Make Call Without Reg 3 >
\overline{\text{Kepister}} Expires 3 ua="na">3600</Register Expires 3 >
<Ans_Call_Without_Reg_3_ ua="na">No</Ans_Call_Without_Reg_3_>
<Use_DNS_SRV_3_ ua="na">No</Use_DNS_SRV_3_>
<DNS_SRV_Auto_Prefix_3_ ua="na">Yes</DNS_SRV_Auto_Prefix_3_>
<Proxy_Fallback_Intvl_3_ ua="na">3600</Proxy_Fallback_Intvl_3_>
<Proxy_Redundancy_Method_3_ ua="na">Normal</Proxy_Redundancy_Method_3_>
<!-- available options: Normal|Based on SRV Port -->
<Dual_Registration_3_ ua="na">No</Dual_Registration_3_>
<Auto Register When Failover 3 ua="na">No</Auto Register When Failover 3 >
<TLS_Name_Validate_3_ ua="na">Yes</TLS_Name_Validate_3_>
 <!-- Subscriber Information -->
<Display_Name_3_ ua="na"/>
<User_ID_3_ ua="na">3252_shared</User_ID_3_>
 \langle -- \langle Password 3 ua="na"/> -->
\lambdauth ID 3 ua="na"/>
<Reversed_Auth_Realm_3_ ua="na"/>
\text{SIP} URI 3 ua="na"/>
<!-- XSI Line Service -->
<XSI_Host_Server_3_ ua="na"/>
<XSI_Authentication_Type_3_ ua="na">Login Credentials</XSI_Authentication_Type_3_>
<!-- available options: Login Credentials|SIP Credentials -->
<Login_User_ID_3_ ua="na"/>
 <!-- <Login_Password_3_ ua="na"/> -->
\langleAnywhere_Enable_3_ ua="na">No\langleAnywhere Enable 3 >
\texttt{<Block\_CID\_Enable\_3} ua="na">No</Block_CID_Enable_3_>
<DND_Enable_3_ ua="na">No</DND_Enable_3_>
\overline{C}FWD Enable 3 ua="na">No</CFWD_Enable_3_>
 <!-- Audio Configuration -->
<Preferred_Codec_3_ ua="na">G711u</Preferred_Codec_3_>
<!-- available options: G711u|G711a|G729a|G722|G722.2|iLBC|iSAC|OPUS -->
<Use_Pref_Codec_Only_3_ ua="na">No</Use_Pref_Codec_Only_3_>
<Second_Preferred_Codec_3_ ua="na">Unspecified</Second_Preferred_Codec_3_>
<!-- available options: Unspecified|G711u|G711a|G729a|G722|G722.2|iLBC|iSAC|OPUS -->
<Third_Preferred_Codec_3_ ua="na">Unspecified</Third_Preferred_Codec_3_>
<!-- available options: Unspecified|G711u|G711a|G729a|G722|G722.2|iLBC|iSAC|OPUS -->
<G711u_Enable_3_ ua="na">Yes</G711u_Enable_3_>
<G711a_Enable_3_ ua="na">Yes</G711a_Enable_3_>
\overline{\text{SG729a\_Enable\_3}} ua="na">Yes</G729a_Enable_3_>
<G722_Enable_3_ ua="na">Yes</G722_Enable_3_>
```

```
\langleG722.2 Enable 3 ua="na">Yes</G722.2 Enable 3 >
\overline{\phantom{a}} <iLBC_Enable_3_ ua="na">Yes</iLBC_Enable_3_>
\leqiSAC_Enable_3_ ua="na">No\lt/iSAC_Enable 3 >
<OPUS_Enable_3_ ua="na">Yes</OPUS_Enable_3_>
<Silence_Supp_Enable_3_ ua="na">No</Silence_Supp_Enable_3_>
<DTMF_Tx_Method_3_ ua="na">Auto</DTMF_Tx_Method_3_>
<!-- available options: InBand|AVT|INFO|Auto|InBand+INFO|AVT+INFO -->
<Codec_Negotiation_3_ ua="na">Default</Codec_Negotiation_3_>
<!-- available options: Default|List All -->
<Encryption_Method_3_ ua="na">AES 128</Encryption_Method_3_>
<!-- available options: AES 128|AES 256 GCM -->
 <!-- Video Configuration -->
<H264_BP0_Enable_3_ ua="na">Yes</H264_BP0_Enable_3_>
K H264 BP1 Enable 3 ua="na">Yes</H264 BP1 Enable 3
<H264_HP_Enable_3_ ua="na">Yes</H264_HP_Enable_3_>
<Video_Encryption_Method_3_ ua="na">AES 128</Video_Encryption_Method_3_>
<!-- available options: AES 128|AES 256 GCM -->
 \langle !-- Dial Plan \longrightarrow<Dial_Plan_3_ ua="na">
(*xx|[3469]11|0|00|[2-9]xxxxxx|1xxx[2-9]xxxxxxS0|xxxxxxxxxxxx.)
\langleDial Plan_3_>
<Caller_ID_Map_3_ ua="na"/>
<Enable_URI_Dialing_3_ ua="na">No</Enable_URI_Dialing_3_>
<Emergency_Number_3_ ua="na"/>
 <!-- E911 Geolocation Configuration -->
<Company_UUID_3_ ua="na"/>
<Primary_Request_URL_3_ ua="na"/>
<Secondary_Request_URL_3_ ua="na"/>
 <!-- General -->
<Line_Enable_4_ ua="na">Yes</Line_Enable_4_>
 <!-- Share Line Appearance -->
<Share_Ext_4_ ua="na">Yes</Share_Ext_4_>
\overline{\text{Shared\_User\_ID_4}} ua="na">5301_shared</Shared User_ID_4_>
<Subscription_Expires_4_ ua="na">3600</Subscription_Expires_4_>
\overline{\text{S}} / \overline{\text{W}} = \overline{\text{W}} = \overline{\text{W}} = \overline{\text{W}} = \overline{\text{W}} \overline{\text{W}} = \overline{\text{W}} \overline{\text{W}} = \overline{\text{W}} = \overline{\text{W}} = \overline{\text{W}} = \overline{\text{W}} = \overline{\text{W}} = \overline{\text{W}} = \overline{\text{W}} = \overline{\text{W}} = \overline<!-- NAT Settings -->
<NAT_Mapping_Enable_4_ ua="na">No</NAT_Mapping_Enable_4_>
<NAT_Keep_Alive_Enable_4_ ua="na">No</NAT_Keep_Alive_Enable_4_>
<NAT Keep Alive Msg 4 ua="na">$NOTIFY</NAT Keep Alive Msg 4 >
<NAT_Keep_Alive_Dest_4_ ua="na">$PROXY</NAT_Keep_Alive_Dest_4_>
<!-- Network Settings -->
<SIP_TOS_DiffServ_Value_4_ ua="na">0x68</SIP_TOS_DiffServ_Value_4_>
<RTP_TOS_DiffServ_Value_4_ ua="na">0xb8</RTP_TOS_DiffServ_Value_4_>
<Video_RTP_TOS_DiffServ_Value_4_ ua="na">0x80</Video_RTP_TOS_DiffServ_Value_4_>
 <!-- SIP Settings -->
<SIP_Transport_4_ ua="na">UDP</SIP_Transport_4_>
<!-- available options: UDP|TCP|TLS|AUTO -->
\langleSIP_Port_4_ ua="na">5063</SIP_Port_4_>
\overline{\text{SIP}} 100REL_Enable_4_ ua="na">No</SIP_100REL_Enable_4_>
<EXT_SIP_Port_4_ ua="na">0</EXT_SIP_Port_4_>
<Auth_Resync-Reboot_4_ ua="na">Yes</Auth_Resync-Reboot_4_>
<SIP_Proxy-Require_4_ ua="na"/>
<SIP_Remote-Party-ID_4_ ua="na">No</SIP_Remote-Party-ID_4_>
<Referor_Bye_Delay_4_ ua="na">4</Referor_Bye_Delay_4_>
<Refer-To_Target_Contact_4_ ua="na">No</Refer-To_Target_Contact_4_>
<Referee_Bye_Delay_4_ ua="na">0</Referee_Bye_Delay_4_>
<Refer_Target_Bye_Delay_4_ ua="na">0</Refer_Target_Bye_Delay_4_>
<Sticky_183_4_ ua="na">No</Sticky_183_4_>
\text{KAuth\_INVITE}_4 ua="na">No</Auth_INVITE_4_>
\langleNtfy_Refer_On_1xx-To-Inv_4_ ua="na">Yes</Ntfy_Refer_On_1xx-To-Inv_4_>
<Set_G729_annexb_4_ ua="na">yes</Set_G729_annexb_4_>
<!-- available options: none|no|yes|follow silence supp setting -->
<Voice_Quality_Report_Address_4_ ua="na"/>
<VQ_Report_Interval_4_ ua="na">0</VQ_Report_Interval_4_>
```

```
<User_Equal_Phone_4_ ua="na">No</User_Equal_Phone_4_>
<Call_Recording_Protocol_4_ ua="na">SIPREC</Call_Recording_Protocol_4_>
<!-- available options: SIPREC|SIPINFO -->
<Privacy_Header_4_ ua="na">Disabled</Privacy_Header_4_>
<!-- available options: Disabled|none|header|session|user|id -->
<P-Early-Media_Support_4_ ua="na">No</P-Early-Media_Support_4_>
<!-- Call Feature Settings -->
<Blind_Attn-Xfer_Enable_4_ ua="na">No</Blind_Attn-Xfer_Enable_4_>
<Message_Waiting_4_ ua="na">No</Message_Waiting_4_>
<Auth_Page_4_ ua="na">No</Auth_Page_4_>
<Default_Ring_4_ ua="rw">1</Default_Ring_4_>
<!-- available options: No Ring|1|2|3|4|5|6|7|8|9|10|11|12|13|14 -->
<Auth_Page_Realm_4_ ua="na"/>
<Conference_Bridge_URL_4_ ua="na"/>
<\!\!{\tt Conference\_Single\_Hardkey\_4\_ ua="na"}\!\!>\!\!{\tt No}\!\!<\!\!/{\tt Conference\_Single\_Hardkey\_4\_}\!\!><!-- <Auth_Page_Password_4_ ua="na"/> -->
<Mailbox_ID_4_ ua="na"/>
<Voice_Mail_Server_4_ ua="na"/>
<Voice_Mail_Subscribe_Interval_4_ ua="na">86400</Voice_Mail_Subscribe_Interval_4_>
<Auto_Ans_Page_On_Active_Call_4_ ua="na">Yes</Auto_Ans_Page_On_Active_Call_4_>
<Feature_Key_Sync_4_ ua="na">No</Feature_Key_Sync_4_>
<Call_Park_Monitor_Enable_4_ ua="na">No</Call_Park_Monitor_Enable_4_>
<Enable_Broadsoft_Hoteling_4_ ua="na">No</Enable_Broadsoft_Hoteling_4_>
<Hoteling_Subscription_Expires_4_ ua="na">3600</Hoteling_Subscription_Expires_4_>
<Secure Call Option 4 ua="na">Optional</Secure Call Option 4 >
<!-- available options: Optional|Required -->
<!-- ACD Settings -->
<Broadsoft_ACD_4_ ua="na">Yes</Broadsoft_ACD_4_>
<Call_Information_Enable_4_ ua="na">No</Call_Information_Enable_4_>
\triangleDisposition Code Enable \overline{4} ua="na">Yes</Disposition Code Enable \overline{4} >
<Trace_Enable_4_ ua="na">No</Trace_Enable_4_>
<Emergency_Escalation_Enable_4_ ua="na">No</Emergency_Escalation_Enable_4_>
<Queue_Status_Notification_Enable_4_ ua="na">No</Queue_Status_Notification_Enable_4_>
<!-- Proxy and Registration -->
<Proxy_4_ ua="na">as1bsoft22.sipurash.com</Proxy_4_>
<Outbound_Proxy_4_ ua="na"/>
<Alternate_Proxy_4_ ua="na"/>
<Alternate_Outbound_Proxy_4_ ua="na"/>
<Use_OB_Proxy_In_Dialog_4_ ua="na">Yes</Use_OB_Proxy_In_Dialog_4_>
<Register_4_ ua="na">Yes</Register_4_>
<Make_Call_Without_Reg_4_ ua="na">No</Make_Call_Without_Reg_4_>
<Register_Expires_4_ ua="na">3600</Register_Expires_4_>
<Ans Call Without Reg 4 ua="na">No</Ans Call Without Reg 4 >
<Use_DNS_SRV_4_ ua="na">No</Use_DNS_SRV_4_>
<DNS_SRV_Auto_Prefix_4_ ua="na">Yes</DNS_SRV_Auto_Prefix_4_>
<Proxy_Fallback_Intvl_4_ ua="na">3600</Proxy_Fallback_Intvl_4_>
<Proxy_Redundancy_Method_4_ ua="na">Normal</Proxy_Redundancy_Method_4_>
<!-- available options: Normal|Based on SRV Port -->
<Dual_Registration_4_ ua="na">No</Dual_Registration_4_>
<Auto Register When Failover 4 ua="na">No</Auto Register When Failover 4 >
<TLS_Name_Validate_4_ ua="na">Yes</TLS_Name_Validate_4_>
<!-- Subscriber Information -->
<Display_Name_4_ ua="na"/>
\overline{L} = \overline{L} = \overline{L} na">5301_shared</User_ID_4_>
\langle!-- \langle Password 4 ua="na"/> -->
<Auth_ID_4_ ua="na"/>
<Reversed_Auth_Realm_4_ ua="na"/>
<SIP URI 4 ua="na"/>
<!-- XSI Line Service -->
<XSI_Host_Server_4_ ua="na"/>
<XSI_Authentication_Type_4_ ua="na">Login Credentials</XSI_Authentication_Type_4_>
<!-- available options: Login Credentials|SIP Credentials -->
<Login_User_ID_4_ ua="na"/>
 <!-- <Login_Password_4_ ua="na"/> -->
```

```
<Anywhere_Enable_4_ ua="na">No</Anywhere_Enable_4_>
<Block_CID_Enable_4_ ua="na">No</Block_CID_Enable_4_>
<DND_Enable_4_ ua="na">No</DND_Enable_4_>
<CFWD_Enable_4_ ua="na">No</CFWD_Enable_4_>
<!-- Audio Configuration -->
<Preferred_Codec_4_ ua="na">G711u</Preferred_Codec_4_>
<!-- available options: G711u|G711a|G729a|G722|G722.2|iLBC|iSAC|OPUS -->
<Use_Pref_Codec_Only_4_ ua="na">No</Use_Pref_Codec_Only_4_>
<Second_Preferred_Codec_4_ ua="na">Unspecified</Second_Preferred_Codec_4_>
<!-- available options: Unspecified|G711u|G711a|G729a|G722|G722.2|iLBC|iSAC|OPUS -->
<Third_Preferred_Codec_4_ ua="na">Unspecified</Third_Preferred_Codec_4_>
<!-- available options: Unspecified|G711u|G711a|G729a|G722|G722.2|iLBC|iSAC|OPUS -->
<G711u_Enable_4_ ua="na">Yes</G711u_Enable_4_>
\overline{\text{G711a}} Enable 4 ua="na">Yes</G711a Enable 4 >
\leqG729a_Enable_4_ ua="na">Yes\leq/G729a_Enable_4_>
\overline{q} <G722_Enable_4_ ua="na">Yes</G722_Enable 4_>
\langleG722.2 Enable 4 ua="na">Yes</G722.2 Enable 4 >
<iLBC_Enable_4_ ua="na">Yes</iLBC_Enable_4_>
\overline{\text{SAC\_Enable}} = \frac{1}{4} ua="na">No</iSAC_Enable \overline{4} >
\angleOPUS_Enable_4_ ua="na">Yes</OPUS Enable 4 >
<Silence_Supp_Enable_4_ ua="na">No</Silence_Supp_Enable_4_>
<DTMF_Tx_Method_4_ ua="na">Auto</DTMF_Tx_Method_4_>
<!-- available options: InBand|AVT|INFO|Auto|InBand+INFO|AVT+INFO -->
<Codec_Negotiation_4_ ua="na">Default</Codec_Negotiation_4_>
<!-- available options: Default|List All -->
<Encryption_Method_4_ ua="na">AES 128</Encryption_Method_4_>
<!-- available options: AES 128|AES 256 GCM -->
<!-- Video Configuration -->
<H264_BP0_Enable_4_ ua="na">Yes</H264_BP0_Enable_4_>
\leqH264_BP1_Enable_4_ ua="na">Yes</H264_BP1_Enable_4_>
<H264_HP_Enable_4_ ua="na">Yes</H264_HP_Enable_4_>
<Video_Encryption_Method_4_ ua="na">AES 128</Video_Encryption_Method_4_>
<!-- available options: AES 128|AES 256 GCM -->
\langle!-- Dial Plan -->
<Dial_Plan_4_ ua="na">
(*xx|[3469]11|0|00|[2-9]xxxxxx|1xxx[2-9]xxxxxxS0|xxxxxxxxxxxx.)
\langleDial Plan 4 >
<Caller_ID_Map_4_ ua="na"/>
<Enable_URI_Dialing_4_ ua="na">No</Enable_URI_Dialing_4_>
<Emergency_Number_4_ ua="na"/>
<!-- E911 Geolocation Configuration -->
<Company_UUID_4_ ua="na"/>
<Primary_Request_URL_4_ ua="na"/>
<Secondary_Request_URL_4_ ua="na"/>
<!-- General -->
<Line_Enable_5_ ua="na">Yes</Line_Enable_5_>
<!-- Share Line Appearance -->
<Share_Ext_5_ ua="na">No</Share_Ext_5_>
<Shared_User_ID_5_ ua="na"/>
<Subscription_Expires_5_ ua="na">3600</Subscription_Expires_5_>
<Restrict_MWI_5_ ua="na">No</Restrict_MWI_5_>
<!-- NAT Settings -->
<NAT_Mapping_Enable_5_ ua="na">No</NAT_Mapping_Enable_5_>
<NAT_Keep_Alive_Enable_5_ ua="na">No</NAT_Keep_Alive_Enable_5_>
<NAT_Keep_Alive_Msg_5_ ua="na">$NOTIFY</NAT_Keep_Alive_Msg_5_>
<NAT_Keep_Alive_Dest_5_ ua="na">$PROXY</NAT_Keep_Alive_Dest_5_>
<!-- Network Settings -->
<SIP_TOS_DiffServ_Value_5_ ua="na">0x68</SIP_TOS_DiffServ_Value_5_>
<RTP_TOS_DiffServ_Value_5_ ua="na">0xb8</RTP_TOS_DiffServ_Value_5_>
<Video_RTP_TOS_DiffServ_Value_5_ ua="na">0x80</Video_RTP_TOS_DiffServ_Value_5_>
<!-- SIP Settings -->
<SIP_Transport_5_ ua="na">UDP</SIP_Transport_5_>
<!-- available options: UDP|TCP|TLS|AUTO -->
\langleSIP_Port_5_ ua="na">5064</SIP_Port_5_>
```

```
<SIP_100REL_Enable_5_ ua="na">No</SIP_100REL_Enable_5_>
\overline{\text{EXT\_SIP\_Port\_5}} ua="na">0</EXT_SIP_Port_5_>
<Auth_Resync-Reboot_5_ ua="na">Yes</Auth_Resync-Reboot_5_>
<SIP_Proxy-Require_5_ ua="na"/>
<SIP_Remote-Party-ID_5_ ua="na">No</SIP_Remote-Party-ID_5_>
<Referor_Bye_Delay_5_ ua="na">4</Referor_Bye_Delay_5_>
<Refer-To_Target_Contact_5_ ua="na">No</Refer-To_Target_Contact_5_>
\overline{S} = \overline{S}ye Delay 5 ua="na">0</Referee Bye Delay 5 >
<Refer Target Bye Delay 5 ua="na">0</Refer Target Bye Delay 5 >
\overline{\text{Sticky}}183_5_ ua="na">No</Sticky_183_5_>
<Auth_INVITE_5_ ua="na">No</Auth_INVITE_5_>
<Ntfy_Refer_On_1xx-To-Inv_5_ ua="na">Yes</Ntfy_Refer_On_1xx-To-Inv_5_>
<Set_G729_annexb_5_ ua="na">yes</Set_G729_annexb_5_>
<!-- available options: none|no|yes|follow silence supp setting -->
<Voice_Quality_Report_Address_5_ ua="na"/>
<VQ_Report_Interval_5_ ua="na">0</VQ_Report_Interval_5_>
<User_Equal_Phone_5_ ua="na">No</User_Equal_Phone_5_>
<Call_Recording_Protocol_5_ ua="na">SIPREC</Call_Recording_Protocol_5_>
<!-- available options: SIPREC|SIPINFO -->
<Privacy_Header_5_ ua="na">Disabled</Privacy_Header_5_>
<!-- available options: Disabled|none|header|session|user|id -->
<P-Early-Media_Support_5_ ua="na">No</P-Early-Media_Support_5_>
<!-- Call Feature Settings -->
<Blind_Attn-Xfer_Enable_5_ ua="na">No</Blind_Attn-Xfer_Enable_5_>
\overline{\text{Message}} Waiting 5 ua="na">Yes</Message Waiting 5 >
<Auth_Page_5_ ua="na">No</Auth_Page_5_>
<Default_Ring_5_ ua="rw">1</Default_Ring_5_>
<!-- available options: No Ring|1|2|3|4|5|6|7|8|9|10|11|12|13|14 -->
<Auth_Page_Realm_5_ ua="na"/>
<Conference_Bridge_URL_5_ ua="na"/>
<Conference_Single_Hardkey_5_ ua="na">No</Conference_Single_Hardkey_5_>
<!-- <Auth_Page_Password_5_ ua="na"/> -->
<Mailbox_ID_5_ ua="na"/>
<Voice_Mail_Server_5_ ua="na"/>
<Voice_Mail_Subscribe_Interval_5_ ua="na">86400</Voice_Mail_Subscribe_Interval_5_>
<Auto_Ans_Page_On_Active_Call_5_ ua="na">Yes</Auto_Ans_Page_On_Active_Call_5_>
<Feature_Key_Sync_5_ ua="na">No</Feature_Key_Sync_5_>
<Call_Park_Monitor_Enable_5_ ua="na">No</Call_Park_Monitor_Enable_5_>
<Enable_Broadsoft_Hoteling_5_ ua="na">No</Enable_Broadsoft_Hoteling_5_>
\overline{\phantom{0}} <Hoteling Subscription Expires 5 ua="na">3600</Hoteling Subscription Expires 5 >
<Secure_Call_Option_5_ ua="na">Optional</Secure_Call_Option_5_>
<!-- available options: Optional|Required -->
<!-- ACD Settings -->
<Broadsoft_ACD_5_ ua="na">Yes</Broadsoft_ACD_5_>
<Call_Information_Enable_5_ ua="na">Yes</Call_Information_Enable_5_>
<Disposition_Code_Enable_5_ ua="na">Yes</Disposition_Code_Enable_5_>
\langleTrace Enable 5 ua="na">Yes</Trace Enable 5 >
<Emergency_Escalation_Enable_5_ ua="na">Yes</Emergency_Escalation_Enable_5_>
<Queue_Status_Notification_Enable_5_ ua="na">Yes</Queue_Status_Notification_Enable_5_>
 <!-- Proxy and Registration -->
<Proxy_5_ ua="na">sipurash22.com</Proxy_5_>
<Outbound_Proxy_5_ ua="na"/>
<Alternate_Proxy_5_ ua="na"/>
<Alternate_Outbound_Proxy_5_ ua="na"/>
<Use_OB_Proxy_In_Dialog_5_ ua="na">Yes</Use_OB_Proxy_In_Dialog_5_>
<Register_5_ ua="na">Yes</Register_5_>
<Make_Call_Without_Reg_5_ ua="na">No</Make_Call_Without_Reg_5_>
<Register_Expires_5_ ua="na">3600</Register_Expires_5_>
<Ans Call Without Reg 5 ua="na">No</Ans Call Without Reg 5 >
\leqUse_DNS_SRV_5_ ua="na">No\leq/Use_DNS_SRV_5 >
<DNS_SRV_Auto_Prefix_5_ ua="na">Yes</DNS_SRV_Auto_Prefix_5_>
<Proxy_Fallback_Intvl_5_ ua="na">3600</Proxy_Fallback_Intvl_5_>
<Proxy_Redundancy_Method_5_ ua="na">Normal</Proxy_Redundancy_Method_5_>
<!-- available options: Normal|Based on SRV Port -->
```

```
<Dual_Registration_5_ ua="na">No</Dual_Registration_5_>
<Auto_Register_When_Failover_5_ ua="na">No</Auto_Register_When_Failover_5_>
<TLS_Name_Validate_5_ ua="na">Yes</TLS_Name_Validate_5_>
 <!-- Subscriber Information -->
<Display_Name_5_ ua="na"/>
<User_ID_5_ ua="na">4081007217</User_ID_5_>
 \langle -- \langle Password 5 ua="na"/> -->
\lambdauth ID 5 ua="na"/>
<Reversed_Auth_Realm_5_ ua="na"/>
\text{SIP\_URI\_5\_ ua="na" / ><!-- XSI Line Service -->
<XSI_Host_Server_5_ ua="na"/>
<XSI_Authentication_Type_5_ ua="na">Login Credentials</XSI_Authentication_Type_5_>
<!-- available options: Login Credentials|SIP Credentials -->
<Login_User_ID_5_ ua="na"/>
 <!-- <Login_Password_5_ ua="na"/> -->
<Anywhere_Enable_5_ ua="na">No</Anywhere_Enable_5_>
<Block_CID_Enable_5_ ua="na">No</Block_CID_Enable_5_>
\overline{\phantom{0}} \overline{\phantom{0}} \overline{\<CFWD_Enable_5_ ua="na">No</CFWD_Enable_5_>
 <!-- Audio Configuration -->
<Preferred_Codec_5_ ua="na">G711u</Preferred_Codec_5_>
<!-- available options: G711u|G711a|G729a|G722|G722.2|iLBC|iSAC|OPUS -->
<Use_Pref_Codec_Only_5_ ua="na">No</Use_Pref_Codec_Only_5_>
<Second_Preferred_Codec_5_ ua="na">Unspecified</Second_Preferred_Codec_5_>
<!-- available options: Unspecified|G711u|G711a|G729a|G722|G722.2|iLBC|iSAC|OPUS -->
<Third_Preferred_Codec_5_ ua="na">Unspecified</Third_Preferred_Codec_5_>
<!-- available options: Unspecified|G711u|G711a|G729a|G722|G722.2|iLBC|iSAC|OPUS -->
\leqG711u Enable 5 ua="na">Yes\leq/G711u Enable 5 >
\leqG711a_Enable_5_ ua="na">Yes\leq/G711a_Enable_5_>
<G729a_Enable_5_ ua="na">Yes</G729a_Enable_5_>
\texttt{<G722\_Enable\_5\_ ua="na">\nYes</a>\overline{q} <G722.2_Enable_5_ ua="na">Yes</G722.2 Enable 5 >
<iLBC_Enable_5_ ua="na">Yes</iLBC_Enable_5_>
<iSAC_Enable_5_ ua="na">No</iSAC_Enable_5_>
<OPUS_Enable_5_ ua="na">Yes</OPUS_Enable_5_>
<Silence_Supp_Enable_5_ ua="na">No</Silence_Supp_Enable_5_>
<DTMF_Tx_Method_5_ ua="na">Auto</DTMF_Tx_Method_5_>
<!-- available options: InBand|AVT|INFO|Auto|InBand+INFO|AVT+INFO -->
<Codec_Negotiation_5_ ua="na">Default</Codec_Negotiation_5_>
<!-- available options: Default|List All -->
<Encryption_Method_5_ ua="na">AES 128</Encryption_Method_5_>
<!-- available options: AES 128|AES 256 GCM -->
 <!-- Video Configuration -->
<H264_BP0_Enable_5_ ua="na">Yes</H264_BP0_Enable_5_>
<H264_BP1_Enable_5_ ua="na">Yes</H264_BP1_Enable_5_>
<H264 HP Enable 5 ua="na">Yes</H264 HP Enable 5 >
<Video_Encryption_Method_5_ ua="na">AES 128</Video_Encryption_Method_5_>
<!-- available options: AES 128|AES 256 GCM -->
 <!-- Dial Plan -->
<Dial_Plan_5_ ua="na">
(*xx|[3469]11|0|00|[2-9]xxxxxx|1xxx[2-9]xxxxxxS0|xxxxxxxxxxxx.)
\langleDial Plan 5 >
<Caller_ID_Map_5_ ua="na"/>
<Enable_URI_Dialing_5_ ua="na">No</Enable_URI_Dialing_5_>
<Emergency_Number_5_ ua="na"/>
 <!-- E911 Geolocation Configuration -->
<Company_UUID_5_ ua="na"/>
<Primary_Request_URL_5_ ua="na"/>
<Secondary_Request_URL_5_ ua="na"/>
 \langle!-- General -->
<Line_Enable_6_ ua="na">Yes</Line_Enable_6_>
 <!-- Share Line Appearance -->
<Share Ext 6 ua="na">No</Share Ext 6 >
```
```
<Shared_User_ID_6_ ua="na"/>
<Subscription_Expires_6_ ua="na">3600</Subscription_Expires_6_>
<Restrict_MWI_6_ ua="na">No</Restrict_MWI_6_>
<!-- NAT Settings -->
<NAT_Mapping_Enable_6_ ua="na">No</NAT_Mapping_Enable_6_>
<NAT_Keep_Alive_Enable_6_ ua="na">No</NAT_Keep_Alive_Enable_6_>
XAT\_Keep\_Alive\_Msg_6\_ua="na" > $NOTIFY</math><NAT_Keep_Alive_Dest_6_ ua="na">$PROXY</NAT_Keep_Alive_Dest_6_>
 <!-- Network Settings -->
<SIP_TOS_DiffServ_Value_6_ ua="na">0x68</SIP_TOS_DiffServ_Value_6_>
<RTP_TOS_DiffServ_Value_6_ ua="na">0xb8</RTP_TOS_DiffServ_Value_6_>
<Video_RTP_TOS_DiffServ_Value_6_ ua="na">0x80</Video_RTP_TOS_DiffServ_Value_6_>
<!-- SIP Settings -->
<SIP_Transport_6_ ua="na">UDP</SIP_Transport_6_>
<!-- available options: UDP|TCP|TLS|AUTO -->
\text{SIP\_Port\_6\_ ua="na"} > 5065 \text{ SIP} Port 6 >
<SIP_100REL_Enable_6_ ua="na">No</SIP_100REL_Enable_6_>
<EXT_SIP_Port_6_ ua="na">0</EXT_SIP_Port_6_>
<Auth_Resync-Reboot_6_ ua="na">Yes</Auth_Resync-Reboot_6_>
<SIP_Proxy-Require_6_ ua="na"/>
<SIP_Remote-Party-ID_6_ ua="na">No</SIP_Remote-Party-ID_6_>
<Referor_Bye_Delay_6_ ua="na">4</Referor_Bye_Delay_6_>
<Refer-To_Target_Contact_6_ ua="na">No</Refer-To_Target_Contact_6_>
Referee Bye Delay 6 ua="na">0</Referee Bye Delay 6 >
<Refer Target Bye Delay 6 ua="na">0</Refer Target Bye Delay 6 >
<Sticky_183_6_ ua="na">No</Sticky_183_6_>
\frac{1}{2} <Auth_INVITE_6_ ua="na">No</Auth_INVITE_6 >
<Ntfy Refer On 1xx-To-Inv 6 ua="na">Yes</Ntfy Refer On 1xx-To-Inv 6 >
\overline{S} <Set G729 annexb 6 ua="na">yes</Set G729 annexb 6
<!-- available options: none|no|yes|follow silence supp setting -->
<Voice_Quality_Report_Address_6_ ua="na"/>
<VQ_Report_Interval_6_ ua="na">0</VQ_Report_Interval_6_>
<User_Equal_Phone_6_ ua="na">No</User_Equal_Phone_6_>
<Call_Recording_Protocol_6_ ua="na">SIPREC</Call_Recording_Protocol_6_>
<!-- available options: SIPREC|SIPINFO -->
<Privacy_Header_6_ ua="na">Disabled</Privacy_Header_6_>
<!-- available options: Disabled|none|header|session|user|id -->
<P-Early-Media_Support_6_ ua="na">No</P-Early-Media_Support_6_>
 <!-- Call Feature Settings -->
<Blind_Attn-Xfer_Enable_6_ ua="na">No</Blind_Attn-Xfer_Enable_6_>
<Message_Waiting_6_ ua="na">No</Message_Waiting_6_>
<Auth_Page_6_ ua="na">No</Auth_Page_6_>
<Default_Ring_6_ ua="rw">1</Default_Ring_6_>
\langle!-- available options: No Ring|1|2|3|4|5|6|7|8|9|10|11|12|13|14 -->
<Auth_Page_Realm_6_ ua="na"/>
<Conference_Bridge_URL_6_ ua="na"/>
<Conference_Single_Hardkey_6_ ua="na">No</Conference_Single_Hardkey_6_>
<!-- <Auth_Page_Password_6_ ua="na"/> -->
<Mailbox_ID_6_ ua="na"/>
<Voice_Mail_Server_6_ ua="na"/>
<Voice_Mail_Subscribe_Interval_6_ ua="na">86400</Voice_Mail_Subscribe_Interval_6_>
<Auto_Ans_Page_On_Active_Call_6_ ua="na">Yes</Auto_Ans_Page_On_Active_Call_6_>
<Feature_Key_Sync_6_ ua="na">No</Feature_Key_Sync_6_>
<Call_Park_Monitor_Enable_6_ ua="na">No</Call_Park_Monitor_Enable_6_>
<Enable_Broadsoft_Hoteling_6_ ua="na">No</Enable_Broadsoft_Hoteling_6_>
<Hoteling_Subscription_Expires_6_ ua="na">3600</Hoteling_Subscription_Expires_6_>
<Secure_Call_Option_6_ ua="na">Optional</Secure_Call_Option_6_>
<!-- available options: Optional|Required -->
<!-- ACD Settings -->
<Broadsoft_ACD_6_ ua="na">No</Broadsoft_ACD_6_>
<Call_Information_Enable_6_ ua="na">No</Call_Information_Enable_6_>
<Disposition_Code_Enable_6_ ua="na">No</Disposition_Code_Enable_6_>
\overline{\text{Trace}} Enable 6 ua="na">No</Trace_Enable_6_>
<Emergency_Escalation_Enable_6_ ua="na">No</Emergency_Escalation_Enable_6_>
```

```
<Queue_Status_Notification_Enable_6_ ua="na">No</Queue_Status_Notification_Enable_6_>
<!-- Proxy and Registration -->
<Proxy 6 ua="na"/>
<Outbound_Proxy_6_ ua="na"/>
<Alternate_Proxy_6_ ua="na"/>
<Alternate_Outbound_Proxy_6_ ua="na"/>
<Use_OB_Proxy_In_Dialog_6_ ua="na">Yes</Use_OB_Proxy_In_Dialog_6_>
<Register_6_ ua="na">Yes</Register_6_>
<Make Call Without Reg 6 ua="na">No</Make Call Without Reg 6 >
<Register_Expires_6_ ua="na">3600</Register_Expires_6_>
<Ans_Call_Without_Reg_6_ ua="na">No</Ans_Call_Without_Reg_6_>
<Use_DNS_SRV_6_ ua="na">No</Use_DNS_SRV_6_>
<DNS_SRV_Auto_Prefix_6_ ua="na">Yes</DNS_SRV_Auto_Prefix_6_>
<Proxy_Fallback_Intvl_6_ ua="na">3600</Proxy_Fallback_Intvl_6_>
<Proxy_Redundancy_Method_6_ ua="na">Normal</Proxy_Redundancy_Method_6_>
<!-- available options: Normal|Based on SRV Port -->
<Dual_Registration_6_ ua="na">No</Dual_Registration_6_>
<Auto Register When Failover 6 ua="na">No</Auto Register When Failover 6 >
<TLS_Name_Validate_6_ ua="na">Yes</TLS_Name_Validate_6_>
<!-- Subscriber Information -->
<Display_Name_6_ ua="na"/>
<User_ID_6_ ua="na"/>
 <!-- <Password_6_ ua="na"/> -->
<Auth_ID_6_ ua="na"/>
<Reversed_Auth_Realm_6_ ua="na"/>
<SIP_URI_6_ ua="na"/>
<!-- XSI Line Service -->
<XSI_Host_Server_6_ ua="na"/>
<XSI_Authentication_Type_6_ ua="na">Login Credentials</XSI_Authentication_Type_6_>
<!-- available options: Login Credentials|SIP Credentials -->
<Login_User_ID_6_ ua="na"/>
<!-- <Login_Password_6_ ua="na"/> -->
<Anywhere_Enable_6_ ua="na">No</Anywhere_Enable_6_>
<Block_CID_Enable_6_ ua="na">No</Block_CID_Enable_6_>
\overline{\text{S}} \overline{\text{E}} \overline{\text{E}} <CFWD_Enable_6_ ua="na">No</CFWD_Enable_6_>
<!-- Audio Configuration -->
<Preferred_Codec_6_ ua="na">G711u</Preferred_Codec_6_>
<!-- available options: G711u|G711a|G729a|G722|G722.2|iLBC|iSAC|OPUS -->
<Use_Pref_Codec_Only_6_ ua="na">No</Use_Pref_Codec_Only_6_>
<Second_Preferred_Codec_6_ ua="na">Unspecified</Second_Preferred_Codec_6_>
<!-- available options: Unspecified|G711u|G711a|G729a|G722|G722.2|iLBC|iSAC|OPUS -->
<Third_Preferred_Codec_6_ ua="na">Unspecified</Third_Preferred_Codec_6_>
<!-- available options: Unspecified|G711u|G711a|G729a|G722|G722.2|iLBC|iSAC|OPUS -->
<G711u_Enable_6_ ua="na">Yes</G711u_Enable_6_>
<G711a_Enable_6_ ua="na">Yes</G711a_Enable_6_>
\leqG729a_Enable_6_ ua="na">Yes\leq/G729a_Enable_6_>
<G722_Enable_6_ ua="na">Yes</G722_Enable_6_>
\overline{G722.2} Enable 6 ua="na">Yes</G722.2 Enable 6 >
<iLBC_Enable_6_ ua="na">Yes</iLBC_Enable_6_>
<iSAC_Enable_6_ ua="na">No</iSAC_Enable_6_>
\overline{\phantom{0}} \overline{\phantom{0}} \overline{\<Silence_Supp_Enable_6_ ua="na">No</Silence_Supp_Enable_6_>
\overline{\text{OPTMF}} Tx Method 6 ua="na">Auto</DTMF Tx Method 6 >
<!-- available options: InBand|AVT|INFO|Auto|InBand+INFO|AVT+INFO -->
<Codec_Negotiation_6_ ua="na">Default</Codec_Negotiation_6_>
<!-- available options: Default|List All -->
<Encryption_Method_6_ ua="na">AES 128</Encryption_Method_6_>
<!-- available options: AES 128|AES 256 GCM -->
<!-- Video Configuration -->
<H264_BP0_Enable_6_ ua="na">Yes</H264_BP0_Enable_6_>
<H264_BP1_Enable_6_ ua="na">Yes</H264_BP1_Enable_6_>
<H264 HP Enable 6 ua="na">Yes</H264 HP Enable 6 >
<Video_Encryption_Method_6_ ua="na">AES 128</Video_Encryption_Method_6_>
```

```
<!-- available options: AES 128|AES 256 GCM -->
<!-- Dial Plan -->
<Dial_Plan_6_ ua="na">
(*xx|[3469]11|0|00|[2-9]xxxxxx|1xxx[2-9]xxxxxxS0|xxxxxxxxxxxx.)
\langleDial Plan 6 >
<Caller_ID_Map_6_ ua="na"/>
<Enable_URI_Dialing_6_ ua="na">No</Enable_URI_Dialing_6_>
\epsilonEmergency_Number_6 ua="na"/>
 <!-- E911 Geolocation Configuration -->
<Company_UUID_6_ ua="na"/>
<Primary_Request_URL_6_ ua="na"/>
<Secondary_Request_URL_6_ ua="na"/>
<!-- General -->
<Line_Enable_7_ ua="na">Yes</Line_Enable_7_>
<!-- Share Line Appearance -->
<Share_Ext_7_ ua="na">No</Share_Ext_7_>
<Shared_User_ID_7_ ua="na"/>
<Subscription_Expires_7_ ua="na">3600</Subscription_Expires_7_>
<Restrict_MWI_7_ ua="na">No</Restrict_MWI_7_>
<!-- NAT Settings -->
<NAT_Mapping_Enable_7_ ua="na">No</NAT_Mapping_Enable_7_>
<NAT_Keep_Alive_Enable_7_ ua="na">No</NAT_Keep_Alive_Enable_7_>
<NAT_Keep_Alive_Msg_7_ ua="na">$NOTIFY</NAT_Keep_Alive_Msg_7_>
<NAT_Keep_Alive_Dest_7_ ua="na">$PROXY</NAT_Keep_Alive_Dest_7_>
<!-- Network Settings -->
<SIP_TOS_DiffServ_Value_7_ ua="na">0x68</SIP_TOS_DiffServ_Value_7_>
<RTP_TOS_DiffServ_Value_7_ ua="na">0xb8</RTP_TOS_DiffServ_Value_7_>
<Video_RTP_TOS_DiffServ_Value_7_ ua="na">0x80</Video_RTP_TOS_DiffServ_Value_7_>
<!-- SIP Settings -->
<SIP_Transport_7_ ua="na">UDP</SIP_Transport_7_>
<!-- available options: UDP|TCP|TLS|AUTO -->
<SIP_Port_7_ ua="na">5066</SIP_Port_7_>
<SIP_100REL_Enable_7_ ua="na">No</SIP_100REL_Enable_7_>
<EXT_SIP_Port_7_ ua="na">0</EXT_SIP_Port_7_>
<Auth_Resync-Reboot_7_ ua="na">Yes</Auth_Resync-Reboot_7_>
<SIP_Proxy-Require_7_ ua="na"/>
<SIP_Remote-Party-ID_7_ ua="na">No</SIP_Remote-Party-ID_7_>
<Referor_Bye_Delay_7_ ua="na">4</Referor_Bye_Delay_7_>
<Refer-To_Target_Contact_7_ ua="na">No</Refer-To_Target_Contact_7_>
\overline{P} = \overline{P} = \overline{P} = \overline{P} = \overline{P} ua="na">0</Referee Bye Delay 7 >
<Refer_Target_Bye_Delay_7_ ua="na">0</Refer_Target_Bye_Delay_7_>
<Sticky_183_7_ ua="na">No</Sticky_183_7_>
<Auth_INVITE_7_ ua="na">No</Auth_INVITE_7_>
<Ntfy_Refer_On_1xx-To-Inv_7_ ua="na">Yes</Ntfy_Refer_On_1xx-To-Inv_7_>
<Set_G729_annexb_7_ ua="na">yes</Set_G729_annexb_7_>
<!-- available options: none|no|yes|follow silence supp setting -->
<Voice_Quality_Report_Address_7_ ua="na"/>
<VQ_Report_Interval_7_ ua="na">0</VQ_Report_Interval_7_>
<User_Equal_Phone_7_ ua="na">No</User_Equal_Phone_7_>
<Call_Recording_Protocol_7_ ua="na">SIPREC</Call_Recording_Protocol_7_>
<!-- available options: SIPREC|SIPINFO -->
<Privacy_Header_7_ ua="na">Disabled</Privacy_Header_7_>
<!-- available options: Disabled|none|header|session|user|id -->
<P-Early-Media_Support_7_ ua="na">No</P-Early-Media_Support_7_>
<!-- Call Feature Settings -->
<Blind_Attn-Xfer_Enable_7_ ua="na">No</Blind_Attn-Xfer_Enable_7_>
<Message_Waiting_7_ ua="na">No</Message_Waiting_7_>
<Auth_Page_7_ ua="na">No</Auth_Page_7_>
<Default_Ring_7_ ua="rw">1</Default_Ring_7_>
<!-- available options: No Ring|1|2|3|4|5|6|7|8|9|10|11|12|13|14 -->
<Auth_Page_Realm_7_ ua="na"/>
<Conference_Bridge_URL_7_ ua="na"/>
<Conference_Single_Hardkey_7_ ua="na">No</Conference_Single_Hardkey_7_>
 <!-- <Auth_Page_Password_7_ ua="na"/> -->
```

```
<Mailbox_ID_7_ ua="na"/>
<Voice_Mail_Server_7_ ua="na"/>
<Voice_Mail_Subscribe_Interval_7_ ua="na">86400</Voice_Mail_Subscribe_Interval_7_>
<Auto_Ans_Page_On_Active_Call_7_ ua="na">Yes</Auto_Ans_Page_On_Active_Call_7_>
<Feature_Key_Sync_7_ ua="na">No</Feature_Key_Sync_7_>
<Call_Park_Monitor_Enable_7_ ua="na">No</Call_Park_Monitor_Enable_7_>
<Enable_Broadsoft_Hoteling_7_ ua="na">No</Enable_Broadsoft_Hoteling_7_>
<Hoteling Subscription Expires 7 ua="na">3600</Hoteling Subscription Expires 7 >
<Secure Call Option 7 ua="na">Optional</Secure Call Option 7 >
<!-- available options: Optional|Required -->
 <!-- ACD Settings -->
<Broadsoft_ACD_7_ ua="na">No</Broadsoft_ACD_7_>
\overline{\text{Call}}_Information\_Enable\_7\_ua="na"\n>No\sqrt{Call}_Information\_Enable\_7\n><Disposition_Code_Enable_7_ ua="na">No</Disposition_Code_Enable_7_>
<Trace_Enable_7_ ua="na">No</Trace_Enable_7_>
<Emergency_Escalation_Enable_7_ ua="na">No</Emergency_Escalation_Enable_7_>
<Queue_Status_Notification_Enable_7_ ua="na">No</Queue_Status_Notification_Enable_7_>
 <!-- Proxy and Registration -->
<Proxy_7_ ua="na"/>
<Outbound_Proxy_7_ ua="na"/>
<Alternate_Proxy_7_ ua="na"/>
<Alternate_Outbound_Proxy_7_ ua="na"/>
                               ua="na">Yes</Use OB_Proxy_In_Dialog_7_>
<Use_OB_Proxy_In_Dialog_7_ ua="na">Yes<br><Register 7 ua="na">Yes</Register_7_>
<Make_Call_Without_Reg_7_ ua="na">No</Make_Call_Without_Reg_7_>
\overline{R} <Register_Expires_7_ ua="na">3600</Register_Expires_7_>
<Ans_Call_Without_Reg_7_ ua="na">No</Ans_Call_Without_Reg_7_>
<Use_DNS_SRV_7_ ua="na">No</Use_DNS_SRV_7_>
<DNS_SRV_Auto_Prefix_7_ ua="na">Yes</DNS_SRV_Auto_Prefix_7_>
\overline{P} \overline{P} \overline{<Proxy_Redundancy_Method_7_ ua="na">Normal</Proxy_Redundancy_Method_7_>
<!-- available options: Normal|Based on SRV Port -->
<Dual_Registration_7_ ua="na">No</Dual_Registration_7_>
<Auto Register When Failover 7 ua="na">No</Auto Register When Failover 7 >
\overline{X} \overline{X} \overline{<!-- Subscriber Information -->
<Display_Name_7_ ua="na"/>
<sub>userID_7</sub> ua="na"/></sub>
 \langle!-- \langle Password 7 ua="na"/> -->
\lambdauth ID 7 ua="na"/>
<Reversed_Auth_Realm_7_ ua="na"/>
\text{SIP_URI}_7 ua="na"/>
<!-- XSI Line Service -->
<XSI_Host_Server_7_ ua="na"/>
<XSI_Authentication_Type_7_ ua="na">Login Credentials</XSI_Authentication_Type_7_>
<!-- available options: Login Credentials|SIP Credentials -->
<Login_User_ID_7_ ua="na"/>
 <!-- <Login_Password_7_ ua="na"/> -->
<Anywhere_Enable_7_ ua="na">No</Anywhere_Enable_7_>
<Block_CID_Enable_7_ ua="na">No</Block_CID_Enable_7_>
<DND_Enable_7_ ua="na">No</DND_Enable_7_>
\overline{C} = \overline{C} = \overline{C} ua="na">No</CFWD_Enable_7_>
 <!-- Audio Configuration -->
<Preferred_Codec_7_ ua="na">G711u</Preferred_Codec_7_>
<!-- available options: G711u|G711a|G729a|G722|G722.2|iLBC|iSAC|OPUS -->
<Use_Pref_Codec_Only_7_ ua="na">No</Use_Pref_Codec_Only_7_>
<Second_Preferred_Codec_7_ ua="na">Unspecified</Second_Preferred_Codec_7_>
<!-- available options: Unspecified|G711u|G711a|G729a|G722|G722.2|iLBC|iSAC|OPUS -->
<Third_Preferred_Codec_7_ ua="na">Unspecified</Third_Preferred_Codec_7_>
<!-- available options: Unspecified|G711u|G711a|G729a|G722|G722.2|iLBC|iSAC|OPUS -->
<G711u_Enable_7_ ua="na">Yes</G711u_Enable_7_>
<G711a_Enable_7_ ua="na">Yes</G711a_Enable_7_>
\leqG729a_Enable_7_ ua="na">Yes\leq/G729a_Enable_7
<G722_Enable_7_ ua="na">Yes</G722_Enable_7_>
```

```
<G722.2_Enable_7_ ua="na">Yes</G722.2_Enable_7_>
<iLBC_Enable_7_ ua="na">Yes</iLBC_Enable_7_>
\leqiSAC_Enable_7_ ua="na">No\leqiSAC_Enable_7_
<OPUS_Enable_7_ ua="na">Yes</OPUS_Enable_7_>
<Silence_Supp_Enable_7_ ua="na">No</Silence_Supp_Enable_7_>
<DTMF_Tx_Method_7_ ua="na">Auto</DTMF_Tx_Method_7_>
<!-- available options: InBand|AVT|INFO|Auto|InBand+INFO|AVT+INFO -->
<Codec_Negotiation_7_ ua="na">Default</Codec_Negotiation_7_>
<!-- available options: Default|List All -->
<Encryption_Method_7_ ua="na">AES 128</Encryption_Method_7_>
<!-- available options: AES 128|AES 256 GCM -->
<!-- Video Configuration -->
<H264_BP0_Enable_7_ ua="na">Yes</H264_BP0_Enable_7_>
<H264_BP1_Enable_7_ ua="na">Yes</H264_BP1_Enable_7_>
<H264_HP_Enable_7_ ua="na">Yes</H264_HP_Enable_7_>
<Video_Encryption_Method_7_ ua="na">AES 128</Video_Encryption_Method_7_>
<!-- available options: AES 128|AES 256 GCM -->
\langle !-- Dial Plan \longrightarrow<Dial_Plan_7_ ua="na">
(*xx|[3469]11|0|00|[2-9]xxxxxx|1xxx[2-9]xxxxxxS0|xxxxxxxxxxxx.)
\langleDial_Plan_7_><Caller_ID_Map_7_ ua="na"/>
<Enable_URI_Dialing_7_ ua="na">No</Enable_URI_Dialing_7_>
<Emergency_Number_7_ ua="na"/>
<!-- E911 Geolocation Configuration -->
<Company_UUID_7_ ua="na"/>
<Primary_Request_URL_7_ ua="na"/>
<Secondary_Request_URL_7_ ua="na"/>
\langle!-- General -->
<Line_Enable_8_ ua="na">Yes</Line_Enable_8_>
<!-- Share Line Appearance -->
<Share_Ext_8_ ua="na">No</Share_Ext_8_>
<Shared_User_ID_8_ ua="na"/>
<Subscription_Expires_8_ ua="na">3600</Subscription_Expires_8_>
\overline{\text{S}} MWI\overline{\text{S}} ua="na">No</Restrict MWI 8 >
<!-- NAT Settings -->
<NAT_Mapping_Enable_8_ ua="na">No</NAT_Mapping_Enable_8_>
<NAT_Keep_Alive_Enable_8_ ua="na">No</NAT_Keep_Alive_Enable_8_>
<NAT_Keep_Alive_Msg_8_ ua="na">$NOTIFY</NAT_Keep_Alive_Msg_8_>
<NAT_Keep_Alive_Dest_8_ ua="na">$PROXY</NAT_Keep_Alive_Dest_8_>
<!-- Network Settings -->
<SIP_TOS_DiffServ_Value_8_ ua="na">0x68</SIP_TOS_DiffServ_Value_8_>
<RTP_TOS_DiffServ_Value_8_ ua="na">0xb8</RTP_TOS_DiffServ_Value_8_>
<Video_RTP_TOS_DiffServ_Value_8_ ua="na">0x80</Video_RTP_TOS_DiffServ_Value_8_>
<!-- SIP Settings -->
<SIP_Transport_8_ ua="na">UDP</SIP_Transport_8_>
<!-- available options: UDP|TCP|TLS|AUTO -->
\text{SIP} Port 8 ua="na">5067</SIP Port 8 >
<SIP_100REL_Enable_8_ ua="na">No</SIP_100REL_Enable_8_>
\overline{\text{EXT}} SIP_Port_8_ ua="na">0</EXT_SIP_Port_8_>
<Auth_Resync-Reboot_8_ ua="na">Yes</Auth_Resync-Reboot_8_>
<SIP_Proxy-Require_8_ ua="na"/>
<SIP_Remote-Party-ID_8_ ua="na">No</SIP_Remote-Party-ID_8_>
<Referor_Bye_Delay_8_ ua="na">4</Referor_Bye_Delay_8_>
<Refer-To_Target_Contact_8_ ua="na">No</Refer-To_Target_Contact_8_>
<Referee_Bye_Delay_8_ ua="na">0</Referee_Bye_Delay_8_>
<Refer_Target_Bye_Delay_8_ ua="na">0</Refer_Target_Bye_Delay_8_>
<Sticky_183_8_ ua="na">No</Sticky_183_8_>
<Auth_INVITE_8_ ua="na">No</Auth_INVITE_8_>
<Ntfy_Refer_On_1xx-To-Inv_8_ ua="na">Yes</Ntfy_Refer_On_1xx-To-Inv_8_>
<Set_G729_annexb_8_ ua="na">yes</Set_G729_annexb_8_>
<!-- available options: none|no|yes|follow silence supp setting -->
<Voice_Quality_Report_Address_8_ ua="na"/>
<VQ_Report_Interval_8_ ua="na">0</VQ_Report_Interval_8_>
```

```
<User_Equal_Phone_8_ ua="na">No</User_Equal_Phone_8_>
<Call_Recording_Protocol_8_ ua="na">SIPREC</Call_Recording_Protocol_8_>
<!-- available options: SIPREC|SIPINFO -->
<Privacy_Header_8_ ua="na">Disabled</Privacy_Header_8_>
<!-- available options: Disabled|none|header|session|user|id -->
<P-Early-Media_Support_8_ ua="na">No</P-Early-Media_Support_8_>
<!-- Call Feature Settings -->
<Blind_Attn-Xfer_Enable_8_ ua="na">No</Blind_Attn-Xfer_Enable_8_>
<Message_Waiting_8_ ua="na">No</Message_Waiting_8_>
<Auth_Page_8_ ua="na">No</Auth_Page_8_>
<Default_Ring_8_ ua="rw">1</Default_Ring_8_>
<!-- available options: No Ring|1|2|3|4|5|6|7|8|9|10|11|12|13|14 -->
<Auth_Page_Realm_8_ ua="na"/>
<Conference_Bridge_URL_8_ ua="na"/>
<Conference_Single_Hardkey_8_ ua="na">No</Conference_Single_Hardkey_8_>
\langle -- \langle Auth_Page_Password_8_ ua="na"/> -->
<Mailbox_ID_8_ ua="na"/>
<Voice_Mail_Server_8_ ua="na"/>
\leqVoice Mail Subscribe Interval 8 ua="na">86400\lt/Voice Mail Subscribe Interval 8 >
<Auto_Ans_Page_On_Active_Call_8_ ua="na">Yes</Auto_Ans_Page_On_Active_Call_8_>
<Feature_Key_Sync_8_ ua="na">No</Feature_Key_Sync_8_>
<Call_Park_Monitor_Enable_8_ ua="na">No</Call_Park_Monitor_Enable_8_>
<Enable_Broadsoft_Hoteling_8_ ua="na">No</Enable_Broadsoft_Hoteling_8_>
\frac{1}{\text{Katim}} Subscription Expires 8 ua="na">3600</Hoteling Subscription Expires 8 >
<Secure Call Option 8 ua="na">Optional</Secure Call Option 8 >
<!-- available options: Optional|Required -->
<!-- ACD Settings -->
<Broadsoft_ACD_8_ ua="na">No</Broadsoft_ACD_8_>
<Call_Information_Enable_8_ ua="na">No</Call_Information_Enable_8_>
<Disposition_Code_Enable_8_ ua="na">No</Disposition_Code_Enable_8_>
<Trace_Enable_8_ ua="na">No</Trace_Enable_8_>
<Emergency_Escalation_Enable_8_ ua="na">No</Emergency_Escalation_Enable_8_>
<Queue_Status_Notification_Enable_8_ ua="na">No</Queue_Status_Notification_Enable_8_>
<!-- Proxy and Registration -->
\text{Prows}_8 ua="na"/>
<Outbound_Proxy_8_ ua="na"/>
<Alternate_Proxy_8_ ua="na"/>
<Alternate_Outbound_Proxy_8_ ua="na"/>
<Use OB_Proxy_In_Dialog_8_ ua="na">Yes</Use_OB_Proxy_In_Dialog_8_>
<Register_8_ ua="na">Yes</Register_8_>
<Make_Call_Without_Reg_8_ ua="na">No</Make_Call_Without_Reg_8_>
<Register_Expires_8_ ua="na">3600</Register_Expires_8_>
<Ans Call Without Reg 8 ua="na">No</Ans Call Without Reg 8 >
<Use_DNS_SRV_8_ ua="na">No</Use_DNS_SRV_8_>
<DNS_SRV_Auto_Prefix_8_ ua="na">Yes</DNS_SRV_Auto_Prefix_8_>
\overline{\text{CProws}}Fallback_Intvl_8_ ua="na">3600</Proxy_Fallback Intvl 8 >
<Proxy_Redundancy_Method_8_ ua="na">Normal</Proxy_Redundancy_Method_8_>
<!-- available options: Normal|Based on SRV Port -->
<Dual_Registration_8_ ua="na">No</Dual_Registration_8_>
<Auto Register When Failover 8 ua="na">No</Auto Register When Failover 8 >
<TLS_Name_Validate_8_ ua="na">Yes</TLS_Name_Validate_8_>
<!-- Subscriber Information -->
<Display_Name_8_ ua="na"/>
\overline{\text{CUser\_ID_8}}_u = \overline{\text{wa}} = \text{wa}\langle -- \langle Password 8 ua="na"/> -->
\text{KAuth\_ID} 8 ua="na"/>
<Reversed_Auth_Realm_8_ ua="na"/>
<SIP URI 8 ua="na"/>
<!-- XSI Line Service -->
<XSI_Host_Server_8_ ua="na"/>
<XSI_Authentication_Type_8_ ua="na">Login Credentials</XSI_Authentication_Type_8_>
<!-- available options: Login Credentials|SIP Credentials -->
<Login_User_ID_8_ ua="na"/>
 <!-- <Login_Password_8_ ua="na"/> -->
```

```
<Anywhere_Enable_8_ ua="na">No</Anywhere_Enable_8_>
<Block_CID_Enable_8_ ua="na">No</Block_CID_Enable_8_>
<DND_Enable_8_ ua="na">No</DND_Enable_8_>
<CFWD_Enable_8_ ua="na">No</CFWD_Enable_8_>
<!-- Audio Configuration -->
<Preferred_Codec_8_ ua="na">G711u</Preferred_Codec_8_>
<!-- available options: G711u|G711a|G729a|G722|G722.2|iLBC|iSAC|OPUS -->
<Use_Pref_Codec_Only_8_ ua="na">No</Use_Pref_Codec_Only_8_>
<Second_Preferred_Codec_8_ ua="na">Unspecified</Second_Preferred_Codec_8_>
<!-- available options: Unspecified|G711u|G711a|G729a|G722|G722.2|iLBC|iSAC|OPUS -->
<Third_Preferred_Codec_8_ ua="na">Unspecified</Third_Preferred_Codec_8_>
<!-- available options: Unspecified|G711u|G711a|G729a|G722|G722.2|iLBC|iSAC|OPUS -->
<G711u_Enable_8_ ua="na">Yes</G711u_Enable_8_>
\overline{\text{ }^{000}} \overline{\text{ }^{000}} \overline{\text{ }^{000}} \overline{\text{ }^{000}} \overline{\text{ }^{000}} \overline{\text{ }^{000}} \overline{\text{ }^{000}} \overline{\text{ }^{000}} \overline{\text{ }^{000}} \overline{\text{ }^{000}} \overline{\text{ }^{000}} \overline{\text{ }^{000}} \overline{\text{ }^{000}} \overline{\text{ }^{000}} \overline{\text{ }^{00\leqG729a_Enable_8_ ua="na">Yes\leq/G729a_Enable_8_>
\overline{q} <G722_Enable_8_ ua="na">Yes</G722 Enable 8
\langleG722.2 Enable 8 ua="na">Yes</G722.2 Enable 8 >
<iLBC_Enable_8_ ua="na">Yes</iLBC_Enable_8_>
\overline{\text{S}} \overline{\text{S}} \angleOPUS_Enable_8_ ua="na">Yes</OPUS Enable 8 >
<Silence_Supp_Enable_8_ ua="na">No</Silence_Supp_Enable_8_>
<DTMF_Tx_Method_8_ ua="na">Auto</DTMF_Tx_Method_8_>
<!-- available options: InBand|AVT|INFO|Auto|InBand+INFO|AVT+INFO -->
<Codec_Negotiation_8_ ua="na">Default</Codec_Negotiation_8_>
<!-- available options: Default|List All -->
<Encryption_Method_8_ ua="na">AES 128</Encryption_Method_8_>
<!-- available options: AES 128|AES 256 GCM -->
 <!-- Video Configuration -->
-H264_BPO_Enable_8 ua="na">Yes</H264 BP0 Enable 8 >
K = 4264 BP1_Enable_8_ ua="na">Yes</H264_BP1_Enable_8_
<H264_HP_Enable_8_ ua="na">Yes</H264_HP_Enable_8_>
<Video_Encryption_Method_8_ ua="na">AES 128</Video_Encryption_Method_8_>
<!-- available options: AES 128|AES 256 GCM -->
\langle!-- Dial Plan -->
<Dial_Plan_8_ ua="na">
(*xx|[3469]11|0|00|[2-9]xxxxxx|1xxx[2-9]xxxxxxS0|xxxxxxxxxxxx.)
\langleDial Plan 8 >
<Caller_ID_Map_8_ ua="na"/>
<Enable_URI_Dialing_8_ ua="na">No</Enable_URI_Dialing_8_>
<Emergency_Number_8_ ua="na"/>
<!-- E911 Geolocation Configuration -->
<Company_UUID_8_ ua="na"/>
<Primary_Request_URL_8_ ua="na"/>
<Secondary_Request_URL_8_ ua="na"/>
 <!-- General -->
<Line_Enable_9_ ua="na">Yes</Line_Enable_9_>
<!-- Share Line Appearance -->
<Share_Ext_9_ ua="na">No</Share_Ext_9_>
<Shared_User_ID_9_ ua="na"/>
<Subscription_Expires_9_ ua="na">3600</Subscription_Expires_9_>
<Restrict_MWI_9_ ua="na">No</Restrict_MWI_9_>
<!-- NAT Settings -->
<NAT_Mapping_Enable_9_ ua="na">No</NAT_Mapping_Enable_9_>
<NAT_Keep_Alive_Enable_9_ ua="na">No</NAT_Keep_Alive_Enable_9_>
\overline{\text{NAT\_Keep\_Alive\_Msg\_9}} ua="na">$NOTIFY</NAT_Keep_Alive_Msg_9_>
<NAT_Keep_Alive_Dest_9_ ua="na">$PROXY</NAT_Keep_Alive_Dest_9_>
<!-- Network Settings -->
<SIP_TOS_DiffServ_Value_9_ ua="na">0x68</SIP_TOS_DiffServ_Value_9_>
<RTP_TOS_DiffServ_Value_9_ ua="na">0xb8</RTP_TOS_DiffServ_Value_9_>
<Video_RTP_TOS_DiffServ_Value_9_ ua="na">0x80</Video_RTP_TOS_DiffServ_Value_9_>
 <!-- SIP Settings -->
<SIP_Transport_9_ ua="na">UDP</SIP_Transport_9_>
<!-- available options: UDP|TCP|TLS|AUTO -->
<SIP_Port_9_ ua="na">5068</SIP_Port_9_>
```

```
<SIP_100REL_Enable_9_ ua="na">No</SIP_100REL_Enable_9_>
\overline{\text{EXT}} SIP_Port_9_ ua="na">0</EXT_SIP_Port_9_>
<Auth_Resync-Reboot_9_ ua="na">Yes</Auth_Resync-Reboot_9_>
<SIP_Proxy-Require_9_ ua="na"/>
<SIP_Remote-Party-ID_9_ ua="na">No</SIP_Remote-Party-ID_9_>
<Referor_Bye_Delay_9_ ua="na">4</Referor_Bye_Delay_9_>
<Refer-To_Target_Contact_9_ ua="na">No</Refer-To_Target_Contact_9_>
<Referee_Bye_Delay_9_ ua="na">0</Referee Bye Delay_9_>
<Refer Target Bye Delay 9 ua="na">0</Refer Target Bye Delay 9 >
<Sticky_183_9_ ua="na">No</Sticky_183_9_>
<Auth_INVITE_9_ ua="na">No</Auth_INVITE_9_>
<Ntfy_Refer_On_1xx-To-Inv_9_ ua="na">Yes</Ntfy_Refer_On_1xx-To-Inv_9_>
<Set_G729_annexb_9_ ua="na">yes</Set_G729_annexb_9_>
<!-- available options: none|no|yes|follow silence supp setting -->
<Voice_Quality_Report_Address_9_ ua="na"/>
<VQ_Report_Interval_9_ ua="na">0</VQ_Report_Interval_9_>
<User_Equal_Phone_9_ ua="na">No</User_Equal_Phone_9_>
<Call_Recording_Protocol_9_ ua="na">SIPREC</Call_Recording_Protocol_9_>
<!-- available options: SIPREC|SIPINFO -->
<Privacy_Header_9_ ua="na">Disabled</Privacy_Header_9_>
<!-- available options: Disabled|none|header|session|user|id -->
<P-Early-Media_Support_9_ ua="na">No</P-Early-Media_Support_9_>
<!-- Call Feature Settings -->
<Blind_Attn-Xfer_Enable_9_ ua="na">No</Blind_Attn-Xfer_Enable_9_>
<Message_Waiting_9_ ua="na">No</Message_Waiting_9_>
<Auth_Page_9_ ua="na">No</Auth_Page_9_>
<Default_Ring_9_ ua="rw">1</Default_Ring_9_>
<!-- available options: No Ring|1|2|3|4|5|6|7|8|9|10|11|12|13|14 -->
<Auth_Page_Realm_9_ ua="na"/>
<Conference_Bridge_URL_9_ ua="na"/>
<Conference_Single_Hardkey_9_ ua="na">No</Conference_Single_Hardkey_9_>
<!-- <Auth_Page_Password_9_ ua="na"/> -->
<Mailbox_ID_9_ ua="na"/>
<Voice_Mail_Server_9_ ua="na"/>
<Voice_Mail_Subscribe_Interval_9_ ua="na">86400</Voice_Mail_Subscribe_Interval_9_>
<Auto_Ans_Page_On_Active_Call_9_ ua="na">Yes</Auto_Ans_Page_On_Active_Call_9_>
<Feature_Key_Sync_9_ ua="na">No</Feature_Key_Sync_9_>
<Call_Park_Monitor_Enable_9_ ua="na">No</Call_Park_Monitor_Enable_9_>
<Enable_Broadsoft_Hoteling_9_ ua="na">No</Enable_Broadsoft_Hoteling_9_>
\leqHoteling Subscription Expires 9 ua="na">3600</Hoteling Subscription Expires 9 >
<Secure_Call_Option_9_ ua="na">Optional</Secure_Call_Option_9_>
<!-- available options: Optional|Required -->
<!-- ACD Settings -->
<Broadsoft_ACD_9_ ua="na">No</Broadsoft_ACD_9_>
<Call_Information_Enable_9_ ua="na">No</Call_Information_Enable_9_>
<Disposition_Code_Enable_9_ ua="na">No</Disposition_Code_Enable_9_>
<Trace_Enable_9_ ua="na">No</Trace_Enable_9_>
<Emergency_Escalation_Enable_9_ ua="na">No</Emergency_Escalation_Enable_9_>
<Queue_Status_Notification_Enable_9_ ua="na">No</Queue_Status_Notification_Enable_9_>
<!-- Proxy and Registration -->
<Proxy_9_ ua="na"/>
<Outbound_Proxy_9_ ua="na"/>
<Alternate_Proxy_9_ ua="na"/>
<Alternate_Outbound_Proxy_9_ ua="na"/>
<Use_OB_Proxy_In_Dialog_9_ ua="na">Yes</Use_OB_Proxy_In_Dialog_9_>
<Register_9_ ua="na">Yes</Register_9_>
<Make_Call_Without_Reg_9_ ua="na">No</Make_Call_Without_Reg_9_>
<Register_Expires_9_ ua="na">3600</Register_Expires_9_>
<Ans_Call_Without_Reg_9_ ua="na">No</Ans_Call_Without_Reg_9_>
\leqUse_DNS_SRV_9_ ua="na">No\leq/Use_DNS_SRV_9 >
<DNS_SRV_Auto_Prefix_9_ ua="na">Yes</DNS_SRV_Auto_Prefix_9_>
<Proxy_Fallback_Intvl_9_ ua="na">3600</Proxy_Fallback_Intvl_9_>
<Proxy_Redundancy_Method_9_ ua="na">Normal</Proxy_Redundancy_Method_9_>
<!-- available options: Normal|Based on SRV Port -->
```

```
<Dual_Registration_9_ ua="na">No</Dual_Registration_9_>
<Auto Register When Failover 9 ua="na">No</Auto Register When Failover 9 >
<TLS_Name_Validate_9_ ua="na">Yes</TLS_Name_Validate_9_>
<!-- Subscriber Information -->
<Display_Name_9_ ua="na"/>
<User_ID_9_ ua="na"/>
\langle!-- \langlePassword 9 ua="na"/> -->
\lambdauth ID 9 ua="na"/>
<Reversed_Auth_Realm_9_ ua="na"/>
\overline{\text{SIP_URI}_{2}} ua="na"/>
<!-- XSI Line Service -->
<XSI_Host_Server_9_ ua="na"/>
<XSI_Authentication_Type_9_ ua="na">Login Credentials</XSI_Authentication_Type_9_>
<!-- available options: Login Credentials|SIP Credentials -->
<Login_User_ID_9_ ua="na"/>
<!-- <Login_Password_9_ ua="na"/> -->
<Anywhere_Enable_9_ ua="na">No</Anywhere_Enable_9_>
<Block_CID_Enable_9_ ua="na">No</Block_CID_Enable_9_>
\overline{P} = \overline{Q} = \overline{Q} = \overline{Q} ua="na">No</DND_Enable \overline{Q} >
<CFWD_Enable_9_ ua="na">No</CFWD_Enable_9_>
<!-- Audio Configuration -->
<Preferred_Codec_9_ ua="na">G711u</Preferred_Codec_9_>
<!-- available options: G711u|G711a|G729a|G722|G722.2|iLBC|iSAC|OPUS -->
<Use_Pref_Codec_Only_9_ ua="na">No</Use_Pref_Codec_Only_9_>
<Second_Preferred_Codec_9_ ua="na">Unspecified</Second_Preferred_Codec_9_>
<!-- available options: Unspecified|G711u|G711a|G729a|G722|G722.2|iLBC|iSAC|OPUS -->
<Third_Preferred_Codec_9_ ua="na">Unspecified</Third_Preferred_Codec_9_>
<!-- available options: Unspecified|G711u|G711a|G729a|G722|G722.2|iLBC|iSAC|OPUS -->
\langleG711u Enable 9 ua="na">Yes\langle/G711u Enable 9 >
\leqG711a_Enable_9_ ua="na">Yes\leq/G711a_Enable_9_>
<G729a_Enable_9_ ua="na">Yes</G729a_Enable_9_>
\langleG722_Enable_9_ ua="na">Yes</G722_Enable 9 >
<G722.2_Enable_9_ ua="na">Yes</G722.2_Enable_9_>
<iLBC_Enable_9_ ua="na">Yes</iLBC_Enable_9_>
\leqiSAC_Enable_9_ ua="na">No\leqiSAC_Enable_9_>
<OPUS_Enable_9_ ua="na">Yes</OPUS_Enable_9_>
<Silence_Supp_Enable_9_ ua="na">No</Silence_Supp_Enable_9_>
<DTMF_Tx_Method_9_ ua="na">Auto</DTMF_Tx_Method_9_>
<!-- available options: InBand|AVT|INFO|Auto|InBand+INFO|AVT+INFO -->
<Codec_Negotiation_9_ ua="na">Default</Codec_Negotiation_9_>
<!-- available options: Default|List All -->
<Encryption_Method_9_ ua="na">AES 128</Encryption_Method_9_>
<!-- available options: AES 128|AES 256 GCM -->
<!-- Video Configuration -->
<H264_BP0_Enable_9_ ua="na">Yes</H264_BP0_Enable_9_>
<H264_BP1_Enable_9_ ua="na">Yes</H264_BP1_Enable_9_>
-H264 HP Enable 9 ua="na">Yes</H264 HP Enable 9 >
<Video_Encryption_Method_9_ ua="na">AES 128</Video_Encryption_Method_9_>
<!-- available options: AES 128|AES 256 GCM -->
<!-- Dial Plan -->
<Dial_Plan_9_ ua="na">
(*xx|[3469]11|0|00|[2-9]xxxxxx|1xxx[2-9]xxxxxxS0|xxxxxxxxxxxx.)
\langleDial Plan 9 >
<Caller_ID_Map_9_ ua="na"/>
<Enable_URI_Dialing_9_ ua="na">No</Enable_URI_Dialing_9_>
<Emergency_Number_9_ ua="na"/>
<!-- E911 Geolocation Configuration -->
<Company_UUID_9_ ua="na"/>
<Primary_Request_URL_9_ ua="na"/>
<Secondary_Request_URL_9_ ua="na"/>
 <!-- General -->
<Line_Enable_10_ ua="na">Yes</Line_Enable_10_>
<!-- Share Line Appearance -->
<Share_Ext_10_ ua="na">No</Share_Ext_10_>
```

```
<Shared_User_ID_10_ ua="na"/>
<Subscription_Expires_10_ ua="na">3600</Subscription_Expires_10_>
<Restrict_MWI_10_ ua="na">No</Restrict_MWI_10_>
<!-- NAT Settings -->
<NAT_Mapping_Enable_10_ ua="na">No</NAT_Mapping_Enable_10_>
<NAT_Keep_Alive_Enable_10_ ua="na">No</NAT_Keep_Alive_Enable_10_>
<NAT_Keep_Alive_Msg_10_ ua="na">$NOTIFY</NAT_Keep_Alive_Msg_10_>
<NAT_Keep_Alive_Dest_10_ ua="na">$PROXY</NAT_Keep_Alive_Dest_10_>
<!-- Network Settings -->
<\!\!SIP\_TOS\_DiffServ\_Value\_10\_ua="na">\n0x68<\n/SIP\_TOS\_DiffServ\_Value\_10>\n<RTP_TOS_DiffServ_Value_10_ ua="na">0xb8</RTP_TOS_DiffServ_Value_10_>
<Video_RTP_TOS_DiffServ_Value_10_ ua="na">0x80</Video_RTP_TOS_DiffServ_Value_10_>
<!-- SIP Settings -->
<SIP_Transport_10_ ua="na">UDP</SIP_Transport_10_>
<!-- available options: UDP|TCP|TLS|AUTO
\langleSIP_Port_10_ ua="na">5069</SIP_Port_10_>
\leSIP 100REL Enable 10 ua="na">No\le/SIP 100REL Enable 10 >
\overline{\text{EXT}} SIP_Port_10_ ua="na">0</EXT_SIP_Port_10_>
<Auth_Resync-Reboot_10_ ua="na">Yes</Auth_Resync-Reboot_10_>
<SIP_Proxy-Require_10_ ua="na"/>
<SIP_Remote-Party-ID_10_ ua="na">No</SIP_Remote-Party-ID_10_>
<Referor_Bye_Delay_10_ ua="na">4</Referor_Bye_Delay_10_>
<Refer-To_Target_Contact_10_ ua="na">No</Refer-To_Target_Contact_10_>
<Referee_Bye_Delay_10_ ua="na">0</Referee_Bye_Delay_10_>
<Refer Target Bye Delay 10 ua="na">0</Refer Target Bye Delay 10 >
<Sticky_183_10_ ua="na">No</Sticky_183_10_>
\text{KAuth\_INVITE\_10} ua="na">No</Auth_INVITE_10_>
<Ntfy_Refer_On_1xx-To-Inv_10_ ua="na">Yes</Ntfy_Refer_On_1xx-To-Inv_10_>
<Set G729 annexb 10 ua="na">yes</Set G729 annexb 10 >
<!-- available options: none|no|yes|follow silence supp setting -->
<Voice_Quality_Report_Address_10_ ua="na"/>
<VQ_Report_Interval_10_ ua="na">0</VQ_Report_Interval_10_>
<User_Equal_Phone_10_ ua="na">No</User_Equal_Phone_10_>
<Call_Recording_Protocol_10_ ua="na">SIPREC</Call_Recording_Protocol_10_>
<!-- available options: SIPREC|SIPINFO -->
<Privacy_Header_10_ ua="na">Disabled</Privacy_Header_10_>
<!-- available options: Disabled|none|header|session|user|id -->
<P-Early-Media_Support_10_ ua="na">No</P-Early-Media_Support_10_>
 <!-- Call Feature Settings -->
<Blind_Attn-Xfer_Enable_10_ ua="na">No</Blind_Attn-Xfer_Enable_10_>
<Message_Waiting_10_ ua="na">No</Message_Waiting_10_>
<Auth_Page_10_ ua="na">No</Auth_Page_10_>
<Default_Ring_10_ ua="rw">1</Default_Ring_10_>
\leq -- available options: No Ring|1|2|3|4|5|6|7|8|9|10|11|12|13|14 -->
<Auth_Page_Realm_10_ ua="na"/>
<Conference_Bridge_URL_10_ ua="na"/>
<Conference_Single_Hardkey_10_ ua="na">No</Conference_Single_Hardkey_10_>
<!-- <Auth Page Password 10 ua="na"/> -->
<Mailbox_ID_10_ ua="na"/>
<Voice_Mail_Server_10_ ua="na"/>
<Voice_Mail_Subscribe_Interval_10_ ua="na">86400</Voice_Mail_Subscribe_Interval_10_>
<Auto_Ans_Page_On_Active_Call_10_ ua="na">Yes</Auto_Ans_Page_On_Active_Call_10_>
<Feature_Key_Sync_10_ ua="na">No</Feature_Key_Sync_10_>
<Call_Park_Monitor_Enable_10_ ua="na">No</Call_Park_Monitor_Enable_10_>
<Enable_Broadsoft_Hoteling_10_ ua="na">No</Enable_Broadsoft_Hoteling_10_>
<Hoteling_Subscription_Expires_10_ ua="na">3600</Hoteling_Subscription_Expires_10_>
<Secure_Call_Option_10_ ua="na">Optional</Secure_Call_Option_10_>
<!-- available options: Optional|Required -->
<!-- ACD Settings -->
\texttt{<Broadsoft\_ACD\_10\_ ua="na">\tNo~/Broadsoft ACD 10}<Call_Information_Enable_10_ ua="na">No</Call_Information_Enable_10_>
<Disposition_Code_Enable_10_ ua="na">No</Disposition_Code_Enable_10_>
<Trace_Enable_10_ ua="na">No</Trace_Enable_10_>
<Emergency_Escalation_Enable_10_ ua="na">No</Emergency_Escalation_Enable_10_>
```
<Queue\_Status\_Notification\_Enable\_10\_ ua="na">No</Queue\_Status\_Notification\_Enable\_10\_> <!-- Proxy and Registration -->  $<$ Proxy 10 ua="na"/> <Outbound\_Proxy\_10\_ ua="na"/> <Alternate\_Proxy\_10\_ ua="na"/> <Alternate\_Outbound\_Proxy\_10\_ ua="na"/> <Use\_OB\_Proxy\_In\_Dialog\_10\_ ua="na">Yes</Use\_OB\_Proxy\_In\_Dialog\_10\_> <Register\_10\_ ua="na">Yes</Register\_10\_> <Make\_Call\_Without\_Reg\_10\_ ua="na">No</Make\_Call\_Without\_Reg\_10\_> <Register\_Expires\_10\_ ua="na">3600</Register\_Expires\_10\_> <Ans\_Call\_Without\_Reg\_10\_ ua="na">No</Ans\_Call\_Without\_Reg\_10\_> <Use\_DNS\_SRV\_10\_ ua="na">No</Use\_DNS\_SRV\_10\_> <DNS\_SRV\_Auto\_Prefix\_10\_ ua="na">Yes</DNS\_SRV\_Auto\_Prefix\_10\_> <Proxy\_Fallback\_Intvl\_10\_ ua="na">3600</Proxy\_Fallback\_Intvl\_10\_> <Proxy\_Redundancy\_Method\_10\_ ua="na">Normal</Proxy\_Redundancy\_Method\_10\_> <!-- available options: Normal|Based on SRV Port --> <Dual\_Registration\_10\_ ua="na">No</Dual\_Registration\_10\_> <Auto Register When Failover 10 ua="na">No</Auto Register When Failover 10 > <TLS\_Name\_Validate\_10\_ ua="na">Yes</TLS\_Name\_Validate\_10\_> <!-- Subscriber Information --> <Display\_Name\_10\_ ua="na"/> <User\_ID\_10\_ ua="na"/>  $\langle$ !--  $\langle$ Password 10 ua="na"/> -->  $\lambda$ Auth ID 10 ua="na"/> <Reversed\_Auth\_Realm\_10\_ ua="na"/>  $\text{SIP}$  URI 10 ua="na"/> <!-- XSI Line Service --> <XSI\_Host\_Server\_10\_ ua="na"/> <XSI\_Authentication\_Type\_10\_ ua="na">Login Credentials</XSI\_Authentication\_Type\_10\_> <!-- available options: Login Credentials|SIP Credentials --> <Login\_User\_ID\_10\_ ua="na"/> <!-- <Login\_Password\_10\_ ua="na"/> --> <Anywhere\_Enable\_10\_ ua="na">No</Anywhere\_Enable\_10\_> <Block\_CID\_Enable\_10\_ ua="na">No</Block\_CID\_Enable\_10\_>  $\leq$ DND\_Enable\_10\_ ua="na">No</DND\_Enable\_10\_> <CFWD\_Enable\_10\_ ua="na">No</CFWD\_Enable\_10\_> <!-- Audio Configuration --> <Preferred\_Codec\_10\_ ua="na">G711u</Preferred\_Codec\_10\_> <!-- available options: G711u|G711a|G729a|G722|G722.2|iLBC|iSAC|OPUS --> <Use\_Pref\_Codec\_Only\_10\_ ua="na">No</Use\_Pref\_Codec\_Only\_10\_> <Second\_Preferred\_Codec\_10\_ ua="na">Unspecified</Second\_Preferred\_Codec\_10\_> <!-- available options: Unspecified|G711u|G711a|G729a|G722|G722.2|iLBC|iSAC|OPUS --> <Third\_Preferred\_Codec\_10\_ ua="na">Unspecified</Third\_Preferred\_Codec\_10\_> <!-- available options: Unspecified|G711u|G711a|G729a|G722|G722.2|iLBC|iSAC|OPUS --> <G711u\_Enable\_10\_ ua="na">Yes</G711u\_Enable\_10\_>  $\overline{\text{G711a}}$  Enable  $\overline{\text{10}}$  ua="na">Yes</G711a\_Enable\_10\_>  $\langle$ G729a Enable 10 ua="na">Yes</G729a Enable 10 > <G722\_Enable\_10\_ ua="na">Yes</G722\_Enable\_10\_>  $\overline{G722.2}$  Enable 10 ua="na">Yes</G722.2 Enable 10 > <iLBC\_Enable\_10\_ ua="na">Yes</iLBC\_Enable\_10\_> <iSAC\_Enable\_10\_ ua="na">No</iSAC\_Enable\_10\_> <OPUS\_Enable\_10\_ ua="na">Yes</OPUS\_Enable\_10\_> <Silence\_Supp\_Enable\_10\_ ua="na">No</Silence\_Supp\_Enable\_10\_> <DTMF\_Tx\_Method\_10\_ ua="na">Auto</DTMF\_Tx\_Method\_10\_> <!-- available options: InBand|AVT|INFO|Auto|InBand+INFO|AVT+INFO --> <Codec\_Negotiation\_10\_ ua="na">Default</Codec\_Negotiation\_10\_> <!-- available options: Default|List All --> <Encryption\_Method\_10\_ ua="na">AES 128</Encryption\_Method\_10\_> <!-- available options: AES 128|AES 256 GCM --> <!-- Video Configuration --> <H264\_BP0\_Enable\_10\_ ua="na">Yes</H264\_BP0\_Enable\_10\_> <H264\_BP1\_Enable\_10\_ ua="na">Yes</H264\_BP1\_Enable\_10\_> <H264\_HP\_Enable\_10\_ ua="na">Yes</H264\_HP\_Enable\_10\_> <Video\_Encryption\_Method\_10\_ ua="na">AES 128</Video\_Encryption\_Method\_10\_>

```
<!-- available options: AES 128|AES 256 GCM -->
\langle!-- Dial Plan -->
<Dial_Plan_10_ ua="na">
(*xx|[3469]11|0|00|[2-9]xxxxxx|1xxx[2-9]xxxxxxS0|xxxxxxxxxxxx.)
</Dial Plan 10 >
<Caller_ID_Map_10_ ua="na"/>
<Enable_URI_Dialing_10_ ua="na">No</Enable_URI_Dialing_10_>
<Emergency_Number_10_ ua="na"/>
 <!-- E911 Geolocation Configuration -->
<Company_UUID_10_ ua="na"/>
<Primary_Request_URL_10_ ua="na"/>
<Secondary_Request_URL_10_ ua="na"/>
<!-- Hold Reminder -->
<Hold_Reminder_Timer ua="rw">0</Hold_Reminder_Timer>
<Hold_Reminder_Ring ua="rw">2</Hold_Reminder_Ring>
<!-- available options: No Ring|1|2|3|4|5|6|7|8|9|10|11|12 -->
<!-- Call Forward -->
<Cfwd_Setting ua="rw">Yes</Cfwd_Setting>
<Cfwd_All_Dest ua="rw"/>
<Cfwd_Busy_Dest ua="rw"/>
<Cfwd_No_Ans_Dest ua="rw"/>
<Cfwd_No_Ans_Delay ua="rw">20</Cfwd_No_Ans_Delay>
<!-- Speed Dial -->
<Speed_Dial_2_Name ua="rw"/>
<Speed_Dial_2_Number ua="rw"/>
<Speed_Dial_3_Name ua="rw"/>
<Speed_Dial_3_Number ua="rw"/>
<Speed_Dial_4_Name ua="rw"/>
<Speed_Dial_4_Number ua="rw"/>
<Speed_Dial_5_Name ua="rw"/>
<Speed_Dial_5_Number ua="rw"/>
<Speed_Dial_6_Name ua="rw"/>
<Speed_Dial_6_Number ua="rw"/>
<Speed_Dial_7_Name ua="rw"/>
<Speed_Dial_7_Number ua="rw"/>
<Speed_Dial_8_Name ua="rw"/>
<Speed_Dial_8_Number ua="rw"/>
<Speed_Dial_9_Name ua="rw"/>
<Speed_Dial_9_Number ua="rw"/>
<!-- Supplementary Services -->
<CW_Setting ua="rw">Yes</CW_Setting>
<Block_CID_Setting ua="rw">No</Block_CID_Setting>
<Block_ANC_Setting ua="rw">No</Block_ANC_Setting>
<DND_Setting ua="rw">No</DND_Setting>
<Secure Call Setting ua="na">No</Secure Call Setting>
<Dial_Assistance ua="na">Yes</Dial_Assistance>
<Auto_Answer_Page ua="na">Yes</Auto_Answer_Page>
<Preferred_Audio_Device ua="na">None</Preferred_Audio_Device>
<!-- available options: Speaker|Headset|None|Bluetooth -->
<Time_Format ua="na">12hr</Time_Format>
<!-- available options: 12hr|24hr -->
<Date_Format ua="na">month/day</Date_Format>
<!-- available options: month/day|day/month -->
<Miss_Call_Shortcut ua="na">No</Miss_Call_Shortcut>
<Handset_LED_Alert ua="rw">Voicemail</Handset_LED_Alert>
<!-- available options: Voicemail|Voicemail, Missed Call -->
<Alert_Tone_Off ua="rw">No</Alert_Tone_Off>
<Log_Missed_Calls_for_EXT_1 ua="na">Yes</Log_Missed_Calls_for_EXT_1>
<Log_Missed_Calls_for_EXT_2 ua="na">Yes</Log_Missed_Calls_for_EXT_2>
<Log_Missed_Calls_for_EXT_3 ua="na">Yes</Log_Missed_Calls_for_EXT_3>
<Log_Missed_Calls_for_EXT_4 ua="na">Yes</Log_Missed_Calls_for_EXT_4>
<Log_Missed_Calls_for_EXT_5 ua="na">Yes</Log_Missed_Calls_for_EXT_5>
<Log_Missed_Calls_for_EXT_6 ua="na">Yes</Log_Missed_Calls_for_EXT_6>
<Log_Missed_Calls_for_EXT_7 ua="na">Yes</Log_Missed_Calls_for_EXT_7>
```

```
<Log_Missed_Calls_for_EXT_8 ua="na">Yes</Log_Missed_Calls_for_EXT_8>
<Log_Missed_Calls_for_EXT_9 ua="na">Yes</Log_Missed_Calls_for_EXT_9>
<Log_Missed_Calls_for_EXT_10 ua="na">Yes</Log_Missed_Calls_for_EXT_10>
<Shared_Line_DND_Cfwd_Enable ua="na">Yes</Shared_Line_DND_Cfwd_Enable>
<!-- Camera Profile 1 -->
 <!-- Camera Profile 2 -->
<!-- Camera Profile 3 -->
<!-- Camera Profile 4 -->
<!-- Audio Volume -->
<Ringer_Volume ua="rw">8</Ringer_Volume>
<Speaker_Volume ua="rw">11</Speaker_Volume>
<Handset_Volume ua="rw">9</Handset_Volume>
<Headset_Volume ua="rw">9</Headset_Volume>
<Bluetooth_Volume ua="rw">9</Bluetooth_Volume>
<Ehook_Enable ua="na">No</Ehook_Enable>
<!-- Acoustic Setting -->
<Tune_speaker ua="rw">Default</Tune_speaker>
<!-- available options: Warmest|Warmer|Warm|Default|Bright|Brighter|Brightest -->
<Microphone_Gain ua="rw">Default</Microphone_Gain>
<!-- available options: Softest|Softer|Soft|Default|Loud|Louder|Loudest -->
<Sidetone ua="rw">Low</Sidetone>
<!-- available options: Off|Very Low|Low|High -->
<!-- Audio Compliance -->
<Compliant_Standard ua="rw">TIA</Compliant_Standard>
<!-- available options: TIA|ETSI -->
<!-- Voice Feedback (English only) -->
<Voice_Feedback_Enable ua="na">No</Voice_Feedback_Enable>
<Voice_Feedback_Speed ua="na">Normal</Voice_Feedback_Speed>
<!-- available options: Slowest|Slower|Normal|Faster|Fastest -->
<Key_Again_Reset_Time ua="na">800</Key_Again_Reset_Time>
<Key_Double_Press_Time ua="na">200</Key_Double_Press_Time>
<Key_Triple_Press_Time ua="na">400</Key_Triple_Press_Time>
<Voice_Feedback_Volume ua="na">Normal</Voice_Feedback_Volume>
<!-- available options: Lowest|Low|Normal|High|Highest -->
<!-- Screen -->
<Screen_Saver_Enable ua="rw">No</Screen_Saver_Enable>
<Screen_Saver_Type ua="rw">Clock</Screen_Saver_Type>
<!-- available options: Clock|Download Picture|Logo
<Screen_Saver_Wait ua="rw">300</Screen_Saver_Wait>
<Screen_Saver_Refresh_Period ua="rw">10</Screen_Saver_Refresh_Period>
<Back_Light_Timer ua="rw">5m</Back_Light_Timer>
<!-- available options: 1m|5m|30m|Always On -->
<Display_Brightness ua="rw">15</Display_Brightness>
<Boot_Display ua="na">Default</Boot_Display>
<!-- available options: Default|Download Picture|Logo|Text -->
<Text_Logo ua="na"/>
<Phone_Background ua="rw">Default</Phone_Background>
<!-- available options: Default|Download Picture|Logo -->
<Picture_Download_URL ua="rw"/>
\langleLogo URL ua="rw"/>
<!-- Video Configuration -->
<Video ua="na">Yes</Video>
<Camera_Exposure ua="na">8</Camera_Exposure>
\langle!-- General -->
<Subscribe_Expires ua="na">1800</Subscribe_Expires>
<Subscribe_Retry_Interval ua="na">30</Subscribe_Retry_Interval>
<Number_of_Units ua="na">2</Number_of_Units>
<!-- available options: 0|1|2|3 -->
<Subscribe_Delay ua="na">1</Subscribe_Delay>
<Server_Type ua="na">Broadsoft</Server_Type>
<!-- available options: Broadsoft|SPA9000|Asterisk|RFC3265_4235|Sylantro -->
<KEM_Type ua="na">CP-8800-Video</KEM_Type>
<!-- available options: BEKEM|CP-8800-Audio|CP-8800-Video -->
<BLF_List_URI ua="na"/>
```

```
<Use_Line_Keys_For_BLF_List ua="na">Yes</Use_Line_Keys_For_BLF_List>
<Customizable_PLK_Options ua="na">sd;</Customizable_PLK_Options>
<BLF_List ua="na">Show</BLF_List>
<!-- available options: Show|Hide -->
<Call_Pickup_Audio_Notification ua="na">No</Call_Pickup_Audio_Notification>
<Attendant_Console_LCD_Brightness ua="na">12</Attendant_Console_LCD_Brightness>
<BXfer_To_Starcode_Enable ua="na">No</BXfer_To_Starcode_Enable>
<BXfer_On_Speed_Dial_Enable ua="na">Yes</BXfer_On_Speed_Dial_Enable>
<BXfer To Remote Party Number Enable ua="na">No</BXfer To Remote Party Number Enable>
<BLF_Label_Display_Mode ua="na">Both</BLF_Label_Display_Mode>
<!-- available options: Name|Ext|Both -->
<Wake up phone screen when BLF pickup is ringing
ua="na">No</Wake up phone screen when BLF pickup is ringing>
 <!-- Unit 1 -->
<Unit_1_Key_1_ ua="na">fnc=sd;ext=3252@$PROXY;nme=sophia</Unit_1_Key_1_>
\frac{1}{\sqrt{1-\frac{1}{\sqrt{2}}}} ua="na">fnc=blf;ext=3252@$PROXY;nme=BLF_3252</Unit_1_Key_2_>
<Unit_1_Key_3_ ua="na">fnc=prk;sub=$USER@$PROXY;nme=CallPark-Slot1</Unit_1_Key_3_>
<Unit_1_Key_4_ ua="na">
fnc=blf;sub=blf_list_3251@$PROXY;ext=4085273252@$PROXY
\frac{2}{1} VUnit 1 Key 4 >
<Unit_1_Key_5_ ua="na">
fnc=xml;url=http://10.74.10.108/XML/services.xml;nme=cisco_xml
\frac{1}{1}Key_5_>
\frac{1}{1} \frac{1}{\text{Key}} \frac{1}{6} \frac{1}{\text{ua}} \frac{1}{\text{ya}}fnc=blf+cp;sub=blf_list_3251@$PROXY;ext=4085273253@$PROXY
\frac{2}{1} Unit 1 Key 6 >
\text{Unit\_1\_Key\_7} ua="na">
fnc=blf+cp+sd;sub=blf_list_3251@$PROXY;ext=4085273254@$PROXY
\langleUnit 1 Key 7 >
\frac{1}{\sqrt{2}} \frac{1}{\sqrt{2}} 
<Unit_1_Key_9_ ua="na"/>
<Unit_1_Key_10_ ua="na"/>
<Unit_1_Key_11_ ua="na"/>
<Unit_1_Key_12_ ua="na"/>
\overline{\text{Unit 1~Key 13}} ua="na"/>
<Unit_1_Key_14_ ua="na"/>
<Unit_1_Key_15_ ua="na"/>
\text{CUnit}_{1}Key16<sub>c</sub> ua="na"/>
<Unit_1_Key_17_ ua="na"/>
<Unit_1_Key_18_ ua="na"/>
<Unit_1_Key_19_ ua="na"/>
<Unit_1_Key_20_ ua="na"/>
<Unit_1_Key_21_ ua="na"/><br><Unit_1_Key_22 ua="na"/>
\text{Unit} 1 Key 22
<Unit_1_Key_23_ ua="na"/>
<Unit_1_Key_24_ ua="na"/>
<Unit_1_Key_25_ ua="na"/>
<Unit_1_Key_26_ ua="na"/>
\overline{\text{Unit}}1 \overline{\text{Key}} 27 \overline{\text{u}} \overline{\text{u}} \overline{\text{v}} \overline{\text{v}}\overline{\text{Unit}}1 Key 28<sup>1</sup> ua="na"/>
 <!-- Unit 2 -->
\text{CUnit}_2 Key 1 ua="na"/>
<Unit_2_Key_2_ ua="na"/>
\text{CUnit}_2Key3 ua="na"/>
\text{CUnit}_2_Key_4_ ua="na"/>
<Unit_2_Key_5_ ua="na"/>
\overline{\text{CUnit}}_2 Key_6_ ua="na"/>
\frac{1}{2}Key_7_ ua="na"/>
\text{CUnit 2 Key_8}_ u = "na"\frac{1}{2}Key_9_ ua="na"/>
<Unit_2_Key_10_ ua="na"/>
<Unit_2_Key_11_ ua="na"/>
<Unit_2_Key_12_ ua="na"/>
<Unit_2_Key_13_ ua="na"/>
```
<Unit\_2\_Key\_14\_ ua="na"/>

<Unit\_2\_Key\_15\_ ua="na"/> <Unit\_2\_Key\_16\_ ua="na"/>  $\frac{1}{2}$ Key\_17\_ ua="na"/>  $\overline{\text{Unit2\_Key\_18}}$  ua="na"/> <Unit\_2\_Key\_19\_ ua="na"/> <Unit\_2\_Key\_20\_ ua="na"/> <Unit\_2\_Key\_21\_ ua="na"/> <Unit\_2\_Key\_22\_ ua="na"/>  $\frac{1}{2}$ Key\_23\_ ua="na"/> <Unit\_2\_Key\_24\_ ua="na"/> <Unit\_2\_Key\_25\_ ua="na"/>  $\frac{2}{\pi}$ Key\_26\_ ua="na"/>  $\overline{\text{Unit 2 Key 27}}$  ua="na"/> <Unit\_2\_Key\_28\_ ua="na"/>  $\left\langle \cdot \right\rangle = - \overline{$  Unit 3 -->  $\text{CUnit}_3$ <sub>Key</sub><sup>1</sup> ua="na"/> <Unit\_3\_Key\_2\_ ua="na"/>  $\overline{\text{CUnit}}$   $3$   $\overline{\text{Key}}$   $3$   $\overline{\text{u}}$   $\overline{\text{u}}$   $\overline{\text{v}}$   $\overline{\text{v}}$ <Unit\_3\_Key\_4\_ ua="na"/> <Unit\_3\_Key\_5\_ ua="na"/>  $\text{Unit}_3$ <sub>\_</sub>Key<sub>\_6\_</sub> ua="na"/> <Unit\_3\_Key\_7\_ ua="na"/> <Unit\_3\_Key\_8\_ ua="na"/>  $\overline{\text{Unit3}_8\text{Key}_9}$  ua="na"/> <Unit\_3\_Key\_10\_ ua="na"/>  $\frac{1}{2}$   $\frac{1}{2}$  <Unit\_3\_Key\_12\_ ua="na"/> <Unit\_3\_Key\_13\_ ua="na"/>  $\frac{1}{2}$ Key\_14\_ ua="na"/> <Unit\_3\_Key\_15\_ ua="na"/>  $\frac{1}{2}$ Key\_16\_ ua="na"/> <Unit\_3\_Key\_17\_ ua="na"/> <Unit\_3\_Key\_18\_ ua="na"/>  $\overline{\text{Unit 3 Key 19}}$  ua="na"/> <Unit\_3\_Key\_20\_ ua="na"/> <Unit\_3\_Key\_21\_ ua="na"/> <Unit\_3\_Key\_22\_ ua="na"/> <Unit\_3\_Key\_23\_ ua="na"/>  $\overline{\text{Unit 3 Key 24}}$  ua="na"/>  $\overline{\text{Unit3\_Key25}}$  ua="na"/> <Unit\_3\_Key\_26\_ ua="na"/>  $\frac{1}{2}$ Key\_27\_ ua="na"/> <Unit\_3\_Key\_28\_ ua="na"/>  $\langle$ !-- TR-069 --> <Enable\_TR-069 ua="na">No</Enable\_TR-069> <ACS\_URL ua="na"/> <ACS\_Username ua="na"/>  $\langle$  --  $\langle$  ACS Password ua="na"/> --> <Connection\_Request\_Username ua="na"/> <!-- <Connection\_Request\_Password ua="na"/> --> <Periodic\_Inform\_Interval ua="na">20</Periodic\_Inform\_Interval> <Periodic\_Inform\_Enable ua="na">Yes</Periodic\_Inform\_Enable> <TR-069\_Traceability ua="na">No</TR-069\_Traceability> <CWMP\_V1.2\_Support\_ua="na">Yes</CWMP\_V1.2\_Support> <TR-069\_VoiceObject\_Init ua="na">Yes</TR-069\_VoiceObject\_Init> <TR-069\_DHCPOption\_Init ua="na">Yes</TR-069\_DHCPOption\_Init> <TR-069\_Fallback\_Support ua="na">No</TR-069\_Fallback\_Support> <BACKUP\_ACS\_URL ua="na"/> <BACKUP\_ACS\_User ua="na"/> <!-- <BACKUP\_ACS\_Password ua="na"/> --> </flat-profile>

## **Uká**ž**ka otvoreného formátu XML pre multiplatformové konferen**č**né telefóny Cisco IP Conference Phone 8832**

```
<flat-profile>
<!-- System Configuration -->
<Restricted_Access_Domains ua="na"/>
<Enable_Web_Server ua="na">Yes</Enable_Web_Server>
<Enable_Protocol ua="na">Http</Enable_Protocol>
<!-- available options: Http|Https -->
<Enable_Direct_Action_Url ua="na">Yes</Enable_Direct_Action_Url>
<Session_Max_Timeout ua="na">3600</Session_Max_Timeout>
<Session_Idle_Timeout ua="na">3600</Session_Idle_Timeout>
<Web_Server_Port ua="na">80</Web_Server_Port>
<Enable_Web_Admin_Access ua="na">Yes</Enable_Web_Admin_Access>
<!-- <Admin_Password ua="na"/> -->
\langle!-- \langleUser Password ua="rw"/> -->
<Phone-UI-readonly ua="na">No</Phone-UI-readonly>
<Phone-UI-User-Mode ua="na">No</Phone-UI-User-Mode>
<User_Password_Prompt ua="na">Yes</User_Password_Prompt>
<Block_Nonproxy_SIP ua="na">No</Block_Nonproxy_SIP>
<!-- Power Settings -->
<PoE_Power_Required ua="na">Normal</PoE_Power_Required>
<!-- available options: Normal|Maximum -->
<!-- Network Settings -->
<IP_Mode ua="rw">Dual Mode</IP_Mode>
<!-- available options: IPv4 Only|IPv6 Only|Dual Mode -->
<!-- IPv4 Settings -->
<Connection_Type ua="rw">DHCP</Connection_Type>
<!-- available options: DHCP|Static IP -->
<Static_IP ua="rw"/>
<NetMask ua="rw"/>
<Gateway ua="rw"/>
<Primary_DNS ua="rw">10.74.128.83</Primary_DNS>
<Secondary_DNS ua="rw"/>
<!-- IPv6 Settings -->
<IPv6_Connection_Type ua="rw">DHCP</IPv6_Connection_Type>
<!-- available options: DHCP|Static IP
<IPv6_Static_IP ua="rw"/>
<Prefix_Length ua="rw">1</Prefix_Length>
<IPv6_Gateway ua="rw"/>
<IPv6_Primary_DNS ua="rw"/>
<IPv6_Secondary_DNS ua="rw"/>
<Broadcast_Echo ua="rw">Disabled</Broadcast_Echo>
<!-- available options: Disabled|Enabled -->
<Auto_Config ua="rw">Enabled</Auto_Config>
<!-- available options: Disabled|Enabled -->
<!-- 802.1X Authentication -->
<Enable_802.1X_Authentication ua="rw">No</Enable_802.1X_Authentication>
<!-- Optional Network Configuration -->
<Host_Name ua="rw"/>
<Domain ua="rw"/>
<DNS_Server_Order ua="na">Manual,DHCP</DNS_Server_Order>
<!-- available options: Manual|Manual,DHCP|DHCP,Manual -->
<DNS_Query_Mode ua="na">Parallel</DNS_Query_Mode>
<!-- available options: Parallel|Sequential -->
<DNS_Caching_Enable ua="na">Yes</DNS_Caching_Enable>
<Switch_Port_Config ua="na">AUTO</Switch_Port_Config>
< 1 -available options: AUTO|10 HALF|10 FULL|100 HALF|100 FULL|1000 FULL
-->
```

```
<Syslog_Server ua="na"/>
<Syslog_Identifier ua="na">None</Syslog_Identifier>
<!-- available options: None|$MA|$MAU|$MAC|$SN -->
<Debug_Level ua="na">NOTICE</Debug_Level>
< 1 -available options: EMERGENCY|ALERT|CRITICAL|ERROR|WARNING|NOTICE|INFO|DEBUG
-->
<Primary_NTP_Server ua="rw"/>
<Secondary_NTP_Server ua="rw"/>
<Enable_SSLv3 ua="na">No</Enable_SSLv3>
<Use_Config_TOS ua="na">No</Use_Config_TOS>
<!-- VLAN Settings -->
<Enable_VLAN ua="rw">No</Enable_VLAN>
<VLAN_ID ua="rw">1</VLAN_ID>
<Enable_CDP ua="na">Yes</Enable_CDP>
<Enable_LLDP-MED ua="na">Yes</Enable_LLDP-MED>
<Network_Startup_Delay ua="na">3</Network_Startup_Delay>
<DHCP_VLAN_Option ua="na"/>
<!-- Wi-Fi Settings -->
<!-- Wi-Fi Profile 1 -->
 <!-- Wi-Fi Profile 2 -->
 <!-- Wi-Fi Profile 3 -->
 <!-- Wi-Fi Profile 4 -->
<!-- Inventory Settings -->
<Asset_ID ua="na"/>
<!-- SIP Parameters -->
<Max_Forward ua="na">70</Max_Forward>
<Max_Redirection ua="na">5</Max_Redirection>
<Max_Auth ua="na">2</Max_Auth>
<SIP_User_Agent_Name ua="na">$VERSION</SIP_User_Agent_Name>
<SIP_Server_Name ua="na">$VERSION</SIP_Server_Name>
<SIP_Reg_User_Agent_Name ua="na"/>
<SIP_Accept_Language ua="na"/>
<DTMF_Relay_MIME_Type ua="na">application/dtmf-relay</DTMF_Relay_MIME_Type>
<Hook_Flash_MIME_Type ua="na">application/hook-flash</Hook_Flash_MIME_Type>
<Remove_Last_Reg ua="na">No</Remove_Last_Reg>
<Use_Compact_Header ua="na">No</Use_Compact_Header>
<Escape_Display_Name ua="na">No</Escape_Display_Name>
<Talk_Package ua="na">No</Talk_Package>
<Hold_Package ua="na">No</Hold_Package>
<Conference_Package ua="na">No</Conference_Package>
<RFC_2543_Call_Hold ua="na">Yes</RFC_2543_Call_Hold>
<Random_REG_CID_on_Reboot ua="na">No</Random_REG_CID_on_Reboot>
<SIP_TCP_Port_Min ua="na">5060</SIP_TCP_Port_Min>
<SIP_TCP_Port_Max ua="na">5080</SIP_TCP_Port_Max>
<Caller_ID_Header ua="na">PAID-RPID-FROM</Caller_ID_Header>
<! -available options: PAID-RPID-FROM|PAID-FROM|RPID-PAID-FROM|RPID-FROM|FROM
-->
<Hold_Target_Before_Refer ua="na">No</Hold_Target_Before_Refer>
<Dialog_SDP_Enable ua="na">No</Dialog_SDP_Enable>
<Keep Referee When Refer Failed ua="na">No</Keep Referee When Refer Failed>
<Display_Diversion_Info ua="na">No</Display_Diversion_Info>
<Display_Anonymous_From_Header ua="na">No</Display_Anonymous_From_Header>
<Sip_Accept_Encoding ua="na">none</Sip_Accept_Encoding>
<!-- available options: none|gzip -->
<SIP_IP_Preference ua="na">IPv4</SIP_IP_Preference>
<!-- available options: IPv4|IPv6 -->
<Disable_Local_Name_To_Header ua="na">No</Disable_Local_Name_To_Header>
\langle!-- SIP Timer Values (sec) -->
<SIP_T1 ua="na">.5</SIP_T1>
<SIP T2 ua="na">4</SIP T2>
<SIP T4 ua="na">5</SIP T4>
<SIP_Timer_B ua="na">16</SIP_Timer_B>
```
<SIP\_Timer\_F ua="na">16</SIP\_Timer\_F> <SIP\_Timer\_H ua="na">16</SIP\_Timer\_H> <SIP\_Timer\_D ua="na">16</SIP\_Timer\_D> <SIP\_Timer\_J ua="na">16</SIP\_Timer\_J> <INVITE\_Expires ua="na">240</INVITE\_Expires> <ReINVITE\_Expires ua="na">30</ReINVITE\_Expires> <Reg\_Min\_Expires ua="na">1</Reg\_Min\_Expires> <Reg\_Max\_Expires ua="na">7200</Reg\_Max\_Expires> <Reg\_Retry\_Intvl ua="na">30</Reg\_Retry\_Intvl> <Reg\_Retry\_Long\_Intvl ua="na">1200</Reg\_Retry\_Long\_Intvl> <Reg\_Retry\_Random\_Delay ua="na">0</Reg\_Retry\_Random\_Delay> <Reg\_Retry\_Long\_Random\_Delay ua="na">0</Reg\_Retry\_Long\_Random\_Delay> <Reg\_Retry\_Intvl\_Cap\_ua="na">0</Reg\_Retry\_Intvl\_Cap> <Sub\_Min\_Expires ua="na">10</Sub\_Min\_Expires> <Sub\_Max\_Expires ua="na">7200</Sub\_Max\_Expires> <Sub\_Retry\_Intvl ua="na">10</Sub\_Retry\_Intvl> <!-- Response Status Code Handling --> <Try\_Backup\_RSC ua="na"/> <Retry Reg RSC ua="na"/> <!-- RTP Parameters --> <RTP\_Port\_Min ua="na">16384</RTP\_Port\_Min> <RTP\_Port\_Max ua="na">16482</RTP\_Port\_Max> <RTP\_Packet\_Size ua="na">0.02</RTP\_Packet\_Size> <Max\_RTP\_ICMP\_Err ua="na">0</Max\_RTP\_ICMP\_Err> <RTCP\_Tx\_Interval ua="na">0</RTCP\_Tx\_Interval> <SDP\_IP\_Preference ua="na">IPv4</SDP\_IP\_Preference> <!-- available options: IPv4|IPv6 --> <!-- SDP Payload Types --> <G711u\_Codec\_Name ua="na">PCMU</G711u\_Codec\_Name> <G711a\_Codec\_Name ua="na">PCMA</G711a\_Codec\_Name> <G729a\_Codec\_Name ua="na">G729a</G729a\_Codec\_Name> <G729b\_Codec\_Name ua="na">G729ab</G729b\_Codec\_Name> <G722\_Codec\_Name ua="na">G722</G722\_Codec\_Name> <G722.2\_Codec\_Name ua="na">AMR-WB</G722.2\_Codec\_Name> <iLBC\_Codec\_Name ua="na">iLBC</iLBC\_Codec\_Name> <OPUS\_Codec\_Name ua="na">OPUS</OPUS\_Codec\_Name> <AVT\_Codec\_Name ua="na">telephone-event</AVT\_Codec\_Name> <G722.2\_Dynamic\_Payload ua="na">96</G722.2\_Dynamic\_Payload> <G722.2\_OA\_Dynamic\_Payload ua="na">103</G722.2\_OA\_Dynamic\_Payload> <iLBC\_Dynamic\_Payload ua="na">97</iLBC\_Dynamic\_Payload> <iLBC\_30ms\_Dynamic\_Payload ua="na">105</iLBC\_30ms\_Dynamic\_Payload> <OPUS\_Dynamic\_Payload ua="na">99</OPUS\_Dynamic\_Payload> <AVT\_Dynamic\_Payload ua="na">101</AVT\_Dynamic\_Payload> <AVT\_16kHz\_Dynamic\_Payload ua="na">107</AVT\_16kHz\_Dynamic\_Payload> <AVT\_48kHz\_Dynamic\_Payload ua="na">108</AVT\_48kHz\_Dynamic\_Payload> <INFOREQ\_Dynamic\_Payload ua="na"/> <!-- NAT Support Parameters --> <Handle\_VIA\_received ua="na">No</Handle\_VIA\_received> <Handle\_VIA\_rport ua="na">No</Handle\_VIA\_rport> <Insert\_VIA\_received ua="na">No</Insert\_VIA\_received> <Insert\_VIA\_rport ua="na">No</Insert\_VIA\_rport> <Substitute\_VIA\_Addr ua="na">No</Substitute\_VIA\_Addr> <Send\_Resp\_To\_Src\_Port ua="na">No</Send\_Resp\_To\_Src\_Port> <STUN\_Enable ua="na">No</STUN\_Enable> <STUN\_Test\_Enable ua="na">No</STUN\_Test\_Enable> <STUN\_Server ua="na"/> <EXT\_IP ua="na"/> <EXT\_RTP\_Port\_Min ua="na">0</EXT\_RTP\_Port\_Min> <NAT\_Keep\_Alive\_Intvl ua="na">15</NAT\_Keep\_Alive\_Intvl> <Redirect\_Keep\_Alive ua="na">No</Redirect\_Keep\_Alive> <!-- Configuration Profile --> <Provision\_Enable ua="na">Yes</Provision\_Enable> <Resync\_On\_Reset ua="na">Yes</Resync\_On\_Reset> <Resync\_Random\_Delay ua="na">2</Resync\_Random\_Delay>

```
<Resync_At__HHmm_ ua="na"/>
<Resync_At_Random_Delay ua="na">600</Resync_At_Random_Delay>
<Resync_Periodic ua="na">3600</Resync_Periodic>
<Resync Error Retry Delay ua="na">3600</Resync Error Retry Delay>
<Forced_Resync_Delay ua="na">14400</Forced_Resync_Delay>
<Resync_From_SIP ua="na">Yes</Resync_From_SIP>
<Resync_After_Upgrade_Attempt ua="na">Yes</Resync_After_Upgrade_Attempt>
<Resync_Trigger_1 ua="na"/>
<Resync_Trigger_2 ua="na"/>
<User_Configurable_Resync ua="na">Yes</User_Configurable_Resync>
<Resync_Fails_On_FNF ua="na">Yes</Resync_Fails_On_FNF>
<Profile_Authentication_Type ua="na">Basic Http Authentication</Profile_Authentication_Type>
<! --available options: Disabled|Basic Http Authentication|XSI Authentication
--&<Profile_Rule ua="na">/$PSN.xml</Profile_Rule>
<Profile_Rule_B ua="na"/>
<Profile_Rule_C ua="na"/>
<Profile_Rule_D ua="na"/>
<DHCP_Option_To_Use ua="na">66,160,159,150,60,43,125</DHCP_Option_To_Use>
<DHCPv6_Option_To_Use ua="na">17,160,159</DHCPv6_Option_To_Use>
<Log_Request_Msg ua="na">
$PN $MAC -- Requesting resync $SCHEME://$SERVIP:$PORT$PATH
</Log_Request_Msg>
<Log_Success_Msg ua="na">
$PN $MAC -- Successful resync $SCHEME://$SERVIP:$PORT$PATH
</Log_Success_Msg>
<Log_Failure_Msg ua="na">$PN $MAC -- Resync failed: $ERR</Log_Failure_Msg>
<!-- Upload Configuration Options -->
<Report_Rule ua="na"/>
<HTTP_Report_Method ua="na">POST</HTTP_Report_Method>
<!-- available options: POST|PUT -->
<Report_To_Server ua="na">On Request</Report_To_Server>
2 + -available options: On Request|On Local Change|Periodically
--&<Periodic_Upload_To_Server ua="na">3600</Periodic_Upload_To_Server>
<Upload_Delay_On_Local_Change ua="na">60</Upload_Delay_On_Local_Change>
<!-- Firmware Upgrade -->
<Upgrade_Enable ua="na">Yes</Upgrade_Enable>
<Upgrade_Error_Retry_Delay ua="na">3600</Upgrade_Error_Retry_Delay>
<Upgrade_Rule ua="na"/>
<Log_Upgrade_Request_Msg ua="na">
$PN $MAC -- Requesting upgrade $SCHEME://$SERVIP:$PORT$PATH
</Log_Upgrade_Request_Msg>
<Log_Upgrade_Success_Msg ua="na">
$PN $MAC -- Successful upgrade $SCHEME://$SERVIP:$PORT$PATH -- $ERR
</Log_Upgrade_Success_Msg>
<Log_Upgrade_Failure_Msg ua="na">$PN $MAC -- Upgrade failed: $ERR</Log_Upgrade_Failure_Msg>
<Peer_Firmware_Sharing ua="na">Yes</Peer_Firmware_Sharing>
<Peer_Firmware_Sharing_Log_Server ua="na"/>
\left\langle \cdot \right\rangle -- CA Settings -->
<Custom_CA_Rule ua="na"/>
<!-- HTTP Settings -->
<HTTP_User_Agent_Name ua="na">$VERSION ($MA)</HTTP_User_Agent_Name>
<!-- Problem Report Tool -->
<PRT_Upload_Rule ua="na">http://proxy.zhihui.com/prt/</PRT_Upload_Rule>
<PRT_Upload_Method ua="na">PUT</PRT_Upload_Method>
<!-- available options: POST|PUT -->
<PRT_Max_Timer ua="na"/>
<PRT_Name ua="na"/>
<!-- General Purpose Parameters -->
\langle \text{GPP A} ua="na"/>
\langle \text{GPP B u}a="n a" \rangle
```

```
<GPP C ua="na"/>
\langle \text{GPP} \; \text{D} \; \text{ua} = " \text{na} \; \text{m} / \rangle\langle \text{GPP E ua} = "na" / \rangle\langle \text{GPP F ua="na"}/\rangle\text{GPP}_G ua="na"/>
<GPP_H ua="na"/>
<GPP_I ua="na"/>
\langle \text{GPP} J ua="na"/>
<GPP K ua="na"/>
<GPP_L ua="na"/>
\langleGPP M ua="na"/>
\langleGPP N ua="na"/>
\langle \text{GPP} \space O \spaceua="na"/>
\langle \text{GPP P} P ua="na"/>
 <!-- Call Progress Tones -->
<Dial_Tone ua="na">350@-19,440@-19;10(*/0/1+2)</Dial_Tone>
<Outside_Dial_Tone ua="na">420@-16;10(*/0/1)</Outside_Dial_Tone>
<Prompt Tone ua="na">520@-19,620@-19;10(*/0/1+2)</Prompt Tone>
\langleBusy Tone ua="na">480@-19,620@-19;10(.5/.5/1+2)</Busy Tone>
<Reorder Tone ua="na">480@-19,620@-19;10(.25/.25/1+2)</Reorder Tone>
<Off_Hook_Warning_Tone ua="na">480@-10,620@0;10(.125/.125/1+2)</Off_Hook_Warning_Tone>
<Ring_Back_Tone ua="na">440@-19,480@-19;*(2/4/1+2)</Ring_Back_Tone>
<Call Waiting Tone ua="na">440@-10;30(.3/9.7/1)</Call Waiting Tone>
<Confirm_Tone ua="na">600@-16;1(.25/.25/1)</Confirm_Tone>
\leq MWT Dial Tone ua="na">350@-19,440@-19;2(.1/.1/1+2);10(*/0/1+2)</MWI Dial Tone>
<Cfwd_Dial_Tone ua="na">350@-19,440@-19;2(.2/.2/1+2);10(*/0/1+2)</Cfwd_Dial_Tone>
<Holding Tone ua="na">600@-19;25(.1/.1/1,.1/.1/1,.1/9.5/1)</Holding_Tone>
<Conference Tone ua="na">350@-19;20(.1/.1/1,.1/9.7/1)</Conference_Tone>
<Secure_Call_Indication_Tone
ua="na">397@-19,507@-19;15(0/2/0,.2/.1/1,.1/2.1/2)</Secure Call Indication Tone>
<Page_Tone ua="na">600@-16;.3(.05/0.05/1)</Page_Tone>
<Alert_Tone ua="na">600@-19;.2(.05/0.05/1)</Alert_Tone>
<Mute Tone ua="na">600@-19;.2(.1/0.1/1)</Mute Tone>
<Unmute_Tone ua="na">600@-19;.3(.1/0.1/1)</Unmute_Tone>
<System_Beep ua="na">600@-16;.1(.05/0.05/1)</System_Beep>
\text{1} Pickup Tone ua="na">440@-10;30(.3/9.7/1)</Call Pickup Tone>
 <!-- Distinctive Ring Patterns -->
<Cadence 1 ua="na">60(2/4)</Cadence 1>
<Cadence_2 ua="na">60(.3/.2,1/.2,.3/4)</Cadence_2>
<Cadence_3 ua="na">60(.8/.4,.8/4)</Cadence_3>
<Cadence_4 ua="na">60(.4/.2,.3/.2,.8/4)</Cadence_4>
<Cadence 5 ua="na">60(.2/.2,.2/.2,.2/.2,1/4)</Cadence 5>
<Cadence 6 ua="na">60(.2/.4,.2/.4,.2/4)</Cadence 6>
<Cadence_7 ua="na">60(4.5/4)</Cadence_7>
<Cadence_8 ua="na">60(0.25/9.75)</Cadence_8>
<Cadence_9 ua="na">60(.4/.2,.4/2)</Cadence_9>
 <!-- Control Timer Values (sec) -->
<Reorder_Delay ua="na">255</Reorder_Delay>
<Interdigit_Long_Timer ua="na">10</Interdigit_Long_Timer>
<Interdigit_Short_Timer ua="na">3</Interdigit_Short_Timer>
 <!-- Vertical Service Activation Codes -->
<Call_Return_Code ua="na">*69</Call_Return_Code>
<Blind_Transfer_Code ua="na">*95</Blind_Transfer_Code>
<Cfwd_All_Act_Code ua="na">*72</Cfwd_All_Act_Code>
<Cfwd_All_Deact_Code ua="na">*73</Cfwd_All_Deact_Code>
<Cfwd_Busy_Act_Code ua="na">*90</Cfwd_Busy_Act_Code>
<Cfwd_Busy_Deact_Code ua="na">*91</Cfwd_Busy_Deact_Code>
<Cfwd_No_Ans_Act_Code ua="na">*92</Cfwd_No_Ans_Act_Code>
<Cfwd_No_Ans_Deact_Code ua="na">*93</Cfwd_No_Ans_Deact_Code>
<CW_Act_Code ua="na">*56</CW_Act_Code>
<CW_Deact_Code ua="na">*57</CW_Deact_Code>
<CW_Per_Call_Act_Code_ua="na">*71</CW_Per_Call_Act_Code>
<CW_Per_Call_Deact_Code_ua="na">*70</CW_Per_Call_Deact_Code>
<Block_CID_Act_Code ua="na">*61</Block_CID_Act_Code>
```
 $--$ 

 $--$ 

```
<Block_CID_Deact_Code ua="na">*62</Block_CID_Deact_Code>
<Block_CID_Per_Call_Act_Code ua="na">*81</Block_CID_Per_Call_Act_Code>
<Block_CID_Per_Call_Deact_Code ua="na">*82</Block_CID_Per_Call_Deact_Code>
<Block_ANC_Act_Code ua="na">*77</Block_ANC_Act_Code>
<Block_ANC_Deact_Code ua="na">*87</Block_ANC_Deact_Code>
<DND_Act_Code ua="na">*78</DND_Act_Code>
<DND_Deact_Code ua="na">*79</DND_Deact_Code>
<Secure_All_Call_Act_Code ua="na">*16</Secure_All_Call_Act_Code>
<Secure No Call Act Code ua="na">*17</Secure No Call Act Code>
<Secure_One_Call_Act_Code ua="na">*18</Secure_One_Call_Act_Code>
<Secure_One_Call_Deact_Code ua="na">*19</Secure_One_Call_Deact_Code>
<Paging_Code ua="na">*96</Paging_Code>
<Call_Park_Code ua="na">*68</Call_Park_Code>
<Call_Pickup_Code ua="na">*97</Call_Pickup_Code>
<Call_Unpark_Code ua="na">*88</Call_Unpark_Code>
<Group_Call_Pickup_Code ua="na">*98</Group_Call_Pickup_Code>
<Referral_Services_Codes ua="na"/>
<Feature_Dial_Services_Codes ua="na"/>
 <!-- Vertical Service Announcement Codes -->
<Service_Annc_Base_Number ua="na"/>
<Service_Annc_Extension_Codes ua="na"/>
 <!-- Outbound Call Codec Selection Codes -->
<Prefer_G711u_Code ua="na">*017110</Prefer_G711u_Code>
<Force_G711u_Code ua="na">*027110</Force_G711u_Code>
<Prefer G711a Code ua="na">*017111</Prefer G711a Code>
<Force_G711a_Code ua="na">*027111</Force_G711a_Code>
<Prefer_G722_Code ua="na">*01722</Prefer_G722_Code>
<Force_G722_Code ua="na">*02722</Force_G722_Code>
<Prefer G722.2 Code ua="na">*01724</Prefer G722.2 Code>
<Force_G722.2_Code ua="na">*02724</Force_G722.2_Code>
<Prefer_G729a_Code ua="na">*01729</Prefer_G729a_Code>
<Force_G729a_Code ua="na">*02729</Force_G729a_Code>
<Prefer iLBC Code ua="na">*01016</Prefer iLBC Code>
<Force_iLBC_Code ua="na">*02016</Force_iLBC_Code>
<Prefer_OPUS_Code ua="na">*01056</Prefer_OPUS_Code>
<Force_OPUS_Code ua="na">*02056</Force_OPUS_Code>
 \langle!-- Time -->
<Set_Local_Date__mm_dd_yyyy_ ua="na"/>
<Set_Local_Time__HH_mm_ ua="na"/>
\overline{\text{Time}} Zone ua="na">GMT-08:00</Time_Zone>
< 1 - -available options:
GMT-12:00|GMT-11:00|GMT-10:00|GMT-09:00|GMT-08:00|GMT-07:00|GMT-06:00|GMT-05:00|GMT-04:00|GMT-03:30|GMT-03:00|GMT-02:00|GMT-01:00|GMT|GMT+01:00|GMT+02:00|GMT+03:00|GMT+03:30|GMT+04:00|GMT+04:30|GMT+05:00|GMT+05:30|GMT+05:45|GMT+06:00|GMT+06:30|GMT+07:00|GMT+08:00|GMT+09:00|GMT+09:30|GMT+10:00|GMT+11:00|GMT+12:00|GMT+13:00|GMT+14:00
```

```
<Time_Offset__HH_mm_ ua="na"/>
<Ignore_DHCP_Time_Offset ua="na">Yes</Ignore_DHCP_Time_Offset>
<Daylight_Saving_Time_Rule
ua="na">start=3/-1/7/2;end=10/-1/7/2;save=1</Daylight_Saving_Time_Rule>
<Daylight_Saving_Time_Enable ua="na">Yes</Daylight_Saving_Time_Enable>
<!-- Language -->
<Dictionary_Server_Script ua="na"/>
<Language_Selection ua="na">English-US</Language_Selection>
<Locale ua="na">en-US</Locale>
<! -available options:
```

```
en-US|en-CA|en-AU|en-GB|fr-FR|fr-CA|es-ES|it-IT|de-DE|nn-NO|pt-PT|nl-NL|sv-SE|pt-BZ|es-MX|en-NZ|da-DK|ru-RU|pl-PL|tr-TR|cs-CZ|hu-HU|fi-FI|sk-SK|bg-BG|hr-HR|ja-JP|ko-KR|zh-CN|zh-HK
```

```
\langle!-- General -->
<Station_Name ua="na">arupiSSomSok</Station_Name>
<Station_Display_Name ua="na"/>
<Voice_Mail_Number ua="na"/>
<!-- Video Configuration -->
```

```
<!-- Handsfree -->
<Bluetooth_Mode ua="na">Phone</Bluetooth_Mode>
<!-- available options: Phone|Handsfree|Both -->
<Line ua="na">5</Line>
< 1 -available options: 1|2|3|4|5|6|7|8|9|10|11|12|13|14|15|16|Disabled
-->
<Extension_1_ ua="na">1</Extension_1_>
<!-- available options: 1|Disabled -->
<Short_Name_1_ ua="na">$USER</Short_Name_1_>
<Share_Call_Appearance_1_ ua="na">private</Share_Call_Appearance_1_>
<!-- available options: private|shared -->
<!-- Miscellaneous Line Key Settings -->
<SCA_Barge-In-Enable ua="na">No</SCA_Barge-In-Enable>
<SCA_Sticky_Auto_Line_Seize ua="na">No</SCA_Sticky_Auto_Line_Seize>
<Call_Appearances_Per_Line ua="na">2</Call_Appearances_Per_Line>
<!-- available options: 2|3|4|5|6|7|8|9|10
<!-- Supplementary Services -->
<Conference_Serv ua="na">Yes</Conference_Serv>
<Attn_Transfer_Serv ua="na">Yes</Attn_Transfer_Serv>
<Blind_Transfer_Serv ua="na">Yes</Blind_Transfer_Serv>
<DND_Serv ua="na">Yes</DND_Serv>
<Block_ANC_Serv ua="na">Yes</Block_ANC_Serv>
<Block_CID_Serv ua="na">Yes</Block_CID_Serv>
<Secure_Call_Serv ua="na">Yes</Secure_Call_Serv>
<Cfwd_All_Serv ua="na">Yes</Cfwd_All_Serv>
<Cfwd_Busy_Serv ua="na">Yes</Cfwd_Busy_Serv>
<Cfwd_No_Ans_Serv ua="na">Yes</Cfwd_No_Ans_Serv>
<Paging_Serv ua="na">Yes</Paging_Serv>
<Call_Park_Serv ua="na">Yes</Call_Park_Serv>
<Call_Pick_Up_Serv ua="na">Yes</Call_Pick_Up_Serv>
<ACD_Login_Serv ua="na">No</ACD_Login_Serv>
<Group_Call_Pick_Up_Serv ua="na">Yes</Group_Call_Pick_Up_Serv>
<Service_Annc_Serv ua="na">No</Service_Annc_Serv>
<Call_Recording_Serv ua="na">No</Call_Recording_Serv>
<Reverse_Phone_Lookup_Serv ua="na">Yes</Reverse_Phone_Lookup_Serv>
<!-- Ringtone -->
<Ring1 ua="na">n=Sunrise;w=file://Sunrise.rwb;c=1</Ring1>
<Ring2 ua="na">n=Chirp 1;w=file://chirp1.raw;c=1</Ring2>
<Ring3 ua="na">n=Chirp 2;w=file://chirp2.raw;c=1</Ring3>
<Ring4 ua="na">n=Delight;w=file://Delight.rwb;c=1</Ring4>
<Ring5 ua="na">n=Evolve;w=file://Evolve.rwb;c=1</Ring5>
<Ring6 ua="na">n=Mellow;w=file://Mellow.rwb;c=1</Ring6>
<Ring7 ua="na">n=Mischief;w=file://Mischief.rwb;c=1</Ring7>
<Ring8 ua="na">n=Reflections;w=file://Reflections.rwb;c=1</Ring8>
<Ring9 ua="na">n=Ringer;w=file://Ringer.rwb;c=1</Ring9>
<Ring10 ua="na">n=Ascent;w=file://Ascent.rwb;c=1</Ring10>
<Ring11 ua="na">n=Are you there;w=file://AreYouThereF.raw;c=1</Ring11>
<Ring12 ua="na">n=Chime;w=file://Chime.raw;c=1</Ring12>
<Silent_Ring_Duration ua="na">60</Silent_Ring_Duration>
<!-- Extension Mobility -->
<EM_Enable ua="na">No</EM_Enable>
<EM_User_Domain ua="na"/>
<Session_Timer_m_ ua="na">480</Session_Timer_m_>
<Countdown_Timer_s_ ua="na">10</Countdown_Timer_s_>
<Preferred_Password_Input_Mode ua="na">Alphanumeric</Preferred_Password_Input_Mode>
<!-- available options: Alphanumeric|Numeric -->
<!-- XSI Phone Service -->
<XSI_Host_Server ua="na"/>
<XSI_Authentication_Type ua="na">Login Credentials</XSI_Authentication_Type>
< 1 -available options: Login Credentials|SIP Credentials
-->
<Login_User_ID ua="na"/>
```

```
<!-- <Login_Password ua="na"/> -->
\langleSIP Auth ID ua="na"/>
<!-- <SIP_Password ua="na"/> -->
<Directory_Enable ua="na">No</Directory_Enable>
<Directory_Name ua="na"/>
<Directory_Type ua="na">Enterprise</Directory_Type>
< 1 - -available options: Enterprise|Group|Personal|Enterprise Common|Group Common
--<CallLog_Enable ua="na">No</CallLog_Enable>
<CallLog_Associated_Line ua="na">1</CallLog_Associated_Line>
<!-- available options: 1 -->
<Display_Recents_From ua="na">Phone</Display_Recents_From>
<!-- available options: Phone|Server -->
<!-- Informacast -->
<Page_Service_URL ua="na"/>
 <!-- XML Service -->
<XML_Directory_Service_Name ua="na"/>
<XML_Directory_Service_URL ua="na"/>
<XML_Application_Service_Name ua="na"/>
<XML_Application_Service_URL ua="na"/>
<XML_User_Name ua="na"/>
<!-- <XML_Password ua="na"/> -->
<CISCO_XML_EXE_Enable ua="na">No</CISCO_XML_EXE_Enable>
<CISCO_XML_EXE_Auth_Mode ua="na">Local Credential</CISCO_XML_EXE_Auth_Mode>
2 + -available options: Trusted|Local Credential|Remote Credential
-->
<!-- Multiple Paging Group Parameters -->
<Group_Paging_Script ua="na">
pggrp=224.168.168.168:34560;name=All;num=800;listen=yes;
</Group_Paging_Script>
\langle!-- LDAP -->
<LDAP_Dir_Enable ua="na">No</LDAP_Dir_Enable>
<LDAP_Corp_Dir_Name ua="na"/>
<LDAP_Server ua="na"/>
<LDAP_Search_Base ua="na"/>
<LDAP_Client_DN ua="na"/>
<LDAP_Username ua="na"/>
<!-- <LDAP_Password ua="na"/> -->
<LDAP_Auth_Method ua="na">None</LDAP_Auth_Method>
<!-- available options: None|Simple|DIGEST-MD5 -->
<LDAP_Last_Name_Filter ua="na"/>
<LDAP_First_Name_Filter ua="na"/>
<LDAP_Search_Item_3 ua="na"/>
<LDAP_Item_3_Filter ua="na"/>
<LDAP_Search_Item_4 ua="na"/>
<LDAP_Item_4_Filter ua="na"/>
<LDAP_Display_Attrs ua="na"/>
<LDAP_Number_Mapping ua="na"/>
<!-- Programmable Softkeys -->
<Programmable_Softkey_Enable ua="na">No</Programmable_Softkey_Enable>
<Idle_Key_List ua="na">
em login;em logout;recents;newcall;favorites;dir;settings;
</Idle_Key_List>
<Missed_Call_Key_List ua="na">lcr|1;back|3;miss|4;</Missed_Call_Key_List>
<Off_Hook_Key_List ua="na">option;recents;cancel;dir;</Off_Hook_Key_List>
<Dialing_Input_Key_List
ua="na">option|1;call|2;delchar|3;cancel|4;left|5;right|6;</Dialing_Input_Key_List>
<Progressing_Key_List ua="na">endcall|2;</Progressing_Key_List>
<Connected_Key_List ua="na">
hold|1;endcall|2;conf|3;xfer|4;confLx;dir;settings;
</Connected_Key_List>
<Start-Xfer_Key_List ua="na">hold|1;endcall|2;xfer|3;settings</Start-Xfer_Key_List>
```

```
<Start-Conf_Key_List ua="na">hold|1;endcall|2;conf|3;settings</Start-Conf_Key_List>
<Conferencing_Key_List ua="na">hold|1;endcall|2;join|3;settings;</Conferencing_Key_List>
<Releasing_Key_List ua="na">endcall|2;</Releasing_Key_List>
<Hold_Key_List ua="na">resume|1;endcall|2;newcall|3;recents;dir;settings;</Hold_Key_List>
<Ringing_Key_List ua="na">answer|1;ignore|2;ignoresilent|3;</Ringing_Key_List>
<Shared_Active_Key_List
ua="na">newcall|1;barge|2;recents;favorites;dir;settings</Shared Active Key List>
<Shared_Held_Key_List ua="na">
resume|1;newcall;barge|2;recents;favorites;dir;settings
</Shared_Held_Key_List>
<PSK 1 ua="na"/>
<PSK 2 ua="na"/>
<PSK 3 ua="na"/>
<PSK4 ua="na"/>
<PSK 5 ua="na"/>
<PSK 6 ua="na"/>
<PSK 7 ua="na"/>
<PSK 8 ua="na"/>
<PSK 9 ua="na"/>
<PSK 10 ua="na"/>
<PSK_11 ua="na"/>
<PSK 12 ua="na"/>
<PSK 13 ua="na"/>
\overline{SPSK} 14 ua="na"/>
\overline{SPSK} 15 ua="na"/>
<PSK 16 ua="na"/>
<!-- General -->
<Line_Enable_1_ ua="na">Yes</Line_Enable_1_>
<!-- Share Line Appearance -->
<Share_Ext_1_ ua="na">No</Share_Ext_1_>
<Shared_User_ID_1_ ua="na"/>
<Subscription_Expires_1_ ua="na">3600</Subscription_Expires_1_>
<Restrict_MWI_1_ ua="na">No</Restrict_MWI_1_>
<!-- NAT Settings -->
<NAT_Mapping_Enable_1_ ua="na">No</NAT_Mapping_Enable_1_>
<NAT_Keep_Alive_Enable_1_ ua="na">No</NAT_Keep_Alive_Enable_1_>
\overline{NAT\_Keep\_Alive\_Msg\_1} ua="na">$NOTIFY</NAT_Keep_Alive_Msg_1_>
<NAT_Keep_Alive_Dest_1_ ua="na">$PROXY</NAT_Keep_Alive_Dest_1_>
 <!-- Network Settings -->
<SIP_TOS_DiffServ_Value_1_ ua="na">0x68</SIP_TOS_DiffServ_Value_1_>
<RTP_TOS_DiffServ_Value_1_ ua="na">0xb8</RTP_TOS_DiffServ_Value_1_>
<!-- SIP Settings -->
<\!\!SIP\_Transport\_1\_ua="na">UDP</SIP_Transport_1_>
<!-- available options: UDP|TCP|TLS|AUTO -->
\langleSIP_Port_1_ ua="na">5060</SIP_Port_1_>
<SIP_100REL_Enable_1_ ua="na">No</SIP_100REL_Enable_1_>
<EXT_SIP_Port_1_ ua="na">0</EXT_SIP_Port_1_>
<Auth_Resync-Reboot_1_ ua="na">Yes</Auth_Resync-Reboot_1_>
<SIP_Proxy-Require_1_ ua="na"/>
<SIP_Remote-Party-ID_1_ ua="na">No</SIP_Remote-Party-ID_1_>
<Referor_Bye_Delay_1_ ua="na">4</Referor_Bye_Delay_1_>
<Refer-To_Target_Contact_1_ ua="na">No</Refer-To_Target_Contact_1_>
<Referee_Bye_Delay_1_ ua="na">0</Referee_Bye_Delay_1_>
<Refer Target Bye Delay 1 ua="na">0</Refer Target Bye Delay 1 >
<Sticky_183_1_ ua="na">No</Sticky_183_1_>
<Auth_INVITE_1_ ua="na">No</Auth_INVITE_1_>
<Ntfy_Refer_On_1xx-To-Inv_1_ ua="na">Yes</Ntfy_Refer_On_1xx-To-Inv_1_>
<Set_G729_annexb_1_ ua="na">yes</Set_G729_annexb_1_>
< 1 - -available options: none|no|yes|follow silence supp setting
-->
<Voice_Quality_Report_Address_1_ ua="na"/>
<VQ_Report_Interval_1_ ua="na">0</VQ_Report_Interval_1_>
<User_Equal_Phone_1_ ua="na">No</User_Equal_Phone_1_>
```

```
<Call_Recording_Protocol_1_ ua="na">SIPREC</Call_Recording_Protocol_1_>
<!-- available options: SIPREC|SIPINFO -->
<Privacy_Header_1_ ua="na">Disabled</Privacy_Header_1_>
< 1 - -available options: Disabled|none|header|session|user|id
-->
<P-Early-Media_Support_1_ ua="na">No</P-Early-Media_Support_1_>
<!-- Call Feature Settings -->
<Blind_Attn-Xfer_Enable_1_ ua="na">No</Blind_Attn-Xfer_Enable_1_>
<Message_Waiting_1_ ua="na">No</Message_Waiting_1_>
<Auth_Page_1_ ua="na">No</Auth_Page_1_>
<Default_Ring_1_ ua="rw">1</Default_Ring_1_>
<! --available options: No Ring|1|2|3|4|5|6|7|8|9|10|11|12|13|14
--&<Auth_Page_Realm_1_ ua="na"/>
<Conference_Bridge_URL_1_ ua="na"/>
<!-- <Auth_Page_Password_1_ ua="na"/> -->
<Mailbox_ID_1_ ua="na"/>
<Voice_Mail_Server_1_ ua="na"/>
\verb|<Voice_Mail_Subscripte_Interval_1_ua="na" > 86400 \verb|<|Voice_Mail_Subscripte_Interval_1| ><Auto_Ans_Page_On_Active_Call_1_ ua="na">Yes</Auto_Ans_Page_On_Active_Call_1_>
<Feature_Key_Sync_1_ ua="na">No</Feature_Key_Sync_1_>
<Call_Park_Monitor_Enable_1_ ua="na">No</Call_Park_Monitor_Enable_1_>
\leqEnable Broadsoft Hoteling 1 ua="na">No</Enable Broadsoft Hoteling 1 >
<Hoteling_Subscription_Expires_1_ ua="na">3600</Hoteling_Subscription_Expires_1_>
<Secure_Call_Option_1_ ua="na">Optional</Secure_Call_Option_1_>
<!-- available options: Optional|Required -->
<!-- ACD Settings -->
\texttt{<Broadsoft\_ACD_1} ua="na">No</Broadsoft ACD 1 >
<Call_Information_Enable_1_ ua="na">No</Call_Information_Enable_1_>
<Disposition_Code_Enable_1_ ua="na">No</Disposition_Code_Enable_1_>
\overline{\text{Trace}} Enable 1 ua="na">No</Trace_Enable_1_>
<Emergency_Escalation_Enable_1_ ua="na">No</Emergency_Escalation_Enable_1_>
<Queue_Status_Notification_Enable_1_ ua="na">No</Queue_Status_Notification_Enable_1_>
<!-- Proxy and Registration -->
<Proxy_1_ ua="na">sipurash22.com</Proxy_1_>
\text{Coubound\_Proxy\_1} ua="na">10.89.81.177</Outbound Proxy 1 >
<Alternate_Proxy_1_ ua="na"/>
<Alternate_Outbound_Proxy_1_ ua="na"/>
<Use_OB_Proxy_In_Dialog_1_ ua="na">Yes</Use_OB_Proxy_In_Dialog_1_>
<Register_1_ ua="na">Yes</Register_1_>
<Make_Call_Without_Reg_1_ ua="na">No</Make_Call_Without_Reg_1_>
<Register_Expires_1_ ua="na">3600</Register_Expires_1_>
<Ans_Call_Without_Reg_1_ ua="na">No</Ans_Call_Without_Reg_1_>
\leqUse DNS SRV 1 ua="na">No\lt/Use DNS SRV 1 >
<DNS_SRV_Auto_Prefix_1_ ua="na">Yes</DNS_SRV_Auto_Prefix_1_>
<Proxy_Fallback_Intvl_1_ ua="na">3600</Proxy_Fallback_Intvl_1_>
<Proxy_Redundancy_Method_1_ ua="na">Normal</Proxy_Redundancy_Method_1_>
<!-- available options: Normal|Based on SRV Port -->
<Dual_Registration_1_ ua="na">No</Dual_Registration_1_>
<Auto_Register_When_Failover_1_ ua="na">No</Auto_Register_When_Failover_1_>
<TLS_Name_Validate_1_ ua="na">Yes</TLS_Name_Validate_1_>
<!-- Subscriber Information -->
<Display_Name_1_ ua="na">4081001541</Display_Name_1_>
<User_ID_1_ ua="na">4081001541</User_ID_1_>
<!-- <Password_1_ ua="na">*************</Password 1 > -->
\lambdauth ID 1 ua="na"/>
<Reversed_Auth_Realm_1_ ua="na"/>
\text{SIP\_URI}_1 ua="na"/>
<!-- XSI Line Service -->
<XSI_Host_Server_1_ ua="na"/>
<XSI_Authentication_Type_1_ ua="na">Login Credentials</XSI_Authentication_Type_1_>
<! --
```

```
available options: Login Credentials|SIP Credentials
-->
<Login_User_ID_1_ ua="na"/>
 <!-- <Login_Password_1_ ua="na"/> -->
\langleAnywhere_Enable_1_ ua="na">No</Anywhere Enable 1 >
<Block_CID_Enable_1_ ua="na">No</Block_CID_Enable_1_>
<DND_Enable_1_ ua="na">No</DND_Enable_1_>
\overline{C} \overline{C} \overline{D} \overline{D} \overline{D} \overline{D} \overline{D} \overline{D} \overline{D} \overline{D} \overline{D} \overline{D} \overline{D} \overline{D} \overline{D} \overline{D} \overline{D} \overline{D} \overline{D} \overline{D} \overline{D} \overline{D} \overline{D} \overline{D} \overline{<!-- Audio Configuration -->
<Preferred_Codec_1_ ua="na">G711u</Preferred_Codec_1_>
< 1 - -available options: G711u|G711a|G729a|G722|G722.2|iLBC|OPUS
-->
<Use_Pref_Codec_Only_1_ ua="na">No</Use_Pref_Codec_Only_1_>
<Second_Preferred_Codec_1_ ua="na">Unspecified</Second_Preferred_Codec_1_>
< 1 - -available options: Unspecified|G711u|G711a|G729a|G722|G722.2|iLBC|OPUS
-->
<Third_Preferred_Codec_1_ ua="na">Unspecified</Third_Preferred_Codec_1_>
<! --
available options: Unspecified|G711u|G711a|G729a|G722|G722.2|iLBC|OPUS
-->
<G711u_Enable_1_ ua="na">Yes</G711u_Enable_1_>
<G711a_Enable_1_ ua="na">Yes</G711a_Enable_1_>
<G729a_Enable_1_ ua="na">Yes</G729a_Enable_1_>
<G722_Enable_1_ ua="na">Yes</G722_Enable_1_>
\leqG722.2_Enable_1_ ua="na">Yes\leq/G722.2_Enable 1 >
<iLBC_Enable_1_ ua="na">Yes</iLBC_Enable_1_>
<OPUS_Enable_1_ ua="na">Yes</OPUS_Enable_1_>
<Silence_Supp_Enable_1_ ua="na">No</Silence_Supp_Enable_1_>
<DTMF_Tx_Method_1_ ua="na">Auto</DTMF_Tx_Method_1_>
< 1 - -available options: InBand|AVT|INFO|Auto|InBand+INFO|AVT+INFO
-->
<Codec_Negotiation_1_ ua="na">Default</Codec_Negotiation_1_>
<!-- available options: Default|List All -->
<Encryption_Method_1_ ua="na">AES 128</Encryption_Method_1_>
<!-- available options: AES 128|AES 256 GCM -->
 <!-- Video Configuration -->
 \langle!-- Dial Plan -->
<Dial_Plan_1_ ua="na">
(*xx|[3469]11|0|00|[2-9]xxxxxx|1xxx[2-9]xxxxxxS0|xxxxxxxxxxxx.)
\langleDial Plan 1 >
<Caller_ID_Map_1_ ua="na"/>
<Enable_URI_Dialing_1_ ua="na">Yes</Enable_URI_Dialing_1_>
<Emergency_Number_1_ ua="na"/>
<!-- E911 Geolocation Configuration -->
<Company_UUID_1_ ua="na"/>
<Primary_Request_URL_1_ ua="na"/>
<Secondary_Request_URL_1_ ua="na"/>
<!-- Hold Reminder -->
<Hold_Reminder_Timer ua="rw"/>
<Hold_Reminder_Ring ua="rw">2</Hold_Reminder_Ring>
< 1 - -available options: No Ring|1|2|3|4|5|6|7|8|9|10|11|12
-->
<!-- Call Forward -->
<Cfwd_Setting ua="rw">Yes</Cfwd_Setting>
<Cfwd_All_Dest ua="rw"/>
<Cfwd_Busy_Dest ua="rw"/>
<Cfwd_No_Ans_Dest ua="rw"/>
<Cfwd_No_Ans_Delay ua="rw">20</Cfwd_No_Ans_Delay>
<!-- Speed Dial -->
<Speed_Dial_2_Name ua="rw"/>
```

```
<Speed_Dial_2_Number ua="rw"/>
<Speed_Dial_3_Name ua="rw"/>
<Speed_Dial_3_Number ua="rw"/>
<Speed_Dial_4_Name ua="rw"/>
<Speed_Dial_4_Number ua="rw"/>
<Speed_Dial_5_Name ua="rw"/>
<Speed_Dial_5_Number ua="rw"/>
<Speed_Dial_6_Name ua="rw"/>
<Speed_Dial_6_Number ua="rw"/>
<Speed_Dial_7_Name ua="rw"/>
<Speed_Dial_7_Number ua="rw"/>
<Speed_Dial_8_Name ua="rw"/>
<Speed_Dial_8_Number ua="rw"/>
<Speed_Dial_9_Name ua="rw"/>
<Speed_Dial_9_Number ua="rw"/>
<!-- Supplementary Services -->
<CW_Setting ua="rw">Yes</CW_Setting>
<Block_CID_Setting ua="rw">No</Block_CID_Setting>
<Block_ANC_Setting ua="rw">No</Block_ANC_Setting>
<DND_Setting ua="rw">No</DND_Setting>
<Secure_Call_Setting ua="na">No</Secure_Call_Setting>
<Auto_Answer_Page ua="na">Yes</Auto_Answer_Page>
<Time_Format ua="na">12hr</Time_Format>
<!-- available options: 12hr|24hr -->
<Date_Format ua="na">month/day</Date_Format>
<!-- available options: month/day|day/month -->
<Miss_Call_Shortcut ua="na">No</Miss_Call_Shortcut>
<Alert Tone Off ua="rw">No</Alert Tone Off>
<Log_Missed_Calls_for_EXT_1 ua="na">Yes</Log_Missed_Calls_for_EXT_1>
<Shared_Line_DND_Cfwd_Enable ua="na">Yes</Shared_Line_DND_Cfwd_Enable>
 <!-- Camera Profile 1 -->
<!-- Camera Profile 2 -->
 <!-- Camera Profile 3 -->
 <!-- Camera Profile 4 -->
<!-- Audio Volume -->
<Ringer_Volume ua="rw">9</Ringer_Volume>
<Speaker_Volume ua="rw">10</Speaker_Volume>
<Handset_Volume ua="rw">9</Handset_Volume>
 <!-- Screen -->
<Screen_Saver_Enable ua="rw">No</Screen_Saver_Enable>
<Screen_Saver_Type ua="rw">Clock</Screen_Saver_Type>
<!-- available options: Clock|Download Picture|Logo
<Screen_Saver_Wait ua="rw">300</Screen_Saver_Wait>
<Screen_Saver_Refresh_Period ua="rw">10</Screen_Saver_Refresh_Period>
<Back_Light_Timer ua="rw">Always On</Back_Light_Timer>
<!-- available options: 1m|5m|30m|Always On -->
<Display_Brightness ua="rw">15</Display_Brightness>
<Boot_Display ua="na">Text</Boot_Display>
\lt 1 -available options: Default|Download Picture|Logo|Text
--&<Text_Logo ua="na">RAJA</Text_Logo>
<Phone_Background ua="rw">Default</Phone_Background>
<!-- available options: Default|Download Picture|Logo -->
<Picture_Download_URL ua="rw"/>
<Logo_URL ua="rw"/>
<!-- Video Configuration -->
<!-- General -->
<Server_Type ua="na">Broadsoft</Server_Type>
< 1 -available options: Broadsoft|SPA9000|Asterisk|RFC3265_4235|Sylantro
-->
<BXfer_To_Starcode_Enable ua="na">No</BXfer_To_Starcode_Enable>
```

```
<BXfer_To_Remote_Party_Number_Enable ua="na">No</BXfer_To_Remote_Party_Number_Enable>
\langle!-- TR-069 -->
<Enable_TR-069 ua="na">No</Enable_TR-069>
<ACS_URL ua="na"/>
<ACS_Username ua="na"/>
<!-- <ACS Password ua="na"/> -->
<Connection_Request_Username ua="na"/>
<!-- <Connection_Request_Password ua="na"/> -->
<Periodic_Inform_Interval ua="na">20</Periodic_Inform_Interval>
<Periodic_Inform_Enable ua="na">Yes</Periodic_Inform_Enable>
<TR-069_Traceability ua="na">No</TR-069_Traceability>
<CWMP_V1.2_Support ua="na">Yes</CWMP_V1.2_Support>
<TR-069_VoiceObject_Init ua="na">Yes</TR-069_VoiceObject_Init>
<TR-069_DHCPOption_Init ua="na">Yes</TR-069_DHCPOption_Init>
<TR-069_Fallback_Support ua="na">No</TR-069_Fallback_Support>
<BACKUP_ACS_URL ua="na"/>
<BACKUP_ACS_User ua="na"/>
<!-- <BACKUP_ACS_Password ua="na"/> -->
</flat-profile>
```
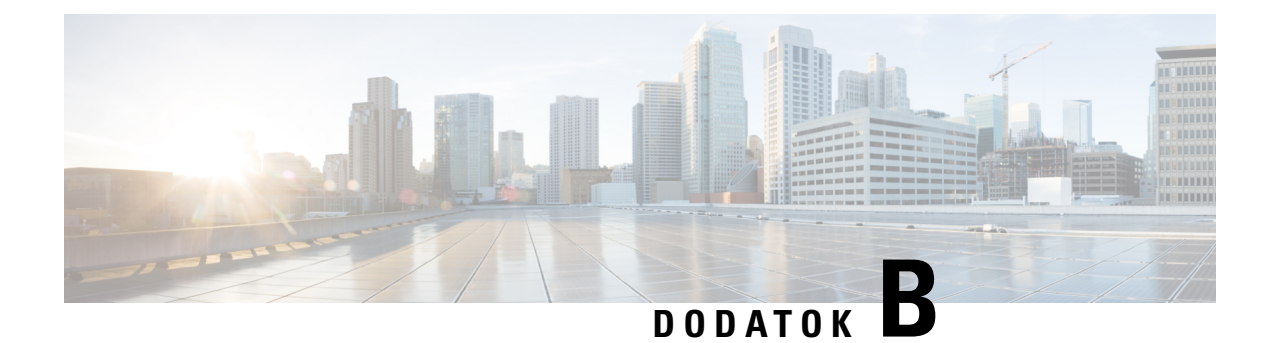

# **Skratky**

• [Skratky,](#page-136-0) na strane 129

## <span id="page-136-0"></span>**Skratky**

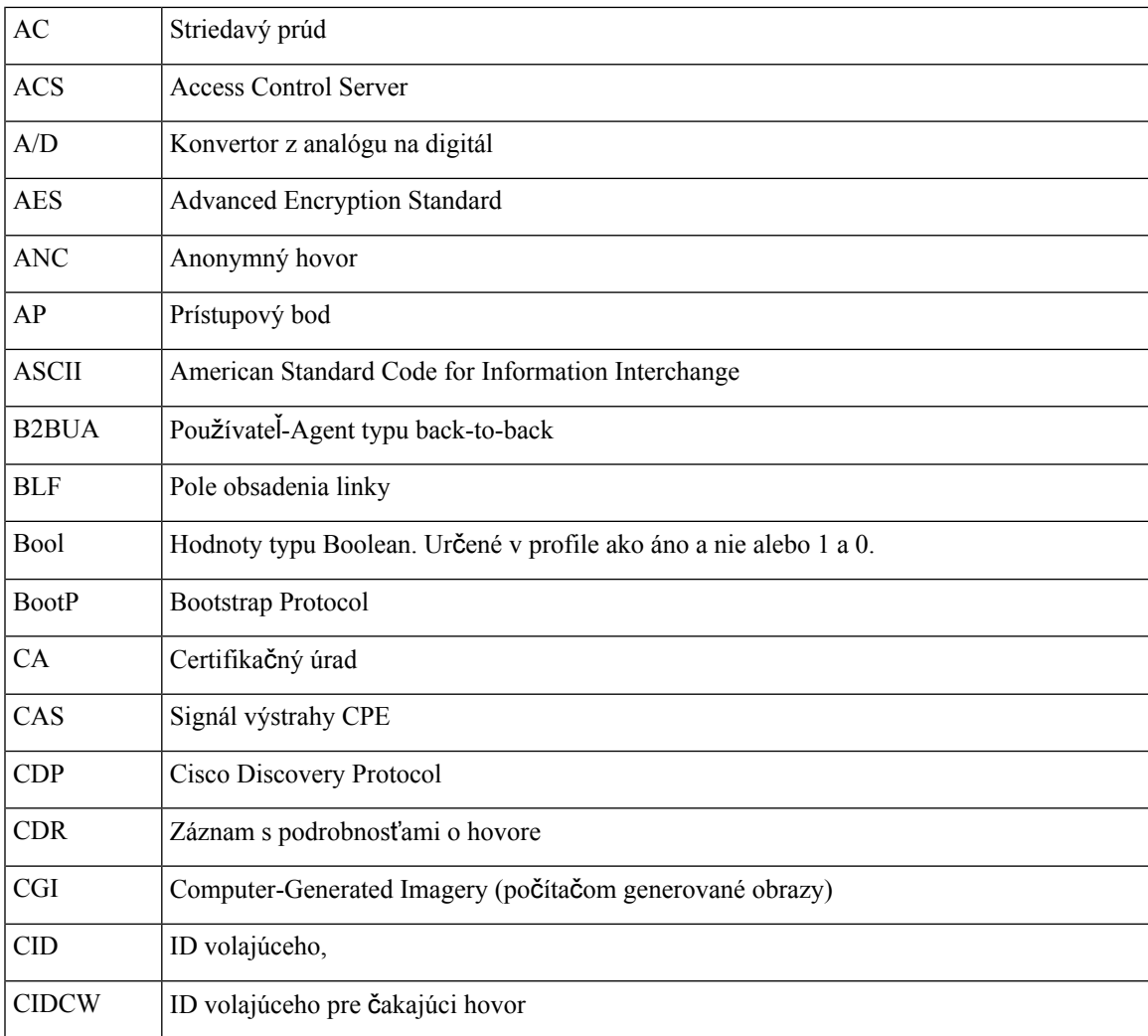

 $\mathbf I$ 

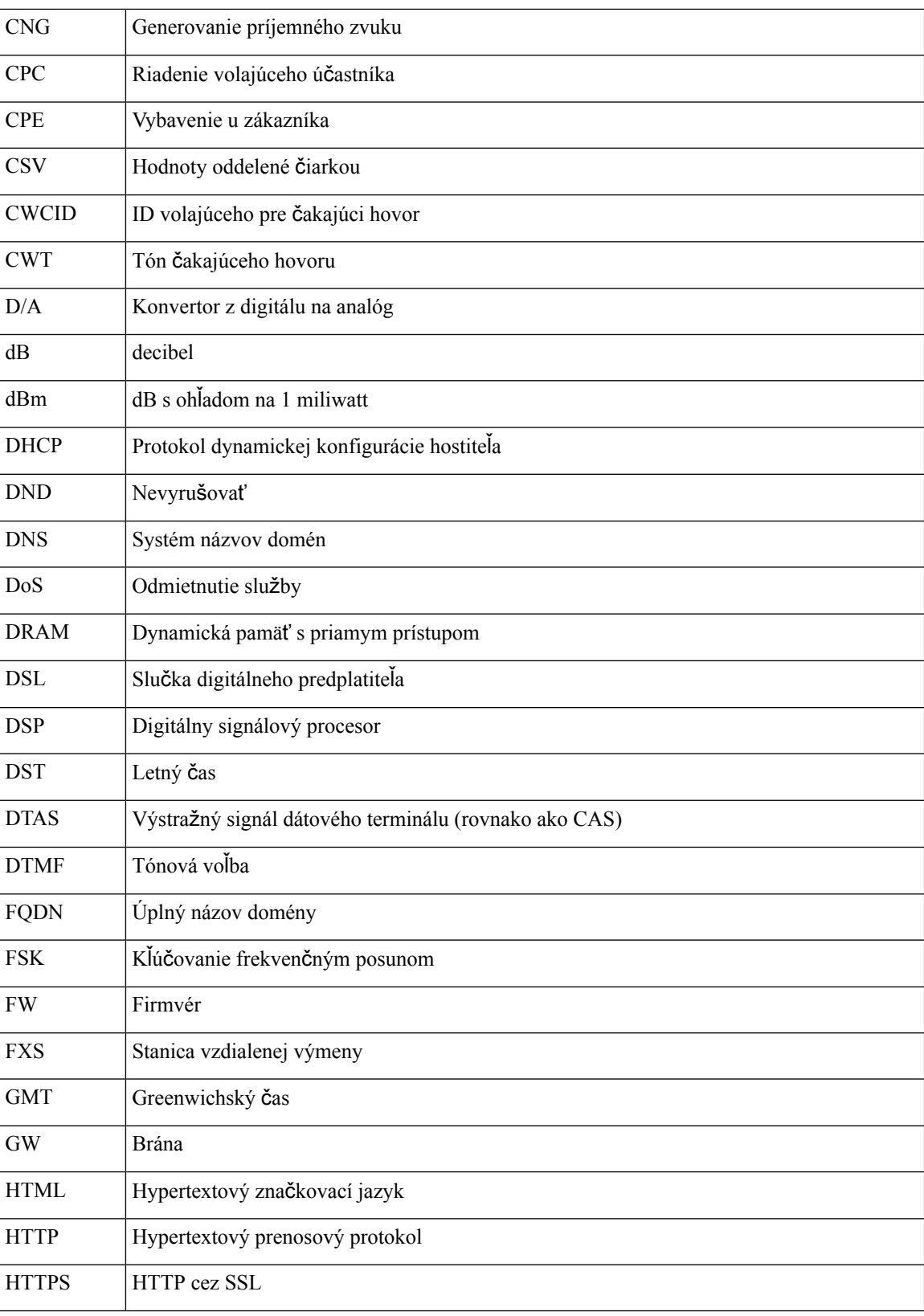

 $\blacksquare$ 

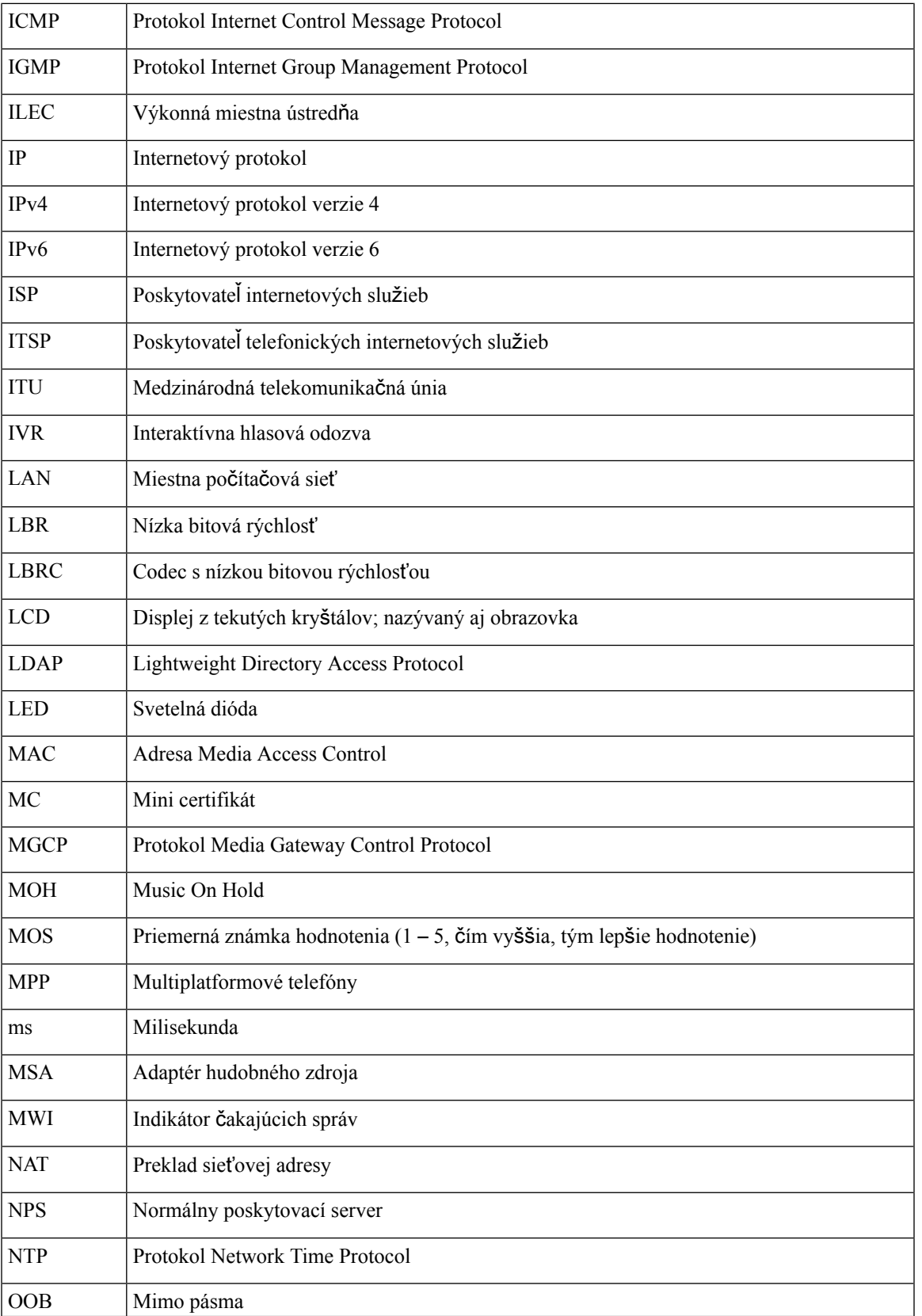

 $\mathbf l$ 

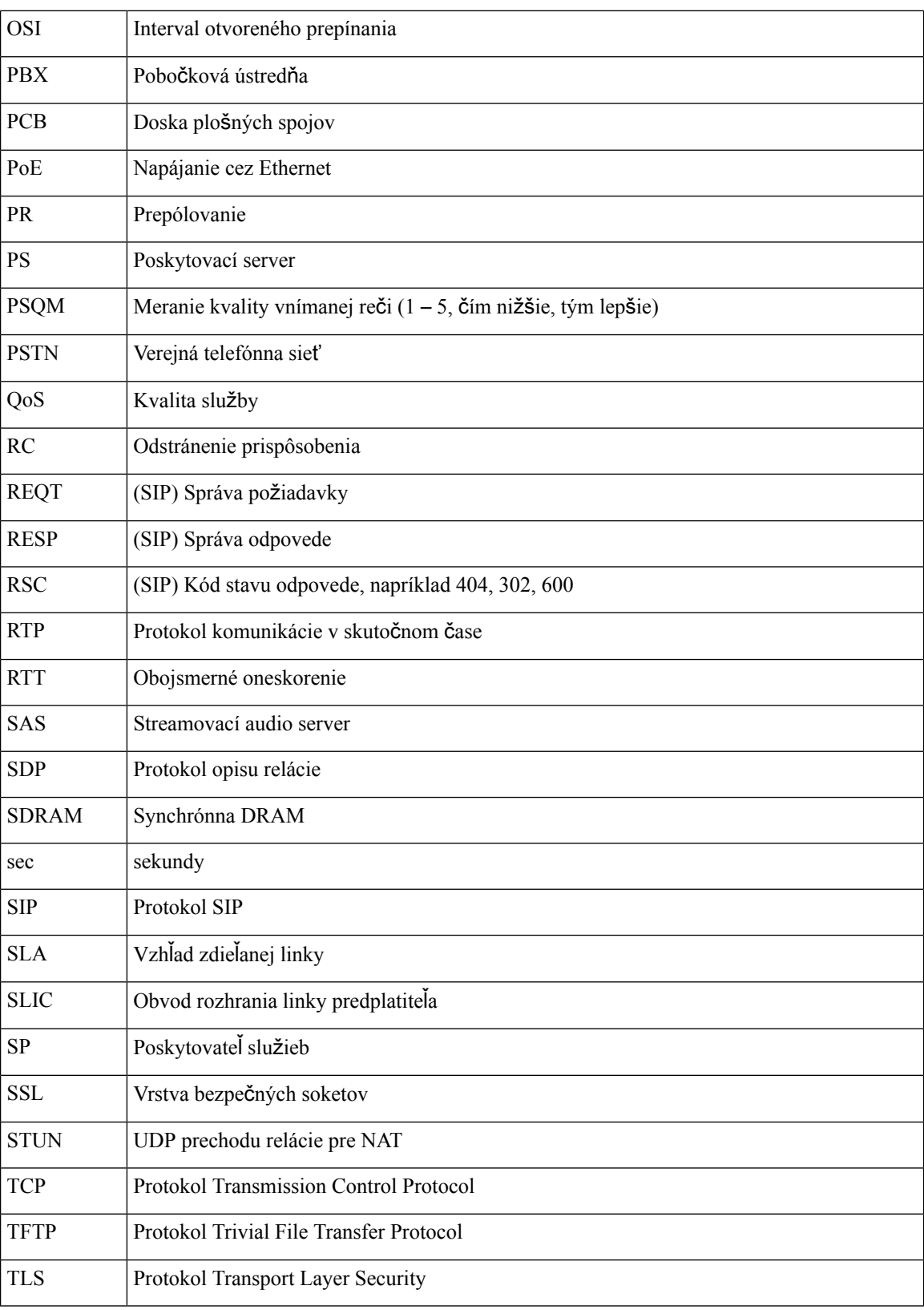

 $\mathbf I$ 

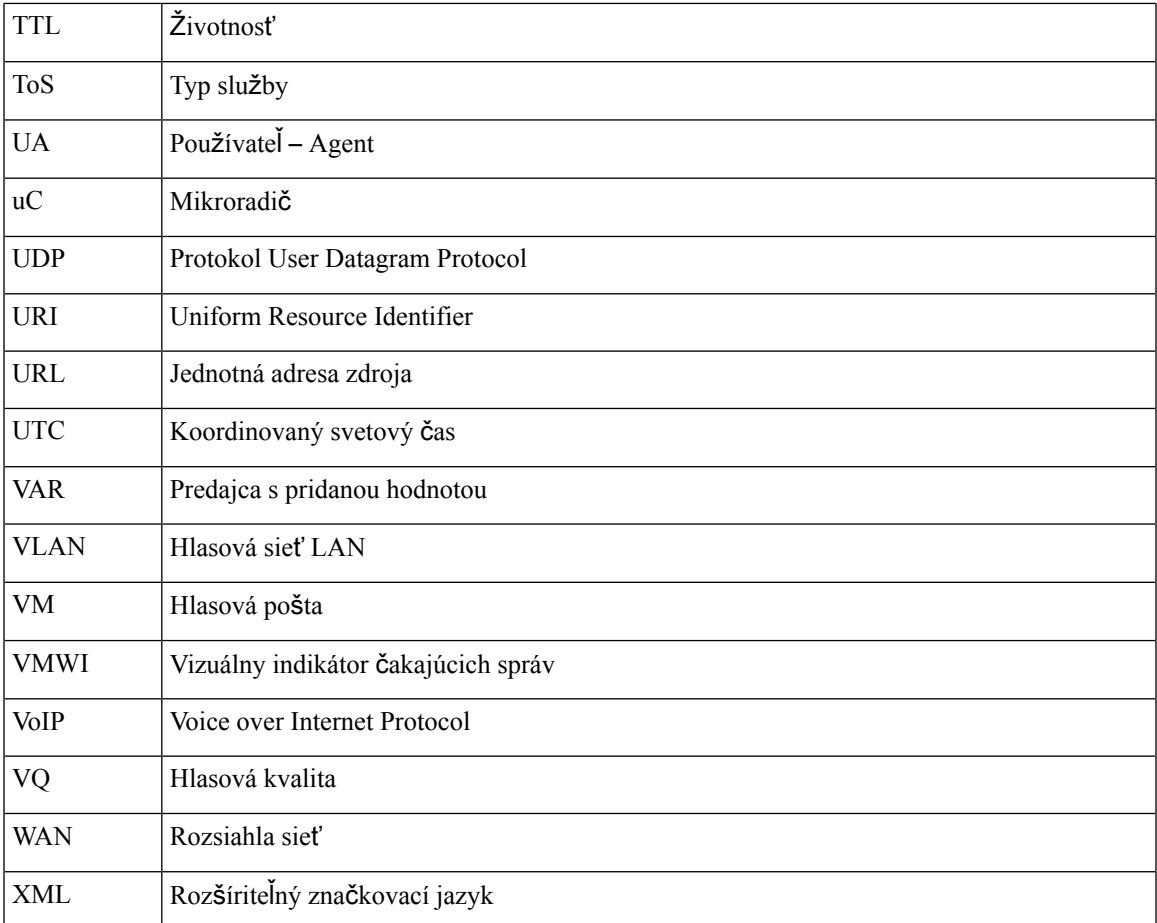

**Skratky**

 $\mathbf{l}$ 

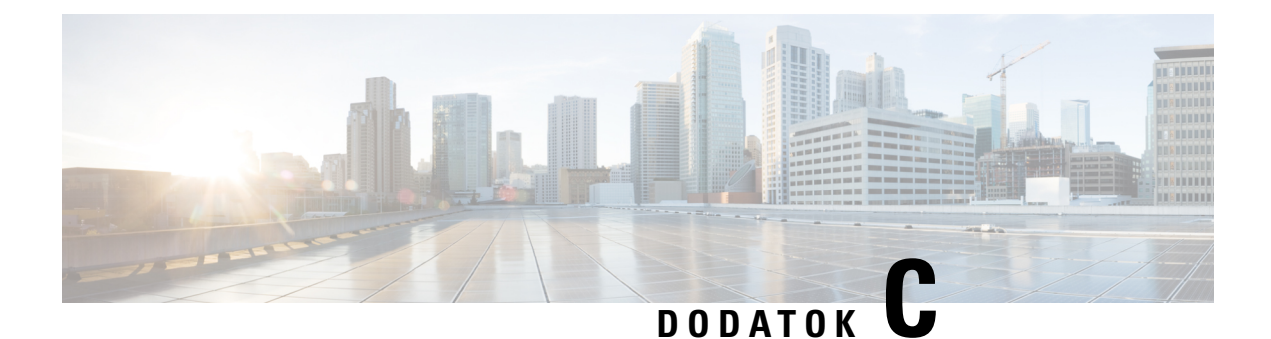

## **Súvisiaca dokumentácia**

- Súvisiaca [dokumentácia,](#page-142-0) na strane 135
- Pravidlá podpory [firmvéru](#page-142-1) pre IP telefóny Cisco IP Phone, na strane 135

### <span id="page-142-0"></span>**Súvisiaca dokumentácia**

Súvisiace informácie nájdete v nasledovných sekciách.

#### **Cisco IP Phone radu 8800 Dokumentácia**

Pracujte s publikáciami, ktoré sú špecifické pre váš jazyk, model telefónu a systém ovládania hovoru. Prejdite na nasledovnú URL dokumentácie:

<https://www.cisco.com/c/en/us/products/collaboration-endpoints/unified-ip-phone-8800-series/index.html>

### <span id="page-142-1"></span>**Pravidlá podpory firmvéru pre IP telefóny Cisco IP Phone**

Viac informácií o politike podpory pre telefóny nájdete v časti <https://cisco.com/go/phonefirmwaresupport>.

 $\mathbf I$